# Inhoud

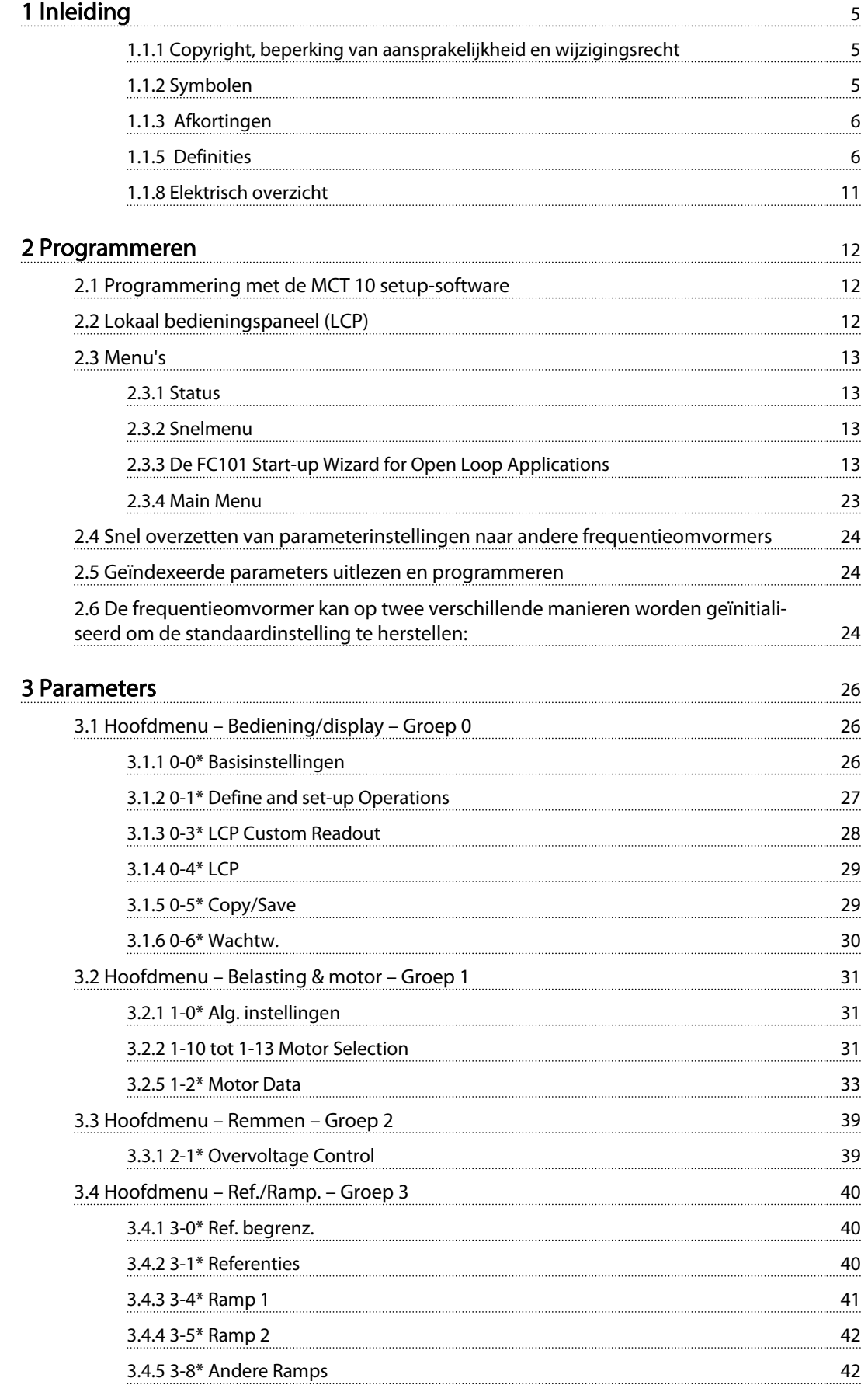

# Inhoud VLT® HVAC Basic Drive Programmeerhandleiding

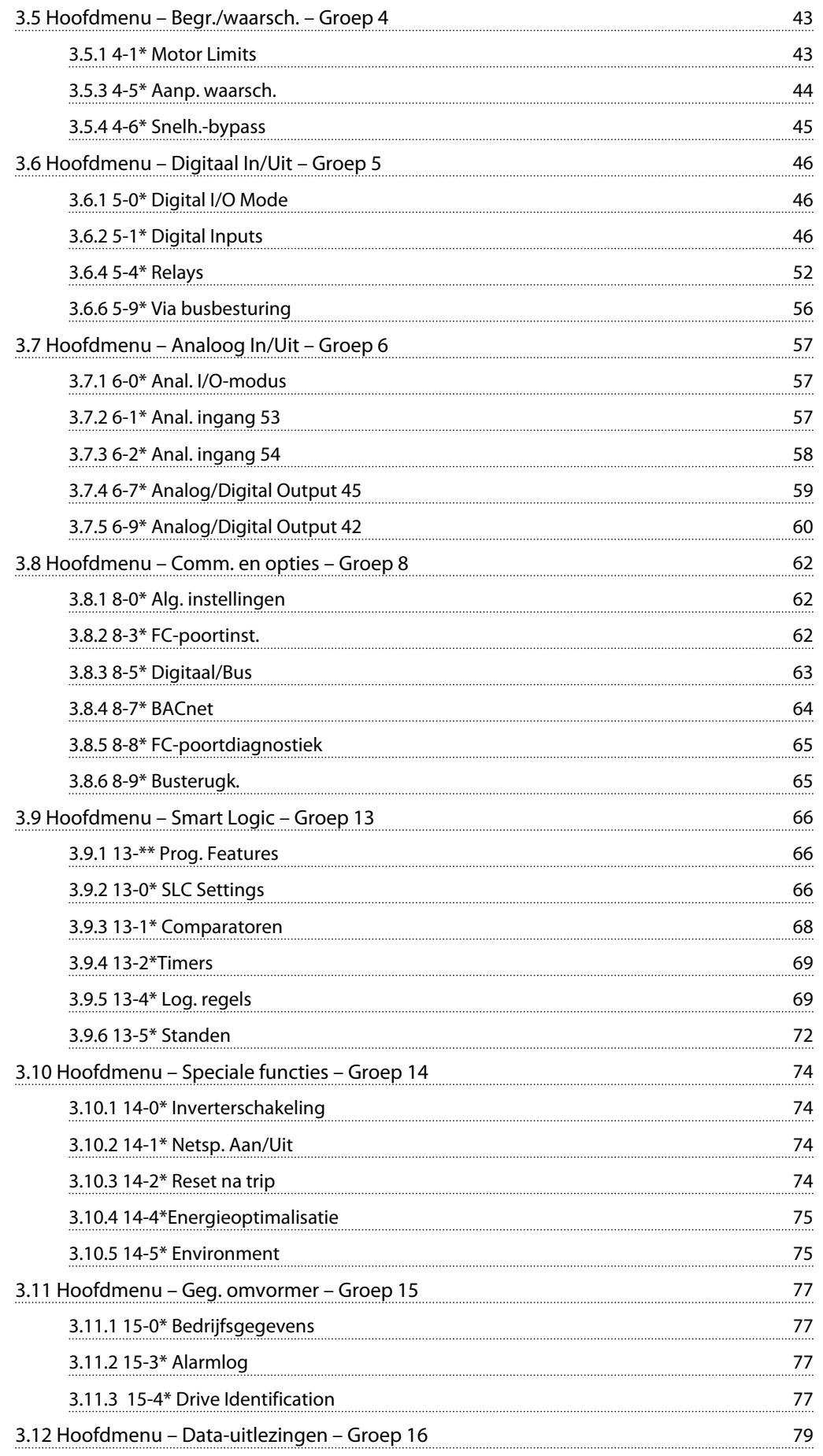

3.12.1 16-0\* Alg. status 79

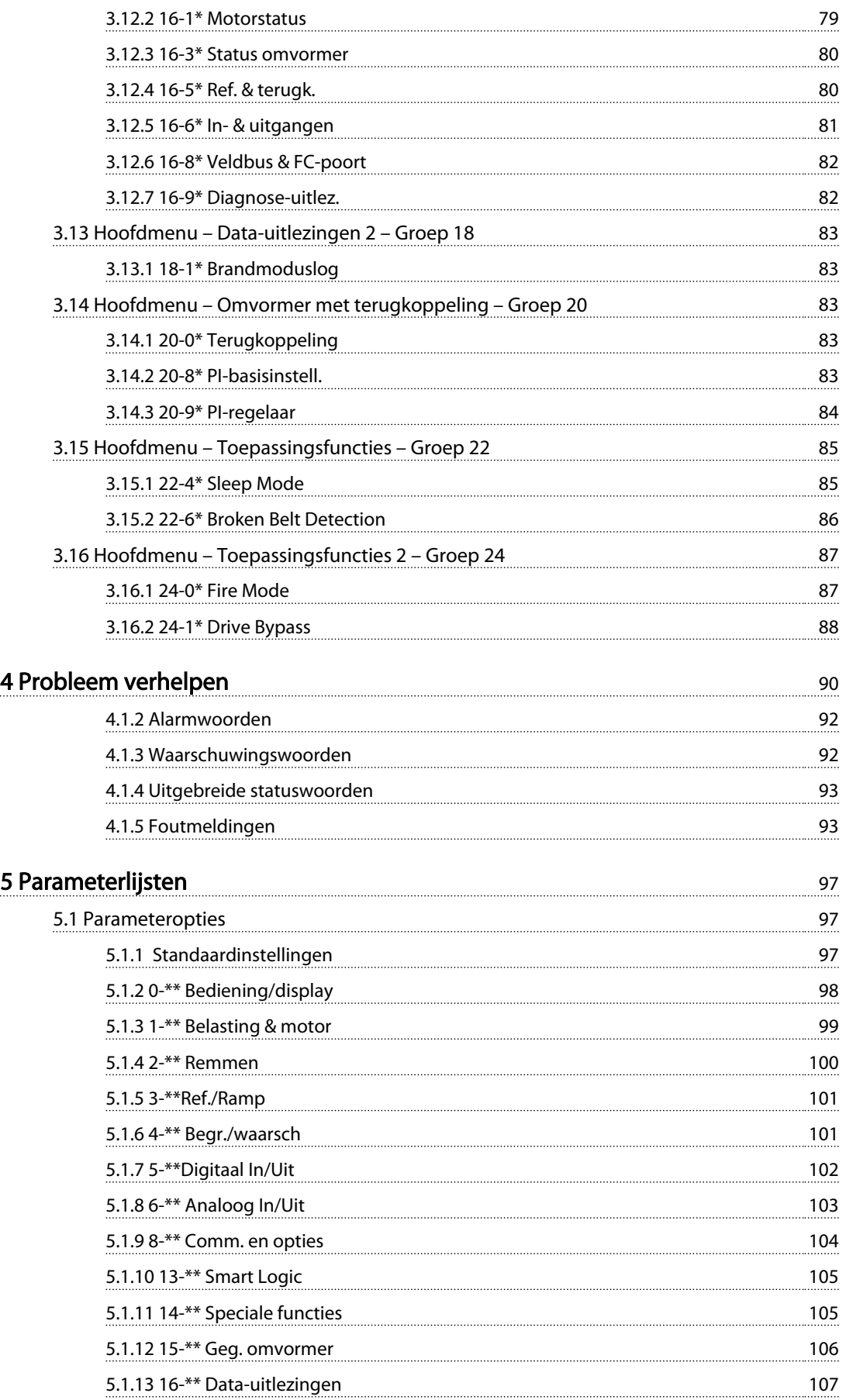

Danfoss

# Inhoud VLT® HVAC Basic Drive Programmeerhandleiding

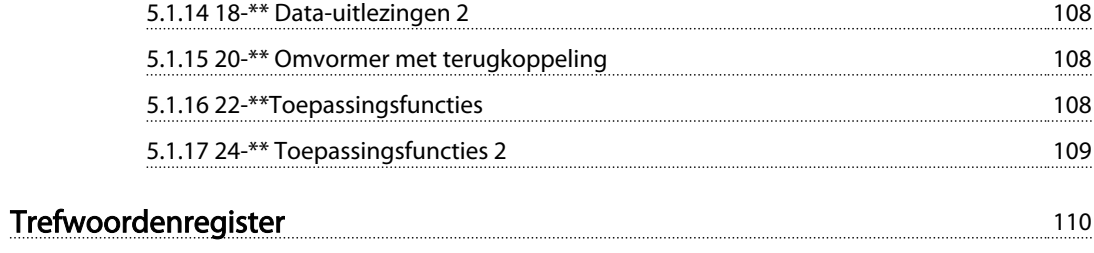

Danfoss

# 1 Inleiding

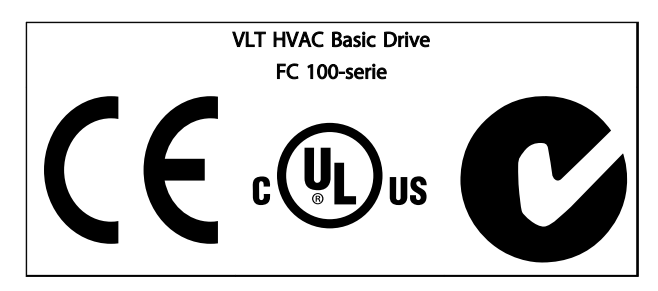

Tabel 1.1

Deze handleiding kan worden gebruikt voor alle VLT HVAC Basic Drive-frequentieomvormers met softwareversie 2.0x. Het actuele softwareversienummer is uit te lezen via *15-43 Software Version*.

### Tabel 1.2

# 1.1.1 Copyright, beperking van aansprakelijkheid en wijzigingsrecht

Deze publicatie bevat informatie die eigendom is van Danfoss. Door acceptatie en gebruik van deze handleiding stemt de gebruiker ermee in dat de informatie in dit document enkel zal worden aangewend voor het gebruik van de apparatuur van Danfoss of apparatuur van andere leveranciers op voorwaarde dat deze apparatuur bestemd is voor gebruik in combinatie met Danfoss-apparatuur door middel van seriële communicatie. Deze publicatie is beschermd op basis van de auteurswetten van Denemarken en de meeste andere landen.

Danfoss kan niet garanderen dat een softwareprogramma dat is ontworpen volgens de richtlijnen in deze handleiding goed zal functioneren in iedere fysieke, hardware- of softwareomgeving.

Hoewel Danfoss de informatie in deze handleiding heeft getest en gecontroleerd, houdt dit geen verklaring of waarborg door Danfoss met betrekking tot deze documentatie in, hetzij impliciet of expliciet, ten aanzien van de juistheid, volledigheid, betrouwbaarheid of geschiktheid voor een specifiek doel.

In geen enkel geval zal Danfoss aansprakelijkheid aanvaarden voor directe, indirecte, speciale, incidentele of vervolgschade die voortvloeit uit het gebruik, of het niet kunnen gebruiken, van informatie in deze handleiding, zelfs niet als is gewaarschuwd voor de mogelijkheid van dergelijke schade. Danfoss kan niet aansprakelijk worden gesteld voor enige kosten, met inbegrip van, maar niet beperkt tot kosten als gevolg van verlies van winst of inkomsten, verlies of beschadiging van apparatuur, verlies van computerprogramma's, verlies van data, de kosten om deze te vervangen, of claims van derden.

Danfoss behoudt zich het recht voor om deze publicatie op ieder moment te herzien en de inhoud te wijzigen zonder nadere kennisgeving of enige verplichting om eerdere of huidige gebruikers te informeren over dergelijke aanpassingen of wijzigingen.

# 1.1.2 Symbolen

Symbolen die in deze handleiding worden gebruikt.

# NB

Geeft aan dat de lezer ergens op moet letten.

# **AVOORZICHTIG**

Geeft een potentieel gevaarlijke situatie aan die, als deze niet wordt vermeden, kan leiden tot licht of matig letsel of beschadiging van de apparatuur.

# **AWAARSCHUWING**

Geeft een potentieel gevaarlijke situatie aan die, als deze niet wordt vermeden, kan leiden tot ernstig of dodelijk letsel.

Geeft de standaardinstelling aan.

Tabel 1.3

1 1

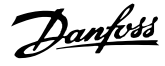

# 1.1.3 Afkortingen

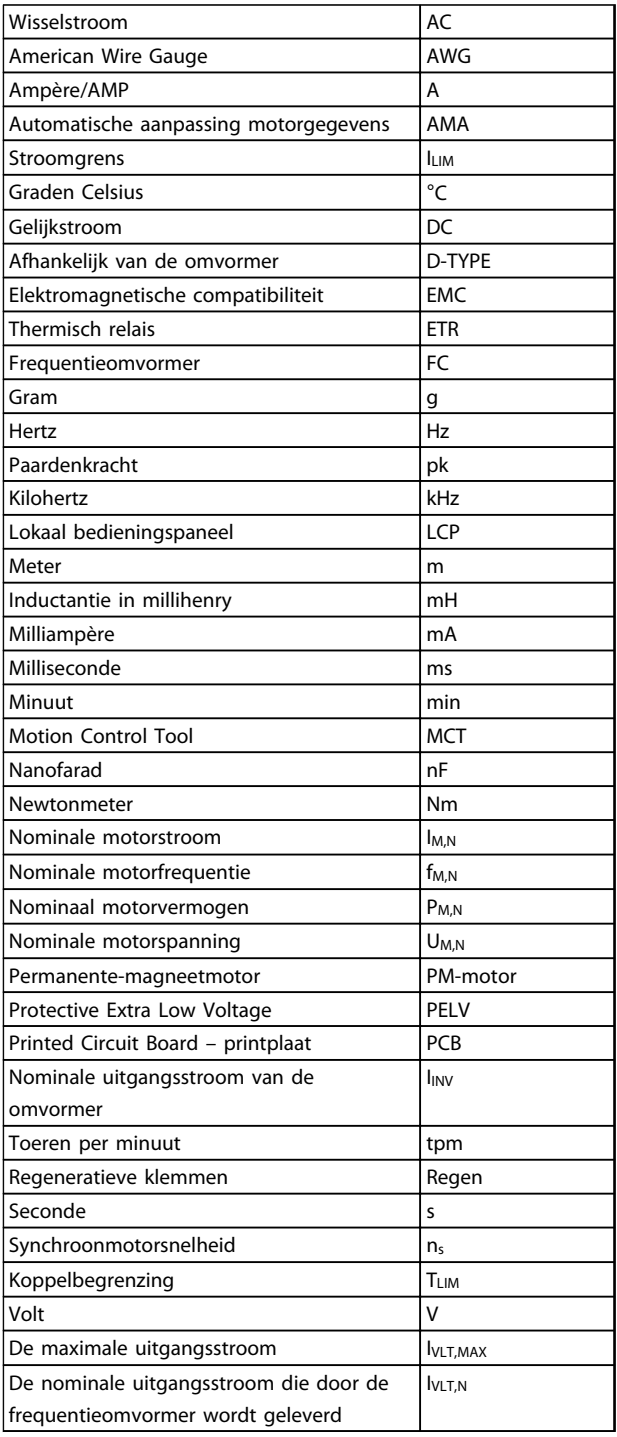

### Tabel 1.4

# 1.1.4 Beschikbare publicaties voor VLT HVAC Basic Drive

- Snelgids MG18AXYY
- De Programmeerhandleiding MG18BXYY geeft informatie over het programmeren en bevat een uitgebreide beschrijving van de parameters.
- De Design Guide MG18CXYY bevat alle technische informatie over de frequentieomvormer, het ontwerpen van installaties en mogelijke toepassingen.
- MCT-10 setup-software voor de pc, MG10AXYY stelt de gebruiker in staat om de frequentieomvormer te configureren met behulp van een pcomgeving op basis van Windows™.
- Voor Danfoss VLT® Energy Box-software gaat u naar *www.danfoss.com/BusinessAreas/DrivesSolutions* en selecteert u vervolgens PC Software Download.

Met VLT® Energy Box-software kunt u het energieverbruik van HVAC-ventilatoren en pompen die met behulp van omvormers van Danfoss Drives worden geregeld, vergelijken met het energieverbruik van andere debietregelingsmethoden. Dit hulpmiddel kan worden gebruikt voor een zo nauwkeurig mogelijke prognose van de kosten, besparingen en terugverdientijd bij gebruik van Danfoss-frequentieomvormers voor HVAC-ventilatoren en -pompen.

### $X = version$

 $YY =$  taalcode

De technische publicaties van Danfoss zijn in gedrukte vorm te verkrijgen bij een verkoopkantoor van Danfoss bij u in de buurt of online via

*www.danfoss.com/BusinessAreas/DrivesSolutions/Documentations/Technical+Documentation.htm*

# 1.1.5 Definities

### Frequentieomvormer:

IVLT,MAX De maximale uitgangsstroom.

**IVLT**N

De nominale uitgangsstroom die door de frequentieomvormer wordt geleverd.

## UVLT, MAX

De maximale uitgangsspanning.

## Ingang:

Stuurcommando

U kunt de aangesloten motor starten of stoppen via het LCP en de digitale ingangen.

De functies zijn in twee groepen verdeeld.

De functies in groep 1 hebben een hogere prioriteit dan de functies in groep 2.

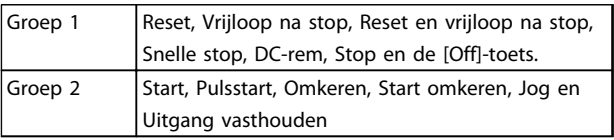

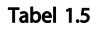

### Inleiding VLT® HVAC Basic Drive Programmeerhandleiding

Danfoss

### Motor:

### Motor actief

Koppel gegenereerd op de uitvoeras en snelheid van nul tpm tot max. snelheid op motor.

 $f_{JOG}$ De motorfrequentie wanneer de jog-functie is geactiveerd (via digitale klemmen).

# f<sub>M</sub>

Motorfrequentie.

### f<sub>MAX</sub>

De maximale motorfrequentie.

## f<sub>MIN</sub>

De minimale motorfrequentie.

 $f_{M,N}$ 

De nominale motorfrequentie (gegevens motortypeplaatie).

### IM

Motorstroom (actueel).

### IM,N

De nominale motorstroom (gegevens motortypeplaatje).

 $n_{M,N}$ De nominale motorsnelheid (gegevens motortypeplaatje).

ns Synchroonmotorsnelheid

# $n_{s} = \frac{2 \times par. 1 - 23 \times 60 s}{par. 1 - 39}$

PM,N

Het nominale motorvermogen (gegevens motortypeplaatje in kW of pk).

### TM,N

Het nominale koppel (motor).

### U<sup>M</sup>

De momentele motorspanning.

### U<sub>M.N</sub>

De nominale motorspanning (gegevens motortypeplaatje).

### **Startkoppel**

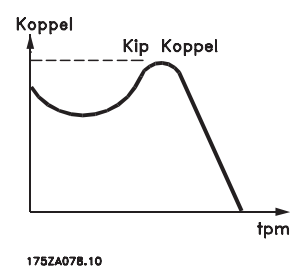

Afbeelding 1.1

### ηVLT

Het rendement van de frequentieomvormer wordt gedefinieerd als de verhouding tussen het uitgangsvermogen en het ingangsvermogen.

Startdeactiveercommando Een stopcommando behorend tot groep 1 van de stuurcommando's – zie deze groep.

# **Stopcommando**

Zie Stuurcommando's.

### Referenties:

Analoge referentie Een signaal dat naar analoge ingang 53 of 54 wordt gestuurd, kan een spannings- of stroomsignaal zijn.

## Binaire referentie

Een signaal dat naar de seriële-communicatiepoort wordt gestuurd.

### Digitale referentie

Een gedefinieerde, vooraf ingestelde referentie die kan worden ingesteld van -100% tot +100% van het referentiebereik. Selectie van acht digitale referenties via de digitale klemmen.

### Ref<sub>MAX</sub>

Bepaalt de relatie tussen de referentie-ingang met een waarde van 100% van de volledige schaal (gewoonlijk 10 V, 20 mA) en de totale referentie. De maximumreferentie die is ingesteld in *3-03 Maximum Reference*.

### Ref<sub>MIN</sub>

Bepaalt de relatie tussen de referentie-ingang met een waarde van 0% (gewoonlijk 0 V, 0 mA, 4 mA) en de totale referentie. De minimumreferentie die is ingesteld in *3-02 Minimum Reference*.

### Diversen:

Analoge ingangen

De analoge ingangen worden gebruikt om diverse functies van de frequentieomvormer te besturen. Er zijn twee typen analoge ingang: Stroomingang, 0-20 mA en 4-20 mA

Spanningsingang, 0-10 V

### Analoge uitgangen

De analoge uitgangen kunnen een signaal van 0-20 mA, 4-20 mA leveren.

### Automatische aanpassing motorgegevens, AMA

Het AMA-algoritme bepaalt de elektrische parameters voor de aangesloten motor in stilstand.

# **CTW**

Stuurwoord

### Digitale ingangen

De digitale ingangen kunnen worden gebruikt om diverse functies van de frequentieomvormer te besturen.

# ETR

1 1

Thermisch relais is een berekening van de thermische belasting op basis van de actuele belasting en de tijd. Het doel hiervan is het schatten van de temperatuur van de motor of de frequentieomvormer.

### Initialisatie

Bij initialisatie (*14-22 Operation Mode*) keert de frequentieomvormer terug naar de standaardinstelling.

### Intermitterende werkcyclus

De intermitterende-werkcyclusclassificatie heeft betrekking op een reeks werkcycli. Elke cyclus bestaat uit een belaste en een onbelaste periode. Het kan een periodieke cyclus of een niet-periodieke cyclus betreffen.

### LCP

Het lokale bedieningspaneel (LCP) biedt een volledige interface voor het bedienen en programmeren van de frequentieomvormer. Het bedieningspaneel kan worden losgekoppeld en met behulp van de optionele installatieset op maximaal 3 meter van de frequentieomvormer worden geïnstalleerd, d.w.z. in een frontpaneel.

lsb

Minst belangrijke bit.

## msb

Belangrijkste bit.

### MCM

Staat voor Mille Circular Mil, een Amerikaanse meeteenheid voor de dwarsdoorsnede van kabels. 1 MCM = 0,5067  $mm<sup>2</sup>$ .

### Proces-PI

De PI-regeling zorgt ervoor dat de gewenste snelheid, druk, temperatuur en dergelijke constant wordt gehouden door de uitgangsfrequentie aan te passen aan wijzigingen in de belasting.

### Vermogenscyclus

Schakel de netspanning uit totdat het display (LCP) donker is en schakel de spanning vervolgens weer in.

### **RCD**

Reststroomapparaat

### Setup

U kunt parameterinstellingen in twee setups opslaan. Het is mogelijk om tussen de twee parametersetups te schakelen en de ene setup te bewerken terwijl de andere setup actief is.

### Slipcompensatie

De frequentieomvormer compenseert het slippen van de motor met een aanvulling op de frequentie op basis van de gemeten motorbelasting, waardoor de motorsnelheid vrijwel constant wordt gehouden.

Slipcompensatie is standaard uitgeschakeld.

### Smart Logic Control (SLC)

De SLC is een reeks van gebruikersgedefinieerde acties die worden uitgevoerd als de bijbehorende gebruikersgedefinieerde gebeurtenis door de Smart Logic Controller wordt geëvalueerd als TRUE (parametergroep 13-\*\* *Smart Logic Control (SLC)*).

STW Statuswoord

# Standaard FC-bus

Omvat een RS-485-bus met FC-protocol. Zie *8-30 Protocol*.

### Thermistor

Een temperatuurafhankelijke weerstand die geplaatst wordt op plaatsen waar de temperatuur bewaakt moet worden (frequentieomvormer of motor).

### Uitschakeling (trip)

Een toestand die zich voordoet in foutsituaties, bijv. als de frequentieomvormer wordt blootgesteld aan een overtemperatuur of wanneer de frequentieomvormer de motor, het proces of het mechanisme beschermt. Een herstart is niet mogelijk totdat de oorzaak van de fout is verdwenen en de uitschakelingsstatus is opgeheven door het activeren van de reset of, in sommige gevallen, doordat een automatische reset is geprogrammeerd. Een uitschakeling (trip) mag niet worden gebruikt voor persoonlijke veiligheid.

### Uitschakeling met blokkering

Een toestand die zich voordoet in foutsituaties waarbij de frequentieomvormer zichzelf beschermt en fysiek ingrijpen noodzakelijk is, bijv. als de frequentieomvormer onderhevig is aan een kortsluiting op de uitgang. Een uitschakeling met blokkering kan alleen worden opgeheven door de netvoeding af te schakelen, de oorzaak van de fout weg te nemen en de frequentieomvormer opnieuw aan te sluiten op het net. Een herstart is niet mogelijk totdat de uitschakelingsstatus is opgeheven door het activeren van de reset of, in sommige gevallen, doordat een automatische reset is geprogrammeerd. Een uitschakeling (trip) mag niet worden gebruikt voor persoonlijke veiligheid.

### VT-karakteristieken

Variabel-koppelkarakteristieken die worden gebruikt voor pompen en ventilatoren.

### VVC plus

In vergelijking met een standaardregeling van de spanning-frequentieverhouding zorgt Voltage Vector Control (VVCplus) voor betere dynamische prestaties en stabiliteit, zowel bij een wijziging van de snelheidsreferentie als met betrekking tot het belastingskoppel.

### Arbeidsfactor

De arbeidsfactor is de verhouding tussen  $I_1$  en IRMS.

 $Arbeids factor = \frac{\sqrt{3} \times U \times I_1}{\sqrt{2} \times U \times I_1}$ 3 *x U x I<sub>RMS</sub>* 

De arbeidsfactor voor 3-fasebesturing:

$$
1 -
$$

 $=\frac{11 \times cos\varphi 1}{I_{RMS}} = \frac{I_1}{I_{RMS}}$  aangezien cos $\varphi 1 = 1$ 

De arbeidsfactor geeft aan in hoeverre een frequentieomvormer de netvoeding belast.

Hoe lager de arbeidsfactor, hoe hoger IRMS voor dezelfde kW-prestatie.

$$
I_{RMS} = \sqrt{I_1^2 + I_5^2 + I_7^2} + \ldots + I_n^2
$$

Bovendien betekent een hoge arbeidsfactor dat de verschillende harmonische stromen zwak zijn. De ingebouwde DC-spoelen van de frequentieomvormer zorgen voor een hoge arbeidsfactor, waardoor de belasting op de netvoeding wordt geminimaliseerd.

# 1.1.6 Veiligheidsmaatregelen

# **AWAARSCHUWING**

De spanning van de frequentieomvormer is gevaarlijk wanneer de frequentieomvormer op het net is aangesloten. Onjuiste aansluiting van de motor, frequentieomvormer of veldbus kan leiden tot ernstig of dodelijk letsel of de apparatuur beschadigen. Volg daarom de aanwijzingen in deze handleiding en de lokale en nationale regels en veiligheidsvoorschriften op.

### Veiligheidsvoorschriften

- 1. De frequentieomvormer moet tijdens het uitvoeren van reparaties van de netvoeding zijn afgeschakeld. Controleer of de netvoeding is afgeschakeld en of er genoeg tijd is verstreken voordat u de motor- en netstekkers verwijdert.
- 2. De [Off]-toets op het bedieningspaneel van de frequentieomvormer onderbreekt de netvoeding niet en mag daarom niet als veiligheidsschakelaar worden gebruikt.
- 3. De apparatuur moet correct geaard zijn, de gebruiker moet beschermd zijn tegen voedingsspanning en de motor moet beveiligd zijn tegen overbelasting overeenkomstig de geldende nationale en lokale voorschriften.
- 4. De aardlekstroom bedraagt meer dan 3,5 mA.
- 5. Beveiliging tegen overbelasting van de motor maakt geen deel uit van de fabrieksinstellingen. Stel *1-90 Motor Thermal Protection* in op *ETR trip 1* [4] of *ETR warning 1* [3] als deze functie gewenst is.
- 6. Verwijder in geen geval de stekkers naar de motor en netvoeding terwijl de frequentieomvormer is aangesloten op het net. Controleer of de netvoeding is afgeschakeld en of er genoeg tijd is verstreken voordat u de motor- en netstekkers verwijdert.

7. Denk eraan dat de frequentieomvormer meer spanningsbronnen heeft dan enkel L1, L2 en L3 wanneer loadsharing (koppeling van de DCtussenkring) of een externe 24 V DC is geïnstalleerd. Controleer of alle spanningsbronnen zijn afgeschakeld en de vereiste tijd is verstreken voordat wordt begonnen met de reparatiewerkzaamheden.

# 1.1.7 Veiligheidsinstructies – vervolg

### Waarschuwing tegen onbedoelde start

- 1. Terwijl de frequentieomvormer op het net is aangesloten, kan de motor worden gestopt via digitale commando's, buscommando's, referenties of een lokale stop. Deze stopfuncties zijn niet toereikend als een onbedoelde start moet worden voorkomen in verband met de persoonlijke veiligheid (bijv. gevaar voor lichamelijk letsel wegens contact met bewegende machineonderdelen na een onbedoelde start). In dergelijke gevallen moet de netvoeding worden afgeschakeld.
- 2. De motor kan starten terwijl de parameters worden ingesteld. Wanneer dit betekent dat de persoonlijke veiligheid mogelijk in het geding is (bijv. wanneer er gevaar bestaat voor lichamelijk letsel wegens contact met bewegende machineonderdelen), dan moet het starten van de motor worden verhinderd, bijvoorbeeld door een veilige afschakeling van de motoraansluiting.
- 3. Een gestopte motor die op de netvoeding is aangesloten, kan starten wanneer een storing optreedt in de elektronica van de frequentieomvormer, bij een tijdelijke overbelasting, bij herstel van een storing op het net of wanneer de motor weer wordt aangesloten. De normale stopfuncties van de frequentieomvormer zijn niet toereikend als een onbedoelde start moet worden voorkomen in verband met de persoonlijke veiligheid (bijv. gevaar voor lichamelijk letsel wegens contact met bewegende machineonderdelen na een onbedoelde start).
- 4. Stuursignalen van, of intern in, de frequentieomvormer kunnen in uitzonderlijke gevallen per ongeluk geactiveerd of vertraagd worden, of helemaal uitblijven. Wanneer de frequentieomvormer wordt gebruikt in situaties waarbij veiligheid essentieel is, mag niet enkel op deze stuursignalen worden vertrouwd.

# **AWAARSCHUWING**

## Hoge spanning

Het aanraken van elektrische onderdelen kan fatale gevolgen hebben – zelfs nadat de apparatuur is afgeschakeld van het net.

Verzeker u er ook van dat de andere spanningsingangen, zoals loadsharing (koppeling van de DC-tussenkring) zijn afgeschakeld.

Systemen waarin frequentieomvormers zijn geïnstalleerd, moeten zo nodig worden uitgerust met aanvullende bewakings- en beveiligingsapparatuur conform de geldende veiligheidsvoorschriften, zoals wetgeving met betrekking tot mechanische werktuigen, regelgeving ter voorkoming van ongelukken, enz. Modificatie van de frequentieomvormer door middel van bedieningssoftware is toegestaan.

# NB

De machinebouwer/integrator moet gevaarlijke situaties identificeren en beoordelen welke voorzorgsmaatregelen noodzakelijk zijn. Het kan hierbij gaan om aanvullende bewakings- en beveiligingsapparatuur conform de geldende nationale veiligheidsvoorschriften, zoals wetgeving met betrekking tot mechanische werktuigen en regelgeving ter voorkoming van ongelukken.

## Beschermingsmodus

Zodra een hardwarematige begrenzing van de motorstroom of de DC-tussenkringspanning wordt overschreden, zal de omvormer in de 'Beschermingsmodus' gaan werken. 'Beschermingsmodus' betekent een wijziging van de PWM-modulatiestrategie en een lagere schakelfrequentie om verliezen tot een minimum te beperken. Dit houdt aan tot 10 s na de laatste fout en verhoogt de betrouwbaarheid en degelijkheid van de frequentieomvormer terwijl deze de motor weer volledig onder controle krijgt. Parameter *0-07 Auto DC Braking* kan leiden tot PWM in geval van vrijlopen.

Danfoss

Danfoss

# 1.1.8 Elektrisch overzicht

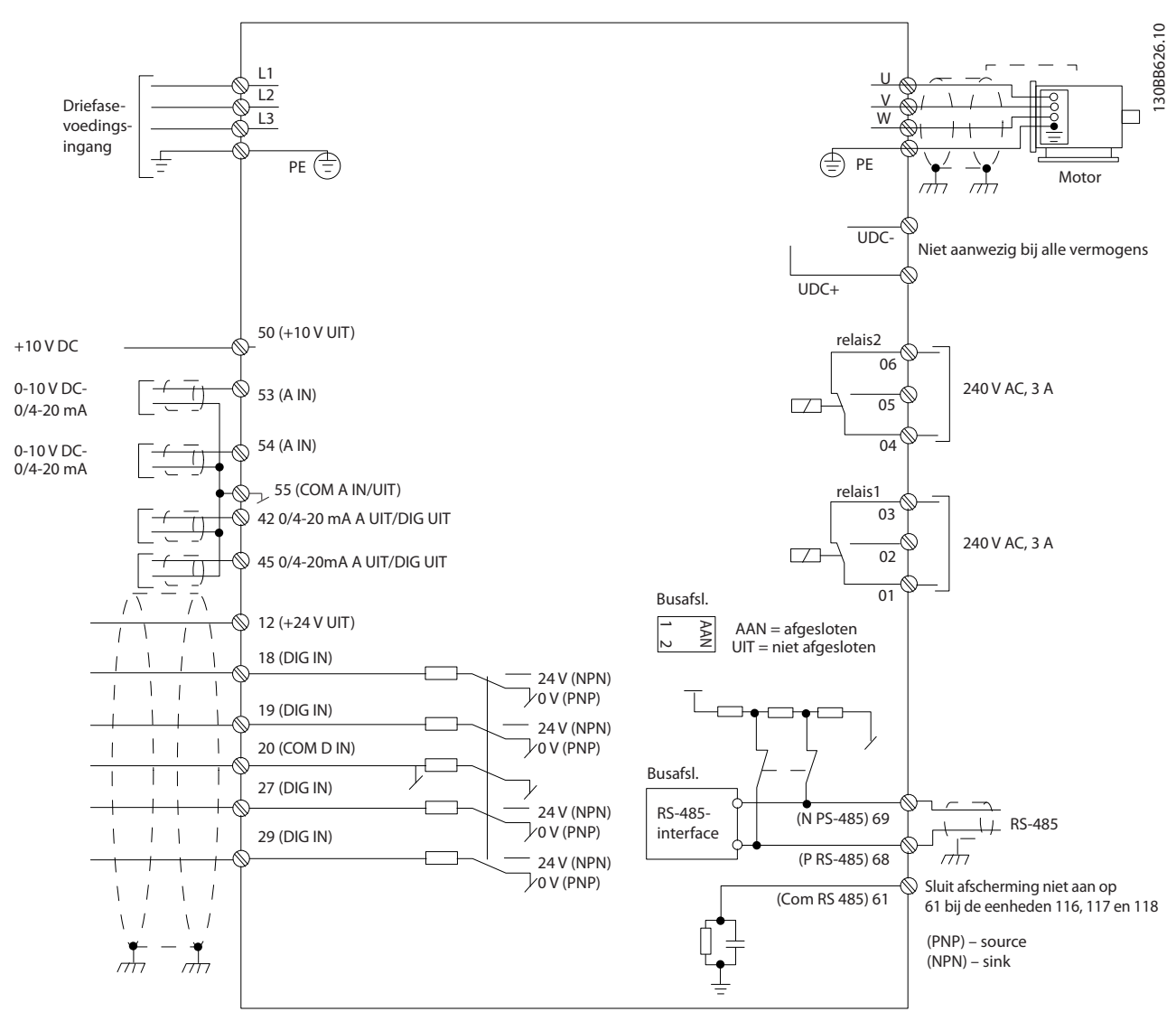

# Afbeelding 1.2

# NB

Houd er rekening mee dat UDC- en UDC+ niet toegankelijk zijn op de volgende eenheden: IP 20 380-480 V 30-90 kW IP 20 200-240 V 15-45 kW IP 20 525-600 V 2,2-90 kW IP 54 380-480 V 22-90 kW

1 1

2 2

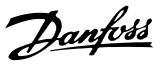

# 2 Programmeren

# 2.1 Programmering met de MCT 10 setupsoftware

De frequentieomvormer kan vanaf een pc worden geprogrammeerd via een RS-485-poort, na installatie van de MCT 10 setup-software. Deze software is te bestellen met behulp van bestelnummer 130B1000 of te downloaden via de Danfoss-website: http:// www.danfoss.com/BusinessAreas/DrivesSolutions/Softwaredownload/. Zie handleiding MG10RXYY.

# 2.2 Lokaal bedieningspaneel (LCP)

De volgende instructies gelden voor het LCP van de FC 101. De functies van het LCP zijn onderverdeeld in vier groepen.

- A. Alfanumeriek display
- B. Menutoets
- C. Navigatietoetsen en indicatielampjes (leds)
- D. Bedieningstoetsen en indicatielampjes (leds)

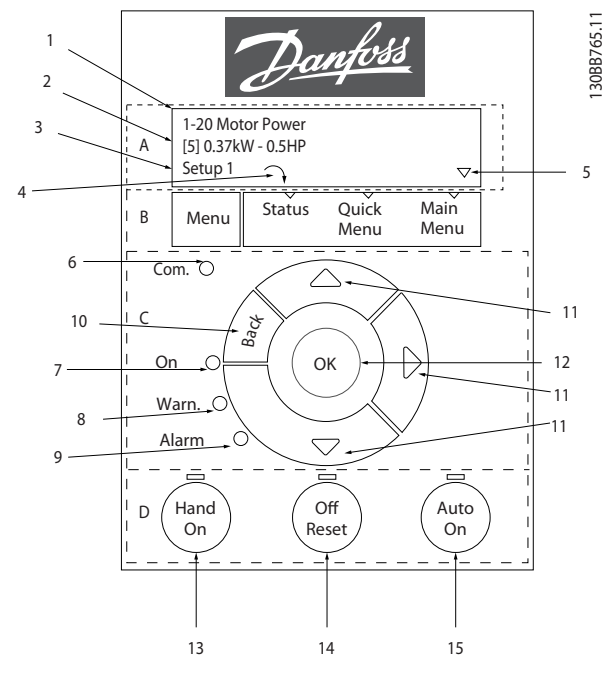

## Afbeelding 2.1

# A. Alfanumeriek display

Het LCD-display is voorzien van achtergrondverlichting en 2 alfanumerieke regels. Alle gegevens worden op het LCP weergegeven.

Gegevens kunnen worden uitgelezen via het display.

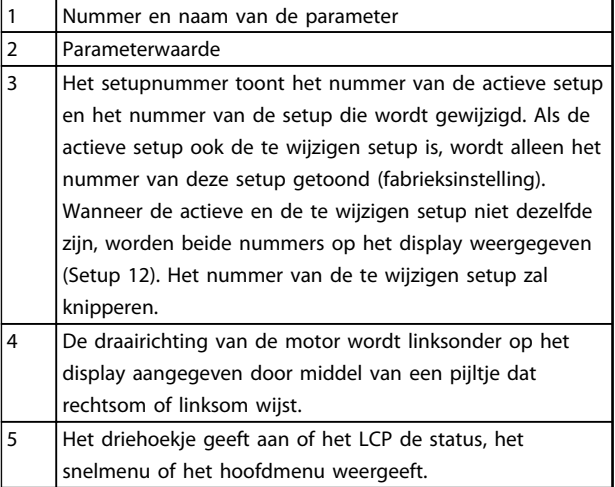

# Tabel 2.1

### B. Menutoets

Gebruik de menutoets om te schakelen tussen status, snelmenu en hoofdmenu.

## C. Navigatietoetsen en indicatielampjes (leds)

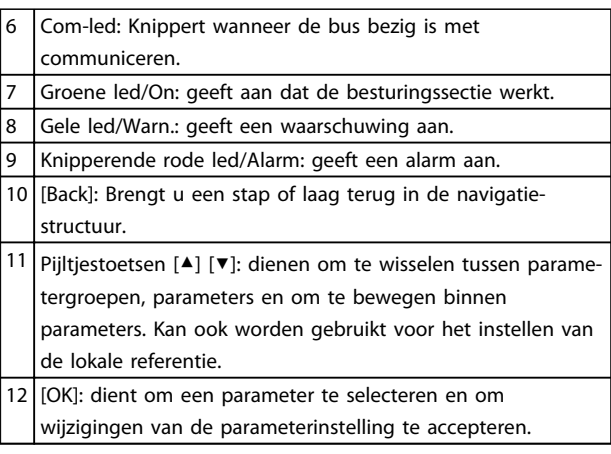

### Tabel 2.2

### D. Bedieningstoetsen en indicatielampjes (leds)

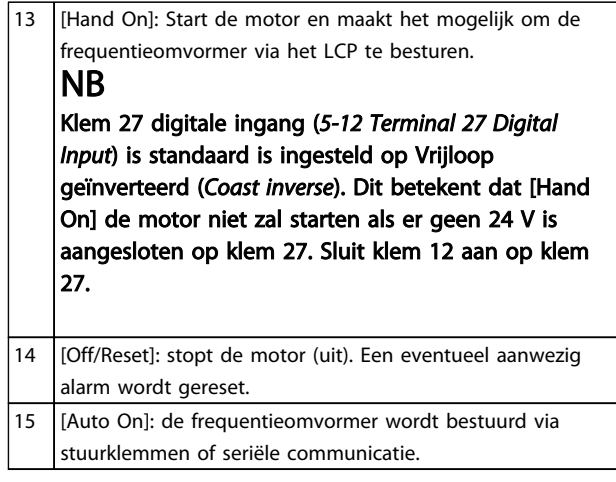

### Tabel 2.3

### Bij inschakelen

Bij de eerste inschakeling wordt de gebruiker gevraagd om de gewenste taal in te stellen. Wanneer de taal eenmaal is geselecteerd, wordt dit scherm niet meer getoond bij het inschakelen, maar de taal is nog wel te wijzigen via *0-01 Language*.

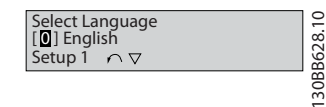

### Afbeelding 2.2

## 2.3 Menu's

# 2.3.1 Status

Via het [Status]-menu hebt u de keuze uit de volgende opties:

- Motorfrequentie [Hz], *16-13 Frequentie*;
- Motorstroom [A], *16-14 Motorstroom*;
- Referentie motorsnelheid als percentage (%), *16-02 Referentie %*;
- Terugkoppeling, *16-52 Terugk. [Eenh]*;
- Motorvermogen (kW) (wanneer *0-03 Regional Settings* is ingesteld op *North America* [1] wordt het motorvermogen niet in kW maar in pk weergegeven), *16-10 Verm. [kW]* voor kW, *16-11 Verm. [pk]* voor pk;
- Klantspecifieke uitlezing, *16-09 Standaard uitlez.*.

# 2.3.2 Snelmenu

Gebruik de snelle setup van de frequentieomvormer om de meest gebruikte VLT HVAC Basic Drive-functies te programmeren. Via [Quick Menu] hebt u toegang tot de volgende onderdelen:

- Wizard voor toepassingen zonder terugkoppeling
- Setupwizard voor een regeling met terugkoppeling
- **Motorsetup**
- Gemaakte wijzigingen

# 2.3.3 De FC101 Start-up Wizard for Open Loop Applications

De ingebouwde 'wizard' leidt de gebruiker op duidelijke en gestructureerde wijze door de setup van de frequentieomvormer om een toepassing zonder terugkoppeling te configureren. Een toepassing zonder terugkoppeling is in deze context een toepassing met een startsignaal, een analoge referentie (spanning of stroom) en optioneel ook relaissignalen (maar geen terugkoppelingssignaal van het toegepaste proces).

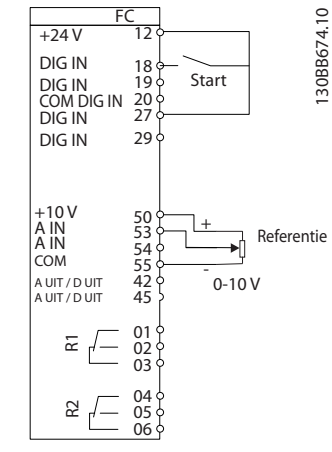

### Afbeelding 2.3

De wizard zal na inschakeling worden weergegeven totdat er een parameter is gewijzigd. De wizard kan altijd opnieuw worden opgestart via het snelmenu. Druk op [OK] om de wizard te starten. Als u op [Back] drukt, keert de FC 101 terug naar het statusscherm.

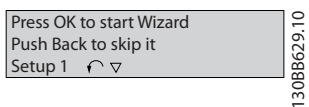

Afbeelding 2.4

### Programmeren VLT® HVAC Basic Drive Programmeerhandleiding

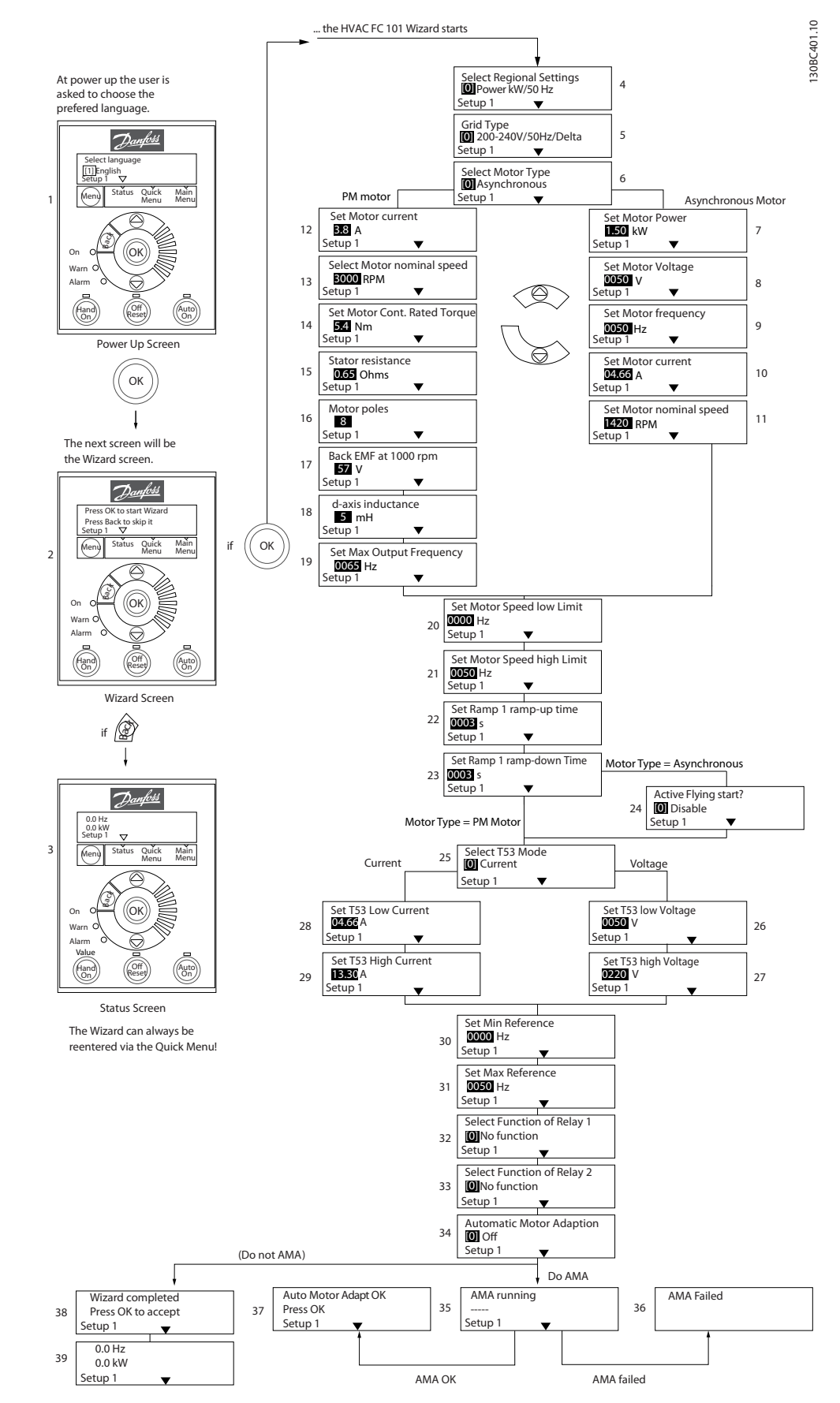

### Afbeelding 2.5

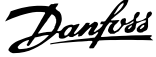

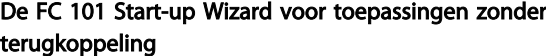

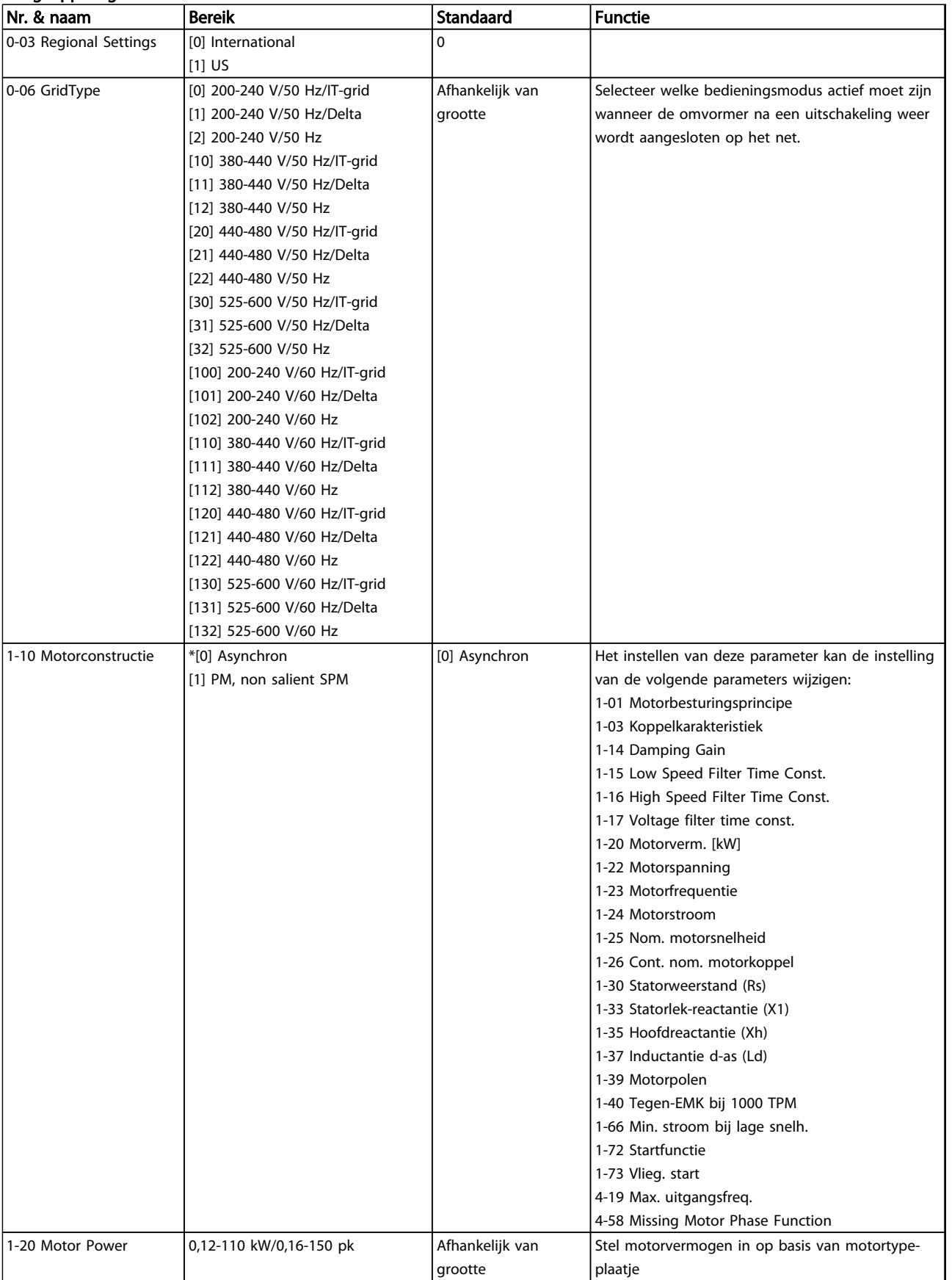

2 2

Danfoss

 $\overline{\mathbf{1}}$ 

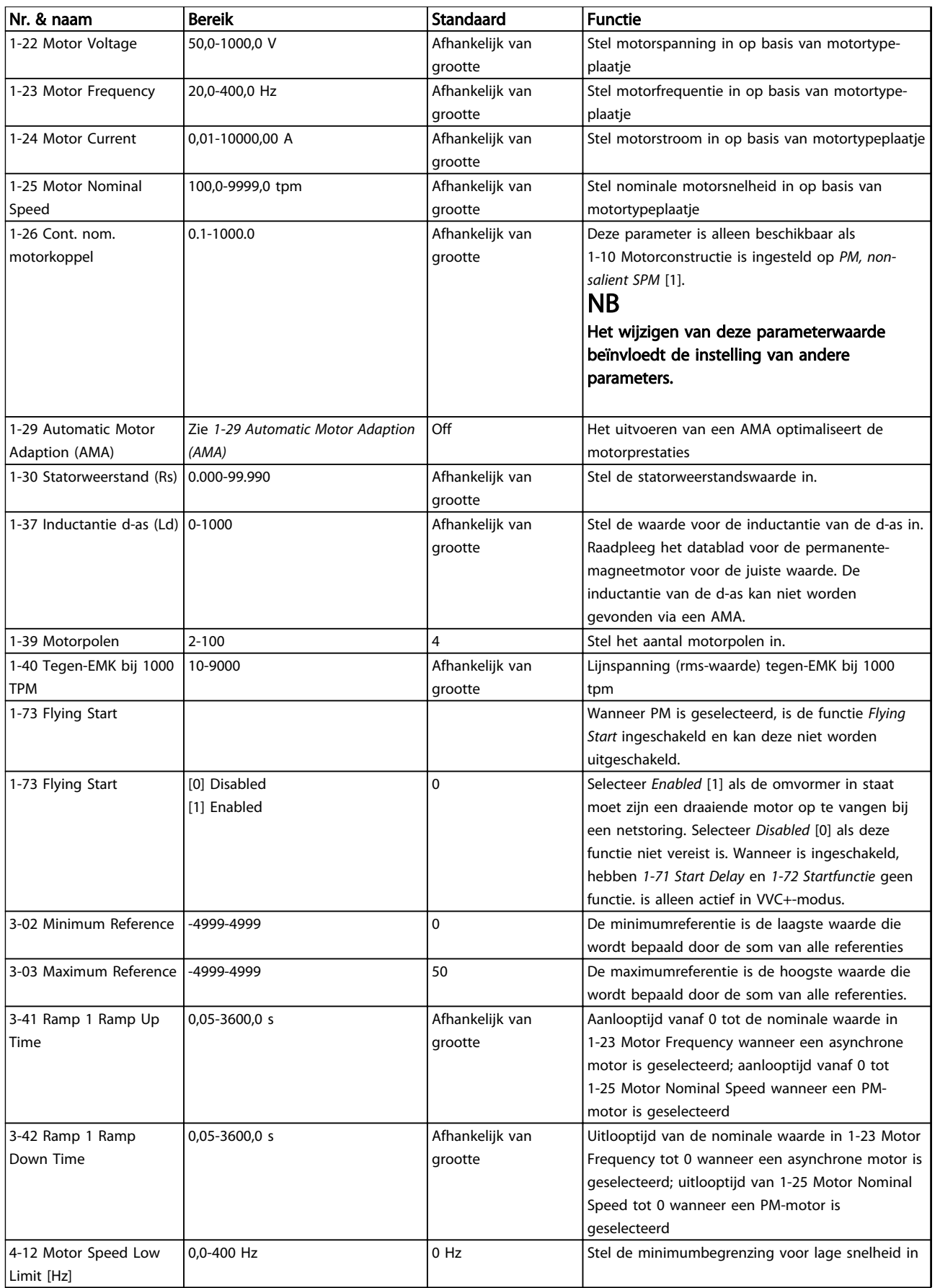

# Programmeren VLT® HVAC Basic Drive Programmeerhandleiding

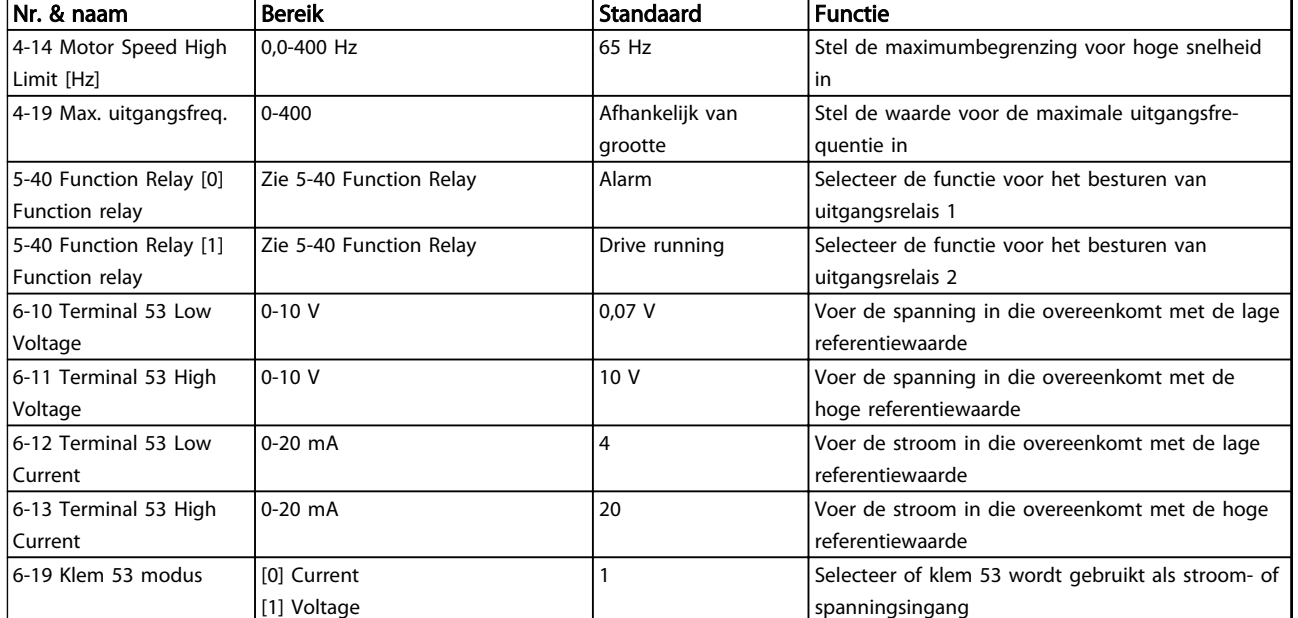

Tabel 2.4

Danfoss

130BC402.10

1308C402.10

Danfoss

## Setupwizard voor een regeling met terugkoppeling

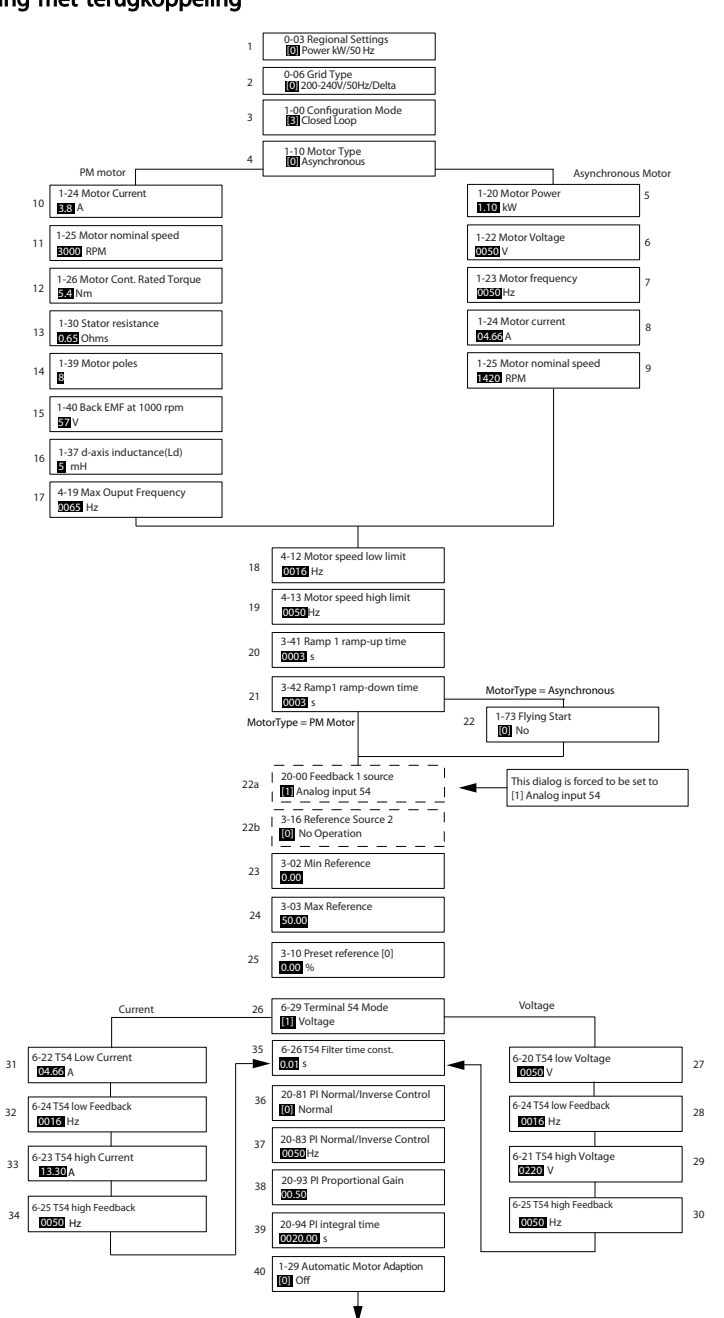

Afbeelding 2.6

Danfoss

2 2

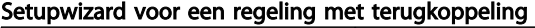

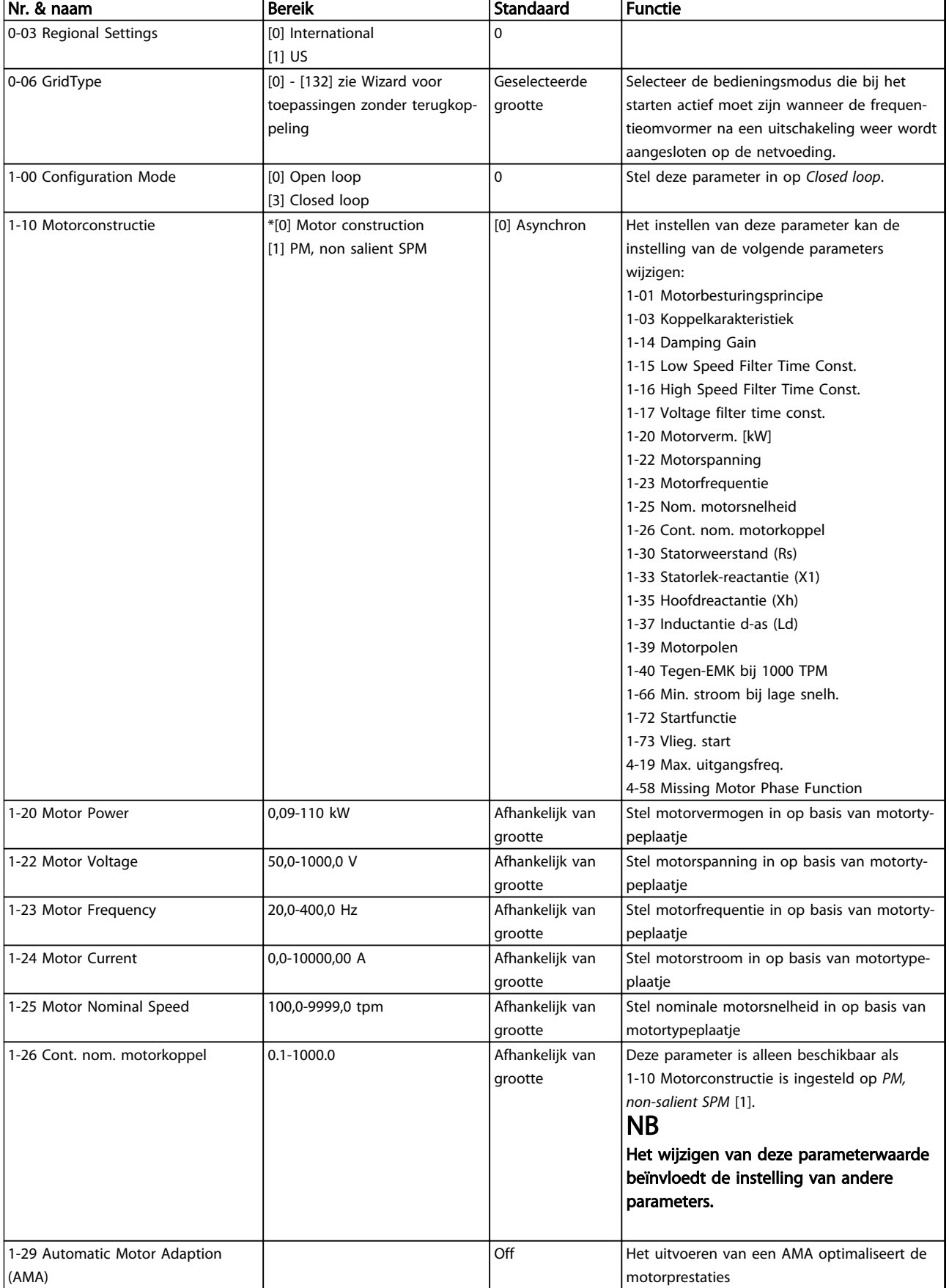

# Programmeren VLT® HVAC Basic Drive Programmeerhandleiding

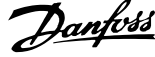

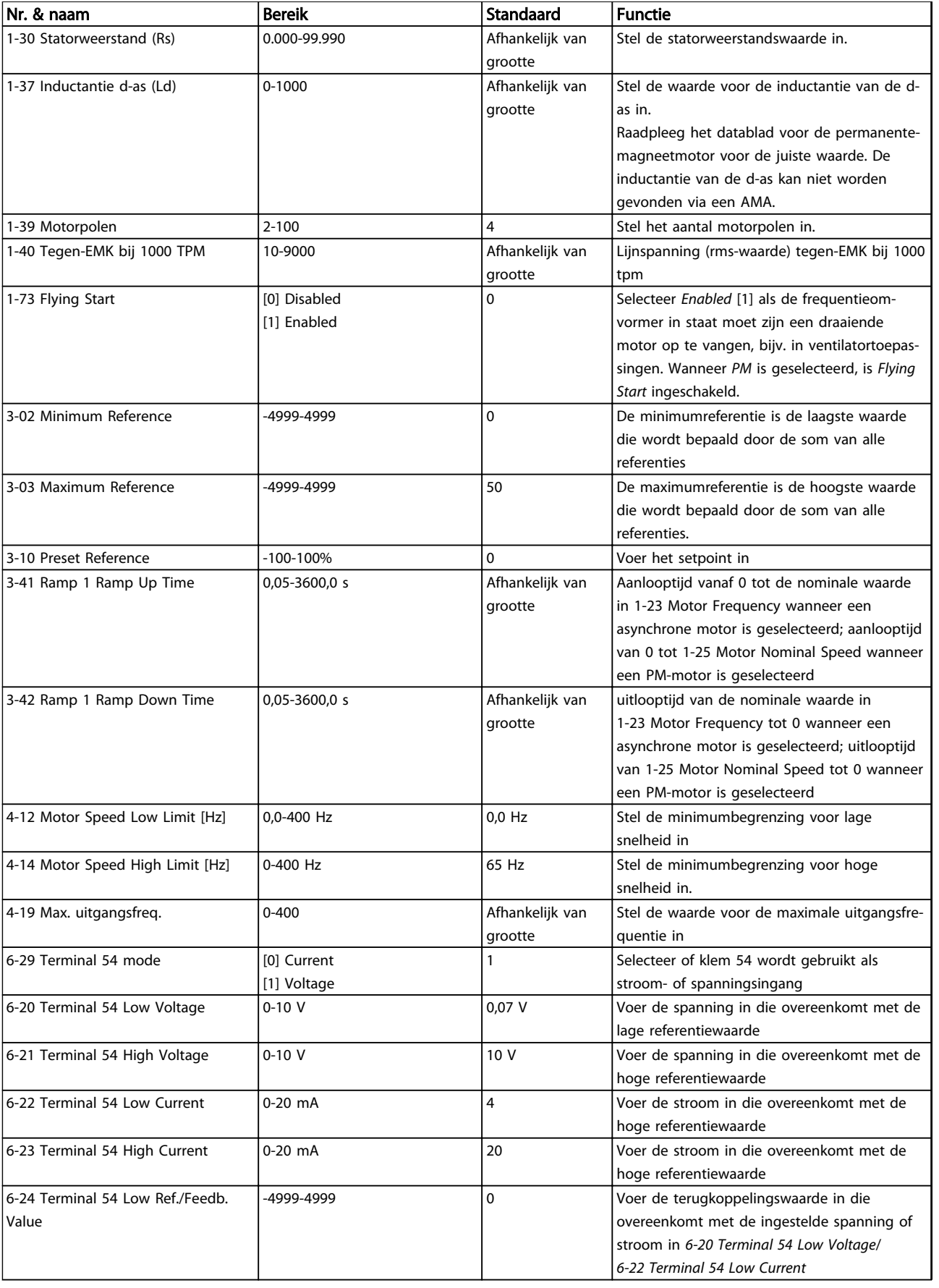

# Programmeren VLT® HVAC Basic Drive Programmeerhandleiding

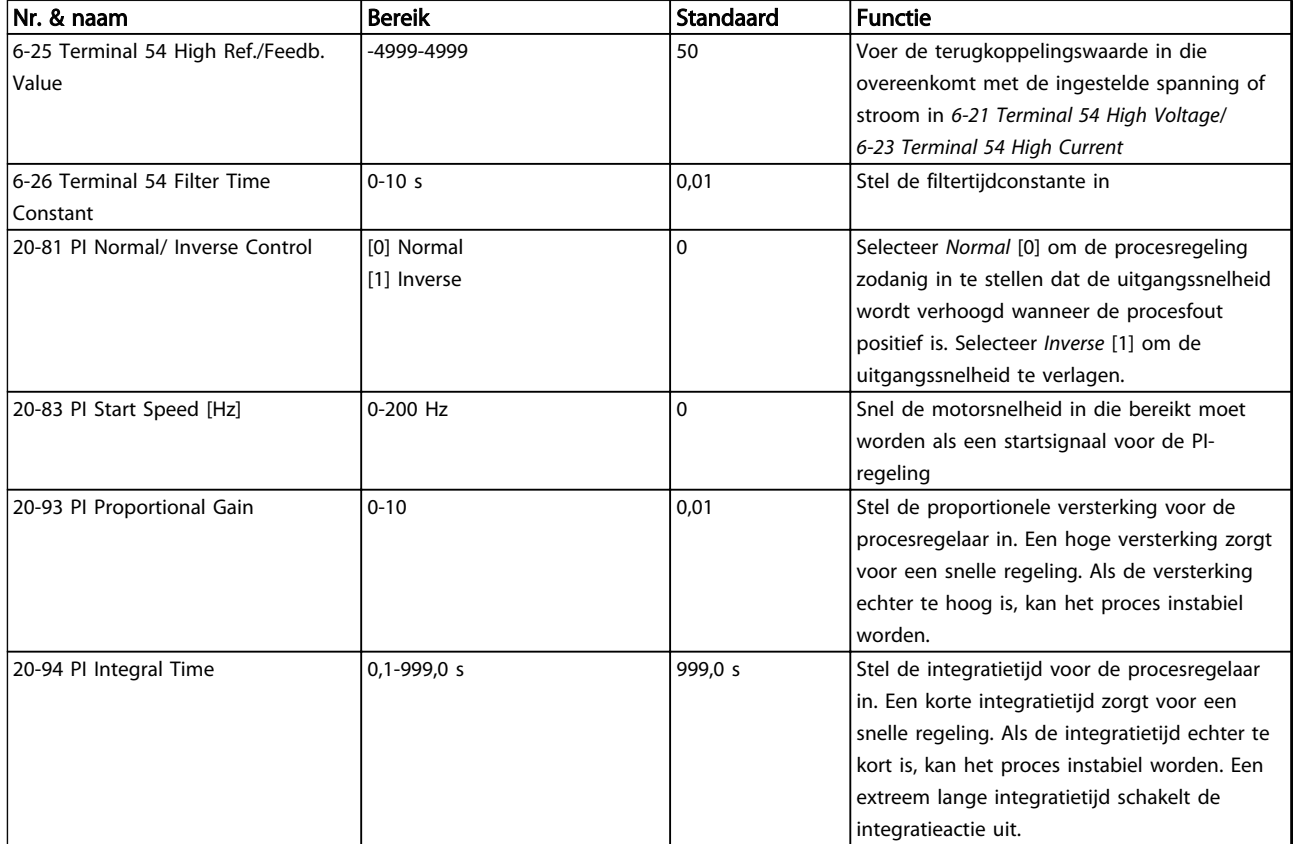

Tabel 2.5

Danfoss

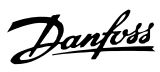

# Motor Set-up

De optie *Motor Set-up* in het snelmenu leidt u stap voor stap door de benodigde motorparameters

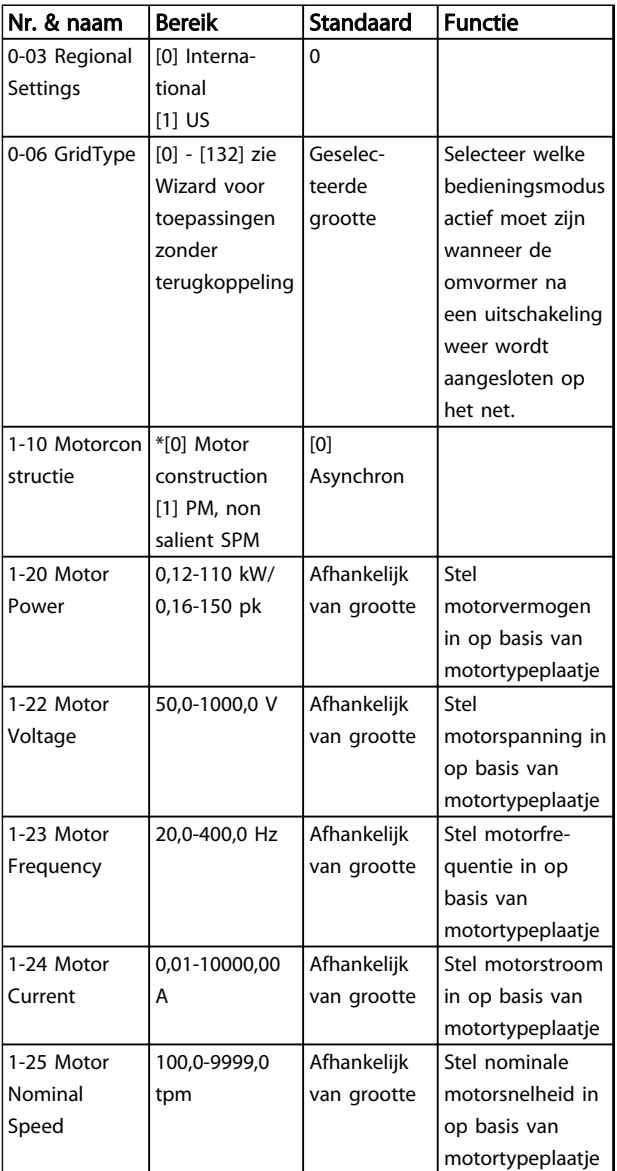

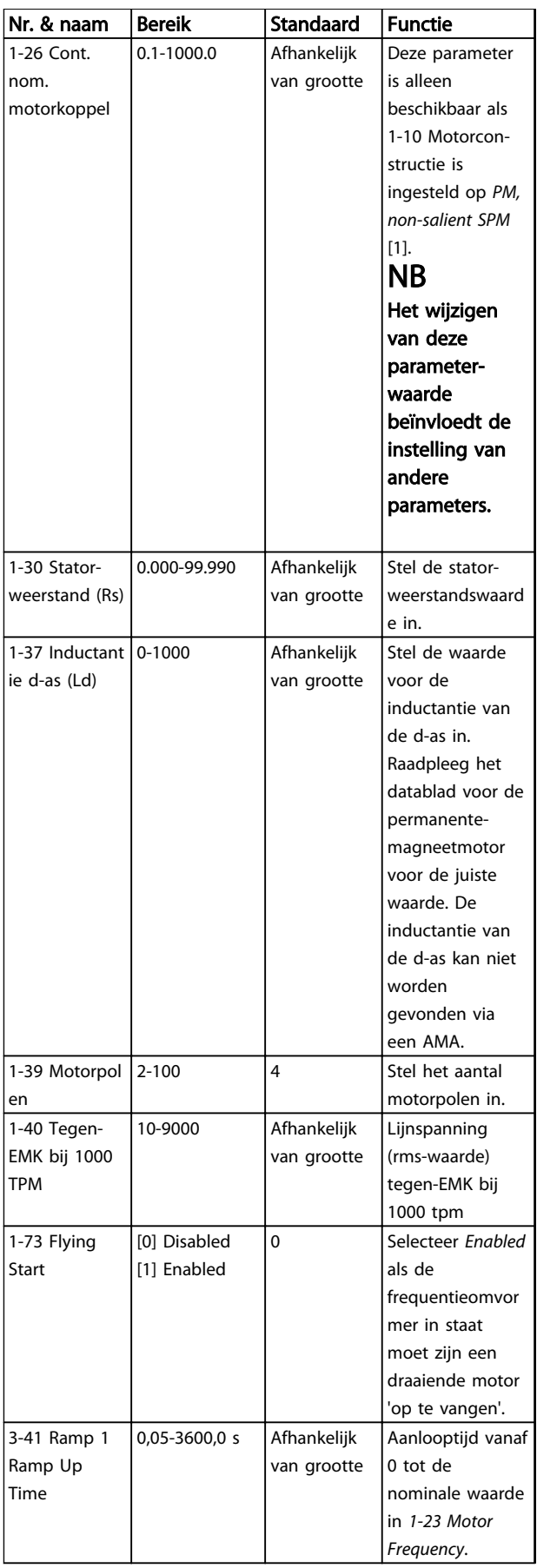

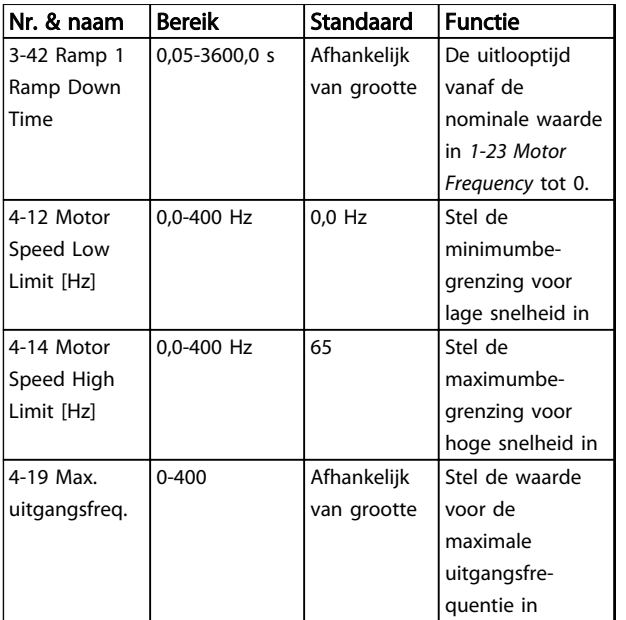

### Tabel 2.6

### Changes Made

*Changes Made* toont alle instellingen die zijn gewijzigd ten opzichte van de fabrieksinstellingen. Alleen de gewijzigde parameters van de huidige setup worden hier vermeld.

Wanneer de waarde van een parameter vanaf een andere waarde is teruggezet naar de fabrieksinstelling wordt de parameter NIET vermeld in *Changes Made.*

- 1. Om het snelmenu te activeren, drukt u herhaaldelijk op de [Menu]-toets totdat het lampje boven Quick Menu brandt.
- 2. Gebruik [▲]/[▼] om FC 101 wizard, closed loop setup, motor setup of changes made te selecteren, en druk vervolgens op [OK].
- 3. Druk op  $[4]$   $[V]$  om door de parameters in het snelmenu te schuiven.
- 4. Druk op [OK] om een parameter te selecteren.
- 5. Gebruik [▲]/[▼] om de waarde van de geselecteerde parameter te wijzigen.
- 6. Druk op [OK] om de wijziging op te slaan.
- 7. Klik twee keer op [Back] om naar 'Status' te gaan of klik één keer op [Menu] om naar 'Main Menu' te gaan.

# 2.3.4 Main Menu

[Main Menu] dient om alle parameters te kunnen programmeren. De parameters van het hoofdmenu zijn direct toegankelijk, tenzij via er*0-60 Main Menu Password* een wachtwoord is ingesteld. Voor de meeste VLT HVAC Basic Drive-toepassingen is het niet nodig om via het hoofdmenu parameters te selecteren. In plaats daarvan

biedt het snelmenu de snelste en eenvoudigste manier om toegang te krijgen tot de benodigde specifieke parameters.

Het hoofdmenu biedt toegang tot alle parameters.

- 1. Druk herhaaldelijk op de [Menu]-toets totdat het lampje boven 'Main Menu' brandt.
- 2. Gebruik [▲] [▼] om door de parametergroepen te schuiven.
- 3. Druk op [OK] om een parametergroep te selecteren.
- 4. Gebruik [▲] [▼] om door de parameters binnen een bepaalde groep te schuiven.
- 5. Druk op [OK] om de parameter te selecteren.
- 6. Gebruik [▲] [▼] om de waarde van de geselecteerde parameter in te stellen of te wijzigen.

Met [Back] gaat u een niveau terug.

2 2

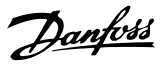

# 2.4 Snel overzetten van parameterinstellingen naar andere frequentieomvormers

Danfoss adviseert om de gegevens in het LCP of via de MCT 10 setup-software op een pc op te slaan, nadat de setup van een frequentieomvormer is voltooid.

Gegevens opslaan in het LCP.

# WAARSCHUWING

Stop de motor vóór u deze handeling uitvoert.

- 1. Ga naar *0-50 LCP Copy*
- 2. Druk op de [OK]-toets.
- 3. Selecteer 'All LCP'.
- 4. Druk op de [OK]-toets.

Sluit het LCP aan op een andere frequentieomvormer en kopieer de parameterinstellingen ook naar die frequentieomvormer.

Gegevens overzetten van LCP naar frequentieomvormer

# NB

### Stop de motor vóór u deze handeling uitvoert.

- 1. Ga naar *0-50 LCP Copy*.
- 2. Druk op de [OK]-toets.
- 3. Selecteer 'All from LCP'.
- 4. Druk op de [OK]-toets.

# 2.5 Geïndexeerde parameters uitlezen en programmeren

### Neem als een voorbeeld.

Selecteer de parameter, druk op [OK] en gebruik [▲]/[▼] om door de geïndexeerde waarden te schuiven. Wijzig de waarde van de parameter door de geïndexeerde waarde te selecteren en op de toets [OK] te drukken. Wijzig de waarde via de toetsen omhoog/omlaag. Druk op [OK] om de nieuwe instelling op te slaan. Druk op [Cancel] om te annuleren. Druk op [Back] om de parameter te verlaten.

2.6 De frequentieomvormer kan op twee verschillende manieren worden geïnitialiseerd om de standaardinstelling te herstellen:

Aanbevolen initialisatie (via *14-22 Operation Mode*)

- 1. Selecteer *14-22 Operation Mode*.
- 2. Druk op [OK].
- 3. Selecteer *Initialisation* en druk op [OK].
- 4. Schakel de netvoeding af en wacht totdat het display is uitgeschakeld.
- 5. Sluit de netvoeding weer aan de frequentieomvormer is gereset. *Dit geldt niet voor de volgende parameters:*
	- *8-30 Protocol*
	- *8-31 Address*
	- *8-32 Baud Rate*
	- *8-33 Parity / Stop Bits*
	- *8-35 Minimum Response Delay*
	- *8-36 Maximum Response Delay*
	- *8-37 Maximum Inter-char delay*
	- *8-70 BACnet Device Instance*
	- *8-72 MS/TP Max Masters*
	- *8-73 MS/TP Max Info Frames*
	- *8-74 "I am" Service*
	- *8-75 Intialisation Password*
	- *15-00 Operating hours* tot *15-05 Over Volt's*
	- *15-03 Power Up's*
	- *15-04 Over Temp's*
	- *15-05 Over Volt's*
	- *15-30 Alarm Log: Error Code*
	- 15-4\* Drive identification parameters
	- *1-06 Clockwise Direction*

Danfoss

2 2

### Tweevingerige initialisatie:

- 1. Schakel de frequentieomvormer uit.
- 2. Druk op [Ok] en [Menu].
- 3. Schakel de frequentieomvormer in terwijl u bovenstaande toetsen 10 s ingedrukt houdt.
- 4. De frequentieomvormer is nu gereset, met uitzondering van de volgende parameters:

*15-00 Operating hours*

*15-03 Power Up's*

*15-04 Over Temp's*

*15-05 Over Volt's*

15-4\* Drive identification parameters

De initialisatie van de parameters wordt na inschakeling bevestigd met de melding AL80 op het display.

Danfoss

# 3 Parameters

# 3.1 Hoofdmenu – Bediening/display – Groep 0

Parameters die betrekking hebben op de basisfuncties van de frequentieomvormer, de functie van de LCP-toetsen en de configuratie van het LCP-display.

# 3.1.1 0-0\* Basisinstellingen

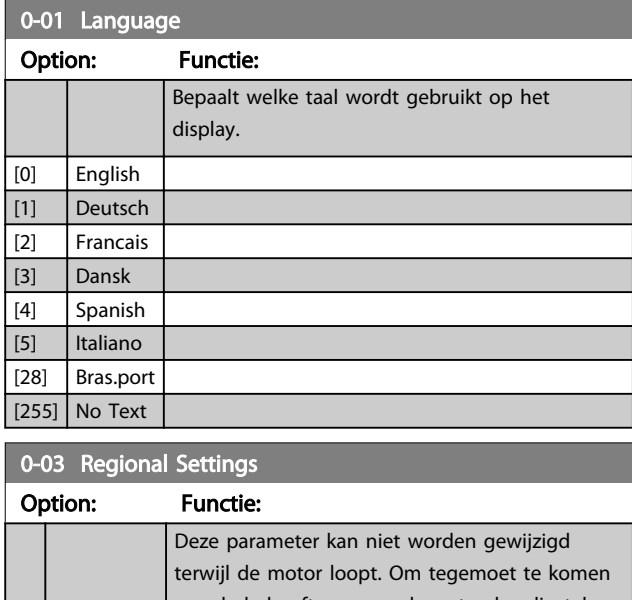

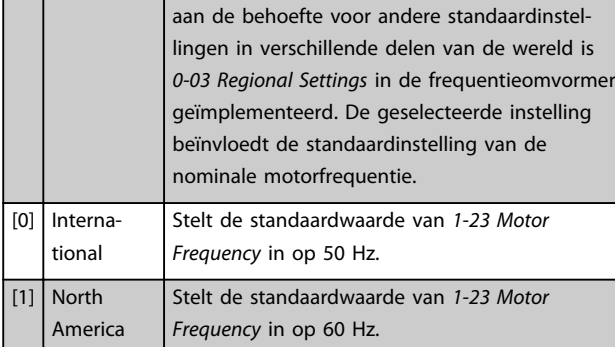

# 0-04 Operating State at Power-up

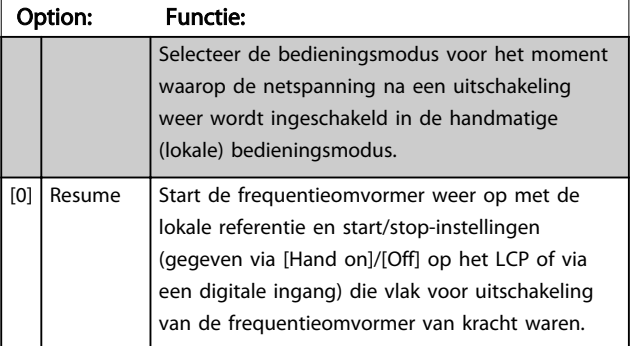

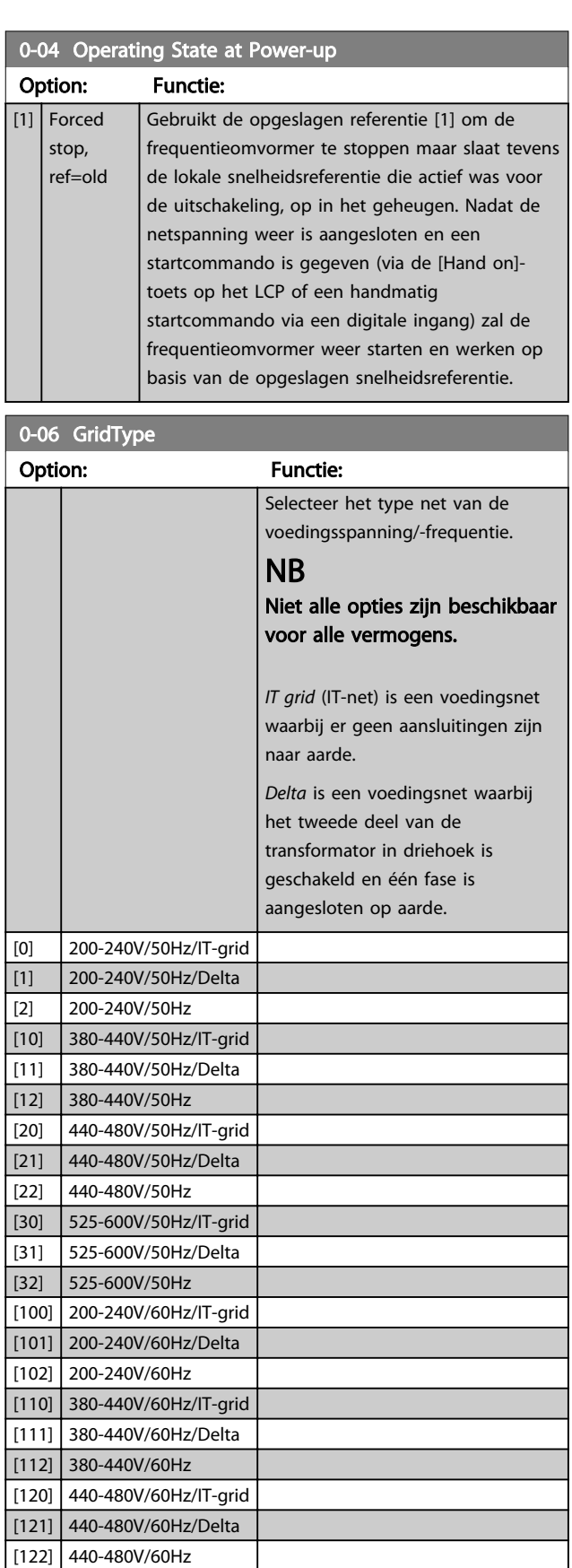

0-10 Active Set-up

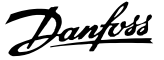

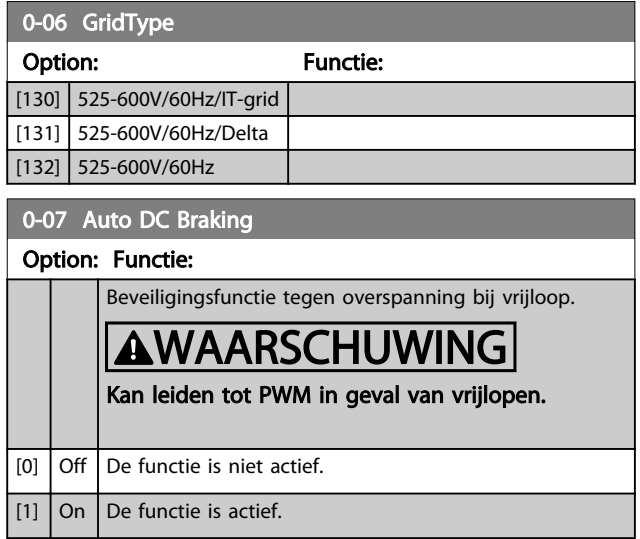

# 3.1.2 0-1\* Define and set-up Operations

Definieer en beheer de afzonderlijke parametersetups. Door de gebruiker gedefinieerde parameters en diverse externe ingangen (bijv. bus, LCP, analoge/digitale ingangen, terugkoppeling enz.) bepalen de werking van de frequentieomvormer.

Een complete set parameters waarmee de frequentieomvormer wordt bestuurd, heet een setup. De frequentieomvormer bevat 2 setups, namelijk Setup 1 en Setup 2. Daarnaast is het mogelijk om een vaste set fabrieksinstellingen naar een of beide setups te kopiëren.

Het hebben van meerdere setups in de frequentieomvormer biedt de volgende voordelen:

- U kunt de motor laten draaien in de ene setup (actieve setup) terwijl u de parameters in de andere setup (bewerkingssetup) aanpast.
- U kunt meerdere motoren (één tegelijk) aansluiten op de frequentieomvormer. De motorgegevens voor deze motoren kunnen in afzonderlijke setups worden opgeslagen.
- U kunt de instellingen van de frequentieomvormer en/of de motor snel wijzigen terwijl de motor in bedrijf is (bijv. aan/uitlooptijd of digitale referenties) via een bus of via digitale ingangen.

De actieve setup kan worden ingesteld op *Multi Set-up*, waarbij de actieve setup kan worden geselecteerd via een digitale ingangsklem en/of via het busstuurwoord.

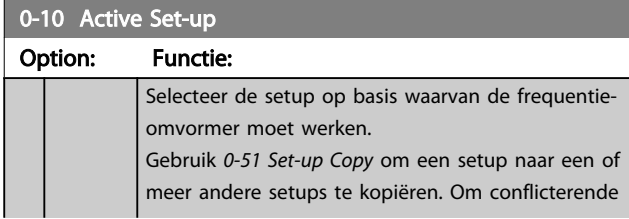

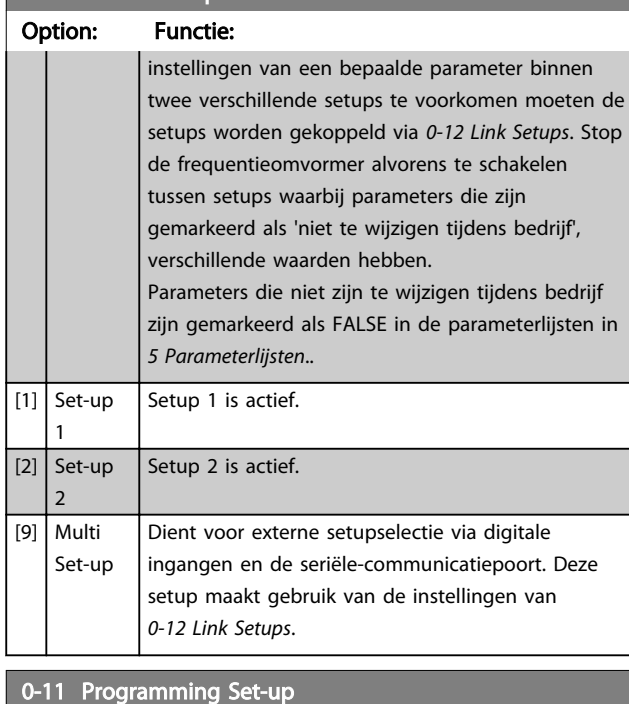

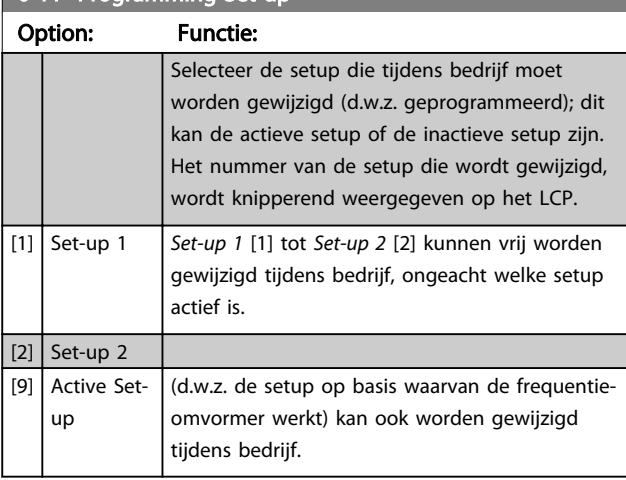

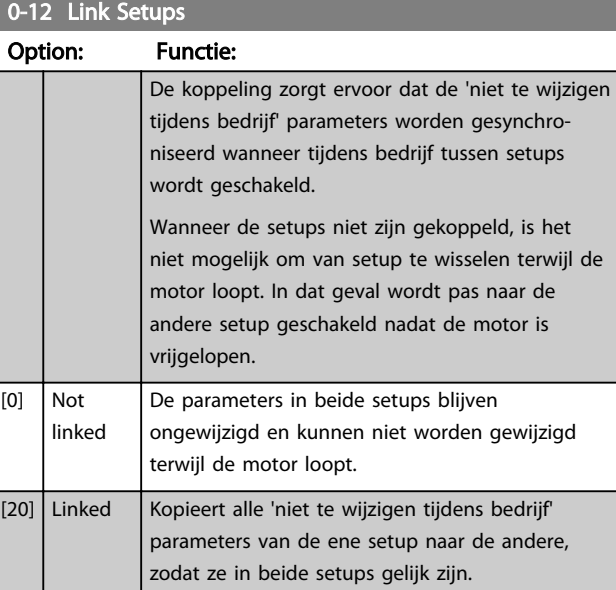

Danfoss

# 3.1.3 0-3\* LCP Custom Readout

Het is mogelijk om de displayelementen aan te passen voor diverse doeleinden: \*Custom Readout. Een waarde die proportioneel is aan de snelheid (lineair, kwadratisch of kubiek, afhankelijk van de ingestelde eenheid in *0-30 Custom Readout Unit*). \*Displaytekst. Tekstreeks die in een parameter wordt opgeslagen.

### Custom Readout

De berekende waarde die wordt weergegeven, is gebaseerd op de instellingen in *0-30 Custom Readout Unit*, *0-31 Custom Readout Min Value* (alleen lineair), *0-32 Custom Readout Max Value*, *4-14 Motor Speed High Limit [Hz]* en de actuele snelheid.

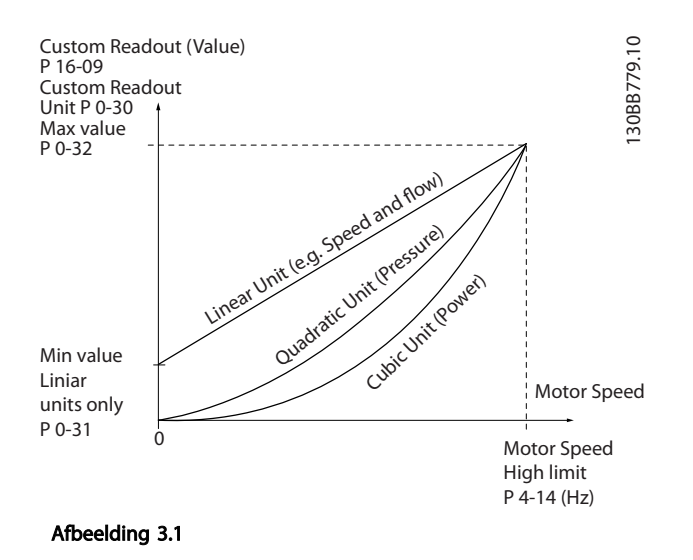

De relatie is afhankelijk van het type eenheid dat is geselecteerd in *0-30 Custom Readout Unit*:

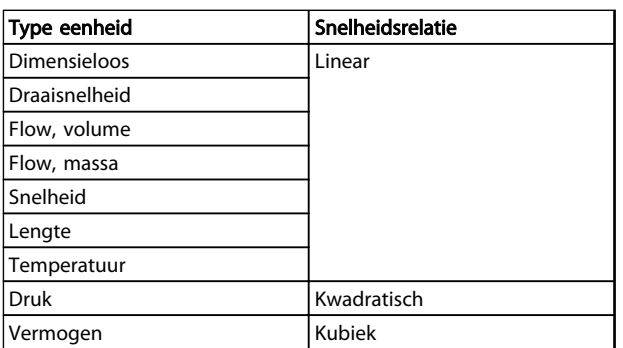

Tabel 3.1

# 0-30 Custom Readout Unit

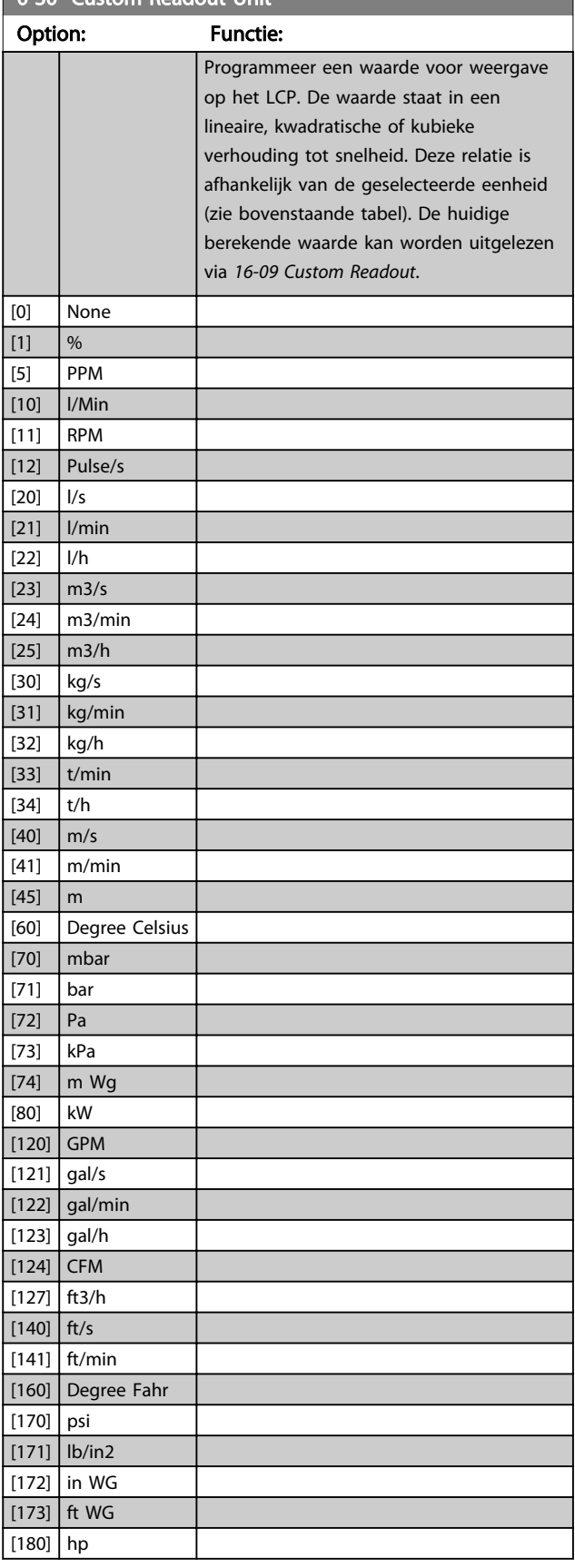

### Parameters **VLT® HVAC Basic Drive Programmeerhandleiding**

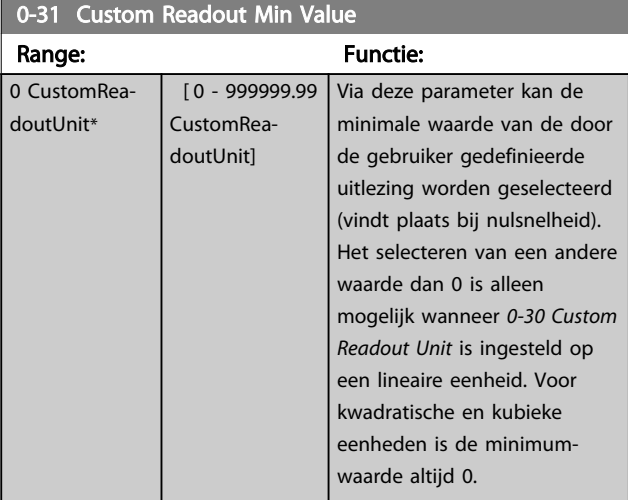

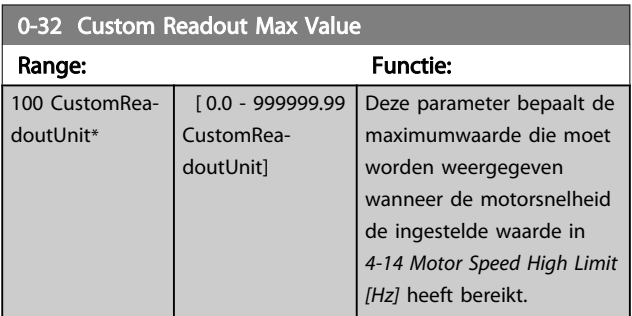

# 0-37 Display Text 1 Range: Functie: [0 - 0 ] In deze parameter kan een aparte tekstreeks worden geschreven om te worden uitgelezen via seriële communicatie. Wordt alleen gebruikt voor BACnet.

# 0-38 Display Text 2

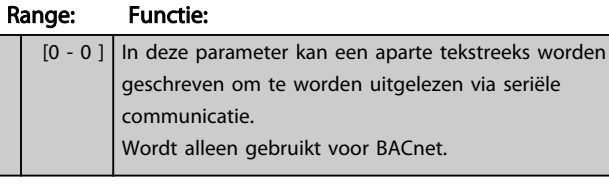

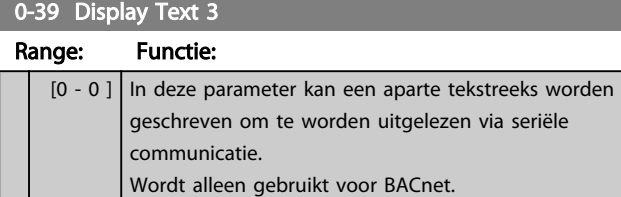

# 3.1.4 0-4\* LCP

Schakel de afzonderlijke toetsen op het LCP in en uit en beveilig ze met een wachtwoord.

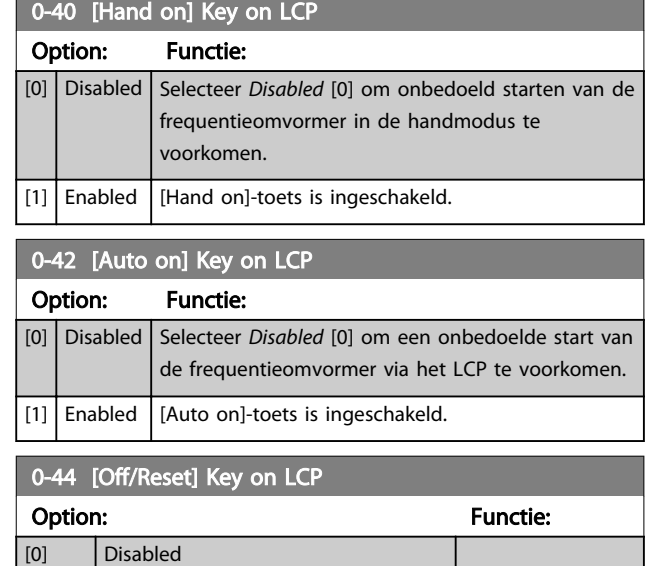

# 3.1.5 0-5\* Copy/Save

[7] **Enable Reset Only** 

[1] Enabled

Kopieer parameterinstellingen tussen setups en van/naar het LCP.

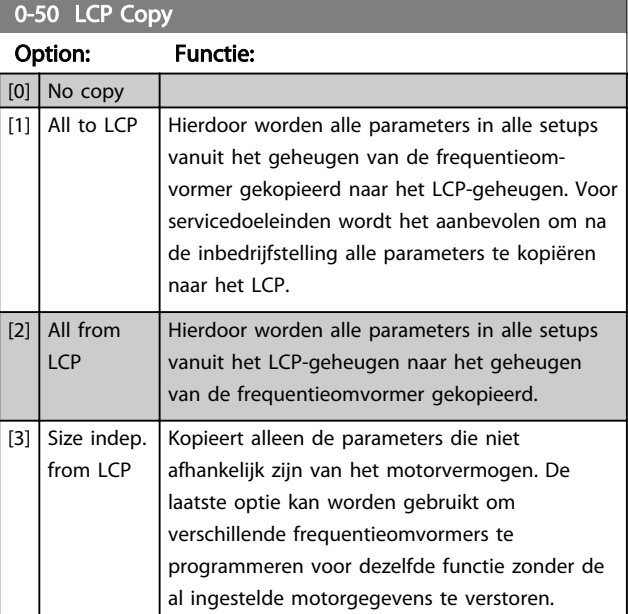

# 0-51 Set-up Copy

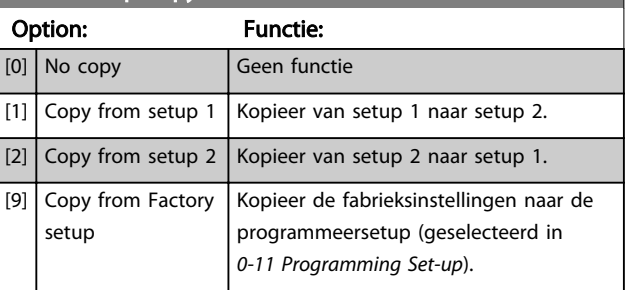

Danfoss

# 3.1.6 0-6\* Wachtw.

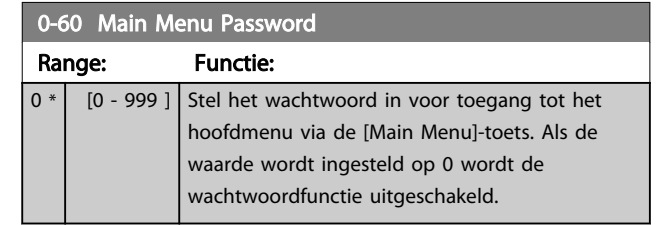

![](_page_30_Picture_2.jpeg)

# 3.2 Hoofdmenu – Belasting & motor – Groep 1

Parameters die betrekking hebben op de belastingcompensatie overeenkomstig het motortypeplaatje en het type belasting van de toepassing.

# 3.2.1 1-0\* Alg. instellingen

![](_page_30_Picture_394.jpeg)

# NB

Deze parameter kan niet worden gewijzigd terwijl de motor loopt.

# NB

Bij een regeling met terugkoppeling zullen de commando's *Reversing* en *Start Reversing* de draairichting van de motor niet wijzigen.

![](_page_30_Picture_395.jpeg)

![](_page_30_Picture_396.jpeg)

## 1-06 Clockwise Direction

Deze parameter definieert de term 'Rechtsom' die betrekking heeft op de richtingpijl op het LCP. Is te gebruiken om de draairichting van de as eenvoudig te wijzigen zonder motordraden te verwisselen.

![](_page_30_Picture_397.jpeg)

Deze parameter kan niet worden gewijzigd terwijl de motor loopt.

# 3.2.2 1-10 tot 1-13 Motor Selection

# NB

## Deze parametergroep kan niet worden gewijzigd terwijl de motor loopt.

De volgende parameters zijn actief ('x'), afhankelijk van de instelling in 1-10 *Motor Construction.*

![](_page_30_Picture_398.jpeg)

3 3

Danfoss

### Parameters VLT® HVAC Basic Drive Programmeerhandleiding

┓

![](_page_31_Picture_506.jpeg)

![](_page_31_Picture_507.jpeg)

![](_page_31_Picture_508.jpeg)

### Tabel 3.2

# 3.2.3 1-10 Motor Construction

![](_page_31_Picture_509.jpeg)

# NB

Motorconstructie is asynchrone, dan wel permanentemagneetmotor (PM-motor).

3.2.4 1-14 tot 1-17 VVC+ PM

De standaardparameters voor een VVC+ PMSM-regeling zijn geoptimaliseerd voor HVAC-toepassingen en traagheidsbelastingen in het bereik van 50 > Jl/Jm > 5, waarbij Jl de belastingstraagheid van de toepassing is en jm de traagheid van de machine.

Voor toepassingen met een lage traagheid (Jl/Jm < 5) wordt aangeraden om *1-17 Voltage filter time const.* te verhogen met een factor 5-10. In bepaalde gevallen moet daarnaast *1-14 Damping Gain* worden verlaagd om de prestaties en stabiliteit te verbeteren.

Voor toepassingen met een hoge traagheid (l/Jm > 50) wordt aangeraden om *1-15 Low Speed Filter Time Const.*, *1-16 High Speed Filter Time Const.* en *1-14 Damping Gain* te verhogen om de prestaties en stabiliteit te verbeteren. Voor hoge belastingen bij lage snelheid (< 30% van de nominale snelheid) wordt aangeraden om *1-17 Voltage filter time const.* te verhogen in verband met de nietlineariteit van de omvormer bij lage snelheden.

![](_page_32_Picture_438.jpeg)

# 1-15 Low Speed Filter Time Const

![](_page_32_Picture_439.jpeg)

![](_page_32_Picture_440.jpeg)

![](_page_32_Picture_441.jpeg)

# 3.2.5 1-2\* Motor Data

Parametergroep 1-2\* bevat invoergegevens voor de gegevens van het motortypeplaatje voor de aangesloten motor.

# NB

# Het wijzigen van de waarde van deze parameters beïnvloedt de instelling van andere parameters.

![](_page_32_Picture_442.jpeg)

# 1-22 Motor Voltage

![](_page_32_Picture_443.jpeg)

### Parameters VLT® HVAC Basic Drive Programmeerhandleiding

![](_page_33_Picture_432.jpeg)

![](_page_33_Picture_433.jpeg)

# NB

Deze parameter kan niet worden gewijzigd terwijl de motor loopt.

# 1-24 Motor Current

![](_page_33_Picture_434.jpeg)

# NB

## Deze parameter kan niet worden gewijzigd terwijl de motor loopt.

![](_page_33_Picture_435.jpeg)

# NB

## Deze parameter kan niet worden gewijzigd terwijl de motor loopt.

![](_page_33_Picture_436.jpeg)

# NB

Het wijzigen van deze parameterwaarde beïnvloedt de instelling van andere parameters.

![](_page_33_Picture_437.jpeg)

![](_page_33_Picture_438.jpeg)

# **NB**

## Wanneer *1-10 Motorconstructie* is ingesteld op *PM, nonsalient SPM* [1] is enkel de optie *Enable Reduced AMA* [2] beschikbaar.

Activeer de AMA-functie door de [Hand on]-toets in te drukken nadat u [1] of [2] hebt geselecteerd. Na een normale procedure toont het display: 'Press [OK] to finish AMA' (Druk op [OK] om AMA te voltooien). Na het indrukken van de [OK]-toets is de frequentieomvormer gereed voor bedrijf.

# NB

- Voor de beste aanpassing van de frequentieomvormer wordt aanbevolen om een AMA uit te voeren met een koude motor.
- Een AMA kan niet worden uitgevoerd terwijl de motor loopt.
- Een AMA kan niet worden uitgevoerd op een motor met een hoger nominaal vermogen dan de frequentieomvormer, bijvoorbeeld wanneer een motor van 5,5 kW is aangesloten op een frequentieomvormer van 4 kW.

# NB

Voorkom dat tijdens de AMA een extern koppel wordt gegenereerd.

![](_page_34_Picture_2.jpeg)

# NB

Als een van de instellingen in parametergroep 1-2\* *Motor Data* wordt gewijzigd, worden de geavanceerde motorparameters *1-30 Stator Resistance (Rs)* tot *1-39 Motor Poles* teruggezet naar de standaardinstelling.

Deze parameter kan niet worden gewijzigd terwijl de motor loopt.

# NB

Een volledige AMA moet zonder filter worden uitgevoerd, terwijl een beperkte AMA moet worden uitgevoerd als er een filter is geïnstalleerd.

![](_page_34_Picture_446.jpeg)

# 1-33 Stator Leakage Reactance (X1)

![](_page_34_Picture_447.jpeg)

1-35 Main Reactance (Xh)

![](_page_34_Picture_448.jpeg)

# NB

Deze parameter kan niet worden gewijzigd terwijl de motor loopt.

![](_page_34_Picture_449.jpeg)

![](_page_34_Picture_450.jpeg)

## 1-40 Back EMF at 1000 RPM

![](_page_34_Picture_451.jpeg)

### 1-50 Motor Magnetisation at Zero Speed

![](_page_34_Picture_452.jpeg)

# 1-52 Min Speed Normal Magnetising [Hz]

![](_page_34_Picture_453.jpeg)

### Parameters VLT® HVAC Basic Drive Programmeerhandleiding

![](_page_35_Picture_403.jpeg)

![](_page_35_Picture_404.jpeg)

# 1-56 U/f Characteristic - F

![](_page_35_Picture_405.jpeg)

# 1-60 Low Speed Load Compensation

![](_page_35_Picture_406.jpeg)

# 1-61 High Speed Load Compensation

![](_page_35_Picture_407.jpeg)

# 1-62 Slip Compensation

![](_page_35_Picture_408.jpeg)
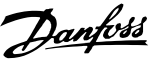

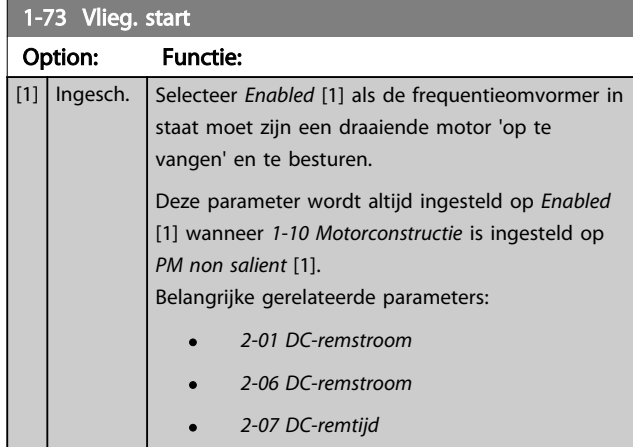

De functie *Flying Start* die voor PM-motoren wordt gebruikt, is gebaseerd op een schatting van de beginsnelheid. De snelheid is altijd het eerste wat door schatting wordt bepaald nadat een actief startsignaal is gegeven.

Wanneer de geschatte tijd lager is 2,5-5% van de nominale snelheid wordt de parkeerfunctie ingeschakeld (zie *2-06 DC-remstroom* en *2-07 DC-remtijd*). In andere gevallen zal de frequentieomvormer de motor bij die snelheid opvangen en normaal bedrijf hervatten.

Stroombegrenzingen bij gebruik van het vliegendestartprincipe voor PM-motoren:

- Het snelheidsbereik loopt tot 100% van de nominale snelheid of de veldverzwakkingssnelheid (de laagste van deze twee).
- Geldt enkel voor vermogens tot 22 kW.
- Voor toepassingen met een hoge traagheid (d.w.z. dat de traagheid van de belasting meer dan 30 maal groter is dan de traagheid van de motor).

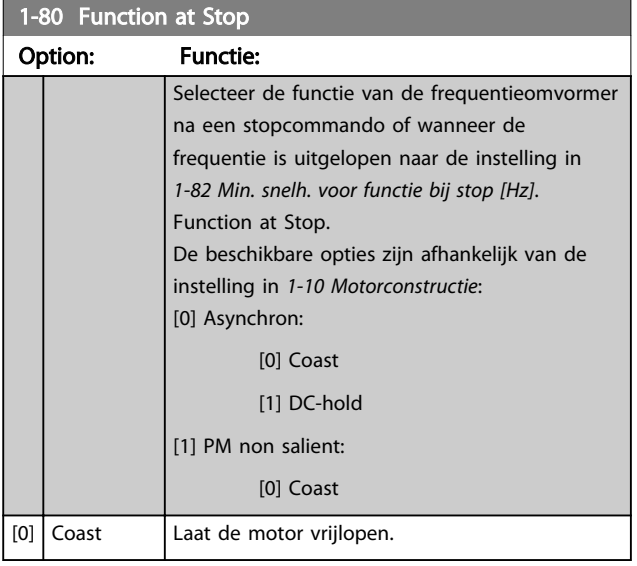

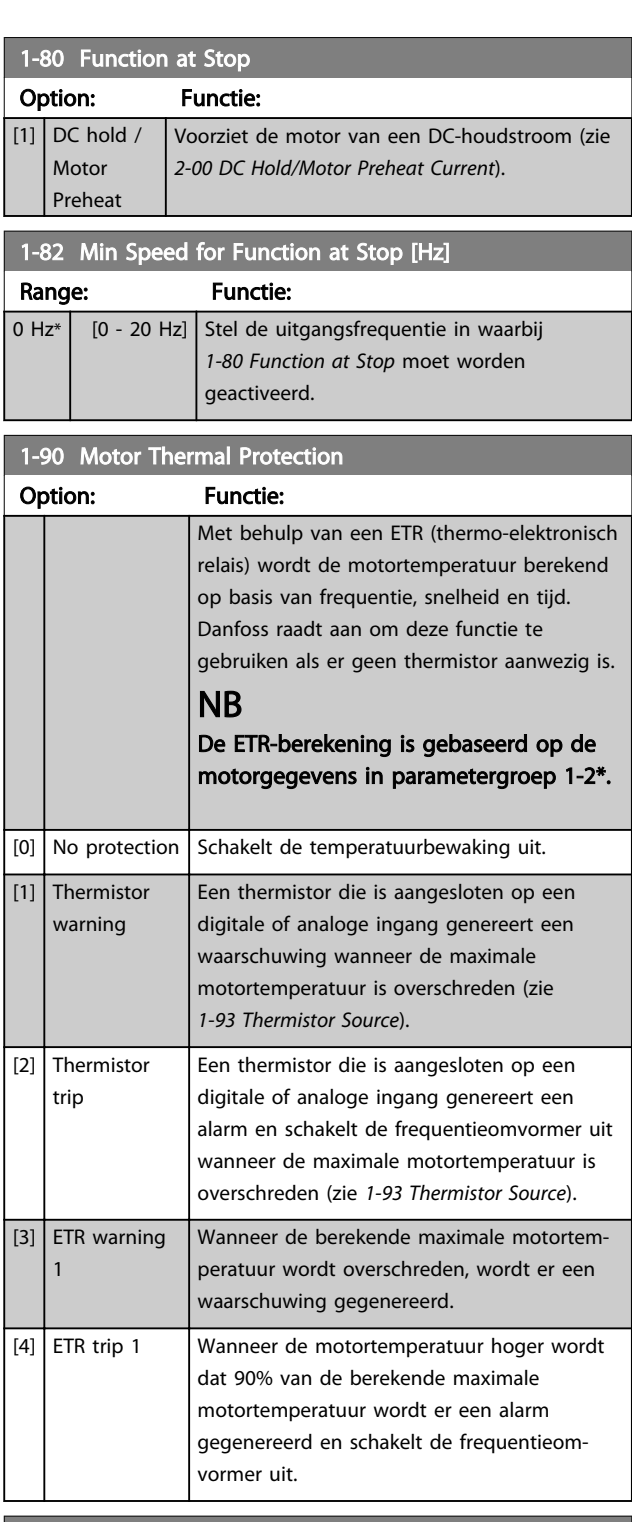

### 1-93 Thermistor Source

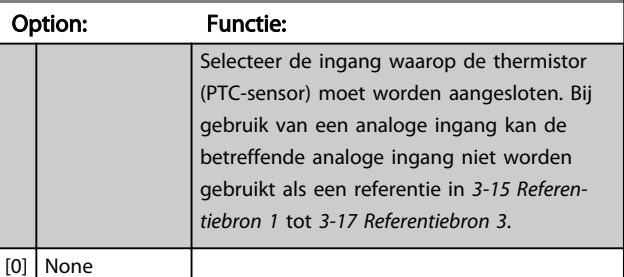

Danfoss

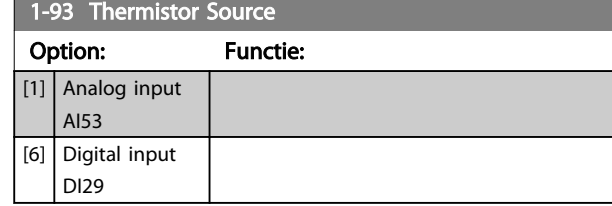

# NB

Deze parameter kan niet worden gewijzigd terwijl de motor loopt.

# NB

De digitale ingang moet worden ingesteld op *PNP - Active at 24 V* [0] via *5-03 Digital Input 29 Mode*.

# 3.3 Hoofdmenu – Remmen – Groep 2

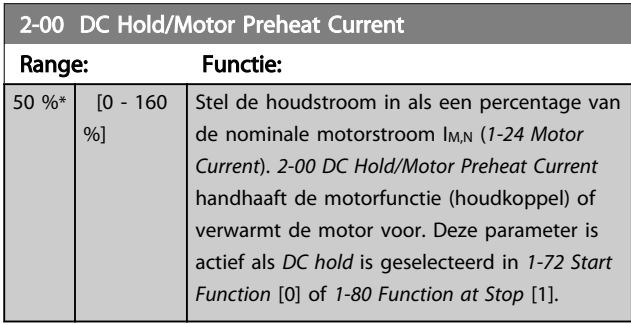

# NB

### De maximumwaarde is afhankelijk van de nominale motorstroom.

Vermijd 100% stroom gedurende een langere periode, omdat dit de motor kan beschadigen.

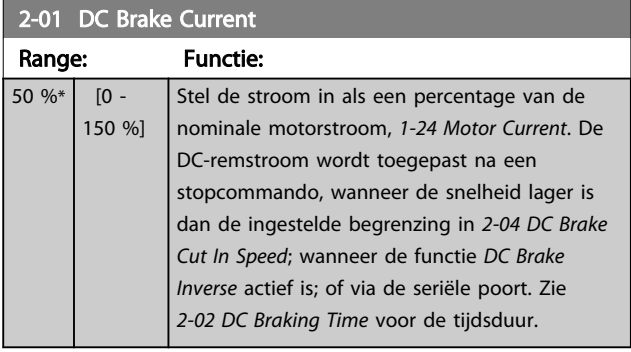

# NB

De maximumwaarde is afhankelijk van de nominale motorstroom. Vermijd 100% stroom gedurende een langere periode, omdat dit de motor kan beschadigen.

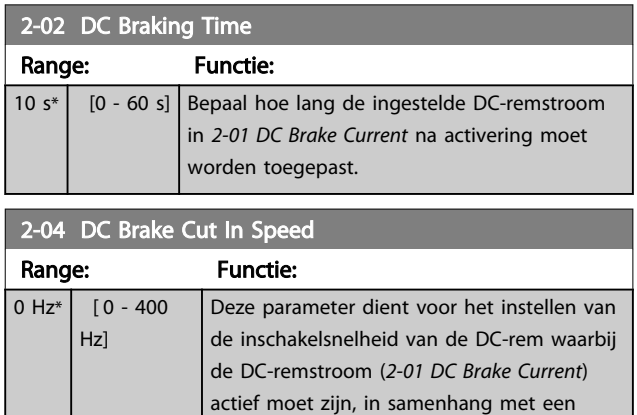

# NB

2-01, 2-02 en 2-04 hebben geen effect als *1-10 Motorconstructie* = *PM, non salient SPM* [1].

stopcommando.

2-06 Parking Current

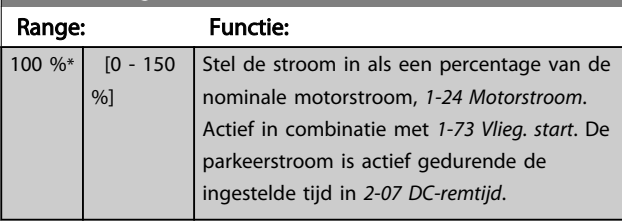

## NB

*2-06 DC-remstroom* en *2-07 DC-remtijd*: alleen actief wanneer een PM-motor is geselecteerd in *1-10 Motor Construction*.

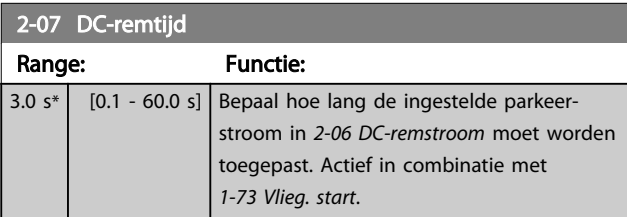

# 3.3.1 2-1\* Overvoltage Control

Parametergroep voor het selecteren van de parameters voor dynamisch remmen.

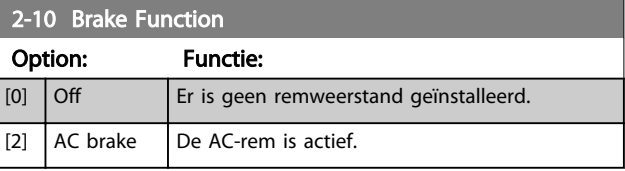

### 2-17 Over-voltage Control

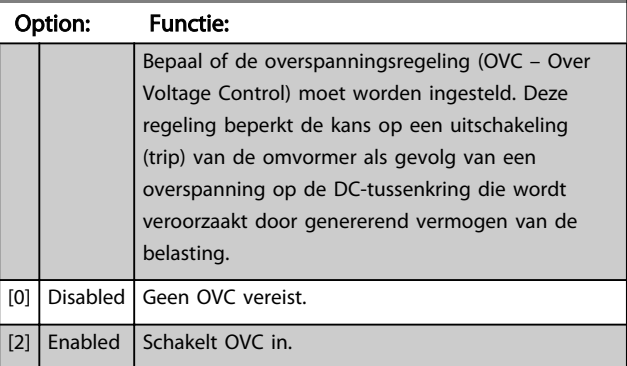

# NB

De ramp-tijd wordt automatisch aangepast om uitschakeling (trip) van de frequentieomvormer te voorkomen.

# NB

*2-17 Overspanningsreg.* kan niet worden ingeschakeld als *1-10 Motorconstructie* = *PM, non salient SPM* [1].

3 3

3.4.1 3-0\* Ref. begrenz.

Parameters voor het instellen van de referentie-eenheid, begrenzingen en bereiken.

Zie ook parametergroep 20-0\* voor informatie over de instellingen voor een regeling met terugkoppeling.

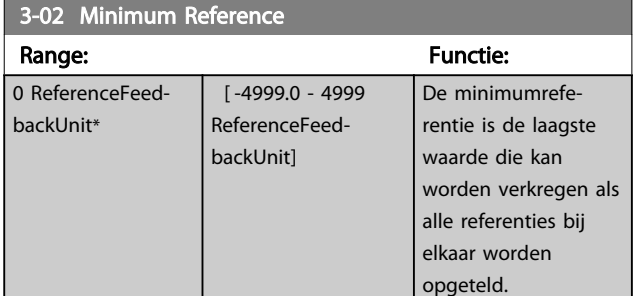

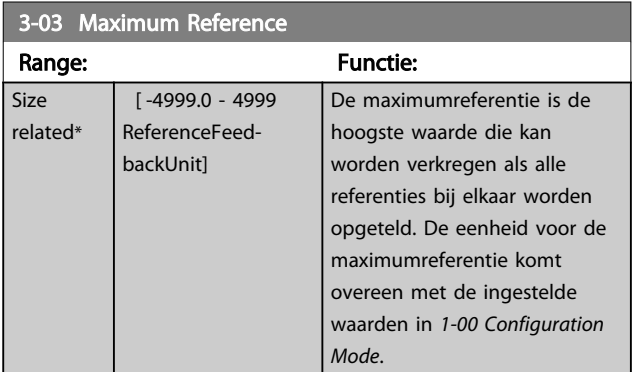

# 3.4.2 3-1\* Referenties

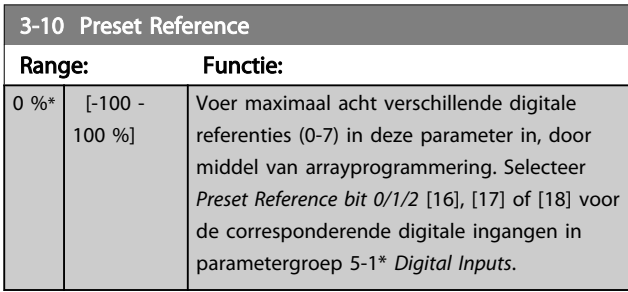

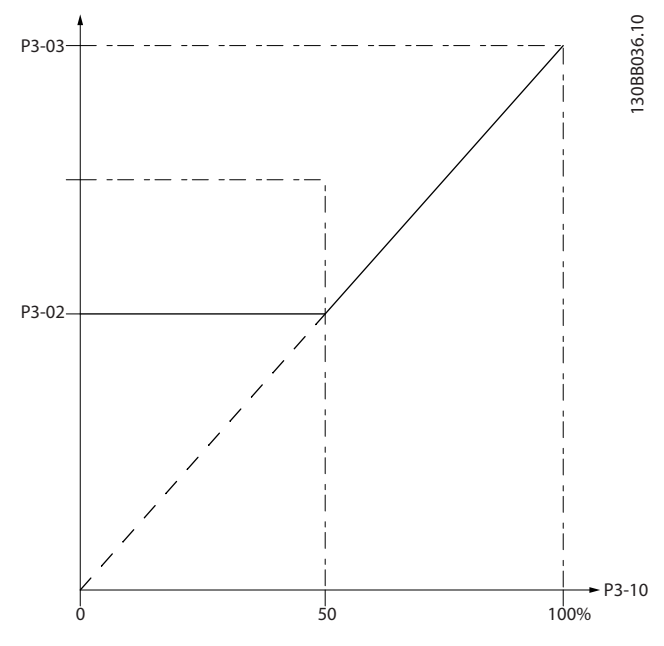

Afbeelding 3.4

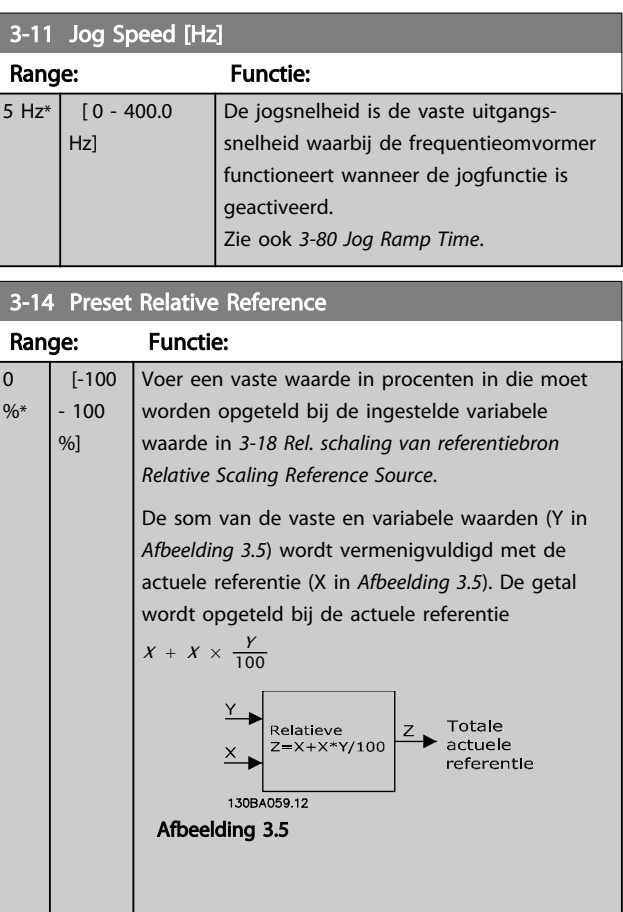

# Danfoss

### Parameters **VLT® HVAC Basic Drive Programmeerhandleiding**

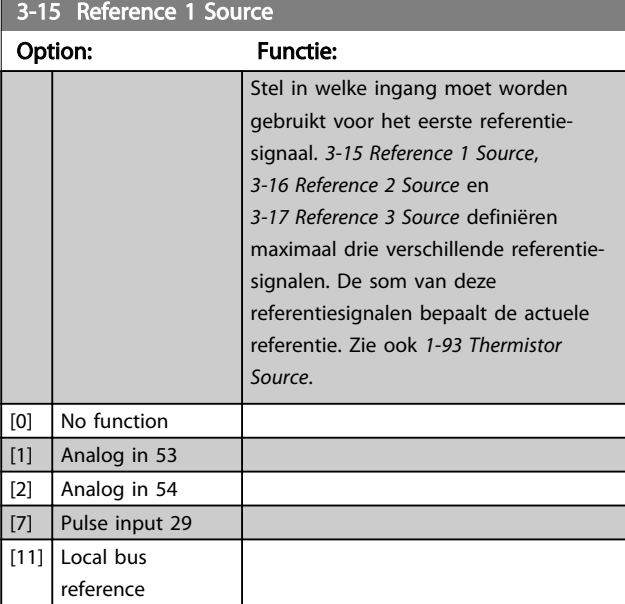

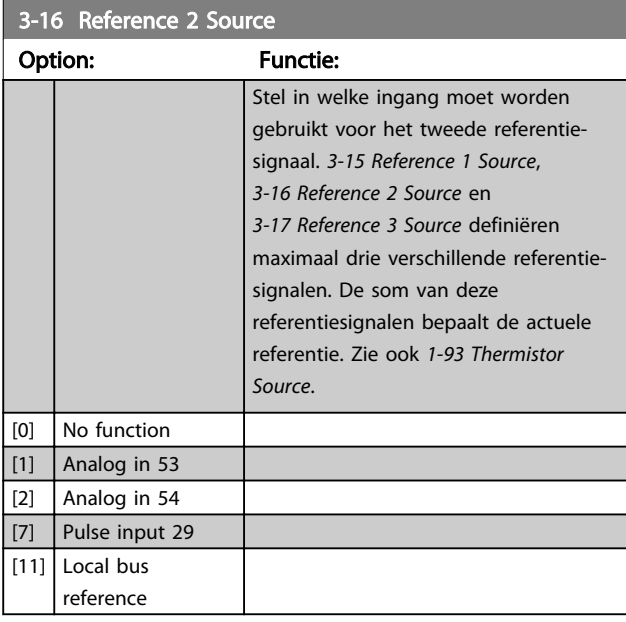

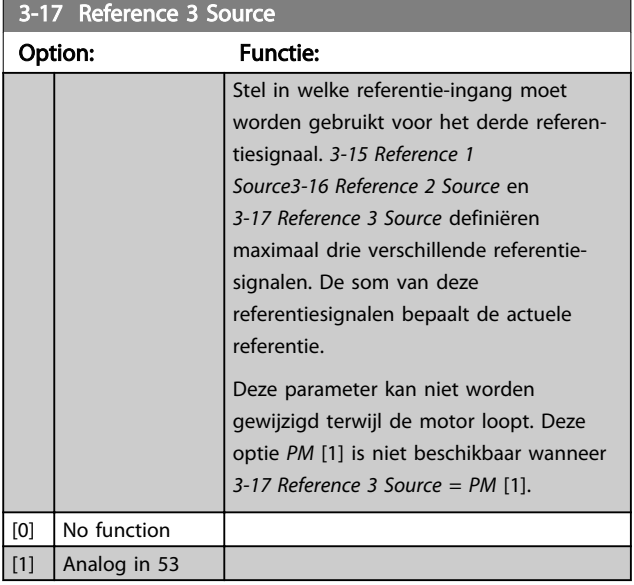

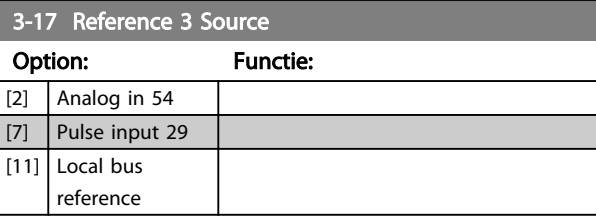

# 3.4.3 3-4\* Ramp 1

Configureer de aan/uitloopparameter, aan/uitlooptijden voor elk van de twee aan/uitlopen (parametergroep 3-4\* en 3-5\*).

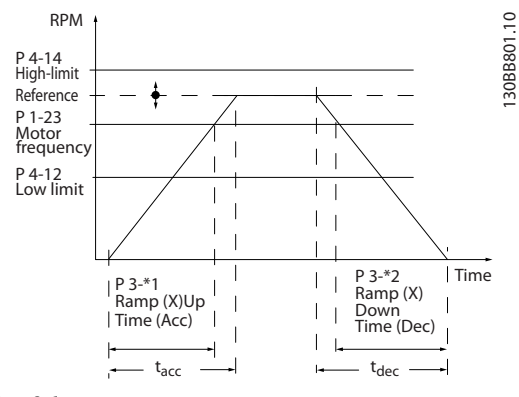

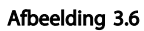

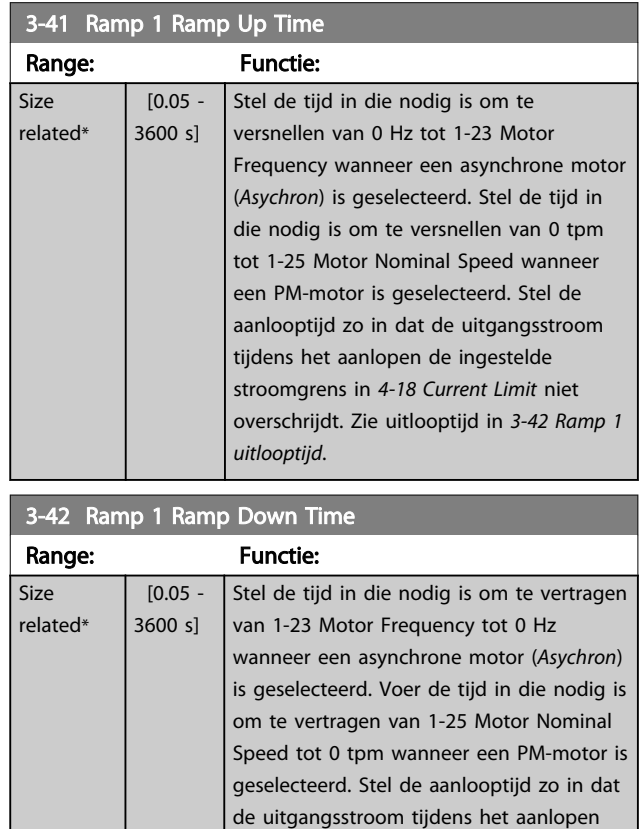

de stroomgrens in *4-18 Current Limit*

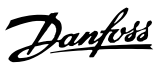

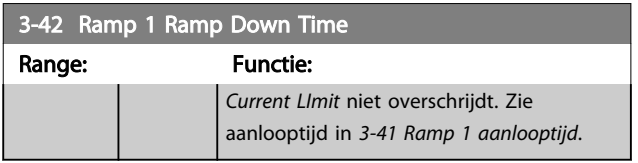

# 3.4.4 3-5\* Ramp 2

Instellen van de parameters voor aan/uitlooptijden; zie parametergroep 3-4\*.

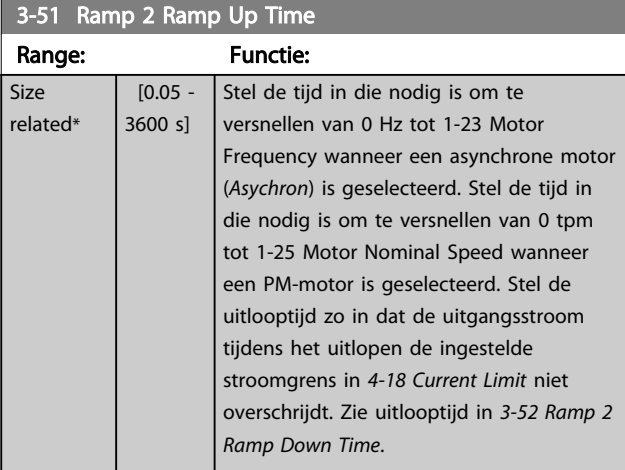

### 3-52 Ramp 2 Ramp Down Time

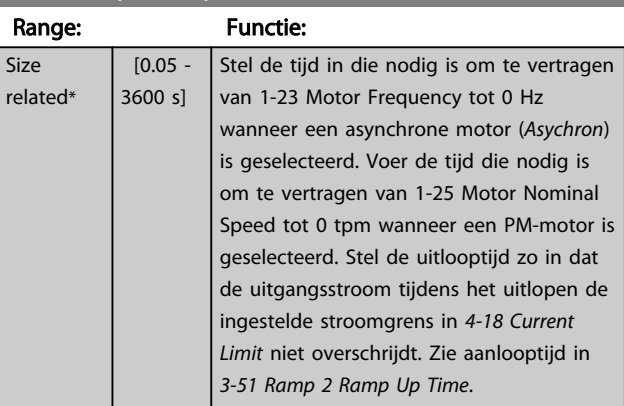

# 3.4.5 3-8\* Andere Ramps

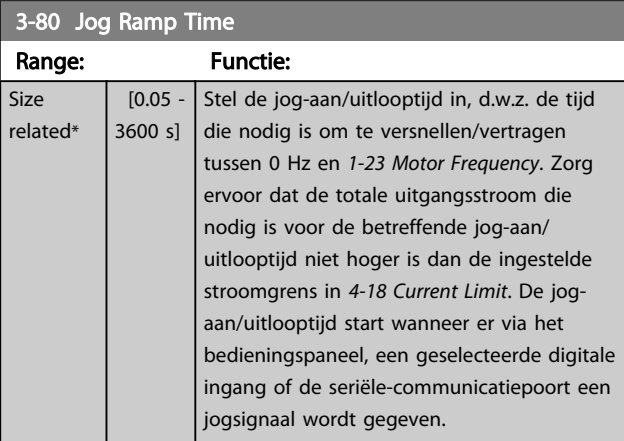

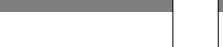

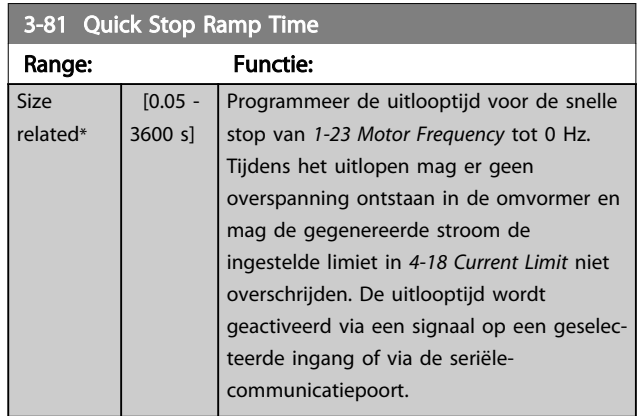

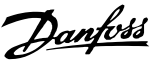

# 3.5 Hoofdmenu – Begr./waarsch. – Groep 4

# 3.5.1 4-1\* Motor Limits

Definieer de koppel- en stroombegrenzingen voor de motor en de reactie van de frequentieomvormer wanneer de begrenzingen worden overschreden.

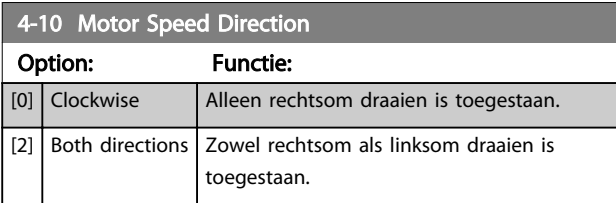

### NB

De instelling van *4-10 Motor Speed Direction* is van invloed op *1-73 Flying Start*.

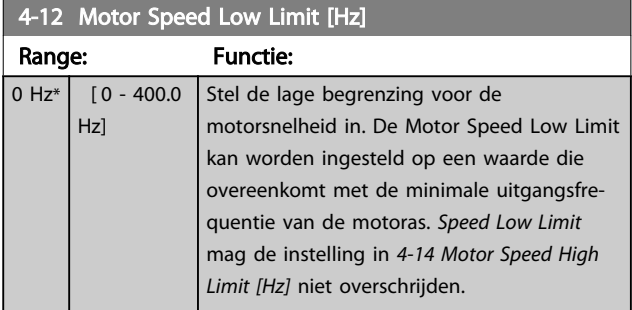

# 4-14 Motor Speed High Limit [Hz]

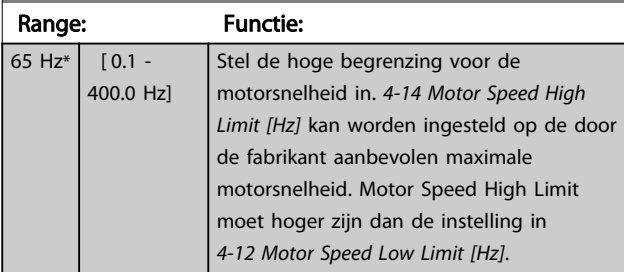

# NB

De maximale uitgangsfrequentie mag niet hoger zijn dan 10% van de schakelfrequentie van de omvormer (*14-01 Switching Frequency*).

# NB

De ingestelde waarde in *Motor Speed High Limit* mag niet hoger zijn dan de ingestelde waarde *4-19 Max Output Frequency*.

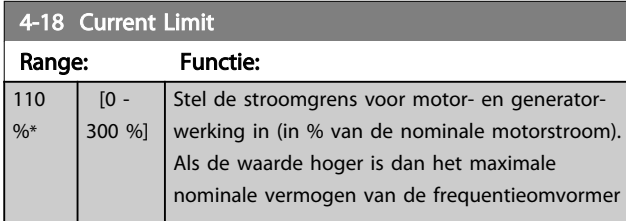

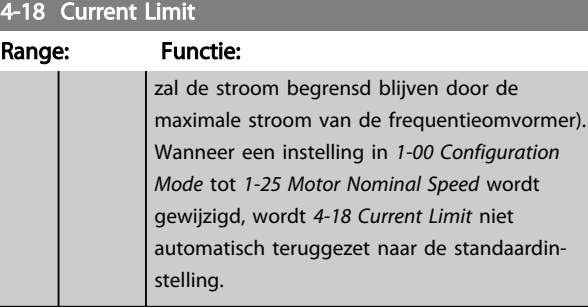

### 4-19 Max Output Frequency

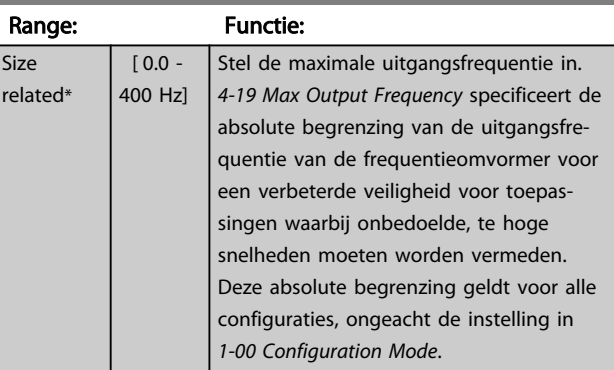

# 3.5.2 4-4\* Adjustable Warnings 2

### 4-40 Warning Frequency Low

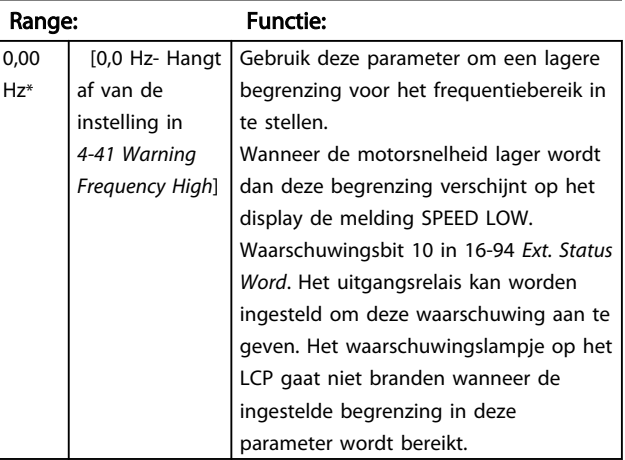

### 4-41 Warning Frequency High

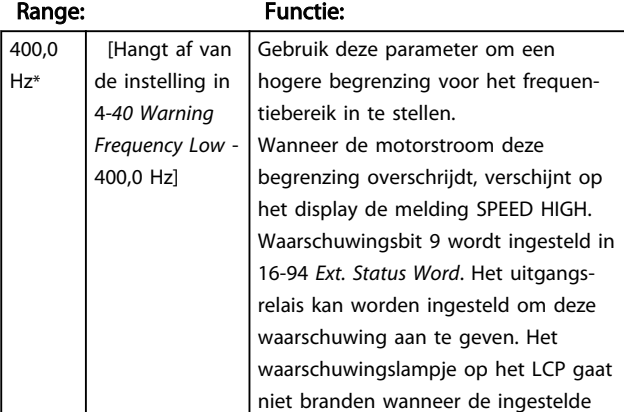

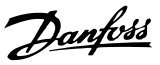

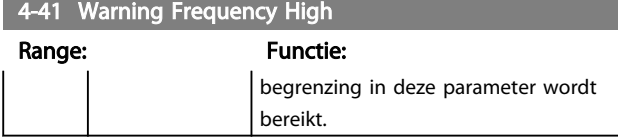

# 3.5.3 4-5\* Aanp. waarsch.

Definieer instelbare waarschuwingsbegrenzingen voor stroom. Waarschuwingen worden weergegeven op het display, een geprogrammeerde uitgang of een seriële bus.

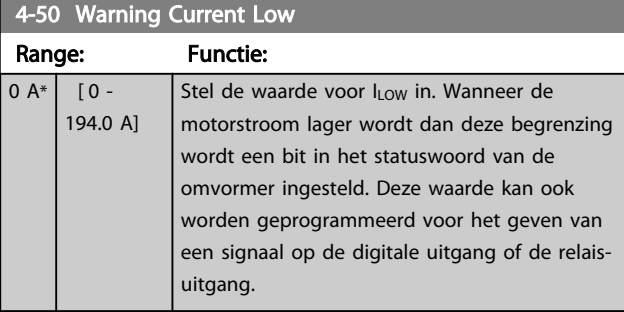

# 4-51 Warning Current High

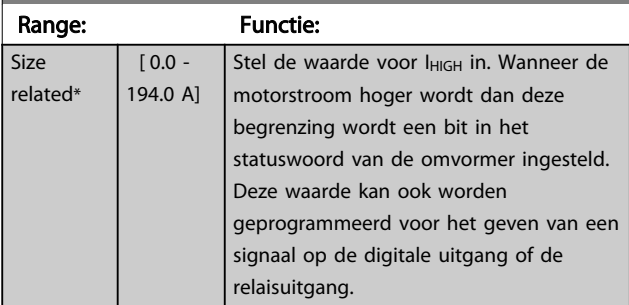

### 4-54 Waarsch: referentie laag

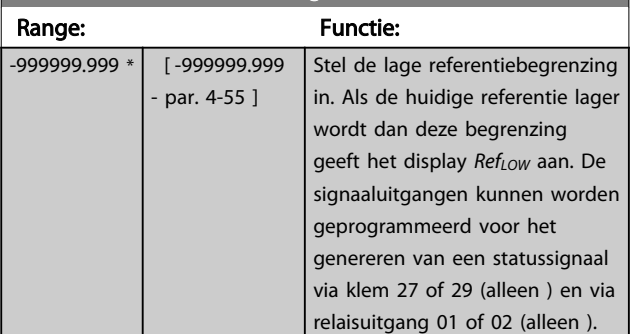

### 4-55 Warning Reference High

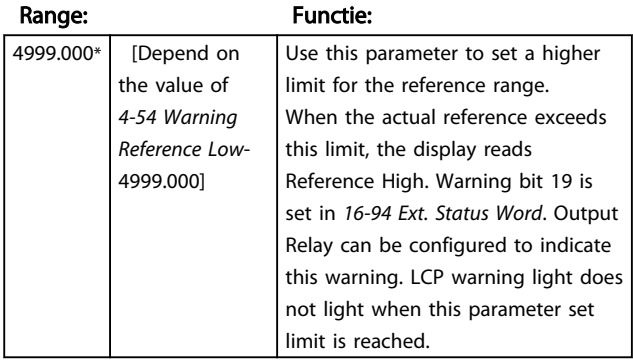

### 4-56 Warning Feedback Low

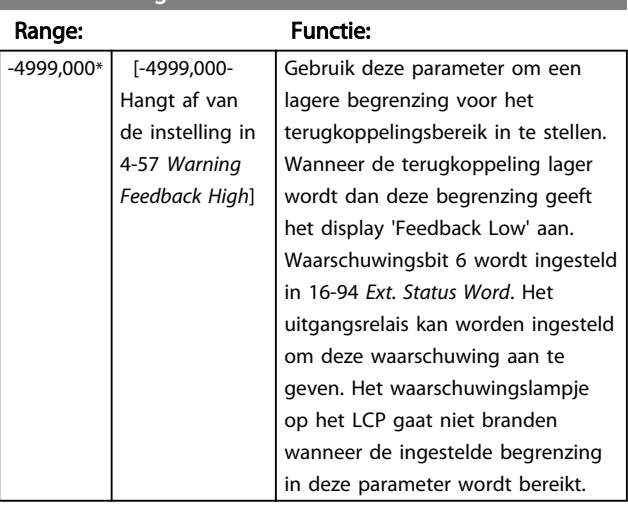

### 4-57 Warning Feedback High

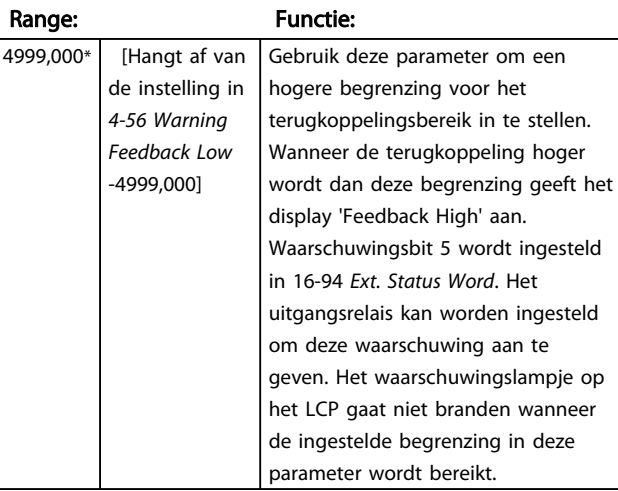

# 4-58 Missing Motor Phase Function

### Option: Functie:

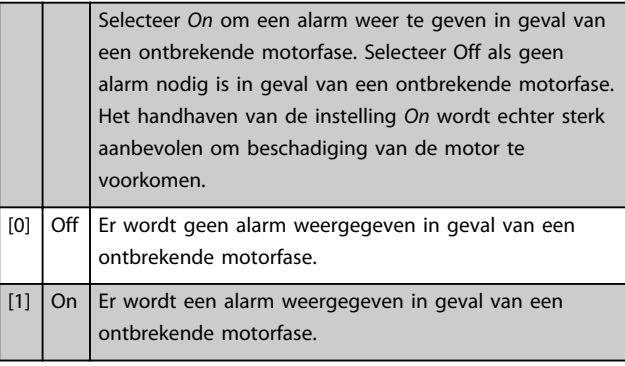

# NB

Deze parameter kan niet worden gewijzigd terwijl de motor loopt. Missing Motor phase Function is altijd uitgeschakeld voor PM.

# 3.5.4 4-6\* Snelh.-bypass

Definieer de snelheidsbypassgebieden voor de aan/ uitlopen. Bij sommige systemen dienen bepaalde uitgangsfrequenties/snelheden te worden vermeden om problemen met resonantie in het systeem te voorkomen. Er kunnen drie frequentiebereiken worden vermeden.

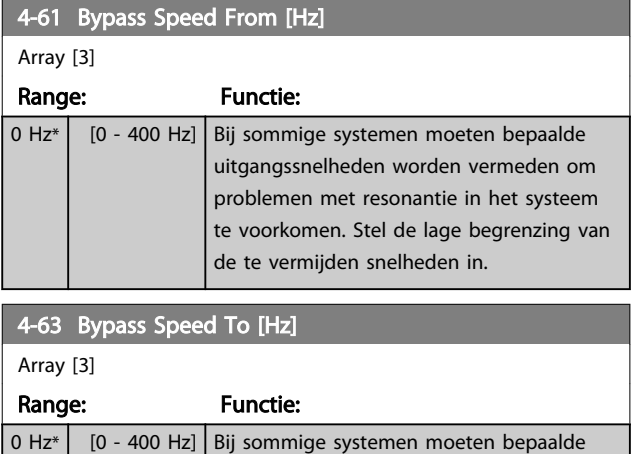

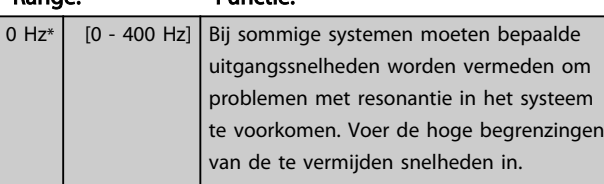

# 3.5.5 Semi-Automatic Bypass Speed Set-up

*Semi-Automatic Bypass Speed Set-up* kan worden gebruikt om te programmeren welke frequenties moeten worden overgeslagen in verband met resonantie in het systeem.

Volg hiervoor onderstaande procedure:

1. Stop de motor.

# NB

Kleinere frequentieomvormers hebben een ramp-tijd van 3 seconden, waardoor het lastig kan zijn om de bypasssnelheden in te stellen. Pas de ramp-tijden in *3-41 Ramp 1 Ramp Up Time* en *3-42 Ramp 1 Ramp Down Time* aan.

- 2. Selecteer *Enabled* [1] in *4-64 Semi-Auto Bypass Setup*.
- 3. Druk op [Hand On] om te starten met zoeken naar frequentiebanden die resonantie veroorzaken. De motor zal aanlopen op basis van de ingestelde aanloop.

# NB

Klem 27 digitale ingang *5-12 Terminal 27 Digital Input* is standaard is ingesteld op Vrijloop geïnv. (*Coast inverse).* Dit betekent dat [Hand On] de motor niet zal starten als er geen 24 V is aangesloten op klem 27. Sluit klem 12 daarom aan op klem 27.

- 4. Wanneer een resonantieband is doorlopen, drukt u op [OK] op het LCP om de band te verlaten. De actuele frequentie zal worden opgeslagen als het eerste element in *4-63 Bypass Speed To [Hz]* (array). Herhaal deze stappen voor elke resonantieband die is gevonden tijdens het aanlopen (er kunnen er maximaal drie worden aangepast).
- 5. Wanneer de maximumsnelheid is bereikt, zal de motor automatisch gaan uitlopen. Herhaal de bovenstaande procedure wanneer de snelheid tijdens het vertragen buiten de resonantiebanden komt. De actuele frequenties die worden geregistreerd wanneer op [OK] wordt gedrukt, zullen worden opgeslagen in *4-61 Bypass Speed From [Hz]*.
- 6. Druk op [OK] wanneer de motor is uitgelopen tot stop. *4-64 Semi-Auto Bypass Set-up* zal automatisch worden teruggezet naar *Off*. De frequentieomvormer zal in de handmodus blijven totdat [Off] of [Auto On] wordt ingedrukt.

Als de frequenties voor een bepaalde resonantieband niet in de juiste volgorde zijn geregistreerd (frequentiewaarden die in *Bypass Speed To* zijn opgeslagen moeten hoger zijn dan die in *Bypass Speed From*) of als voor *Bypass Speed From* en *Bypass Speed To* niet hetzelfde aantal registraties zijn opgeslagen, zullen alle registraties worden geannuleerd en verschijnt de volgende melding: *Bypasszones overlappen of sets met start-eindpunten zijn onvolledig. Druk op [Cancel] om te annuleren.*

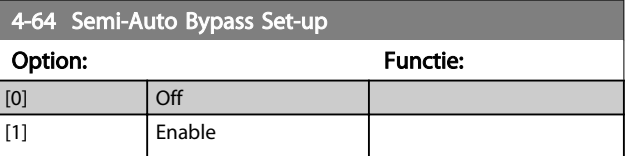

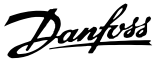

# 3.6 Hoofdmenu – Digitaal In/Uit – Groep 5

# 3.6.1 5-0\* Digital I/O Mode

Parameters voor het configureren van de in- of uitgang op basis van NPN of PNP.

Deze parameters kunnen niet worden gewijzigd terwijl de motor loopt.

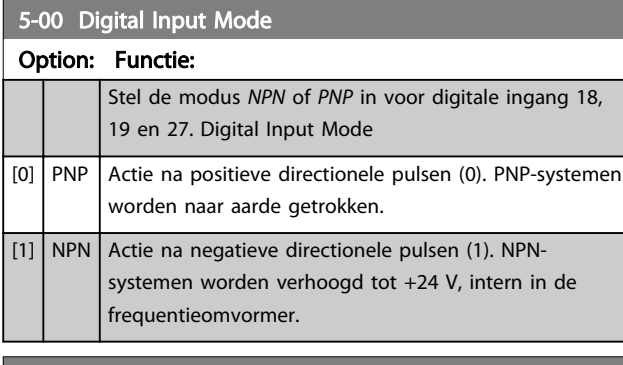

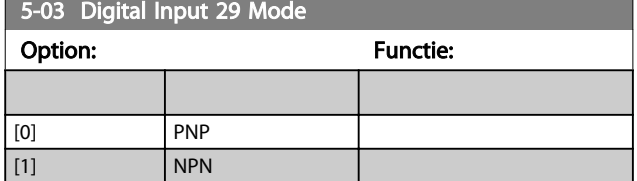

# 3.6.2 5-1\* Digital Inputs

Parameters for configuring the input functions for the input terminals.

De digitale ingangen worden gebruikt om verschillende functies van de frequentieomvormer in te stellen. Alle digitale ingangen kunnen worden ingesteld op de volgende functies:

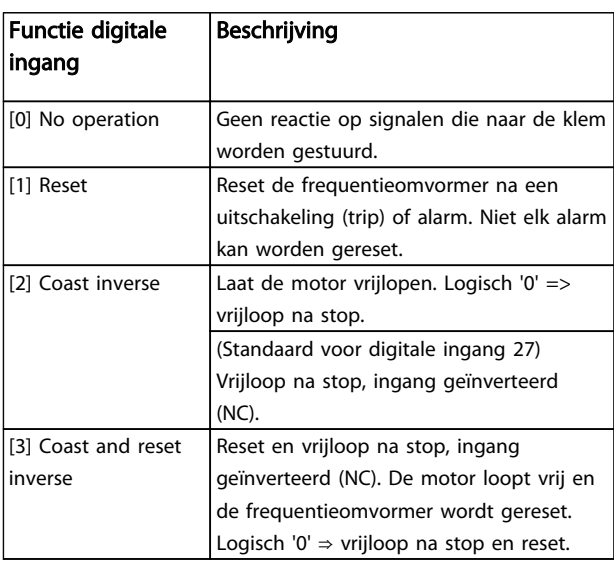

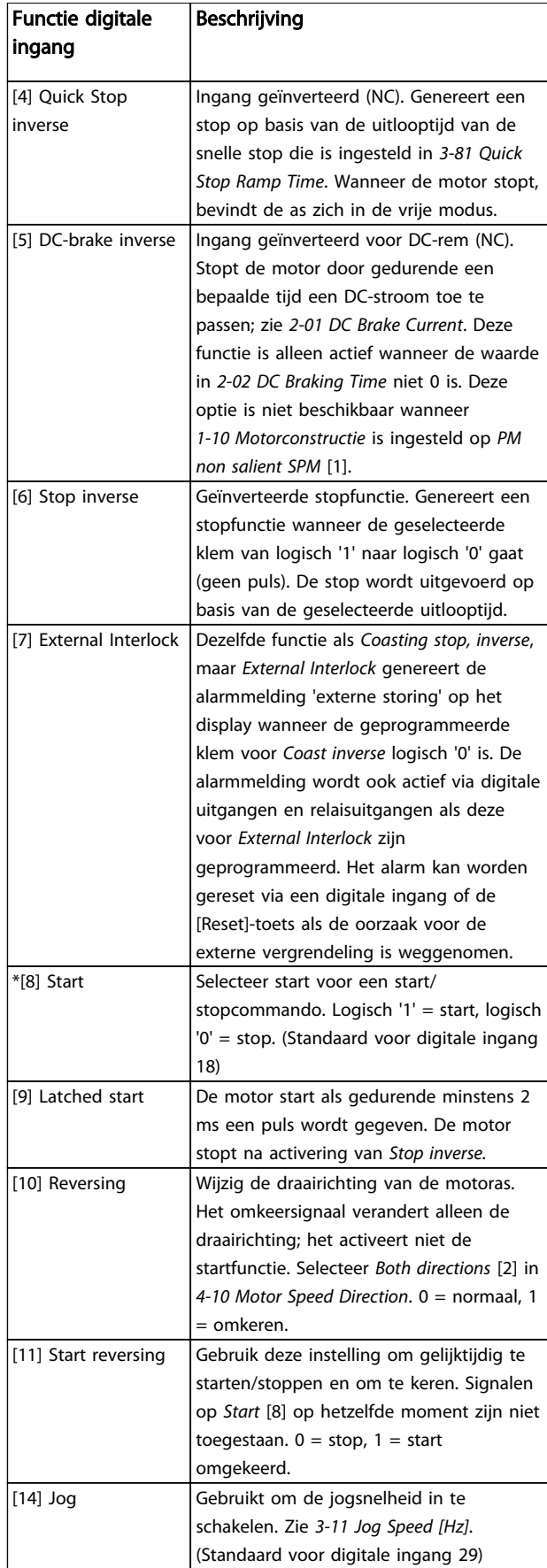

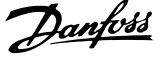

3 3

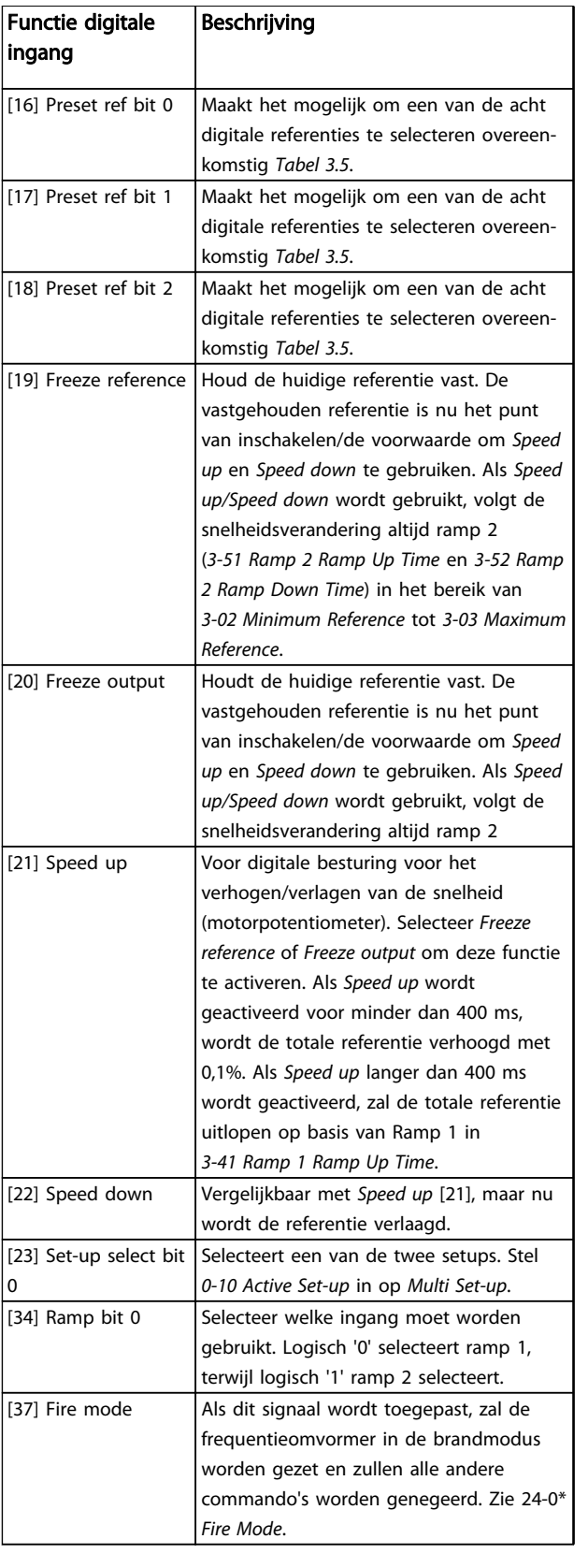

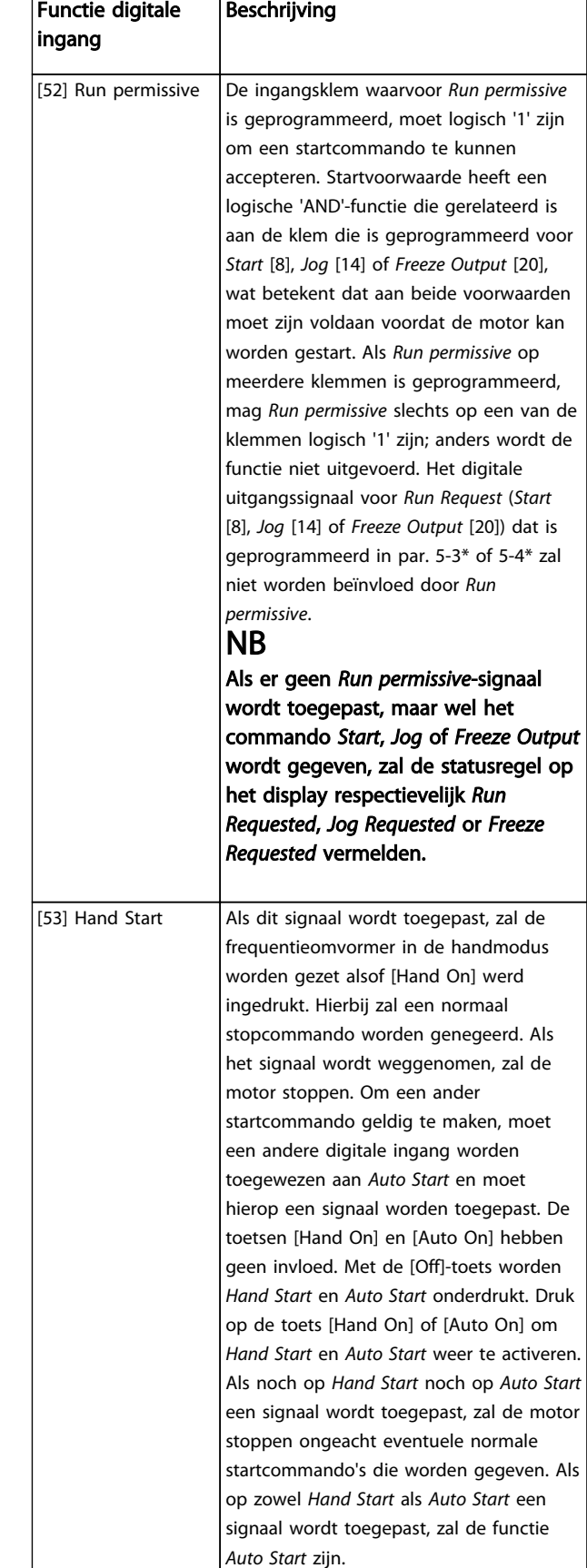

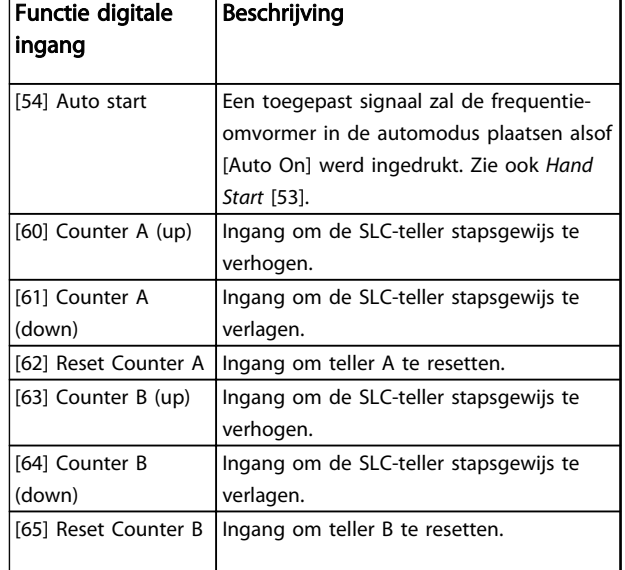

## Tabel 3.4

 $\overline{\phantom{a}}$ 

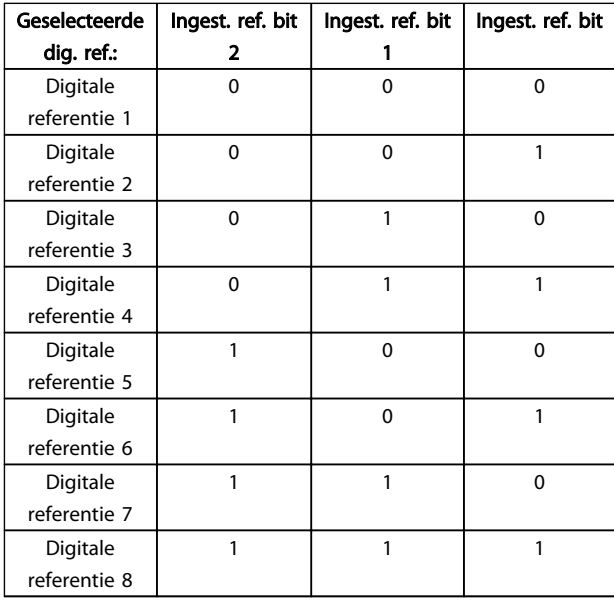

### Tabel 3.5 Geselecteerde digitale referentie

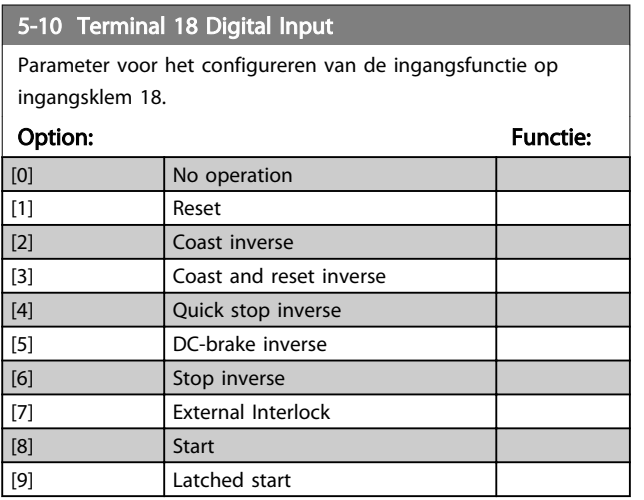

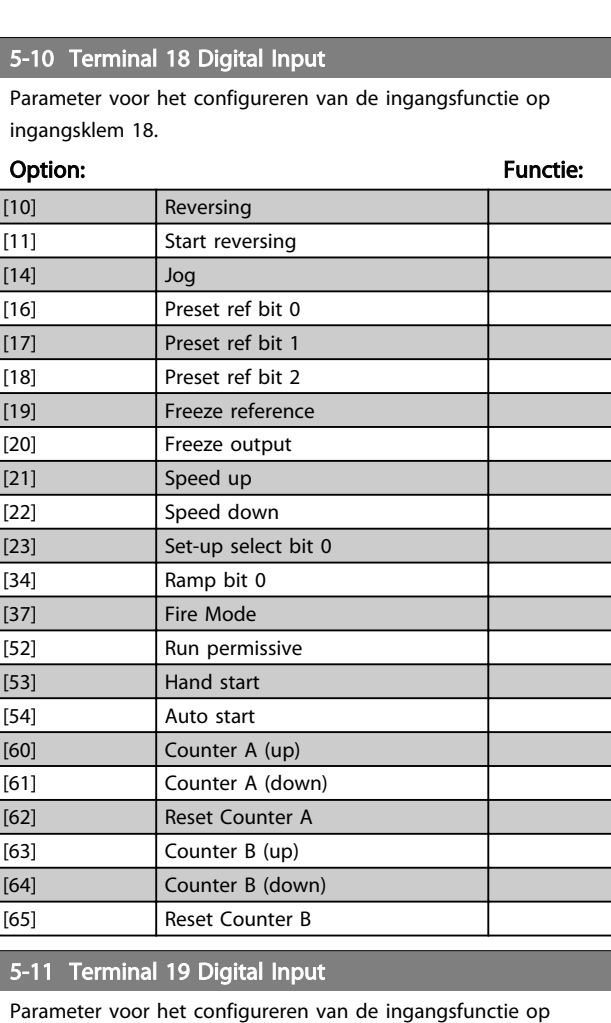

Danfoss

ingangsklem 19.

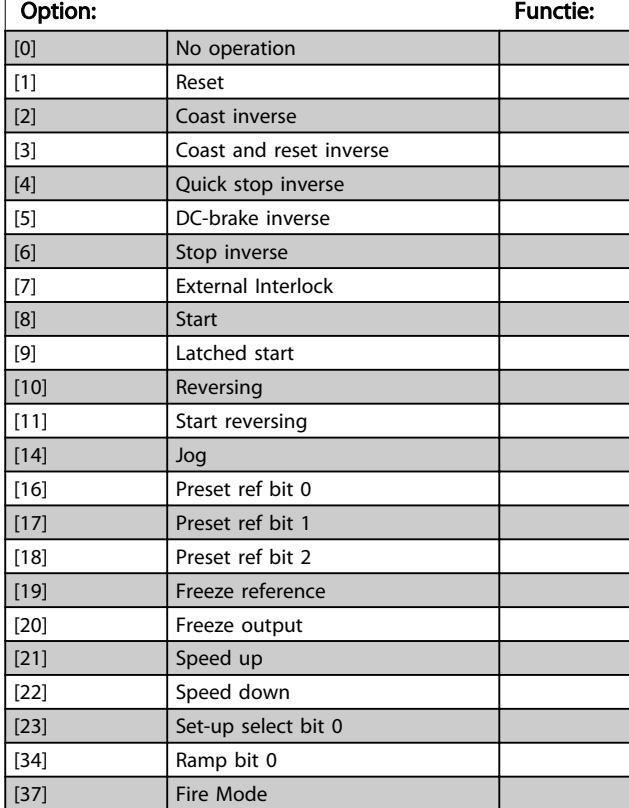

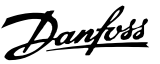

### 5-11 Terminal 19 Digital Input

Parameter voor het configureren van de ingangsfunctie op ingangsklem 19.

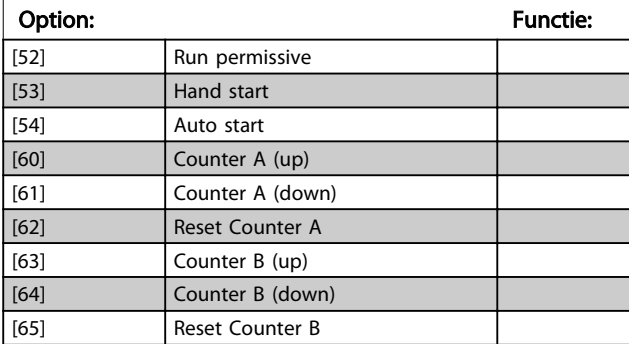

### 5-12 Terminal 27 Digital Input

Parameter voor het configureren van de ingangsfunctie op ingangsklem 27.

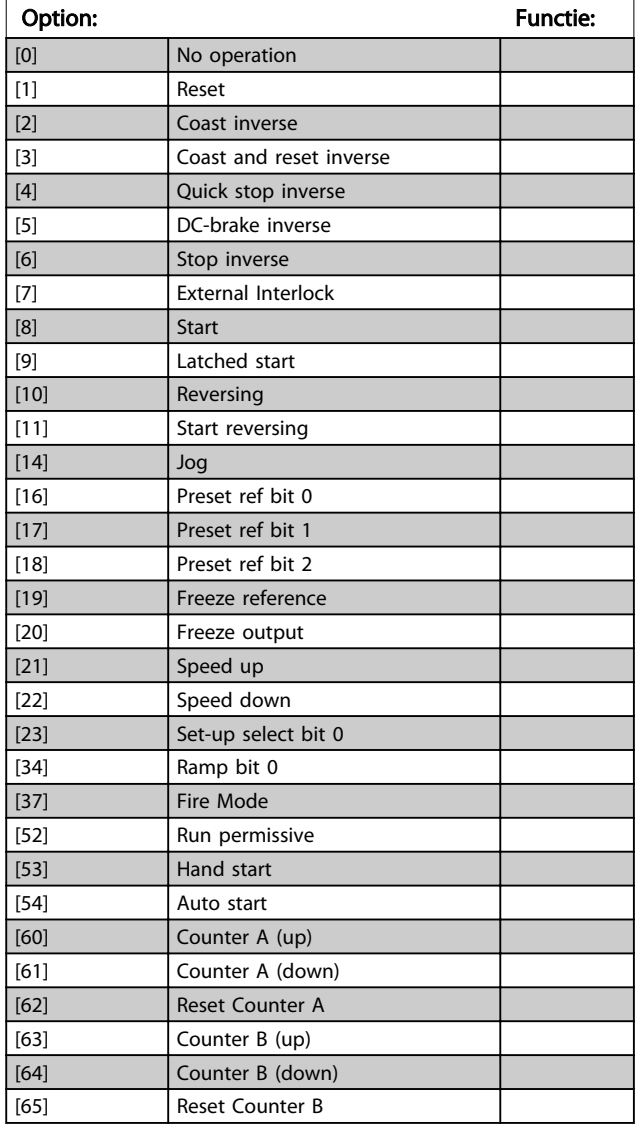

### 5-13 Terminal 29 Digital Input

Parameter voor het configureren van de ingangsfunctie op ingangsklem 29.

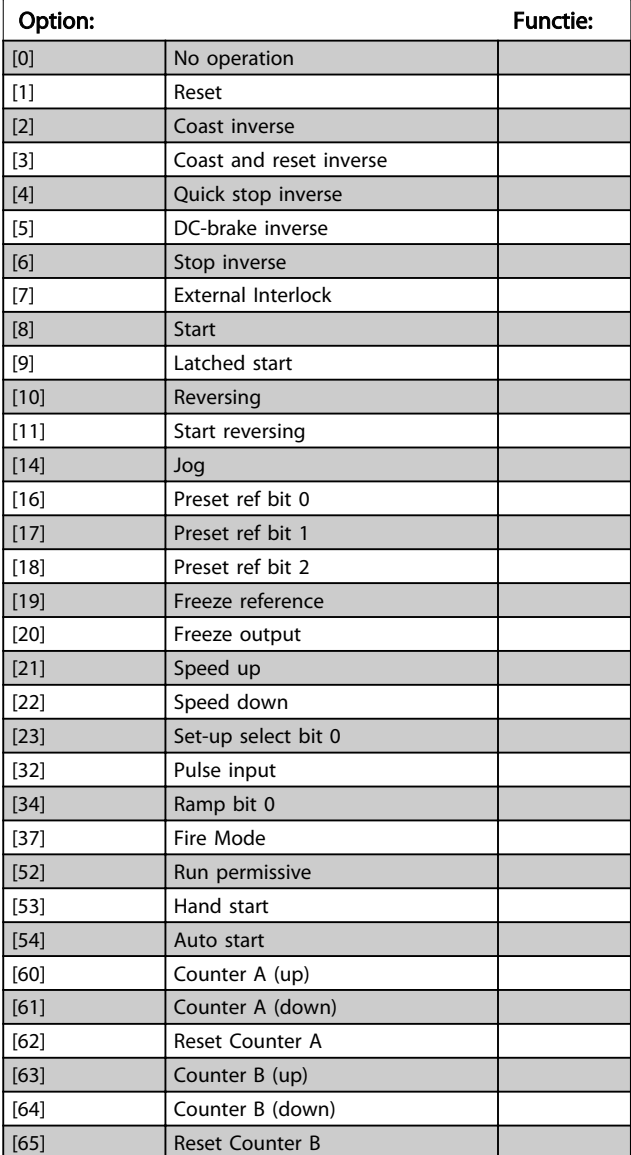

# 3.6.3 5-3\* Digital Outputs

Parameters voor het configureren van de uitgangsfuncties voor de uitgangsklemmen. De 2 digitale halfgeleideruitgangen zijn gemeenschappelijk voor klem 27 en 29. Stel de I/O-functie voor klem 27 in *5-01 Klem 27 modus* in en stel de I/O-functie voor klem 29 in *5-02 Klem 29 modus* in. Deze parameters kunnen niet worden gewijzigd terwijl de motor loopt.

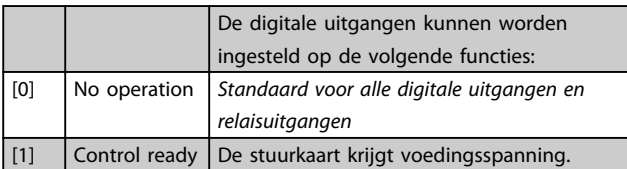

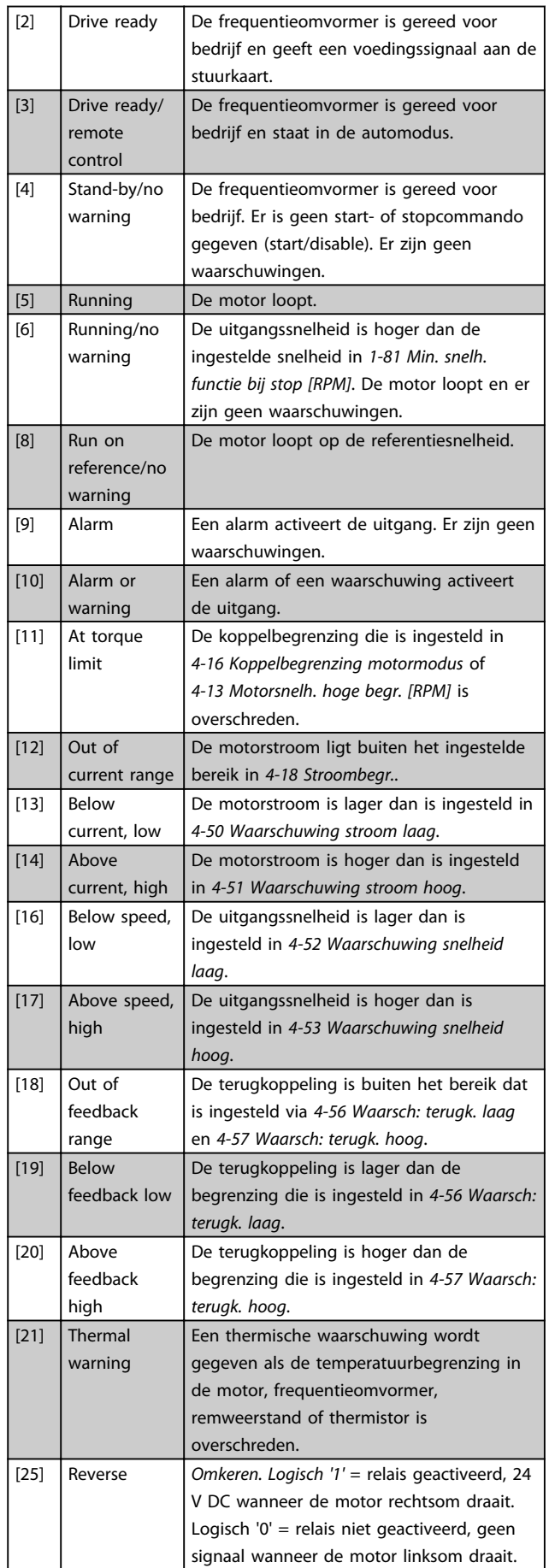

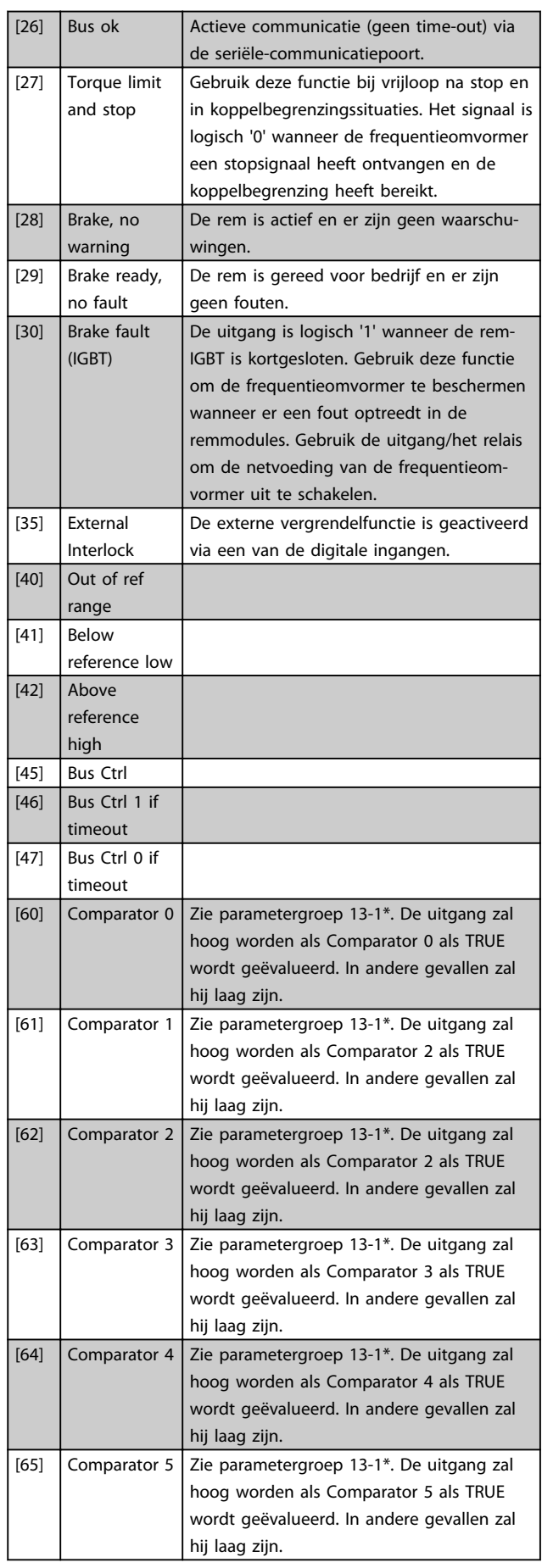

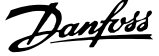

3 3

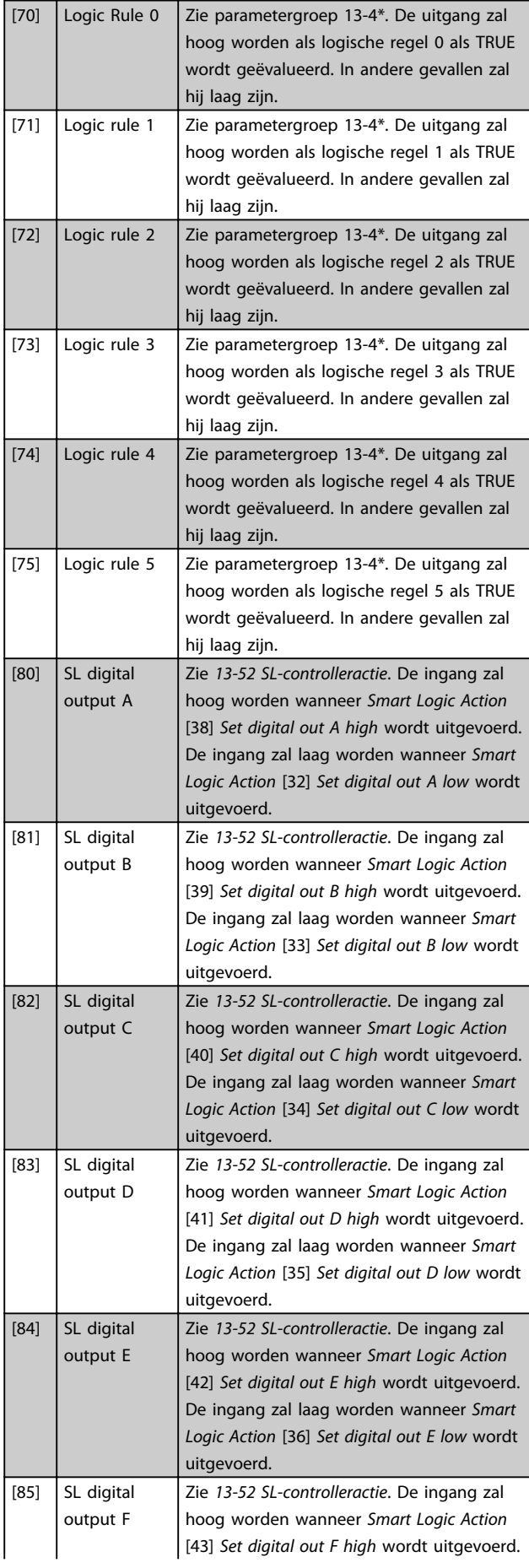

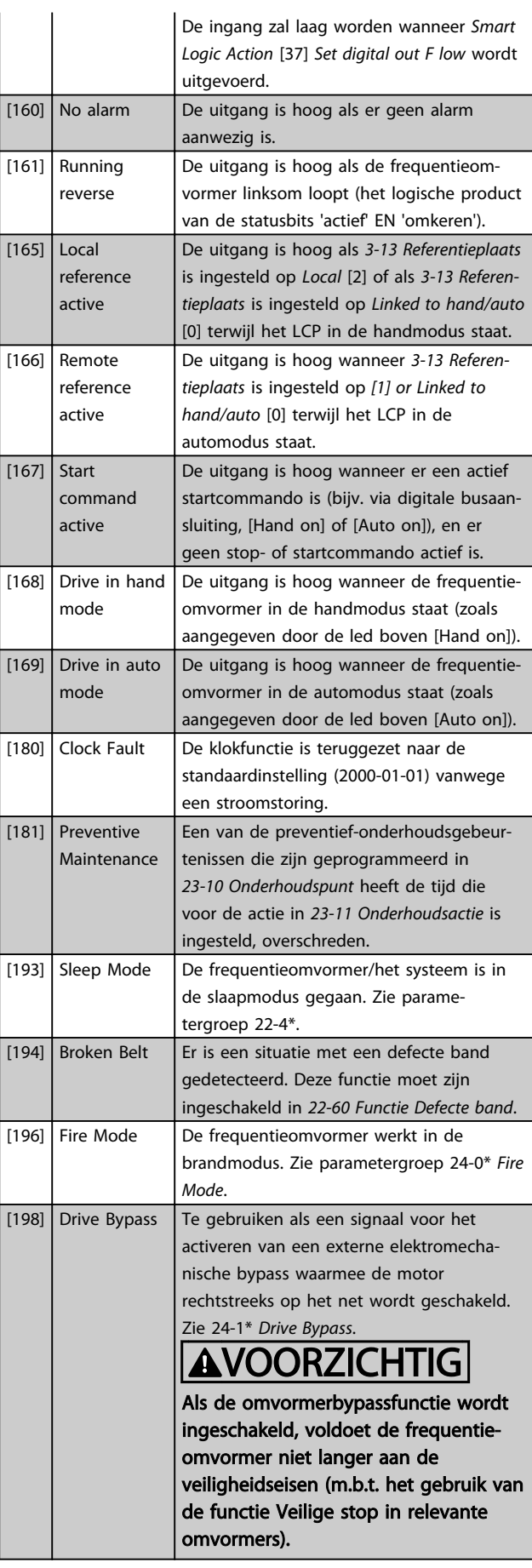

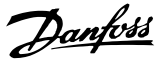

Onderstaande instelmogelijkheden hebben allemaal betrekking op de cascaderegelaar. Zie parametergroep 25-\*\* voor meer informatie over bedradingsschema's en parameterinstellingen.

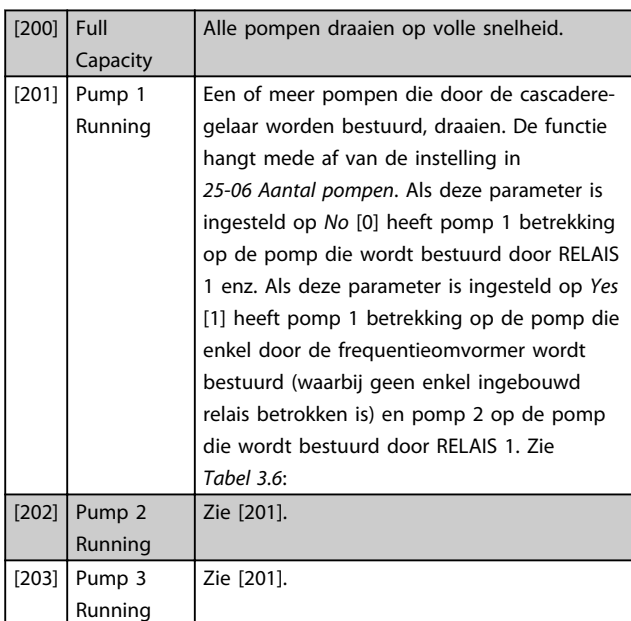

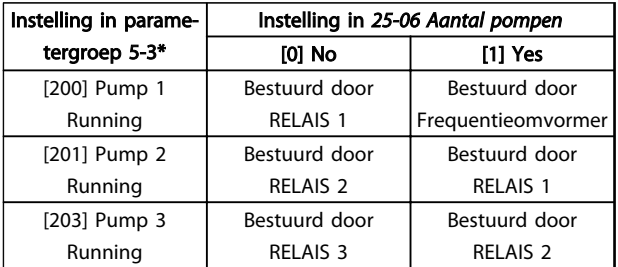

### Tabel 3.6

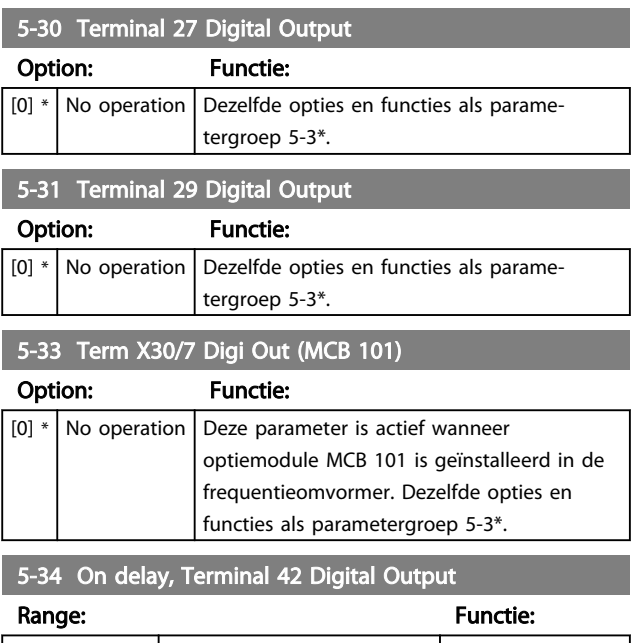

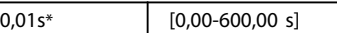

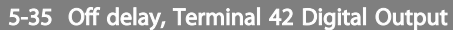

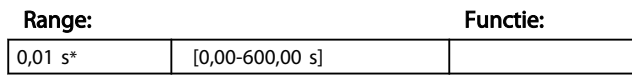

# 3.6.4 5-4\* Relays

Parameters voor het configureren van de tijdslimieten en de uitgangsfuncties voor de relais.

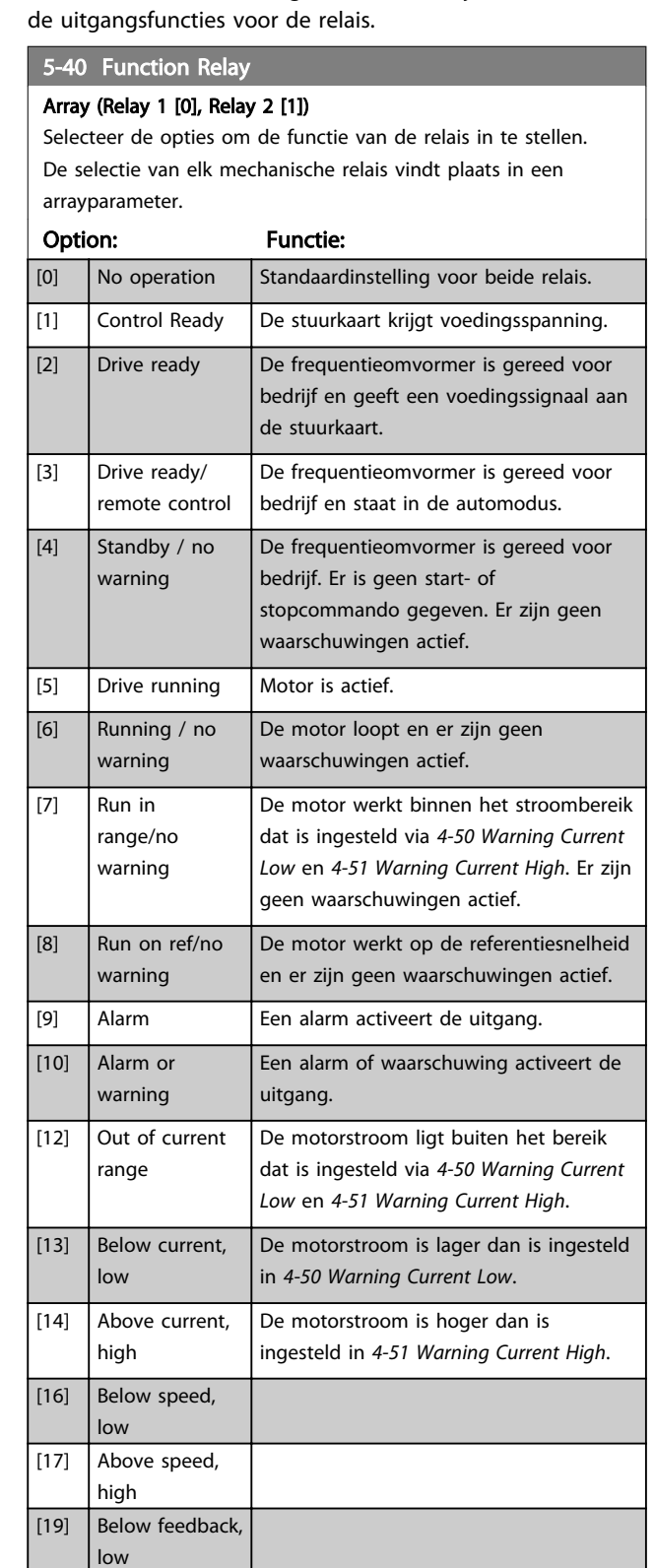

# Danfoss

# 5-40 Function Relay

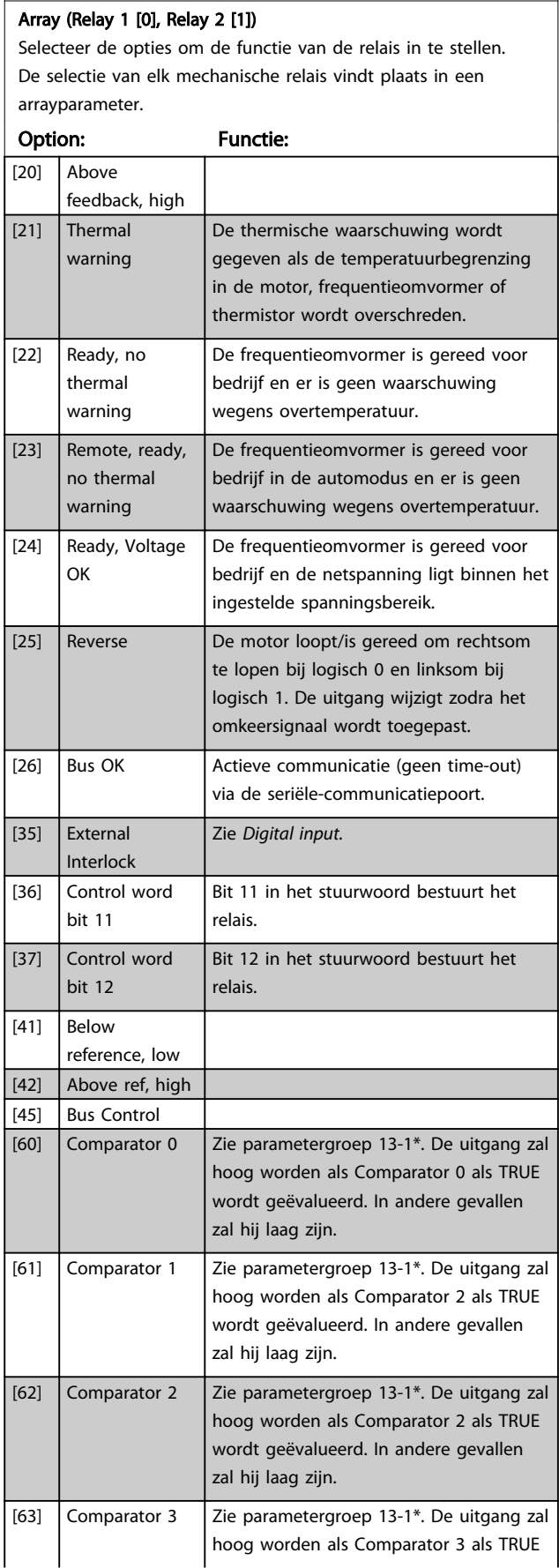

# 5-40 Function Relay

# Array (Relay 1 [0], Relay 2 [1])

Selecteer de opties om de functie van de relais in te stellen. De selectie van elk mechanische relais vindt plaats in een arrayparameter.

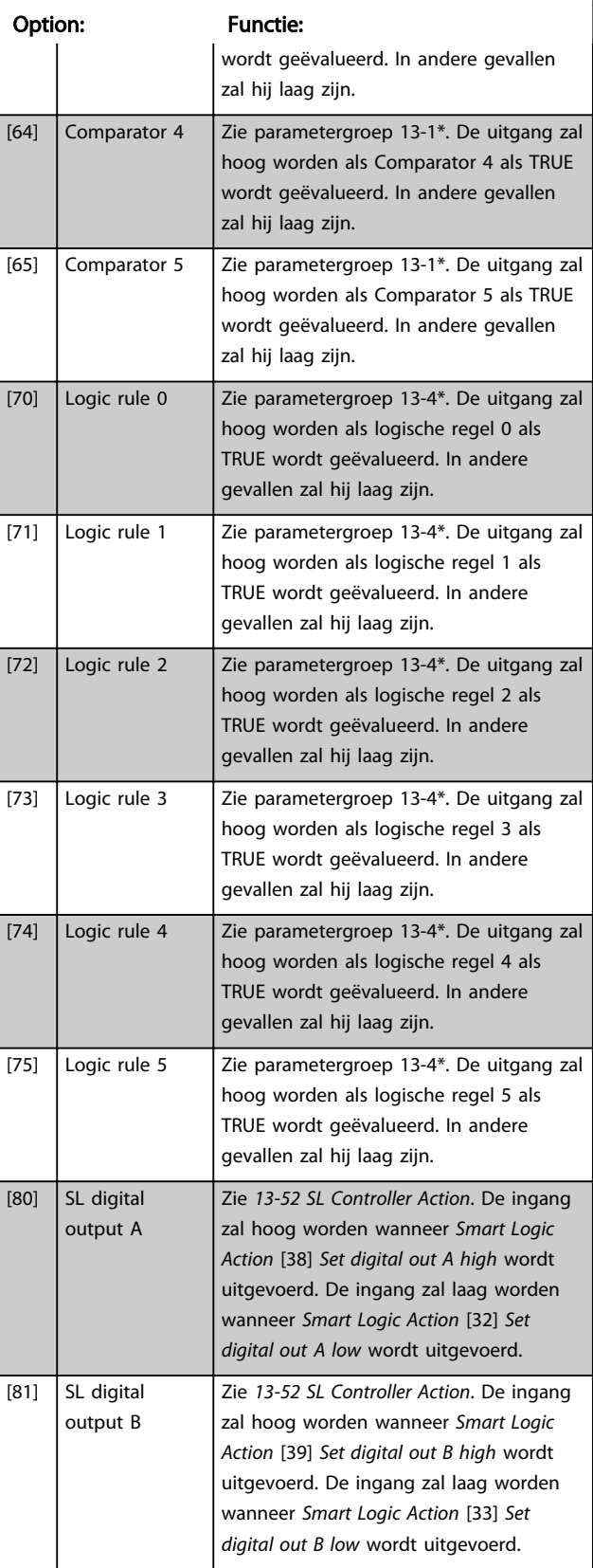

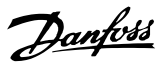

### 5-40 Function Relay

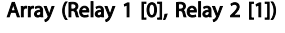

Selecteer de opties om de functie van de relais in te stellen. De selectie van elk mechanische relais vindt plaats in een arrayparameter.

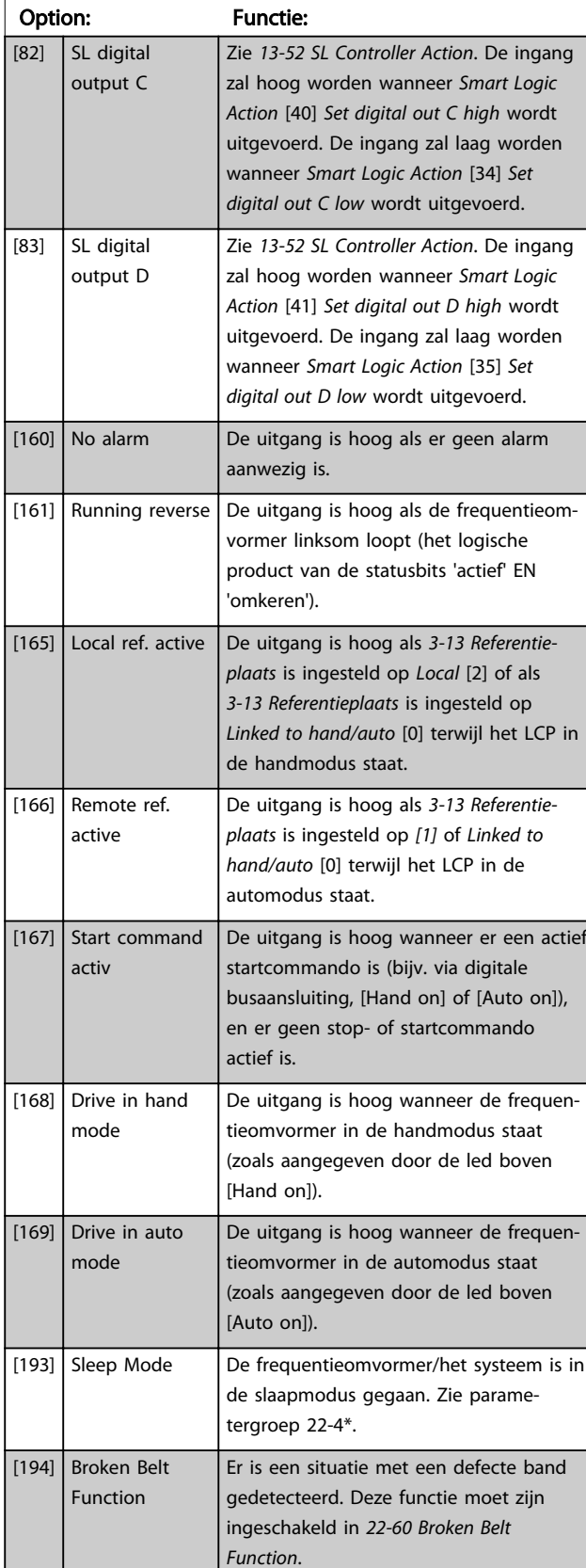

# 5-40 Function Relay

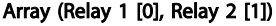

Selecteer de opties om de functie van de relais in te stellen. De selectie van elk mechanische relais vindt plaats in een arrayparameter.

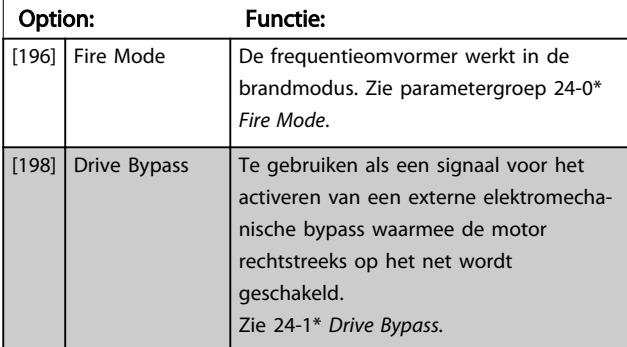

### 5-41 Aan-vertr., relais

Array [9], (Relay 1 [0], Relay 2 [1], Relay 3 [2], Relay 4 [3], Relay 5 [4], Relay 6 [5], Relay 7 [6], Relay 8 [7], Relay 9 [8])

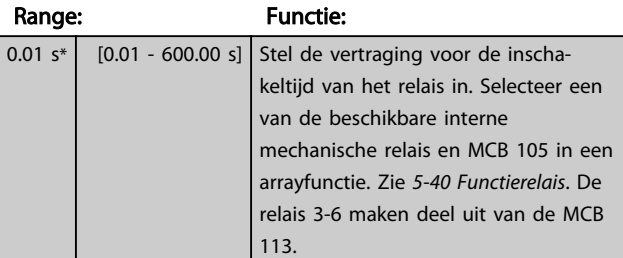

130BA171.10

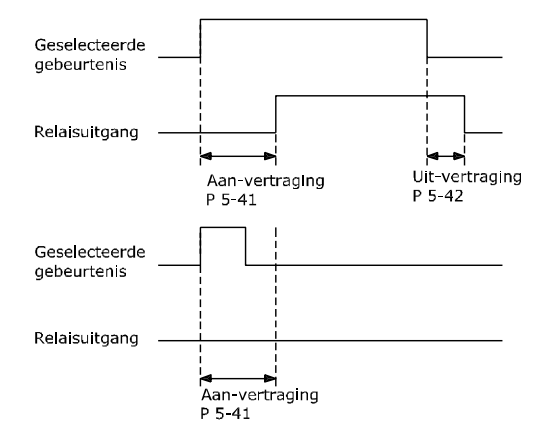

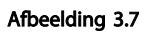

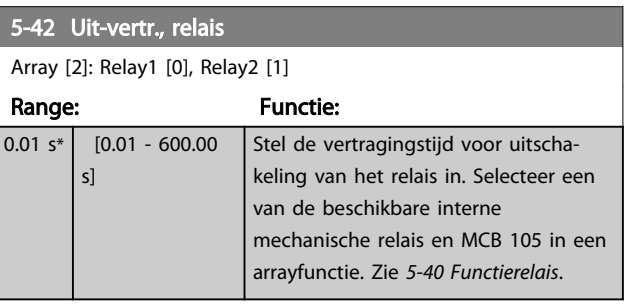

3 3

Parameters VLT® HVAC Basic Drive Programmeerhandleiding

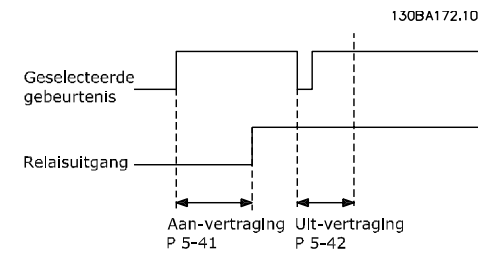

Afbeelding 3.8

Als de conditie voor de geselecteerde gebeurtenis wijzigt voordat de timer voor de in- of uitschakelvertraging is verstreken, blijft de relaisuitgang ongewijzigd.

# 3.6.5 5-5\* Pulse Input

De pulsingangparameters worden gebruikt om een geschikt raamwerk te definiëren voor de pulsreferenties door de schaling en filterinstellingen voor de pulsingangen in te stellen. Ingangsklem 29 of 33 werkt als frequentiereferentie-ingang. Stel klem 29 (*5-13 Klem 29 digitale ingang*) of klem 33 (*5-15 Klem 33 digitale ingang*) in op *Pulse input* [32]. Als klem 29 wordt gebruikt als ingang, moet *5-01 Klem 27 modus* worden ingesteld op *Input* [0].

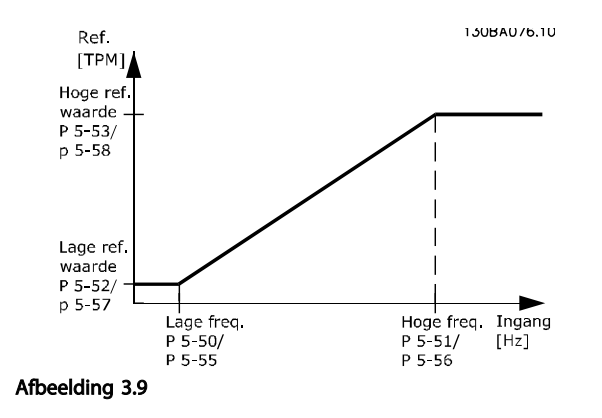

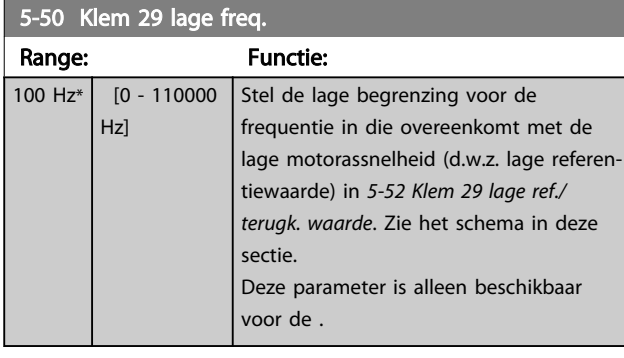

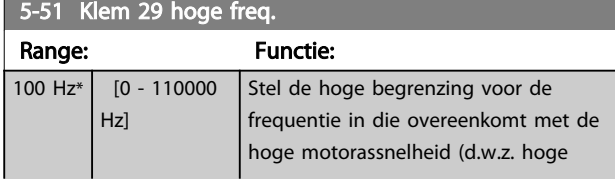

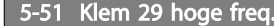

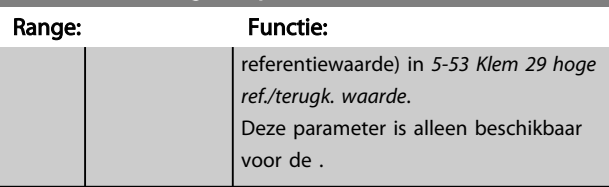

# 5-52 Klem 29 lage ref./terugk. waarde

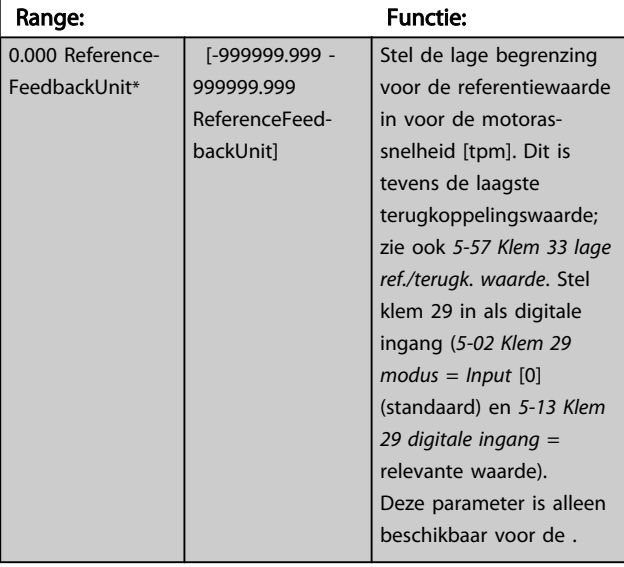

### 5-53 Klem 29 hoge ref./terugk. waarde

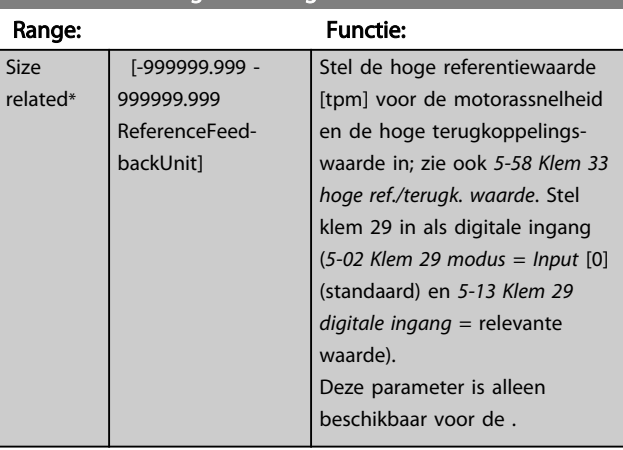

Danfoss

# 3.6.6 5-9\* Via busbesturing

Deze parametergroep selecteert digitale en relaisuitgangen via een veldbusinstelling.

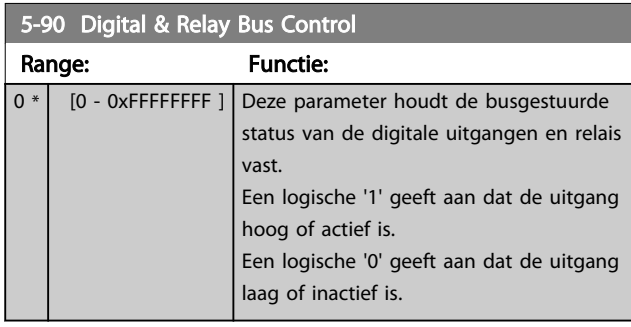

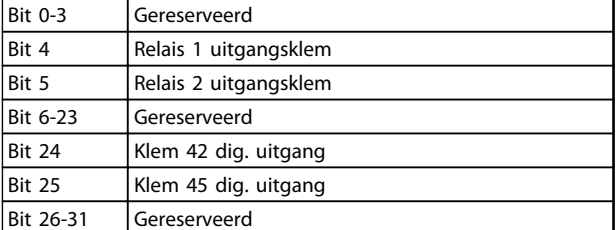

Tabel 3.7

# 3.7 Hoofdmenu – Analoog In/Uit – Groep 6

Parametergroep voor het instellen van de analoge I/Oconfiguratie en de digitale uitgang. De

frequentieomvormer is voorzien van 2 analoge ingangen: klem 53 en 54. De analoge ingangen kunnen naar keuze worden gebruikt als spanningsingang (0-10 V) of stroomingang (0/4-20 mA).

# 3.7.1 6-0\* Anal. I/O-modus

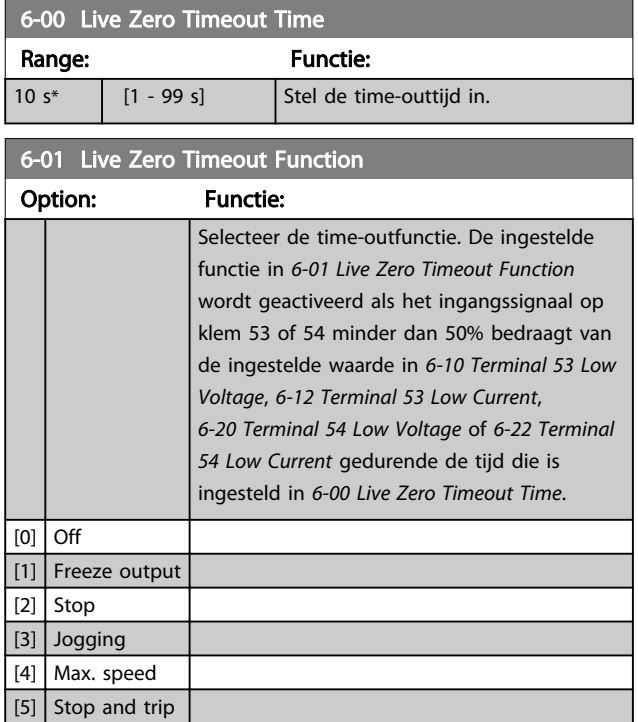

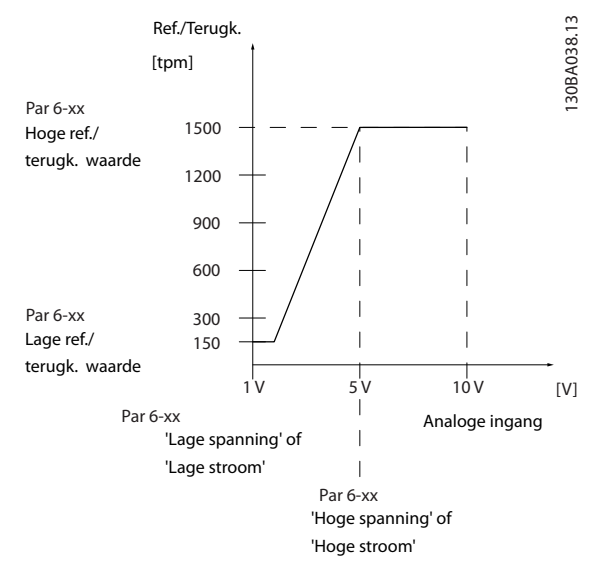

Afbeelding 3.10

# 3.7.2 6-1\* Anal. ingang 53

Parameters voor het configureren van de schaling en begrenzingen voor analoge ingang 53 (klem 53).

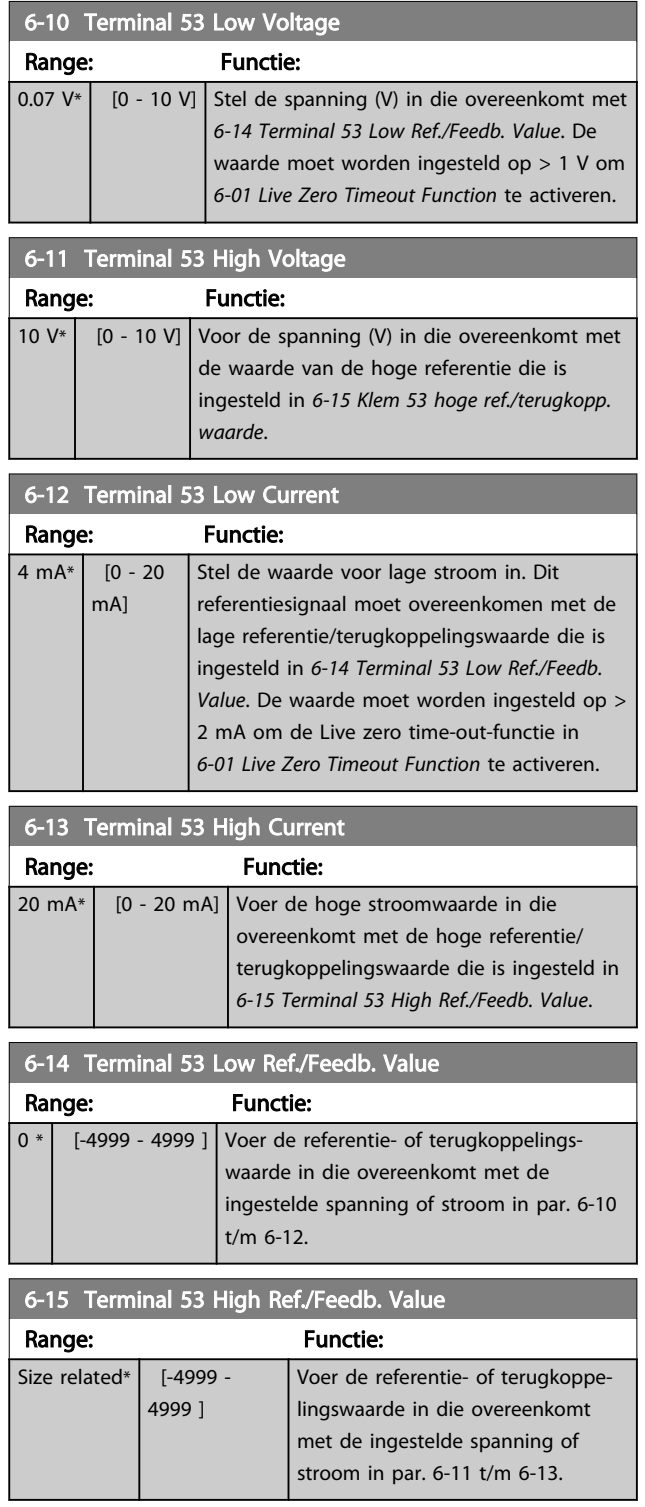

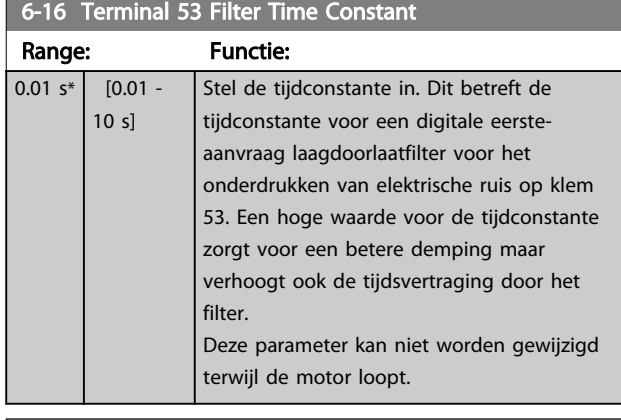

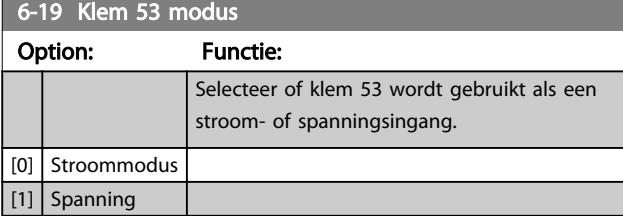

# 3.7.3 6-2\* Anal. ingang 54

Parameters voor het configureren van de schaling en begrenzingen voor analoge ingang 54 (klem 54).

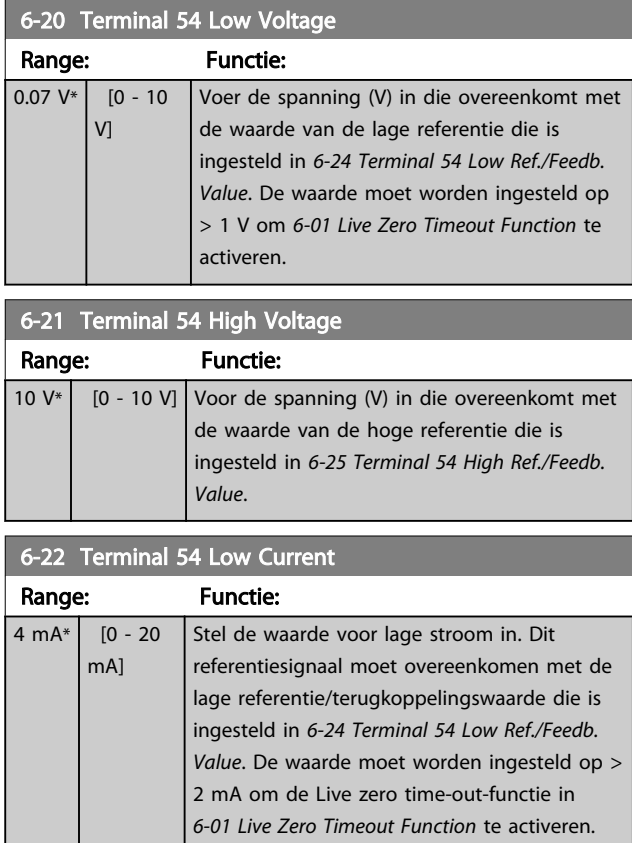

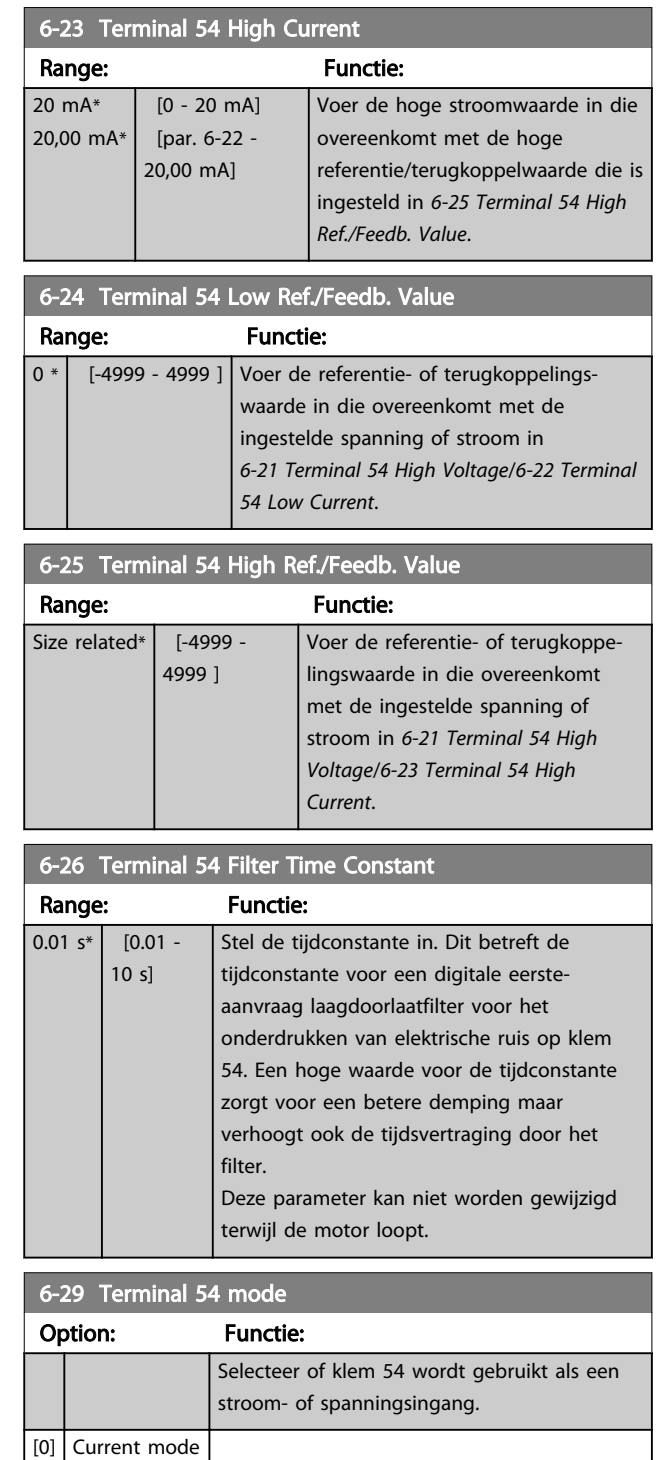

[1] Voltage mode

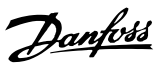

# 3.7.4 6-7\* Analog/Digital Output 45

Parameters voor het configureren van de schaling en begrenzingen voor analoge/digitale uitgangsklem 45. Analoge uitgangen zijn stroomuitgangen: 0/4-20 mA. De resolutie op de analoge uitgang is 12 bit. Analoge uitgangsklemmen kunnen ook worden ingesteld als digitale uitgang.

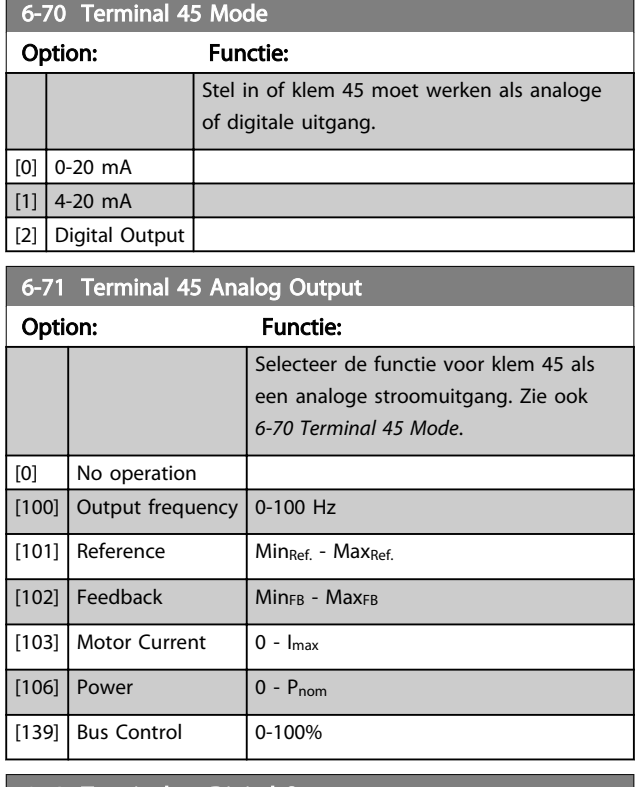

### 6-72 Terminal 45 Digital Output

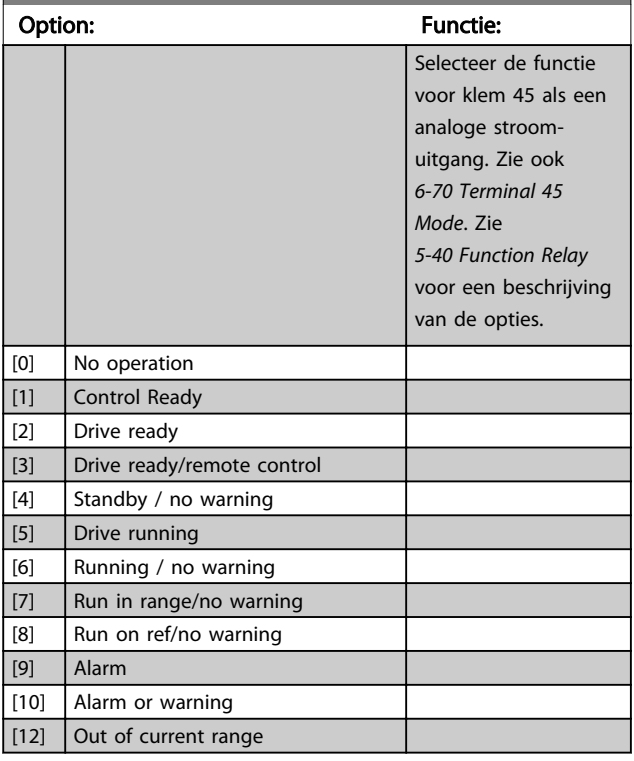

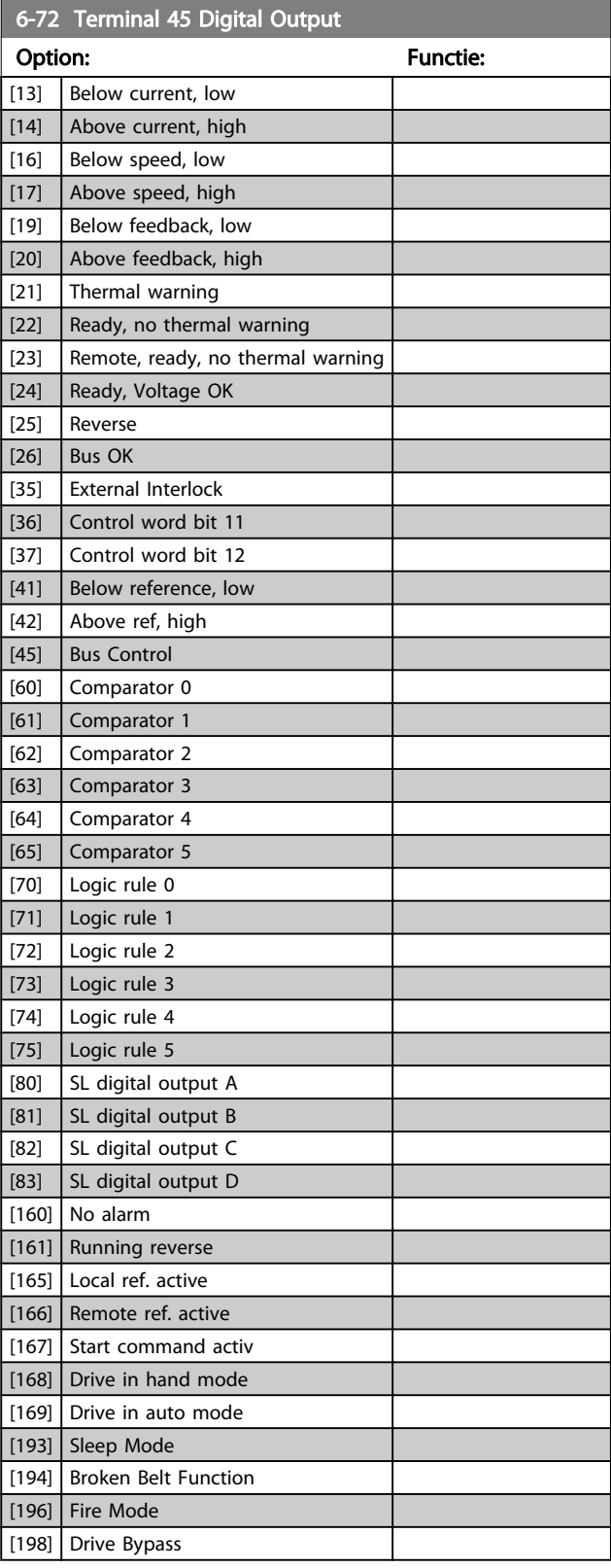

# Danfoss

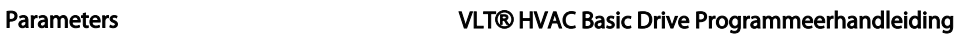

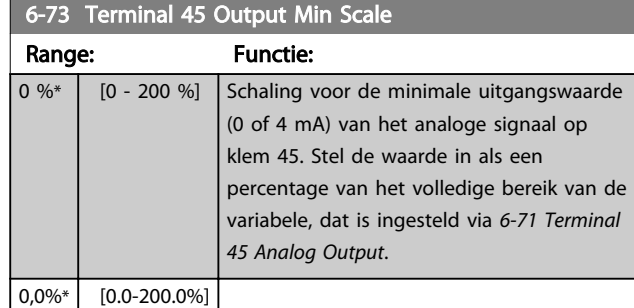

### 6-74 Terminal 45 Output Max Scale

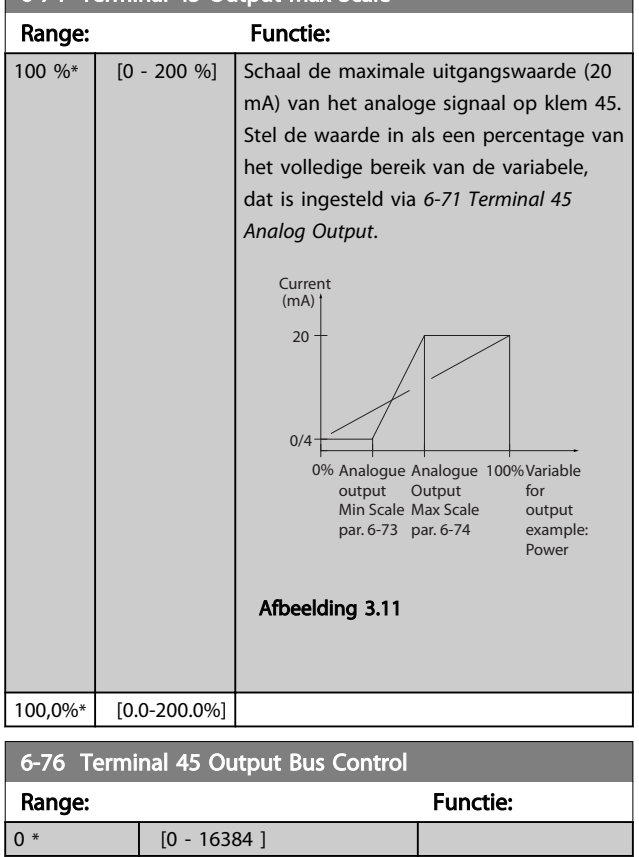

# 3.7.5 6-9\* Analog/Digital Output 42

Parameters voor het configureren van de begrenzingen voor analoge/digitale uitgangsklem 42. Analoge uitgangen zijn stroomuitgangen: 0/4-20 mA. De resolutie op analoge uitgangen is 12 bit. Analoge uitgangsklemmen kunnen ook worden ingesteld als digitale uitgang.

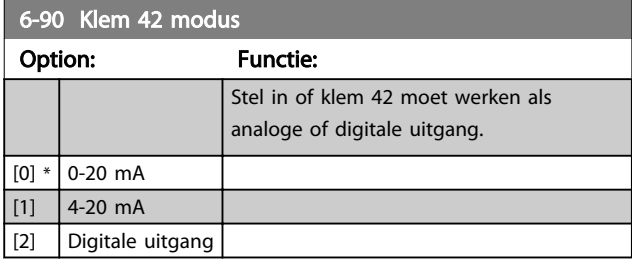

# 6-91 Terminal 42 Analog Output

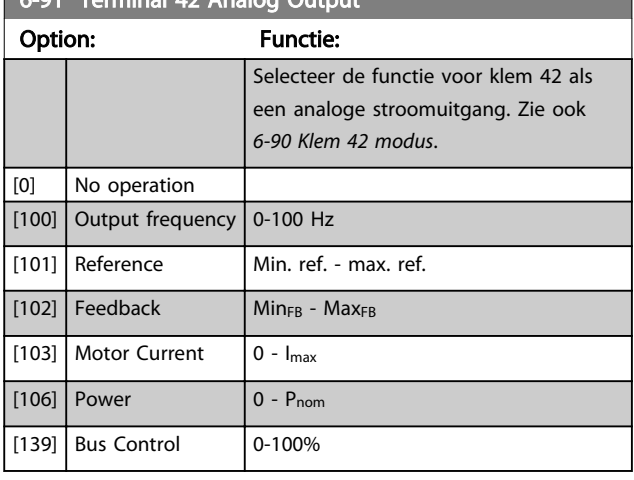

# 6-92 Terminal 42 Digital Output

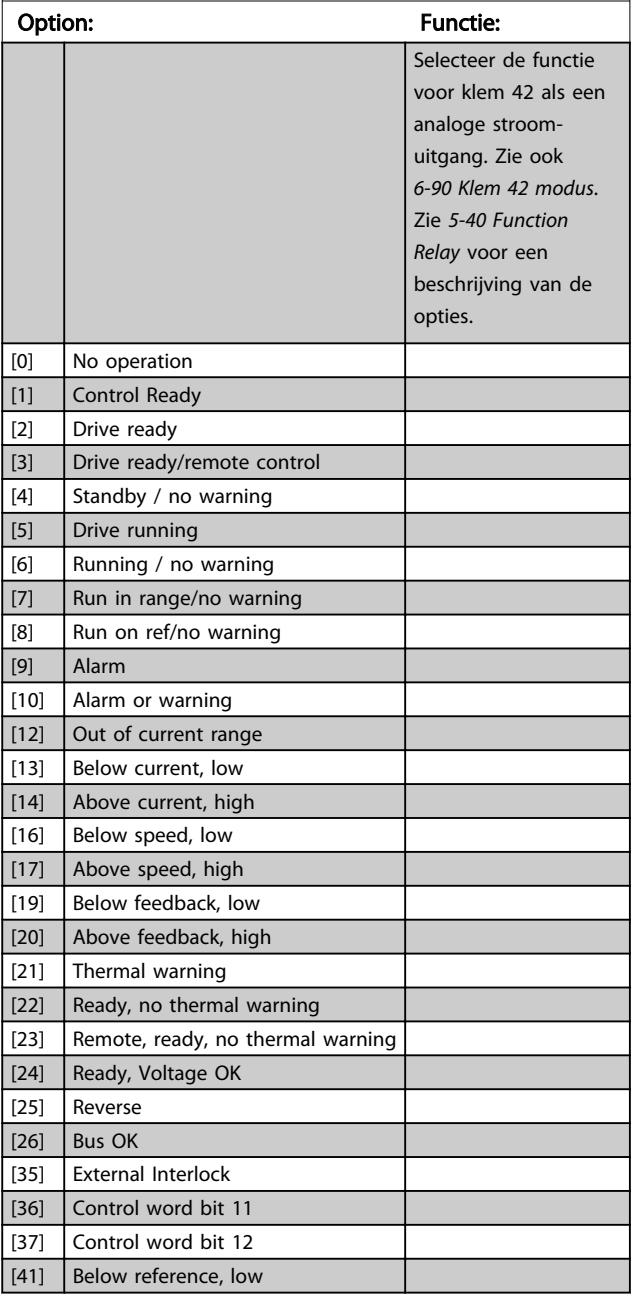

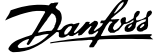

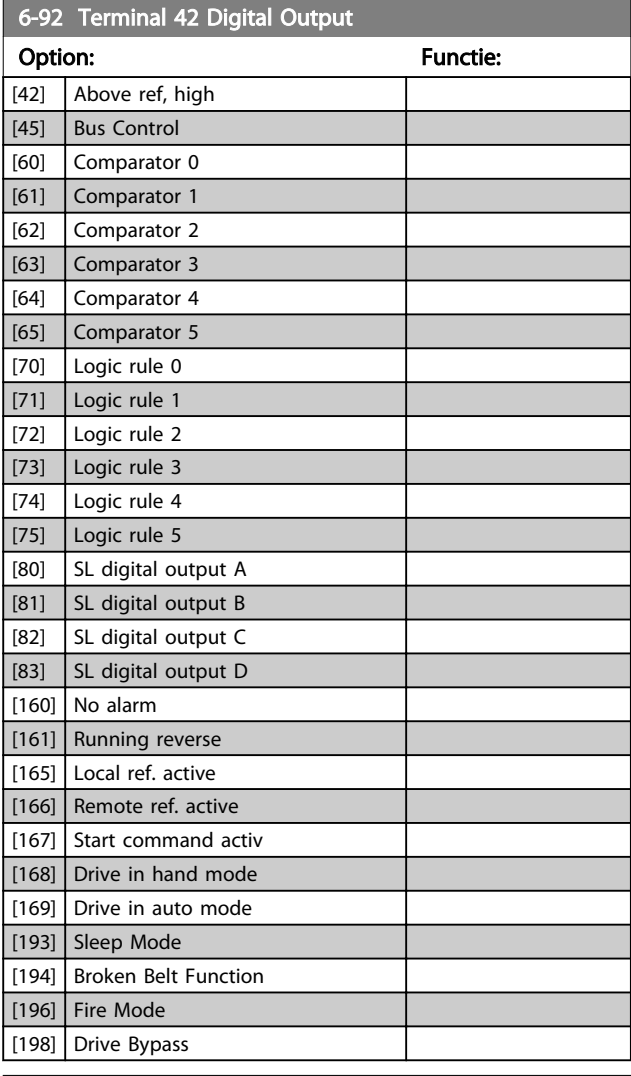

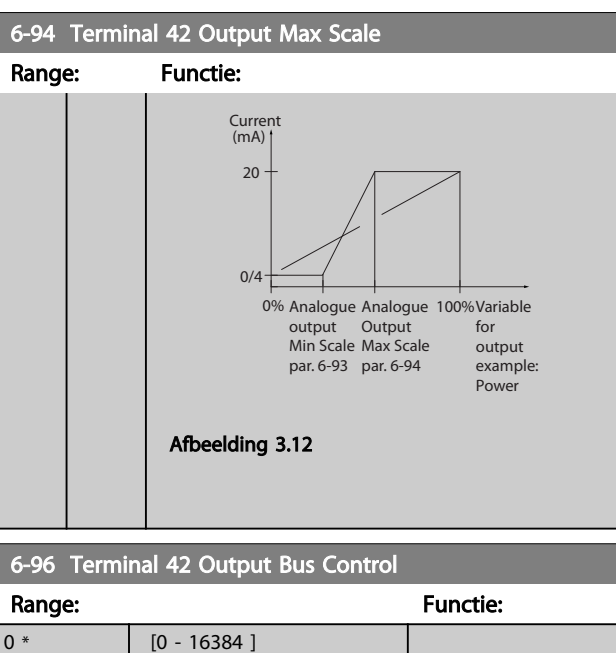

6-93 Terminal 42 Output Min Scale

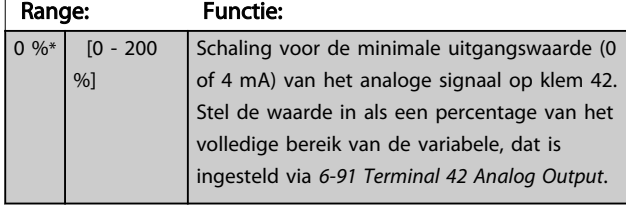

6-94 Terminal 42 Output Max Scale Range: Functie: 100  $\frac{9}{6}$ \* [0 - 200 %] Schaal de maximale uitgangswaarde (20 mA) van de schaling op klem 42. Stel de waarde in als een percentage van het volledige bereik van de variabele, dat is ingesteld via *6-91 Terminal 42 Analog Output*.

# 3.8 Hoofdmenu – Comm. en opties – Groep 8

# 3.8.1 8-0\* Alg. instellingen

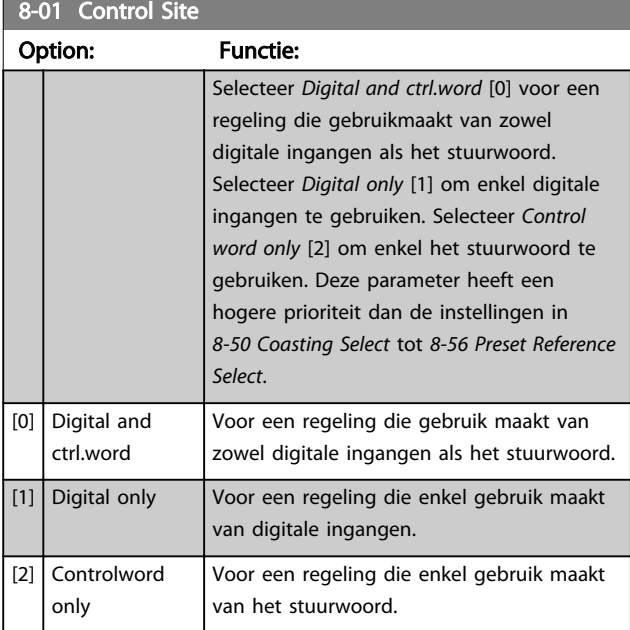

# 8-02 Control Source Option: Functie: Selecteer de bron voor het stuurwoord. [0] None  $[1]$  FC Port

# NB

Deze parameter kan niet worden gewijzigd terwijl de motor loopt.

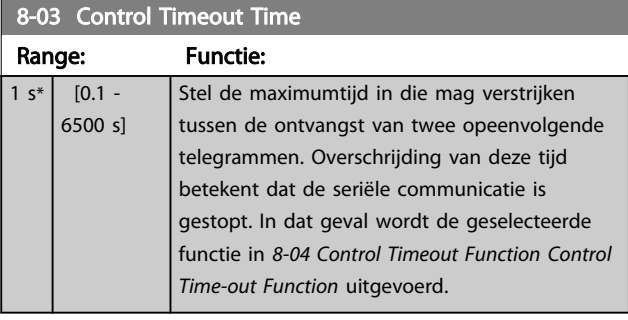

8-04 Control Timeout Function

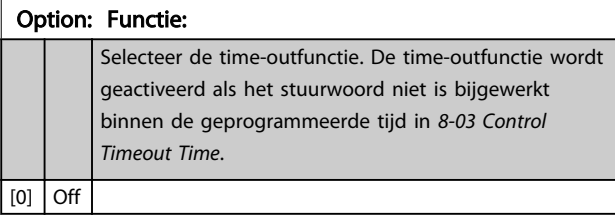

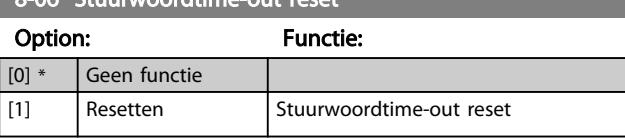

Danfoss

# 3.8.2 8-3\* FC-poortinst.

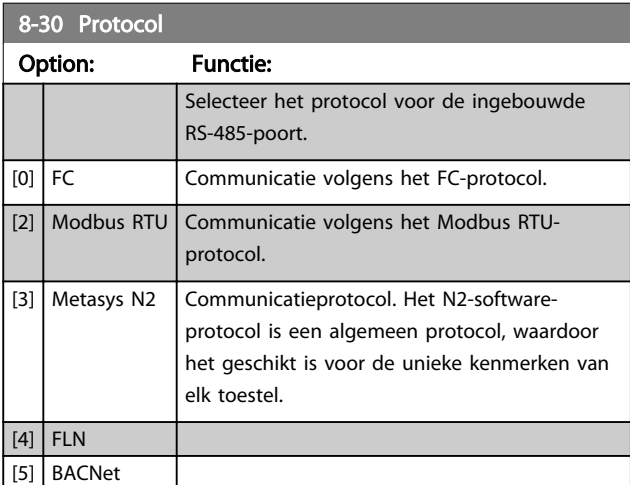

## NB

Meer informatie is te vinden in de handleidingen voor Metasys.

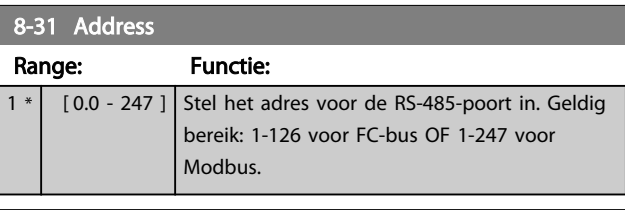

### 8-32 Baud Rate

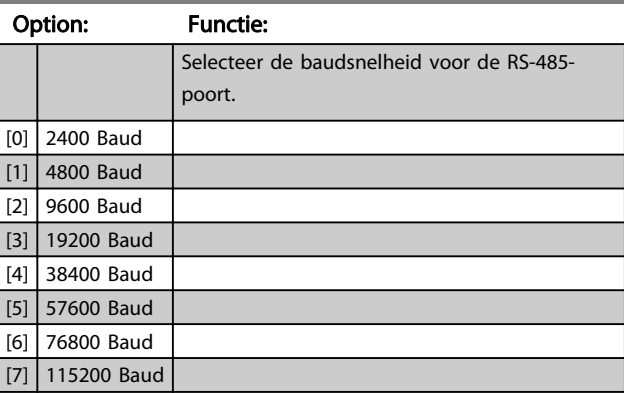

De standaardinstelling heeft betrekking op het FC-protocol.

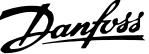

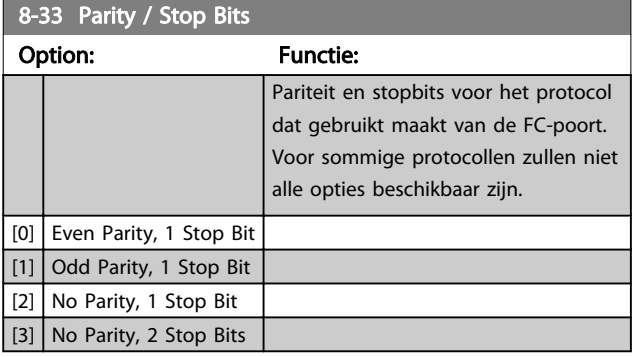

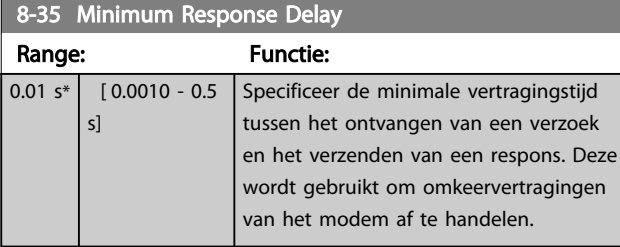

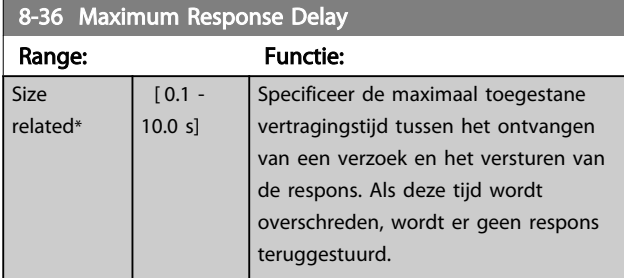

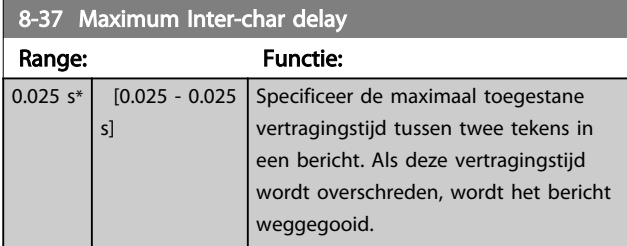

# 3.8.3 8-5\* Digitaal/Bus

Parameters voor het configureren van het stuurwoord in combinatie met Digitaal/Bus.

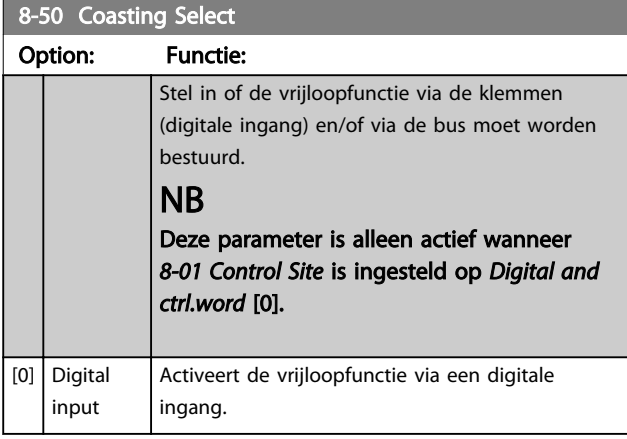

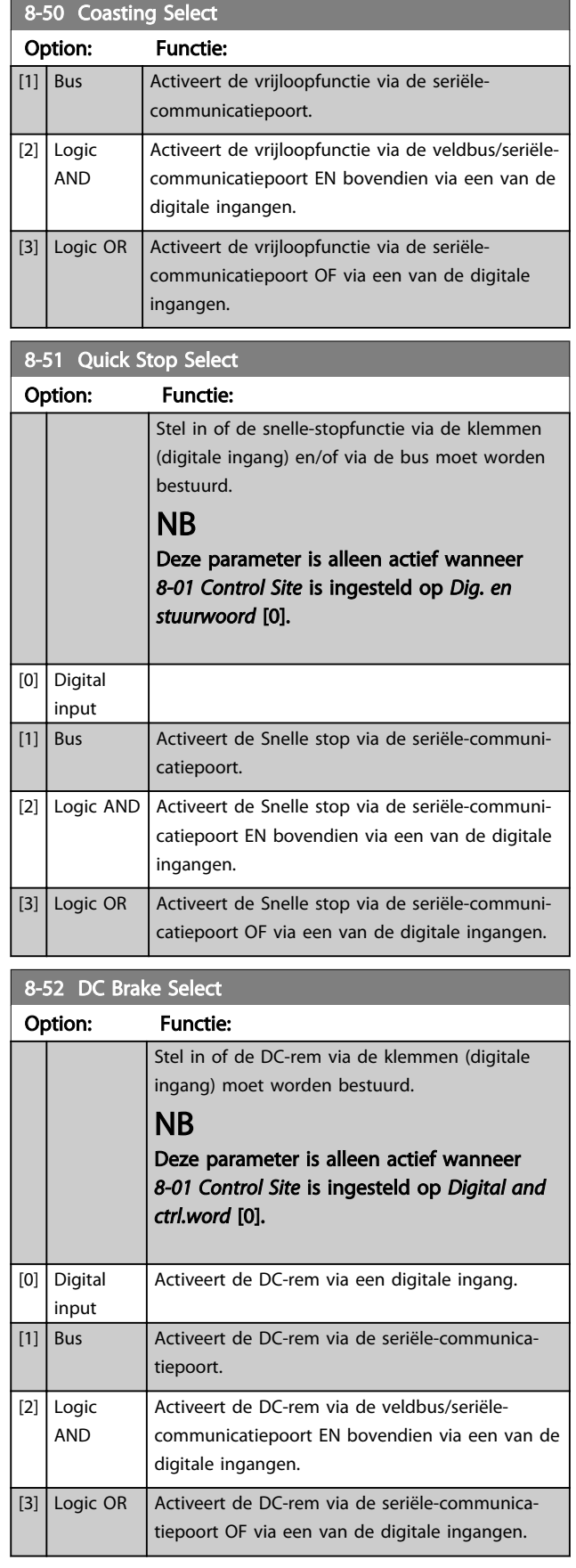

Danfoss

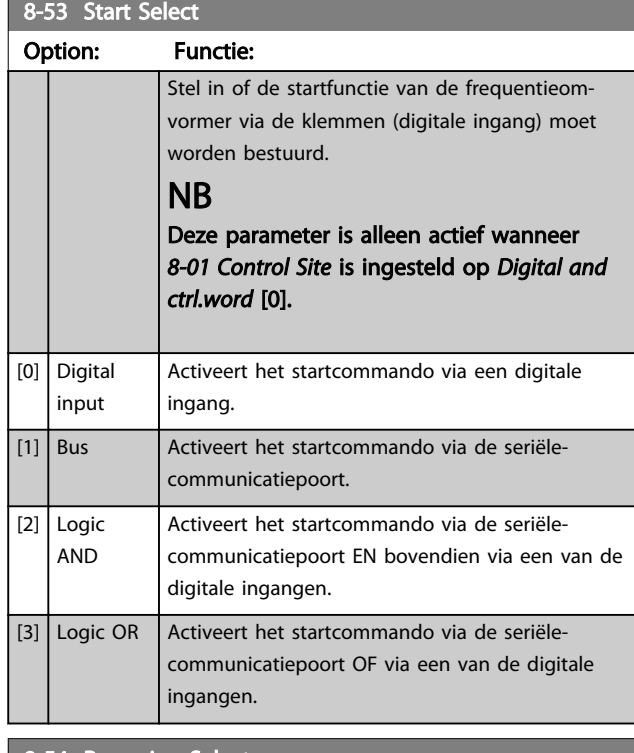

## 8-54 Reversing Select

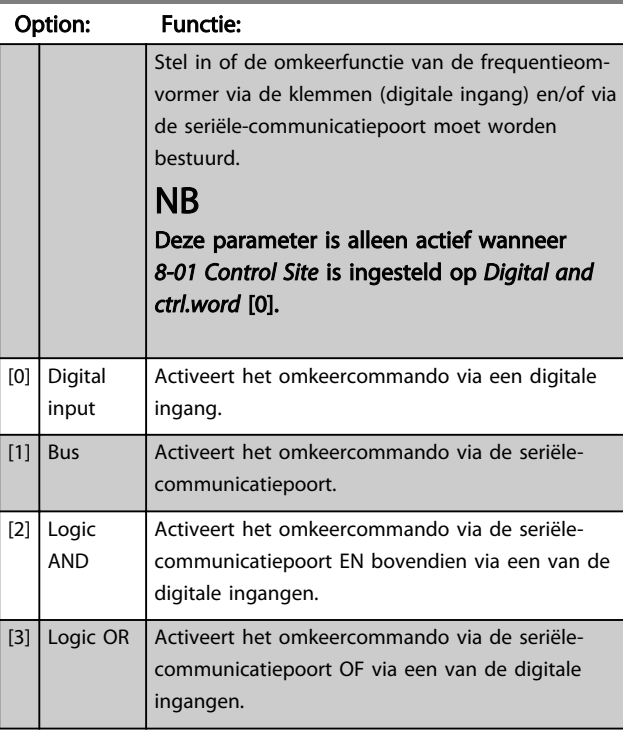

# 8-55 Set-up Select Option: Functie: Stel in of de setupselectie van de frequentieomvormer via de klemmen (digitale ingang) en/of via de seriële-communicatiepoort moet worden bestuurd.

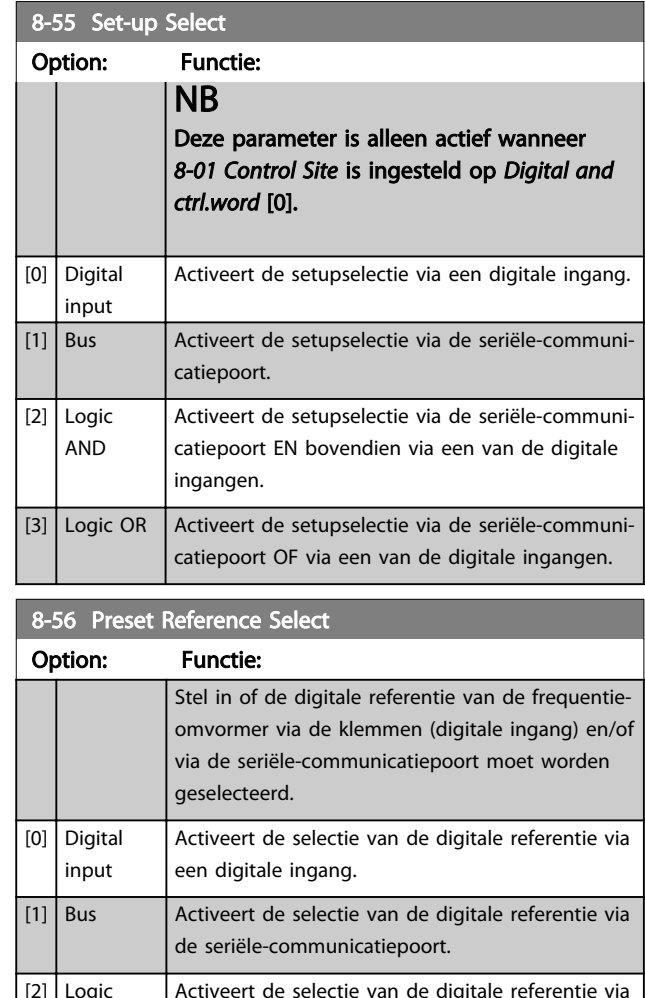

### [2] Logic AND Activeert de selectie van de digitale referentie via de seriële-communicatiepoort EN bovendien via een van de digitale ingangen.  $\sqrt{3}$  Logic OR  $\sqrt{2}$  Activeert de selectie van de digitale referentie via de seriële-communicatiepoort OF via een van de digitale ingangen.

# 3.8.4 8-7\* BACnet

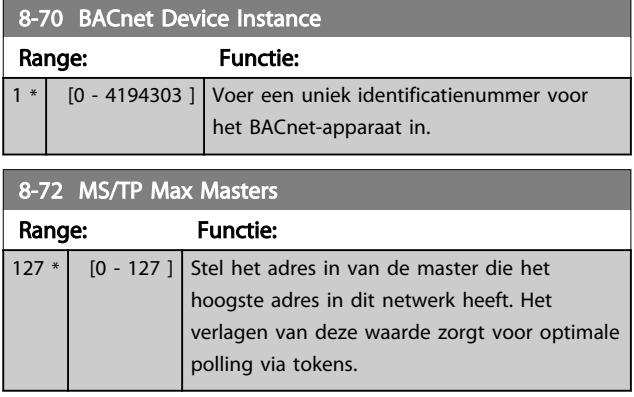

# Danfoss

### Parameters **VLT® HVAC Basic Drive Programmeerhandleiding**

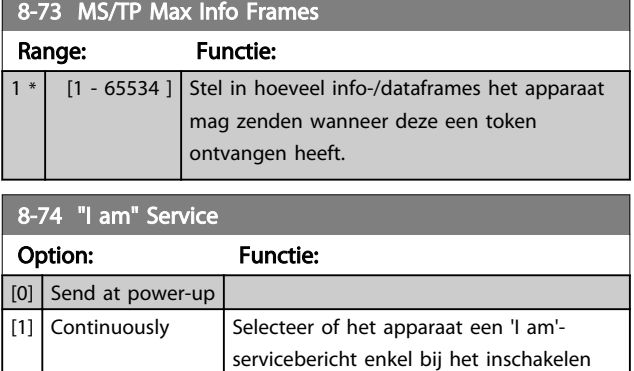

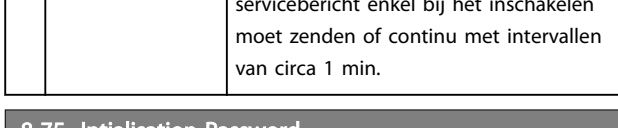

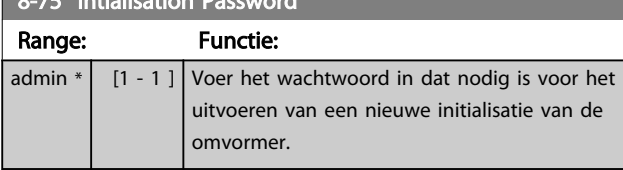

# 3.8.5 8-8\* FC-poortdiagnostiek

Deze parameters worden gebruikt voor het bewaken van de buscommunicatie via de FC-poort.

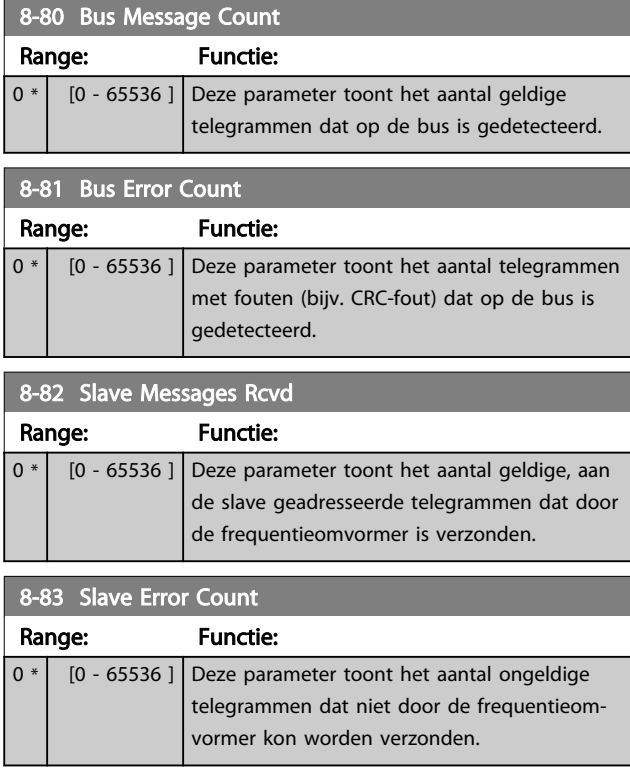

8-84 Slave Messages Sent Range: Functie: 0 \* [0 - 65536 ] Deze parameter toont het aantal berichten dat door de slave werd verzonden.

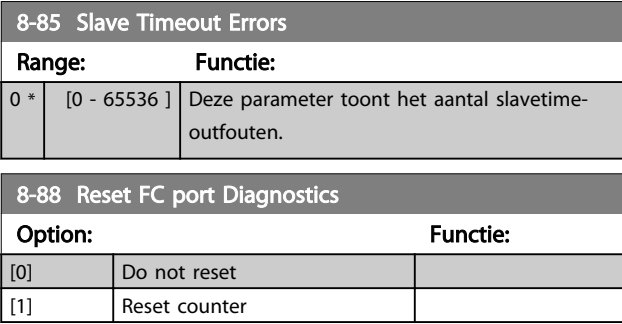

# 3.8.6 8-9\* Busterugk.

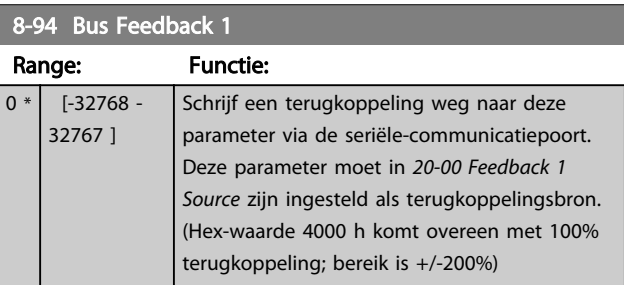

# 3.9 Hoofdmenu – Smart Logic – Groep 13 3.9.1 13-\*\* Prog. Features

Smart Logic Control (SLC) is in feite een reeks van gebruikersgedefinieerde acties (zie *13-52 SL Controller Action* [x]) die worden uitgevoerd door de SLC als de bijbehorende gebruikersgedefinieerde *gebeurtenis* (zie *13-51 SL Controller Event* [x]) door de SLC wordt geëvalueerd als TRUE. Gebeurtenissen en *acties* zijn genummerd en in paren gekoppeld. Dit betekent dat *actie* [0] wordt uitgevoerd wanneer *gebeurtenis* [0] heeft plaatsgevonden (de waarde TRUE heeft gekregen). Hierna worden de omstandigheden van *gebeurtenis* [1] geëvalueerd en bij de evaluatie TRUE wordt *actie* [1] uitgevoerd, enz. Er wordt steeds slechts één *gebeurtenis* geëvalueerd. Als een *gebeurtenis* wordt geëvalueerd als FALSE gebeurt er niets (in de SLC) tijdens het huidige scaninterval en zullen er geen andere *gebeurtenissen* worden geëvalueerd. Dit betekent dat bij het starten van de SLC *gebeurtenis* [0] (en enkel *gebeurtenis* [0]) tijdens elk scaninterval zal worden geëvalueerd. Alleen als *gebeurtenis* [0] is geëvalueerd als TRUE voert de SLC *actie* [0] uit en begint hij met het evalueren van *gebeurtenis* [1]. Er kunnen 1 tot 20 *gebeurtenissen* en *acties* worden geprogrammeerd. Als de laatste *gebeurtenis/actie* is uitgevoerd, begint de cyclus opnieuw vanaf *gebeurtenis* [0]/*actie* [0].

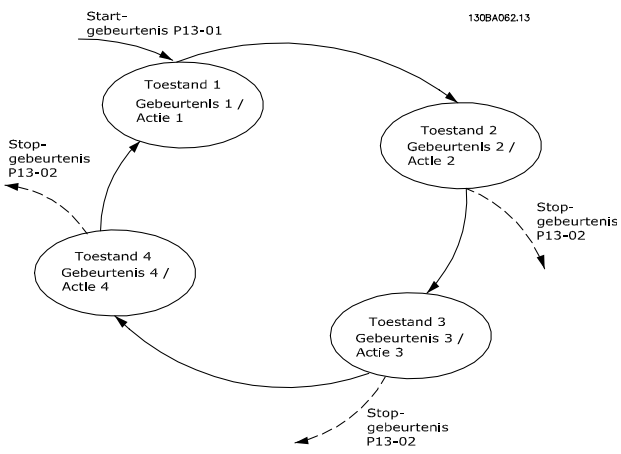

Afbeelding 3.13 Voorbeeld met drie gebeurtenissen/acties

### SLC starten en stoppen:

Het starten en stoppen van de SLC kan worden uitgevoerd door *On* [1] of *Off* [0] te selecteren in *13-00 SL Controller Mode*. De SLC start altijd in status 0 (waarbij *gebeurtenis* [0] wordt geëvalueerd). De SLC start wanneer de startgebeurtenis (gedefinieerd in *13-01 Start Event*) wordt geëvalueerd als TRUE (op voorwaarde dat *On* [1] is geselecteerd in *13-00 SL Controller Mode*). De SLC stopt zodra *Stop Event* (*13-02 Stop Event*) TRUE is. *13-03 Reset SLC* reset alle SLC-parameters en start het programmeren geheel opnieuw.

# 3.9.2 13-0\* SLC Settings

Gebruik de SLC-instellingen voor het inschakelen, uitschakelen of resetten van de Smart Logic Control-reeks. De logische functies en comparatoren draaien altijd mee op de achtergrond, die opengaat voor een afzonderlijke regeling van digitale in- en uitgangen.

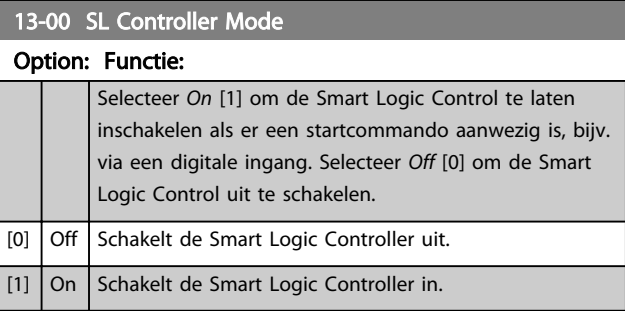

### 13-01 Start Event

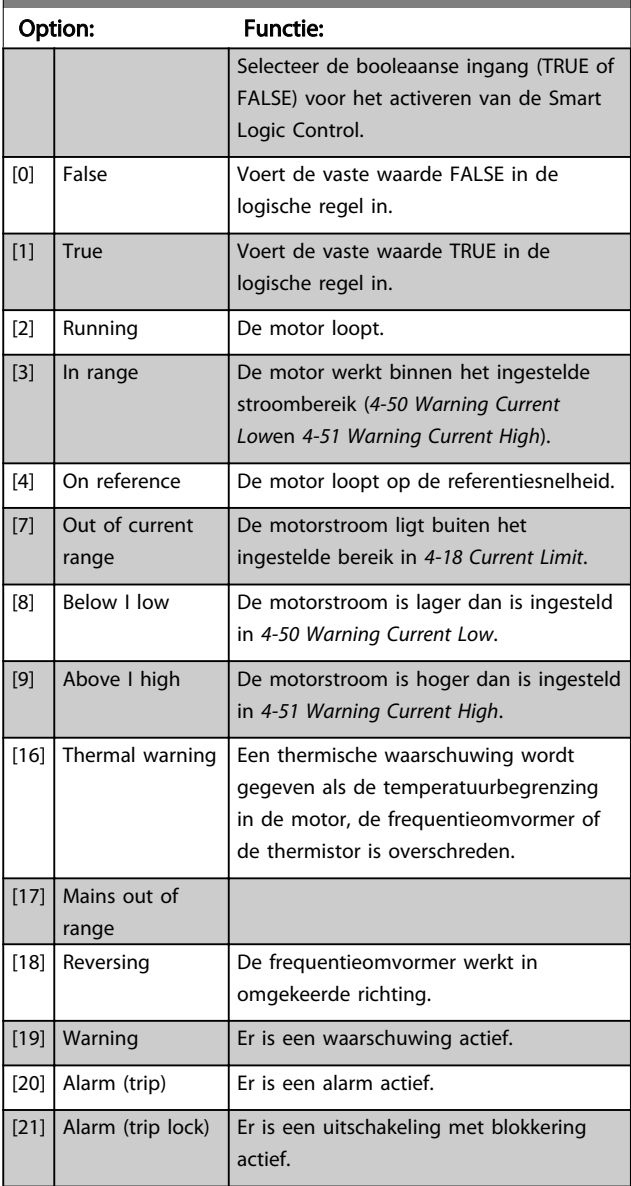

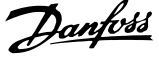

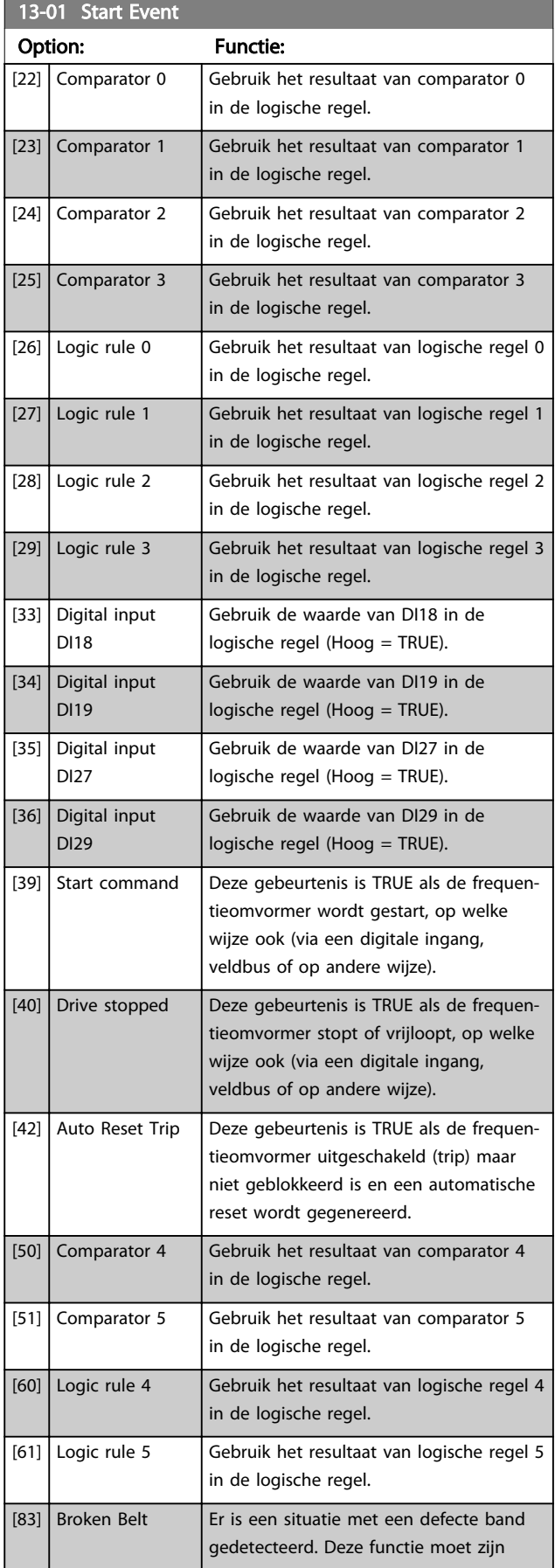

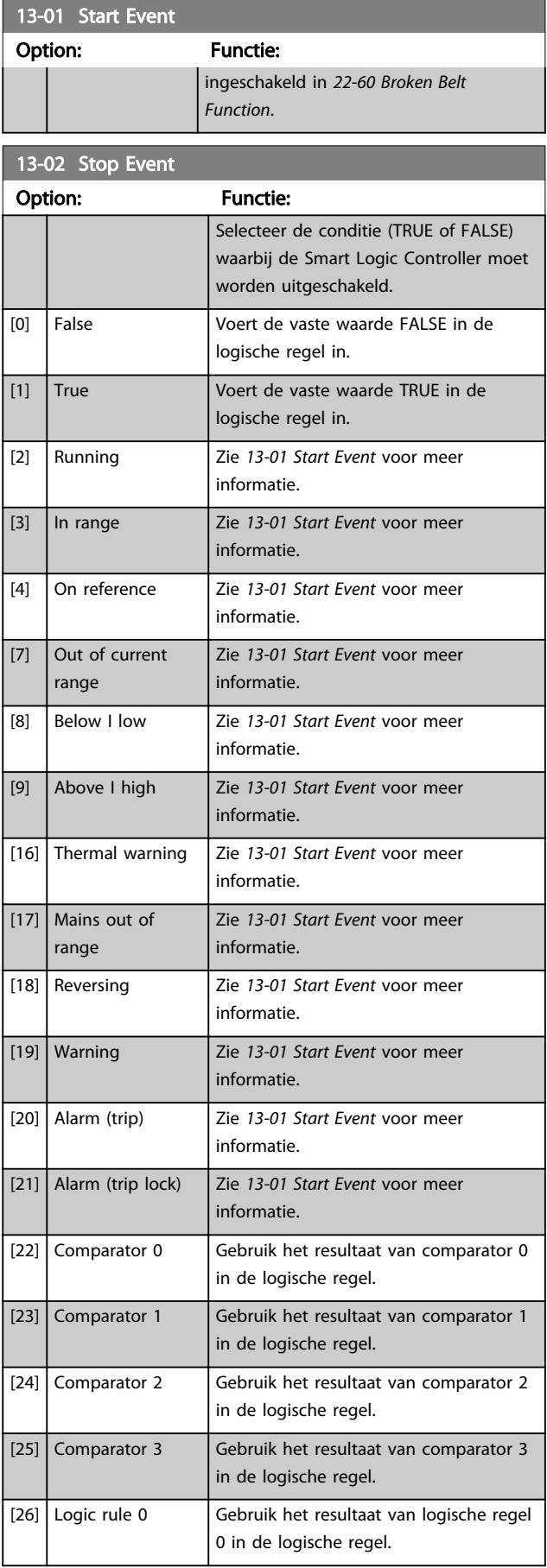

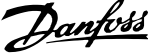

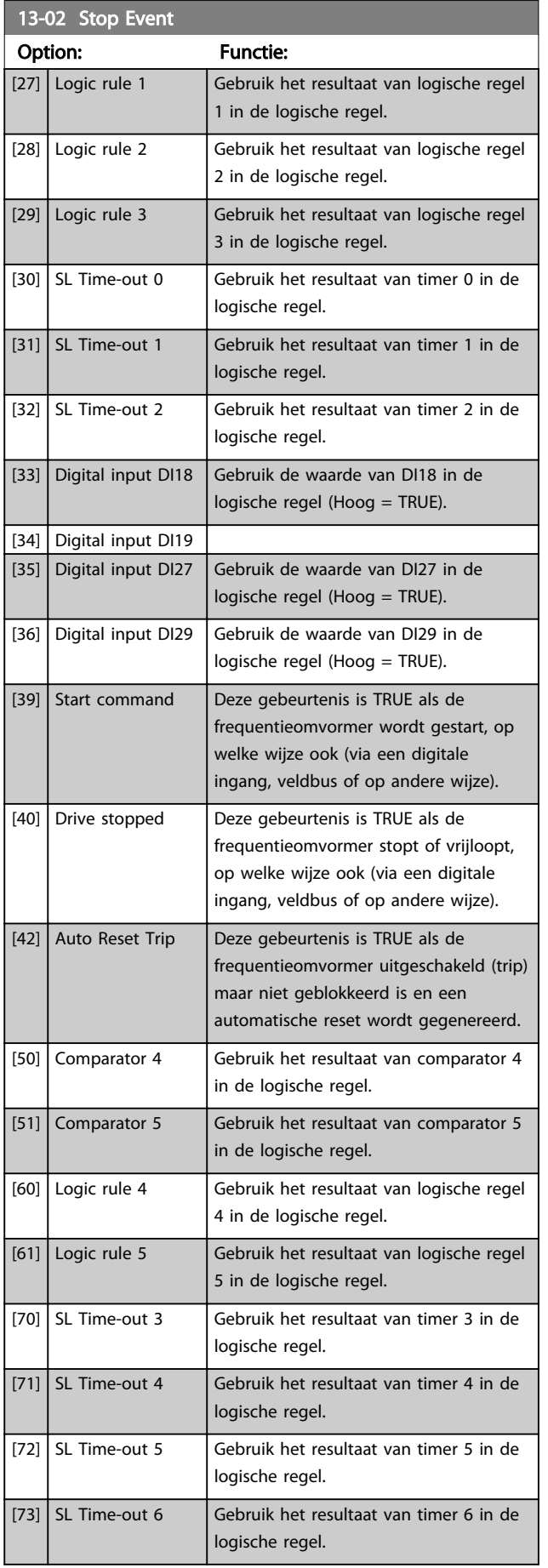

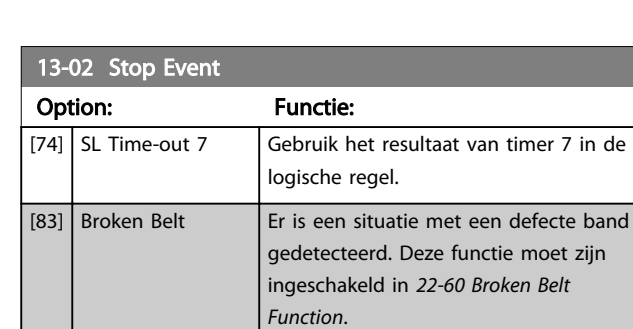

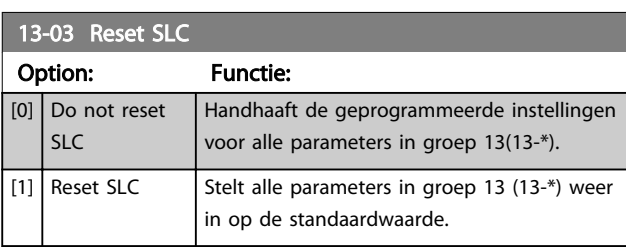

# 3.9.3 13-1\* Comparatoren

Comparatoren worden gebruikt om continue variabelen (bijv. uitgangsfrequentie, uitgangsstroom, analoge ingang, e.d.) te vergelijken met een vaste ingestelde waarde.

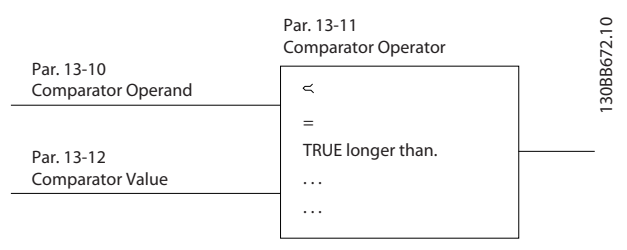

### Afbeelding 3.14

Daarnaast zijn er digitale waarden die zullen worden vergeleken met vaste ingestelde waarden. Zie de toelichting bij *13-10 Comparator Operand*. Comparatoren worden eenmalig geëvalueerd in elk scaninterval. Maak rechtstreeks gebruik van het resultaat (TRUE of FALSE). Alle parameters in deze parametergroep zijn arrayparameters met index 0 tot 5. Selecteer index 0 om comparator 0 te programmeren, index 1 om comparator 1 te programmeren, enzovoort.

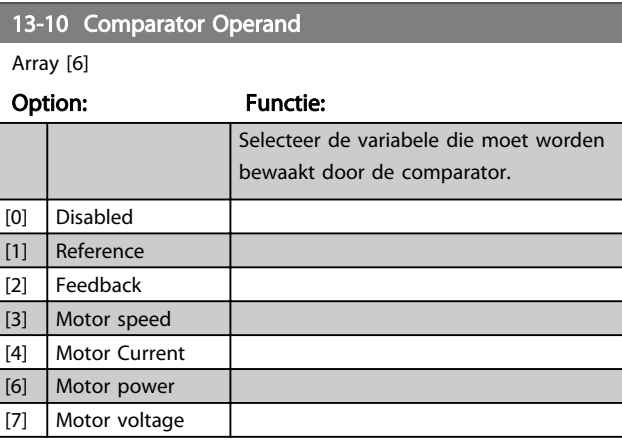

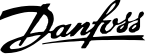

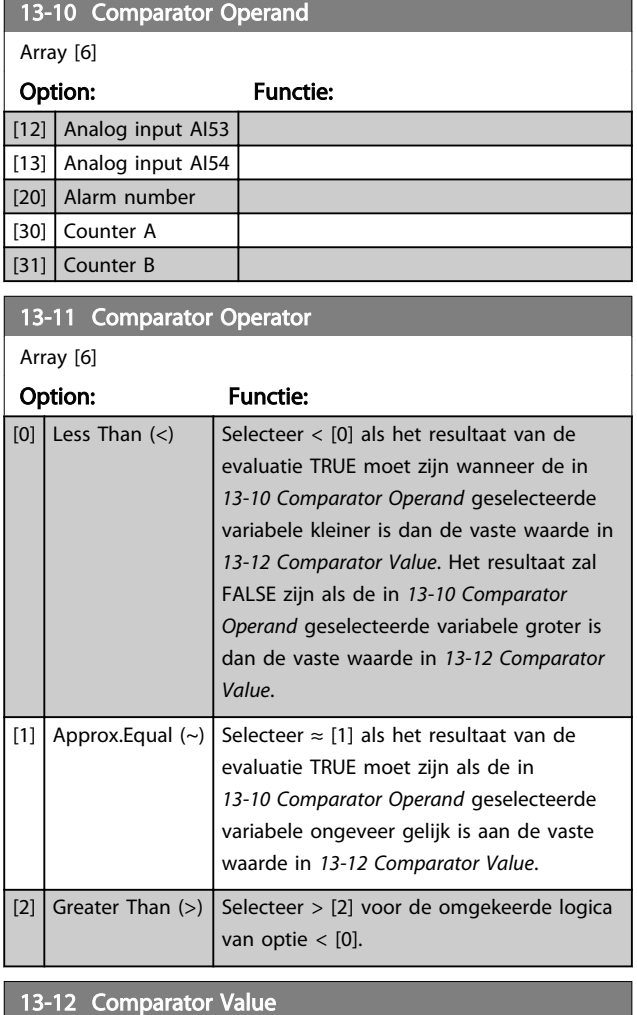

### $\overline{A}$

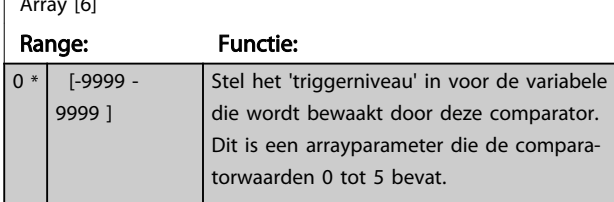

### 3.9.4 13-2\*Timers

Gebruik het resultaat (TRUE of FALSE) van *timers* om rechtstreeks een *gebeurtenis* te definiëren (zie *13-51 SL Controller Event*) of als booleaanse ingang in een *logische regel* (zie *13-40 Logic Rule Boolean 1*, *13-42 Logic Rule Boolean 2* of *13-44 Logic Rule Boolean 3*). Een timer is alleen FALSE als deze wordt geactiveerd door een actie (d.w.z. *Start timer 1* [29]) totdat de ingestelde tijd in deze parameter is verstreken. Daarna wordt hij weer TRUE. Alle parameters in deze parametergroep zijn arrayparameters met index 0 tot 2. Selecteer index 0 om timer 0 te programmeren, index 1 om timer 1 te programmeren, enzovoort.

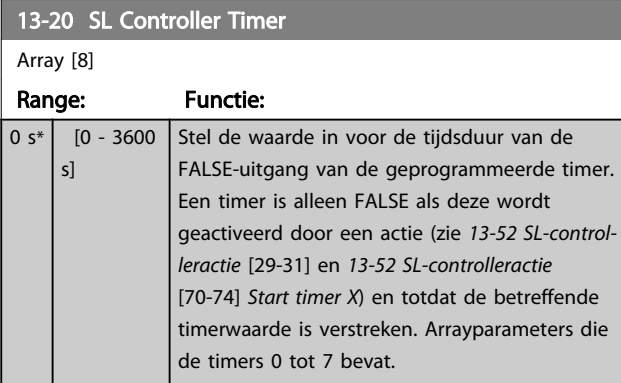

# 3.9.5 13-4\* Log. regels

Combineer maximaal drie booleaanse ingangen (TRUE/ FALSE-ingangen) van timers, comparatoren, digitale ingangen, statusbits en gebeurtenissen die de logische operatoren AND, OR en NOT gebruiken. Selecteer booleaanse ingangen voor de berekening in *13-40 Logic Rule Boolean 1*, *13-42 Logic Rule Boolean 2* en *13-44 Logic Rule Boolean 3*. Definieer de operatoren die worden gebruikt om de geselecteerde ingangen in *13-41 Logic Rule Operator 1* en *13-43 Logic Rule Operator 2* logisch te combineren.

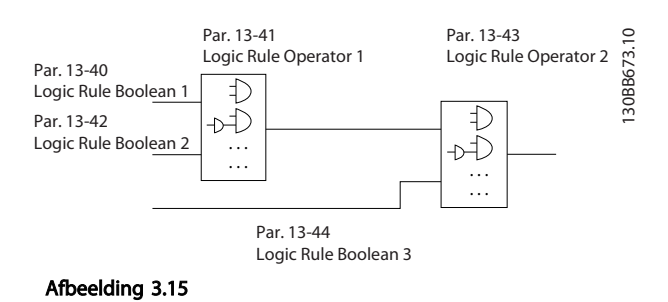

### Prioriteit van berekening

De resultaten van *13-40 Logic Rule Boolean 1*, *13-41 Logic Rule Operator 1* en *13-42 Logic Rule Boolean 2* worden als eerste berekend. Het resultaat (TRUE/FALSE) van deze berekening wordt gecombineerd met de instellingen van *13-43 Logic Rule Operator 2* en *13-44 Logic Rule Boolean 3* en bepaalt zo het eindresultaat (TRUE/FALSE) van de logische regel.

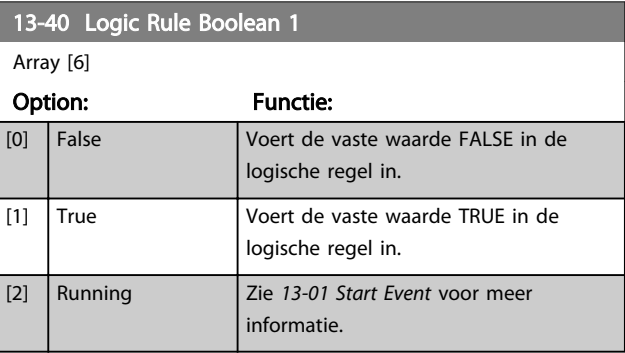

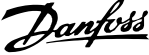

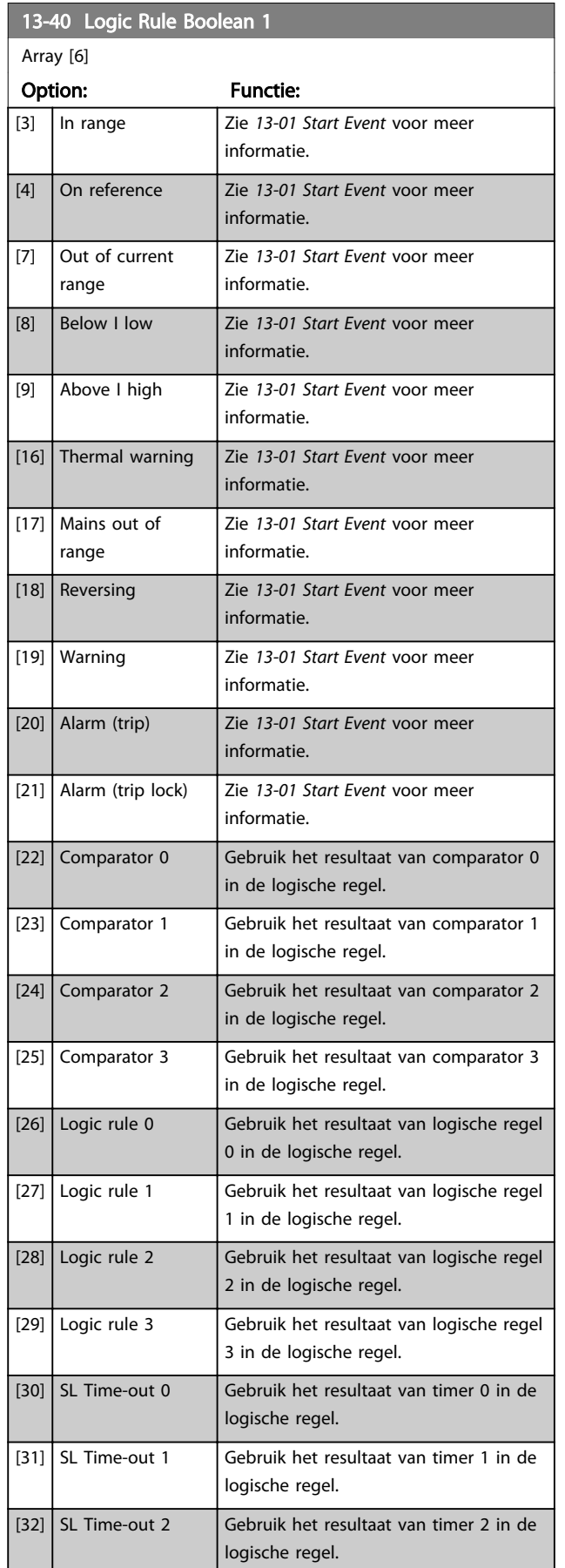

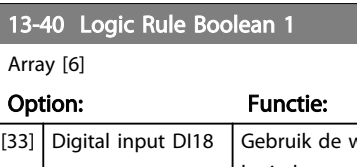

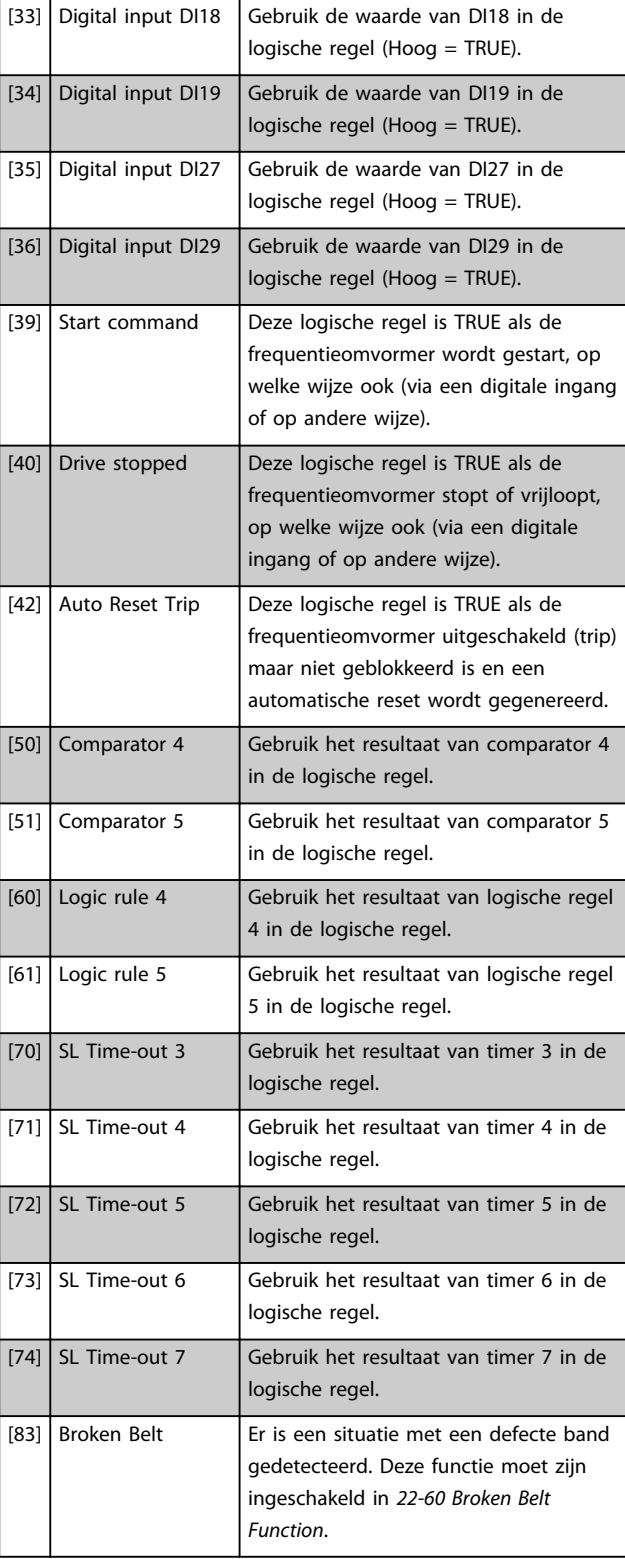

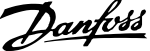

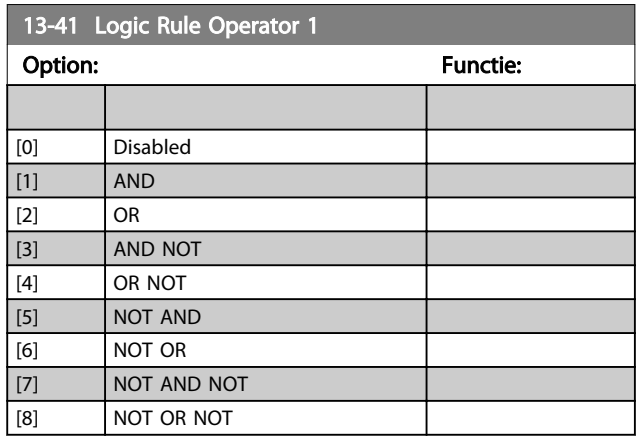

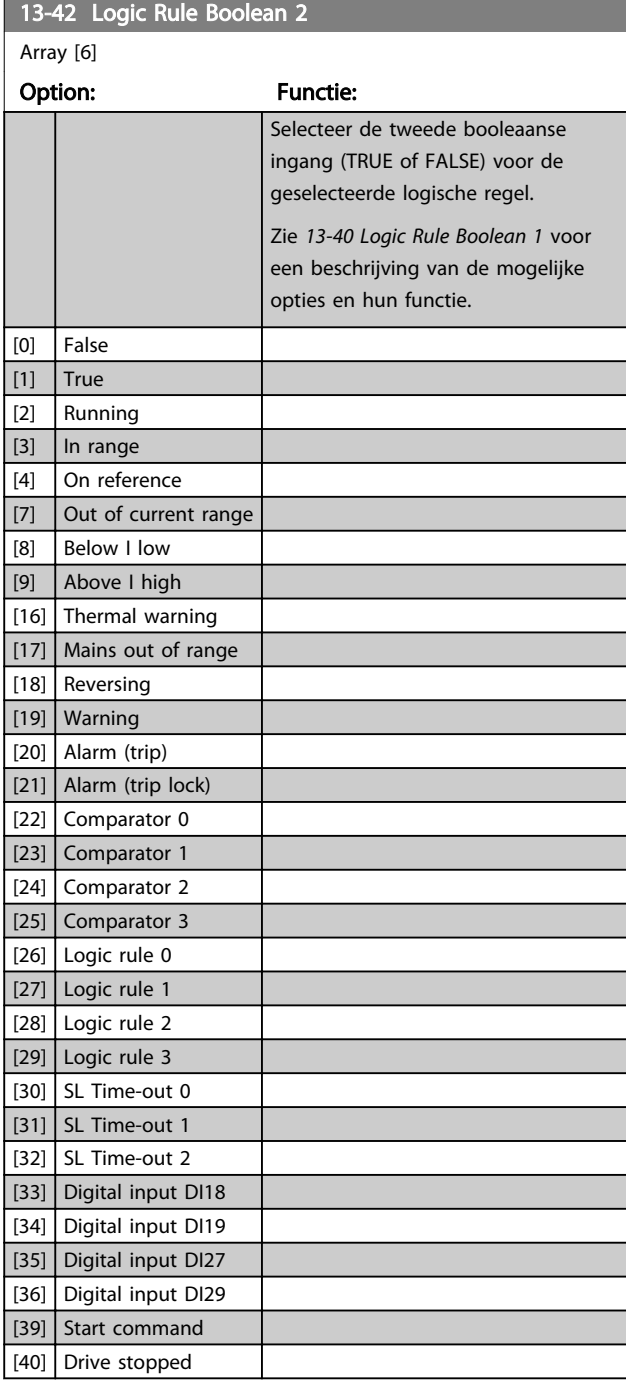

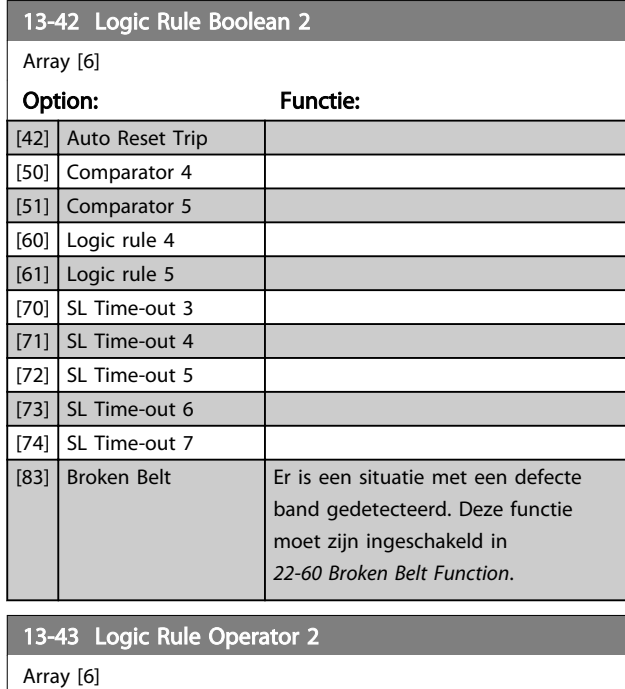

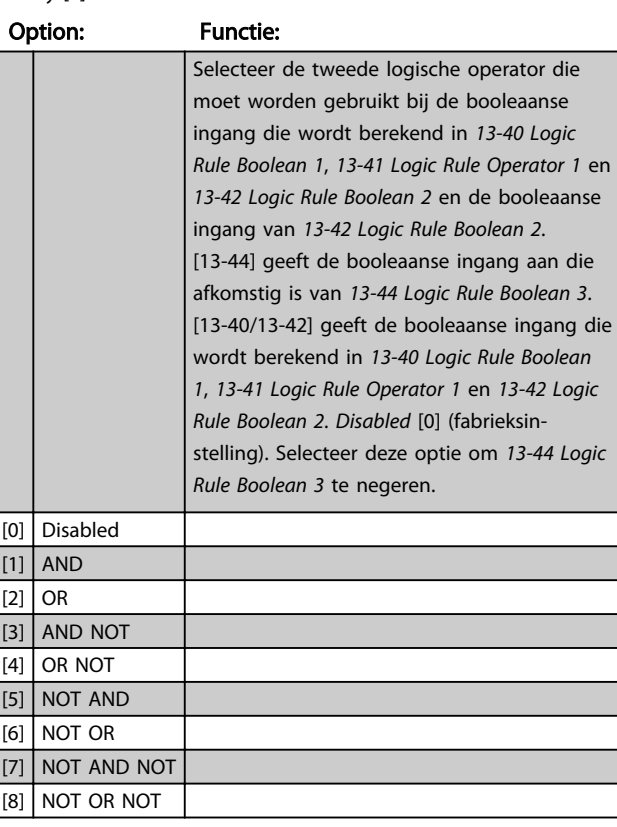

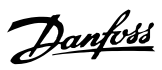

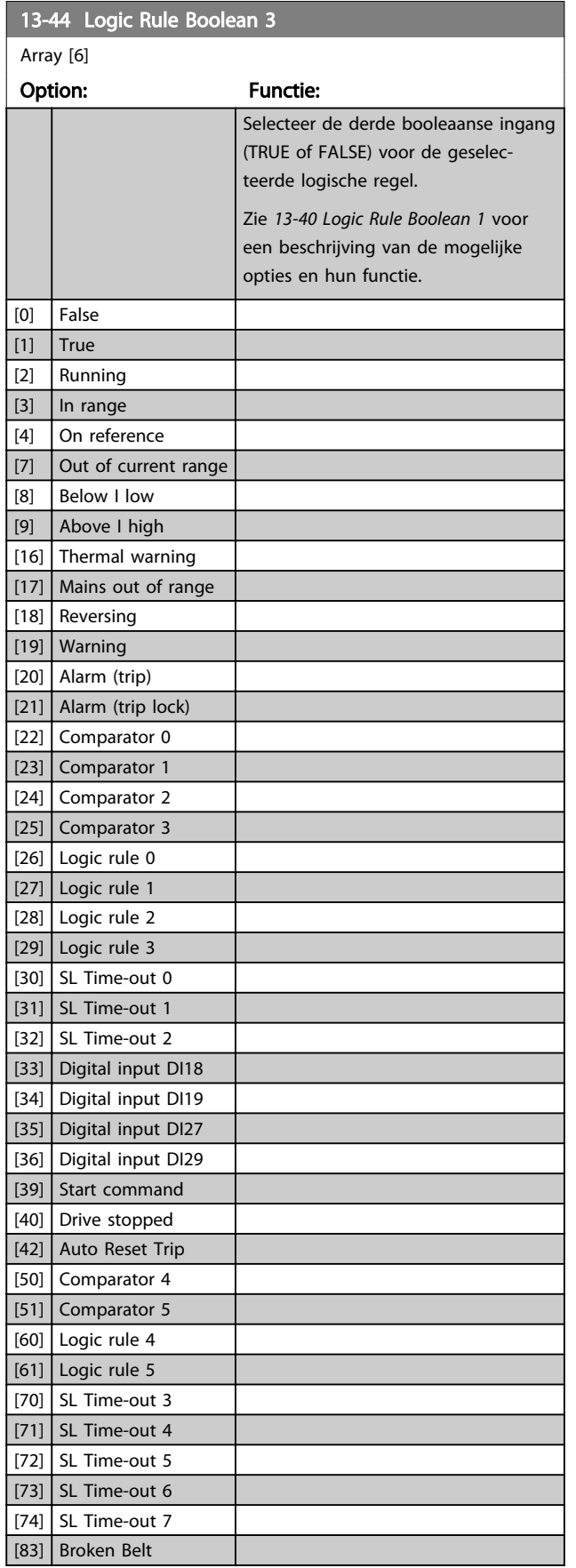

# 3.9.6 13-5\* Standen

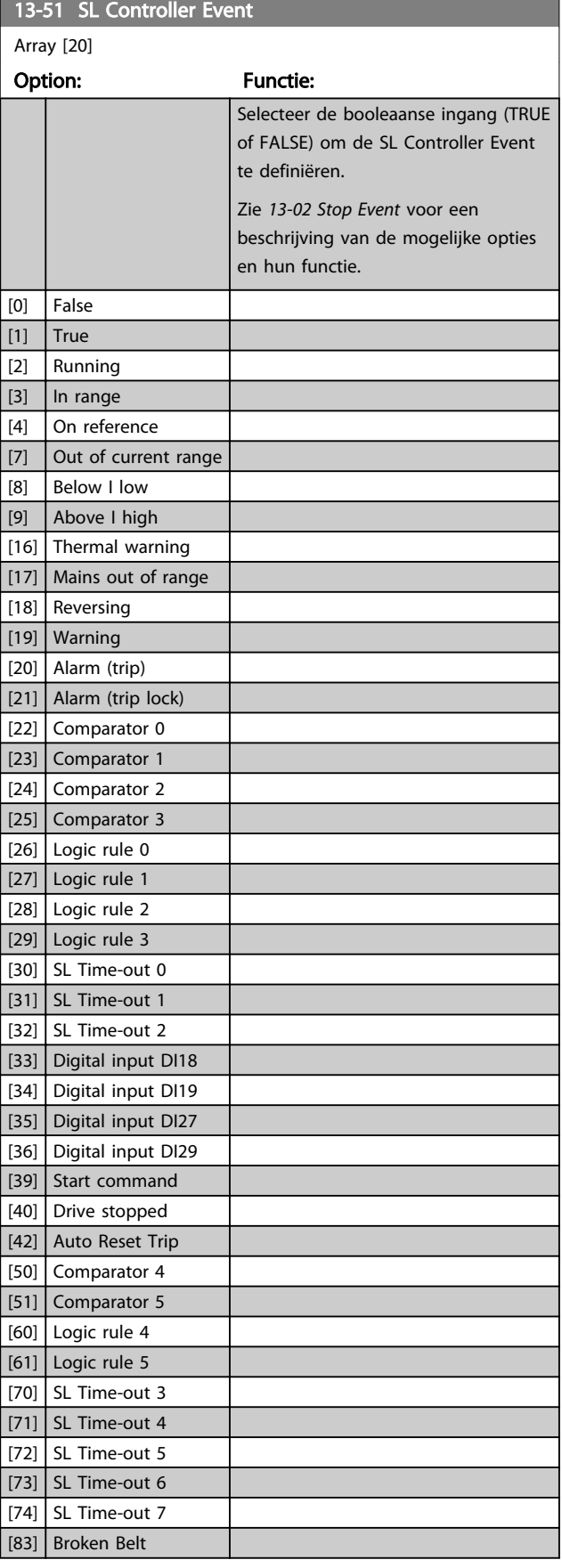
### Parameters VLT® HVAC Basic Drive Programmeerhandleiding

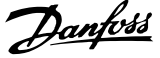

3 3

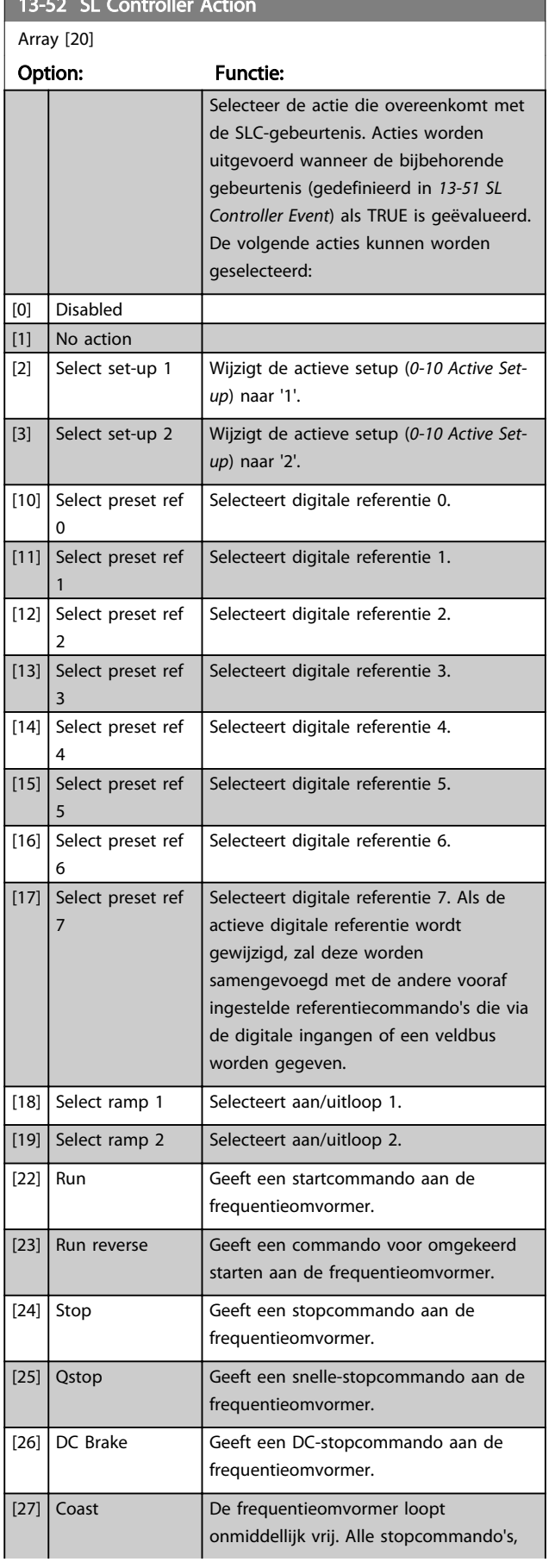

13-52 SL Controller Action

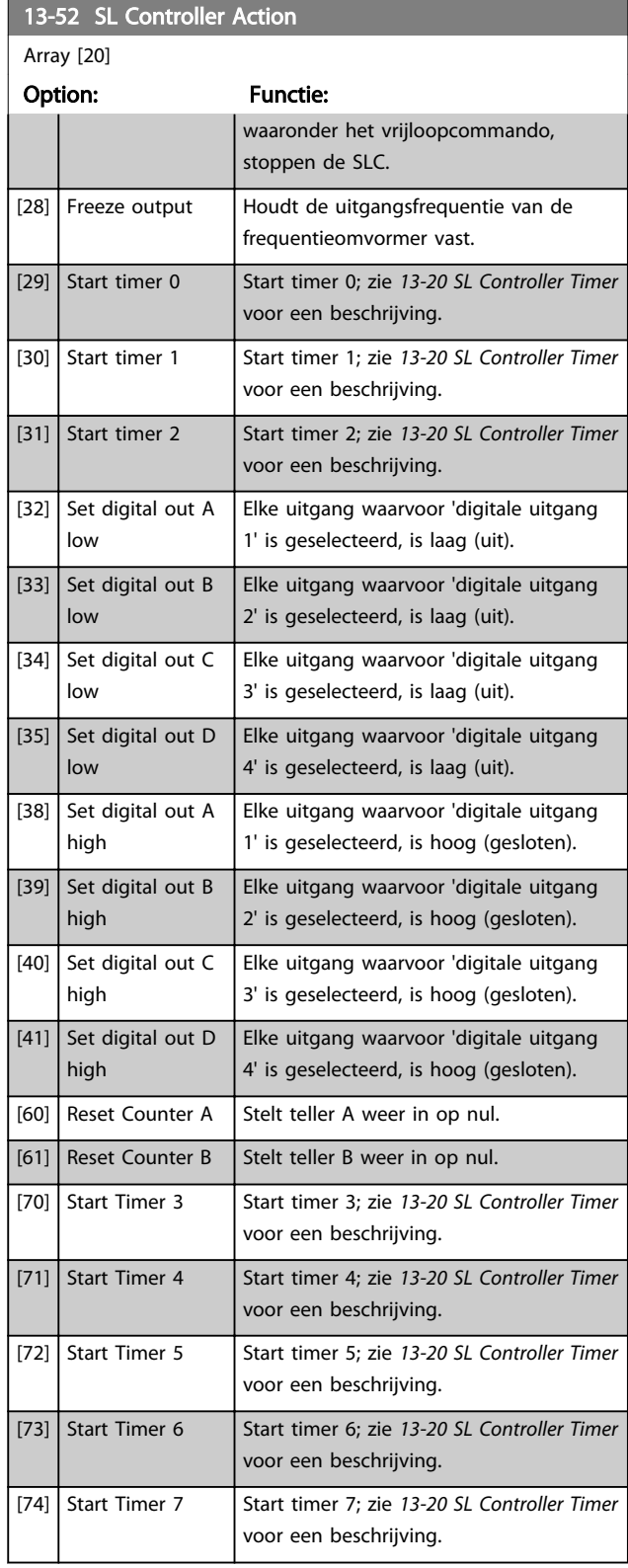

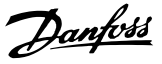

### 3.10 Hoofdmenu – Speciale functies – Groep 14

# 3.10.1 14-0\* Inverterschakeling

14-01 Switching Frequency

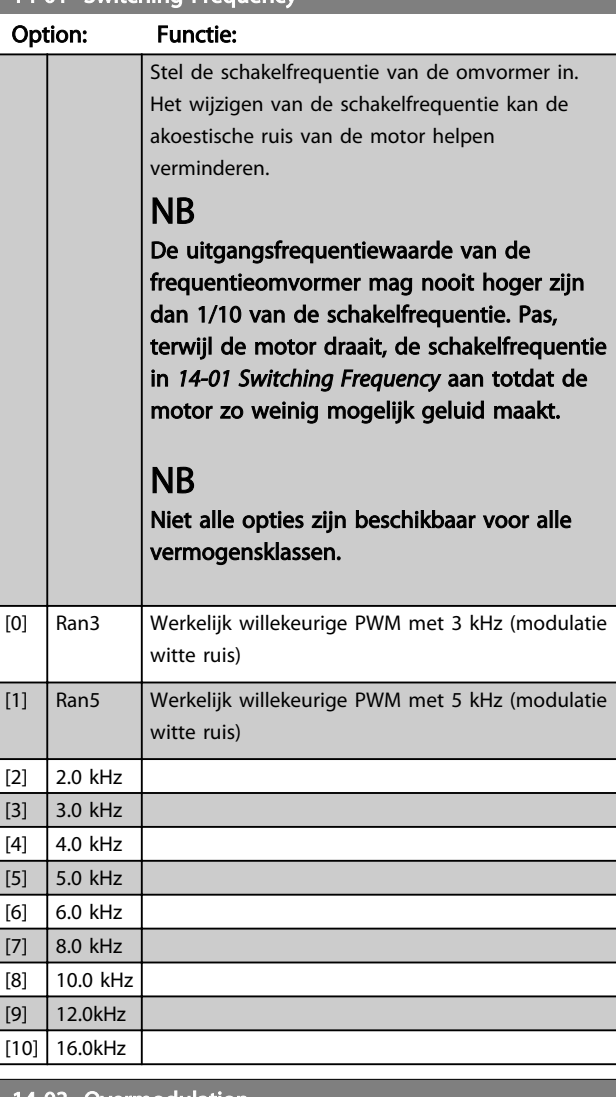

# 14-03 Overmodulation Option: Functie: [0] Off Selecteert geen overmodulatie van de uitgangsspanning om koppelrimpels op de motoras te voorkomen. [1] On De overmodulatiefunctie genereert een extra spanning van maximaal 8% van de uitgangsspanning Umax zonder overmodulatie, wat resulteert in een extra koppel van 10-12% in het midden van het oversynchrone bereik (van 0% bij een nominale snelheid tot ongeveer 12% bij een dubbele nominale snelheid). 14-08 Damping Gain Factor

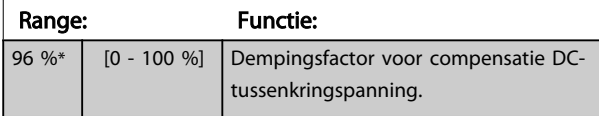

### 14-08 Damping Gain Factor

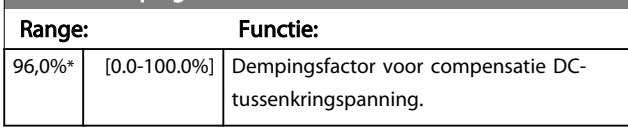

### 3.10.2 14-1\* Netsp. Aan/Uit

Parameters voor het configureren van het bewaken en afhandelen van netfouten.

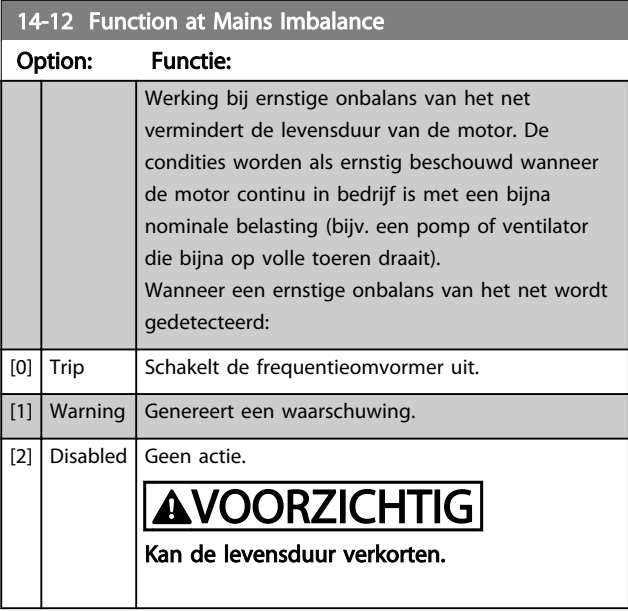

### 3.10.3 14-2\* Reset na trip

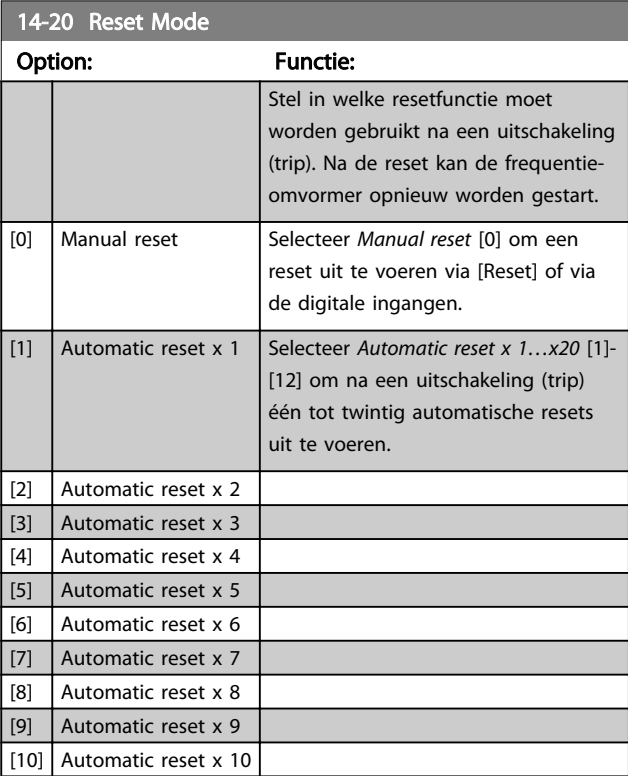

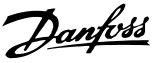

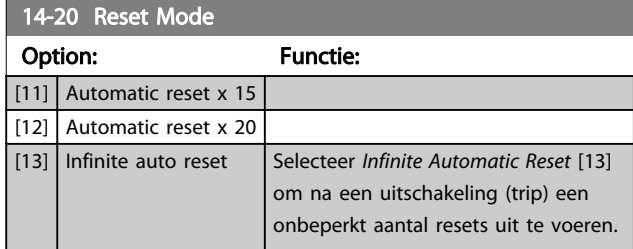

### NB

Een automatische reset wordt ook gebruikt om de functie Veilige stop te resetten.

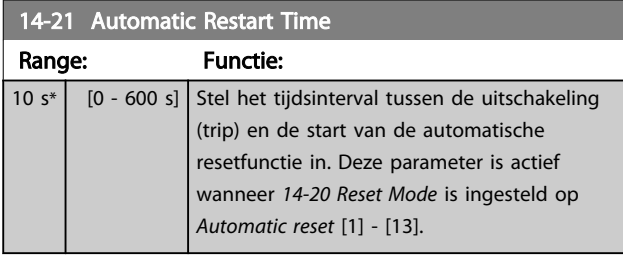

### 14-22 Operation Mode

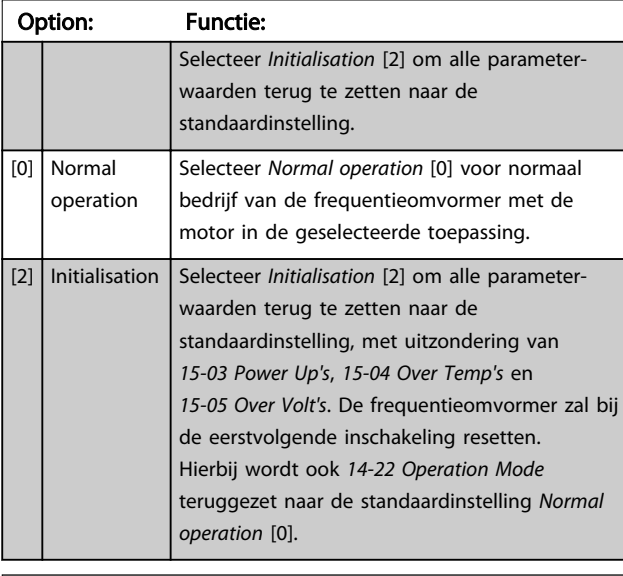

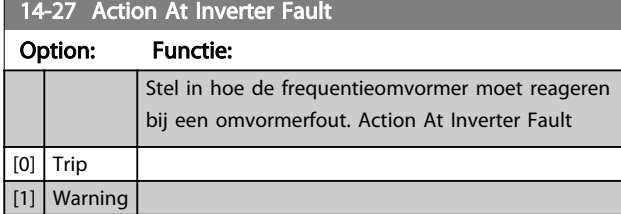

### 3.10.4 14-4\*Energieoptimalisatie

Parameters voor het aanpassen van het energieoptimalisatieniveau in zowel de variabel-koppelmodus (VT) als de automatische-energieoptimalisatiemodus (AEO).

Automatische energieoptimalisatie is alleen actief als *1-03 Torque Characteristics* is ingesteld op *Auto Energie Optim.* [3].

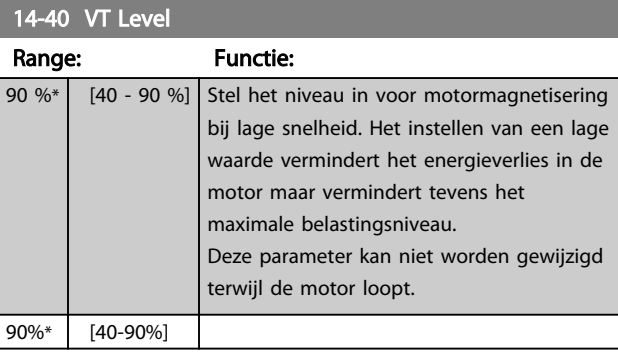

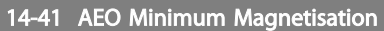

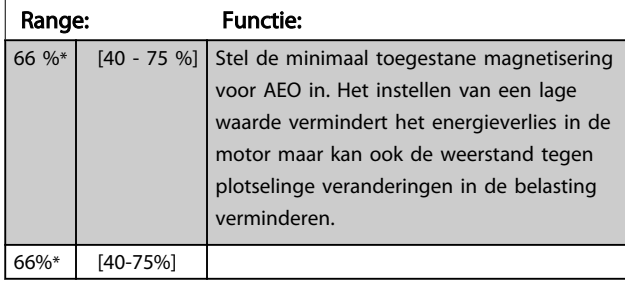

# 3.10.5 14-5\* Environment

Deze parameters dienen om de frequentieomvormer te laten functioneren onder speciale omgevingscondities.

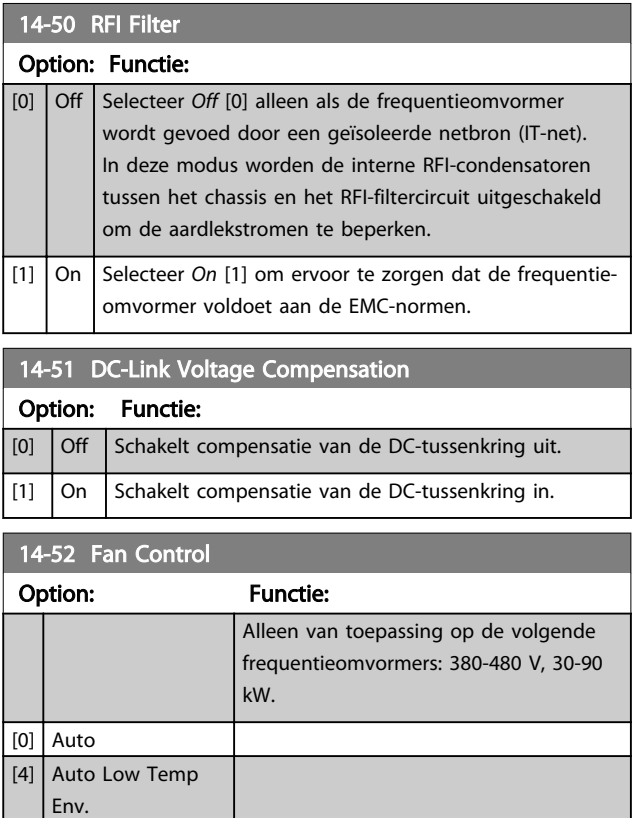

3 3

Danfoss

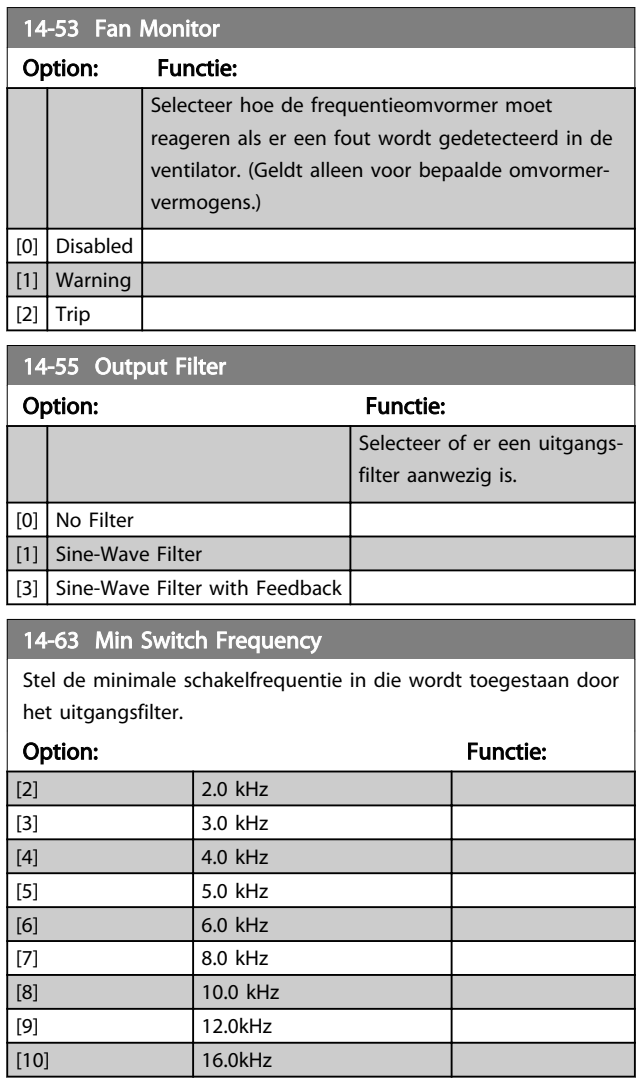

[10] 16.0kHz

### 3.11 Hoofdmenu – Geg. omvormer – Groep 15

Parametergroep met informatie over de frequentieomvormer, zoals bedrijfsgegevens, hardwareconfiguratie en softwareversies.

# 3.11.1 15-0\* Bedrijfsgegevens

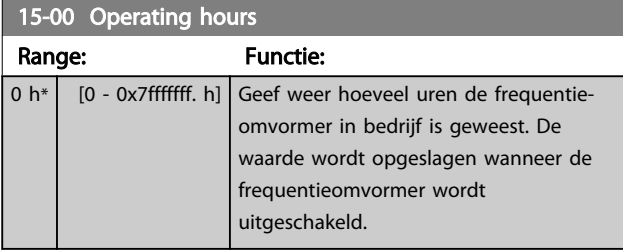

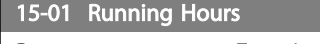

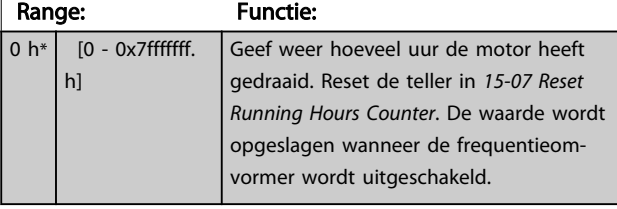

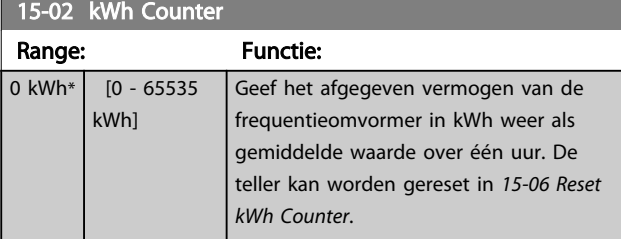

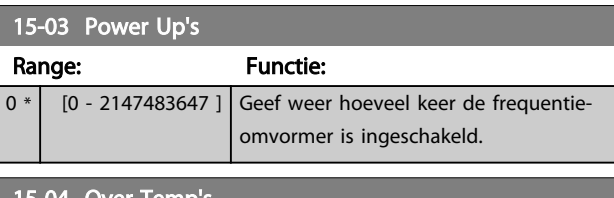

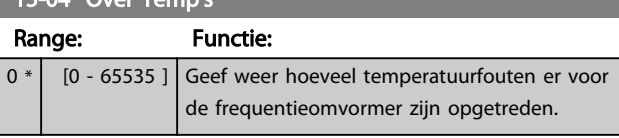

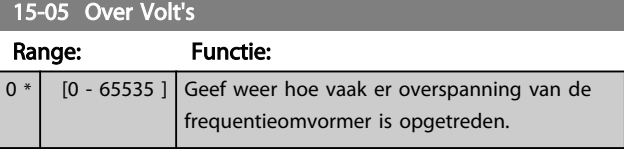

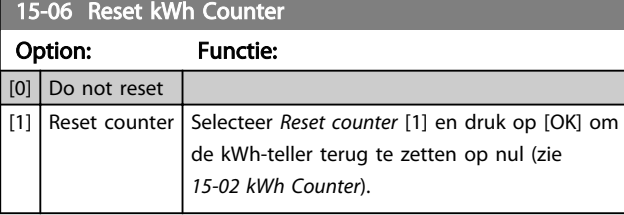

# NB

De reset wordt uitgevoerd door op [OK] te drukken.

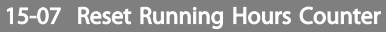

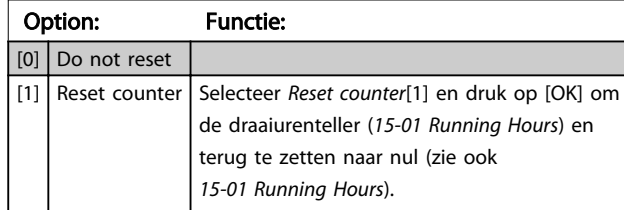

# 3.11.2 15-3\* Alarmlog

Parameters in deze groep zijn arrayparameters en maken het mogelijk om max. 10 foutlogs weer te geven. [0] staat voor de meest recent opgeslagen gegevens en [9] voor de oudste. Foutcodes, waarden en tijdstempel kunnen worden weergegeven voor alle gelogde gegevens.

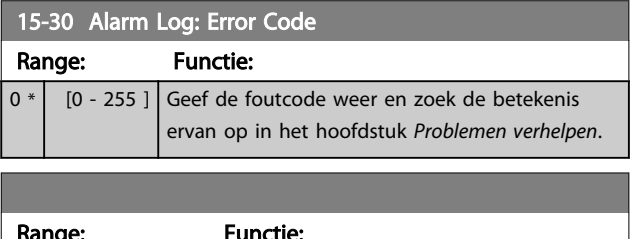

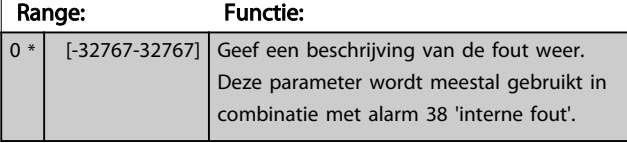

# 3.11.3 15-4\* Drive Identification

Parameters met alleen-lezeninformatie over de hardwareen softwareconfiguratie van de frequentieomvormer.

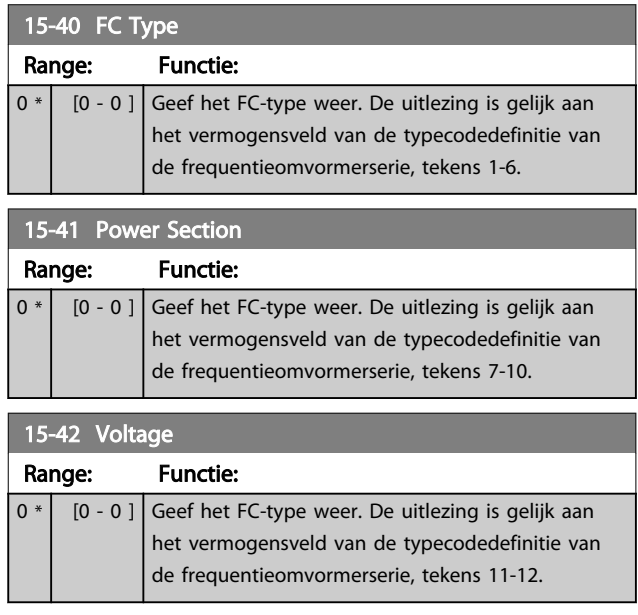

### Parameters VLT® HVAC Basic Drive Programmeerhandleiding

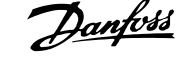

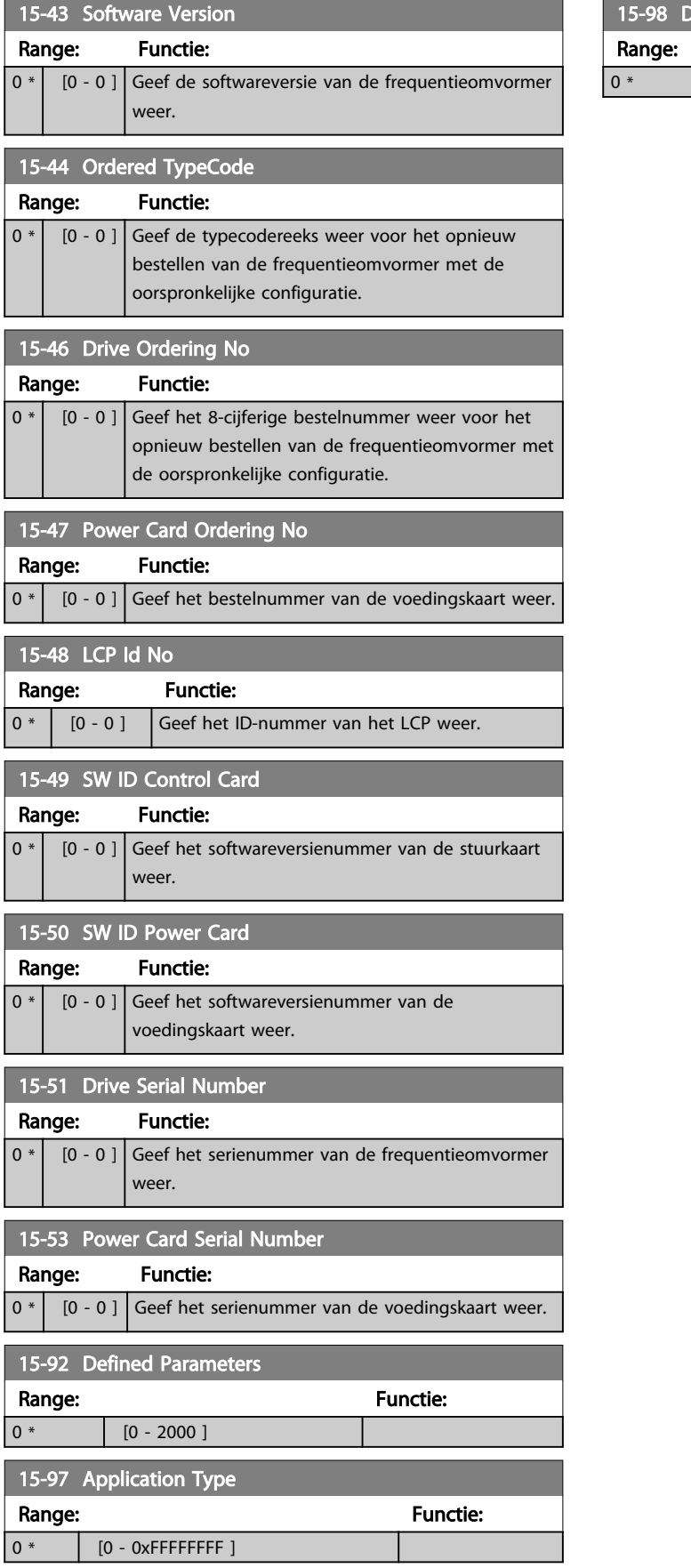

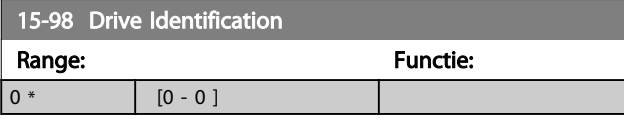

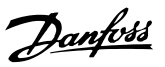

# 3.12 Hoofdmenu – Data-uitlezingen – Groep 16

# 3.12.1 16-0\* Alg. status

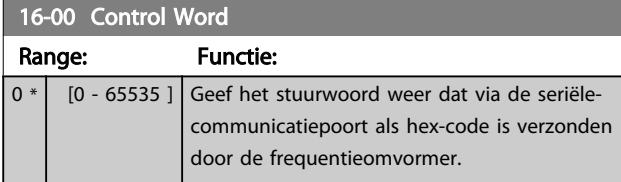

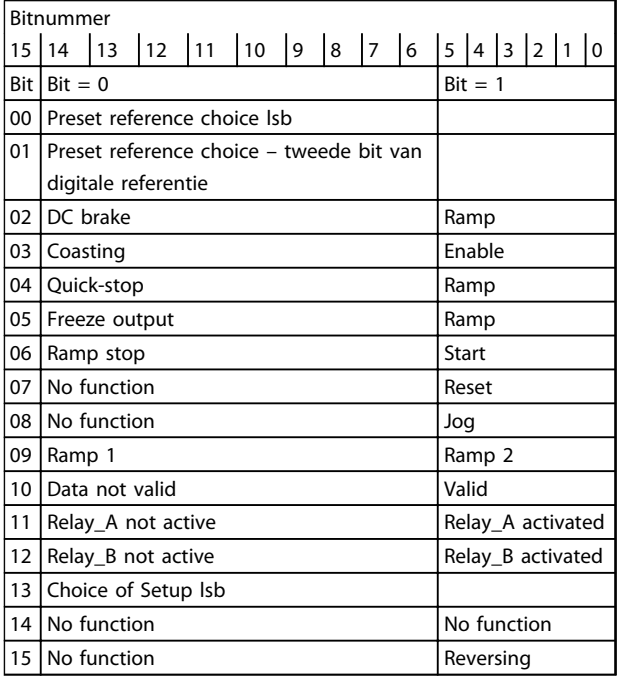

### Tabel 3.8 Stuurwoord

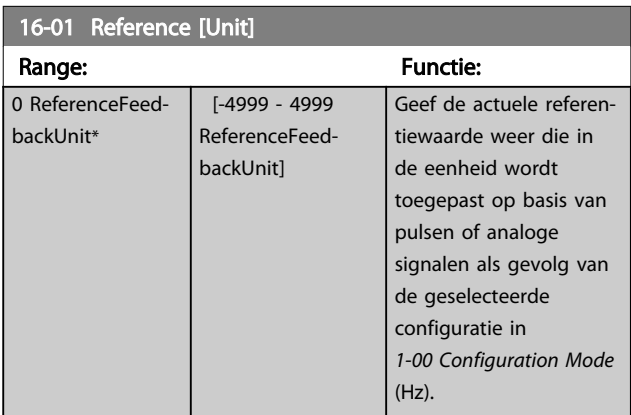

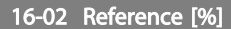

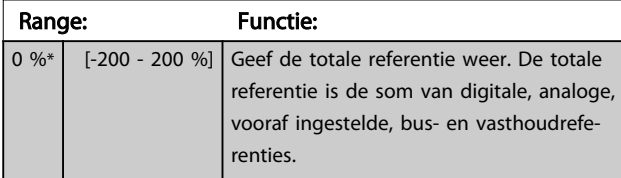

# 16-03 Status Word

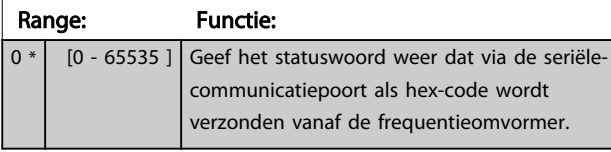

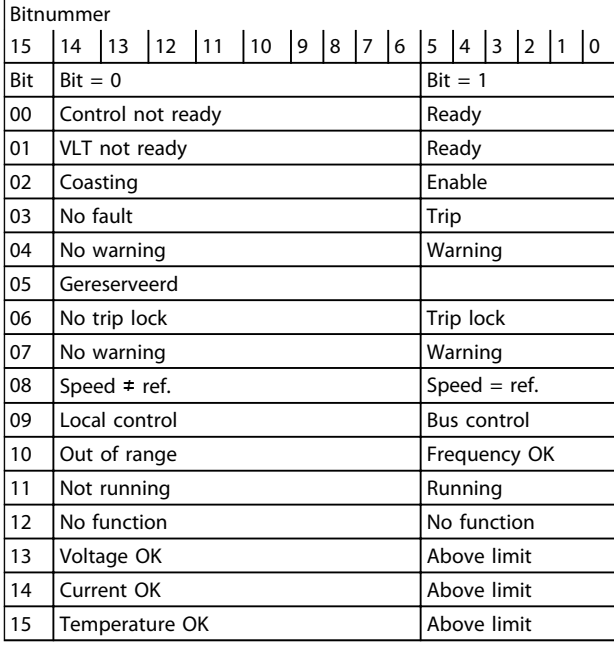

### Tabel 3.9 Statuswoord

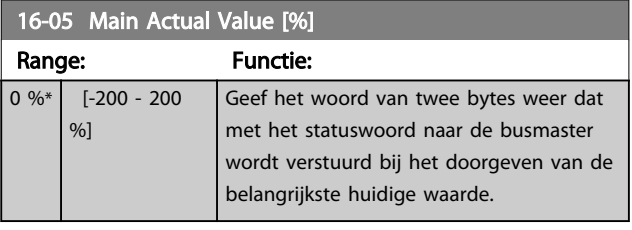

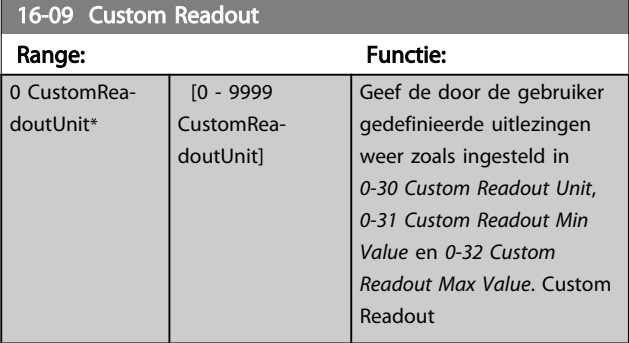

# 3.12.2 16-1\* Motorstatus

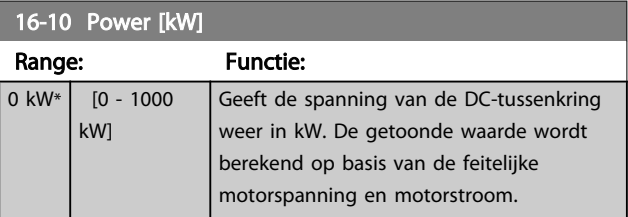

### Parameters VLT® HVAC Basic Drive Programmeerhandleiding

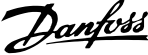

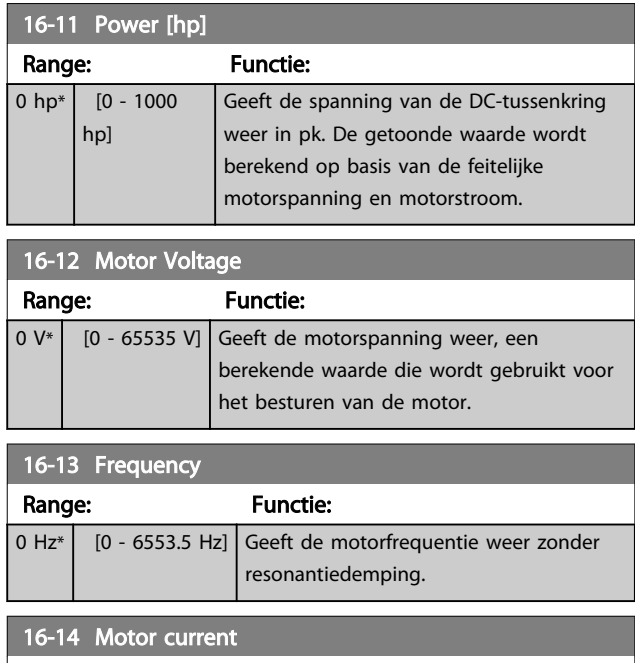

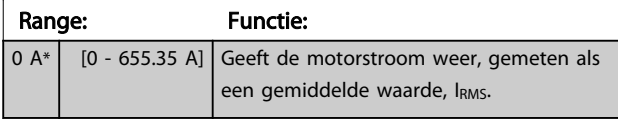

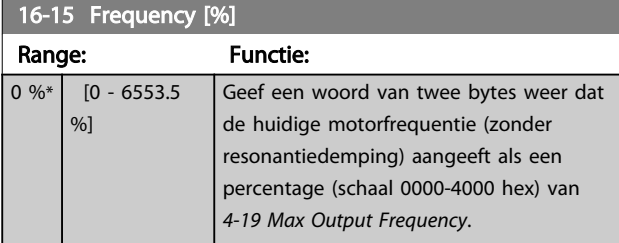

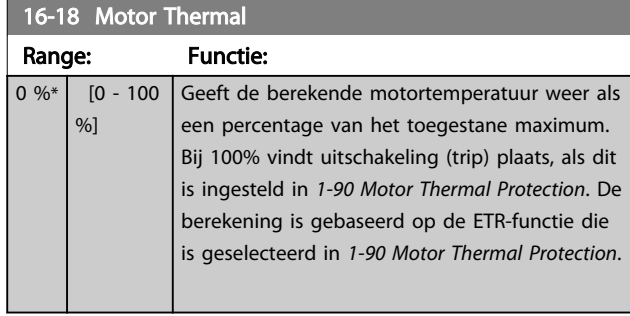

## 3.12.3 16-3\* Status omvormer

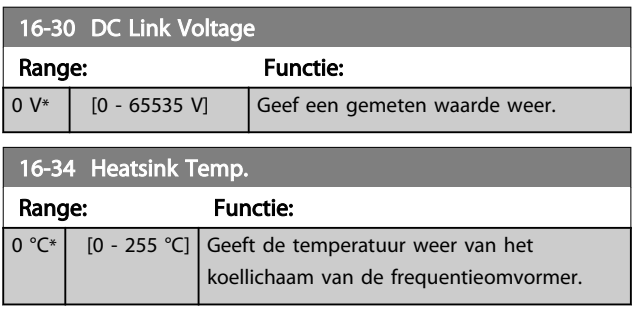

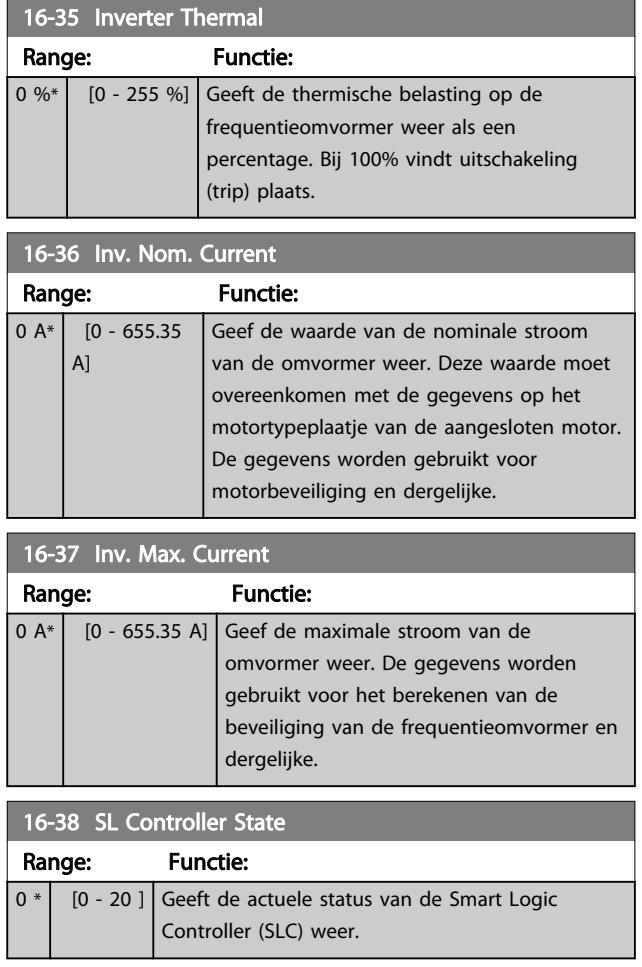

# 3.12.4 16-5\* Ref. & terugk.

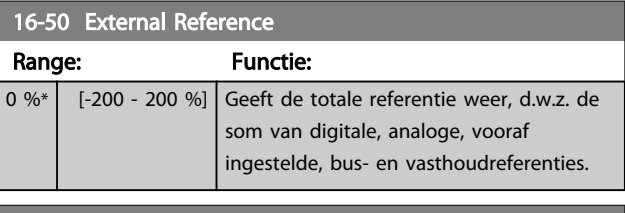

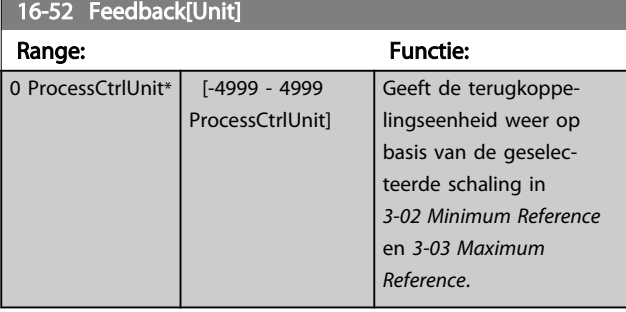

3 3

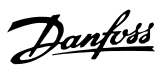

# 3.12.5 16-6\* In- & uitgangen

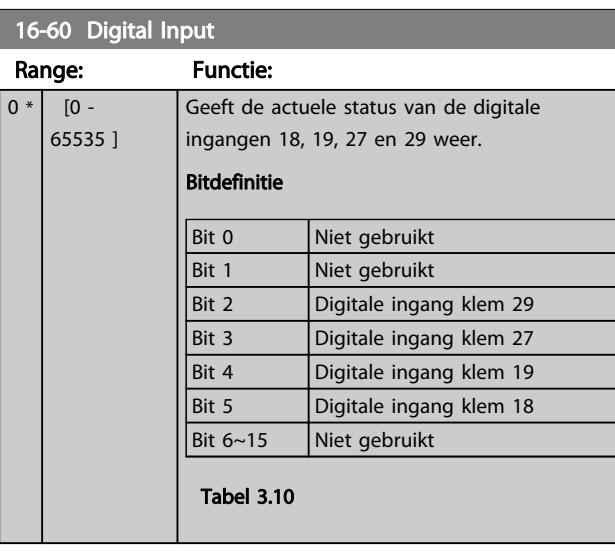

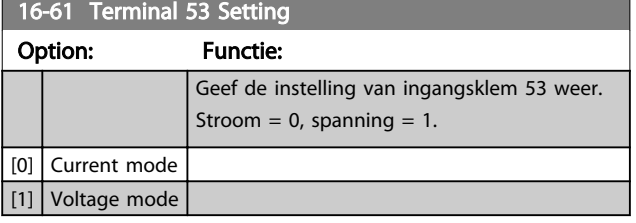

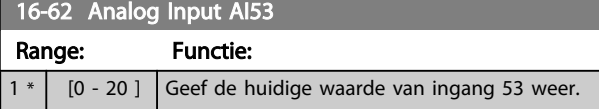

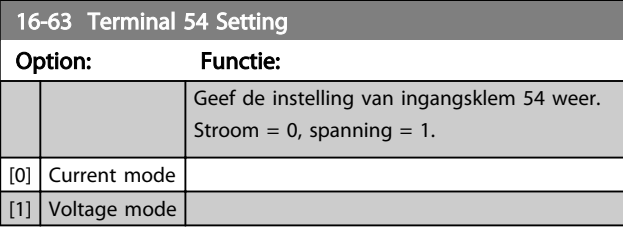

# 16-64 Analog Input AI54

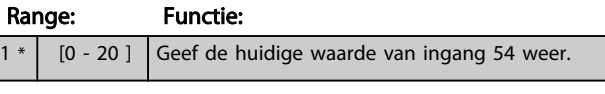

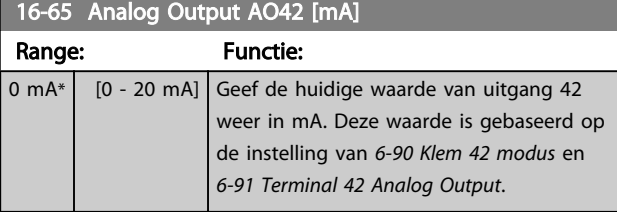

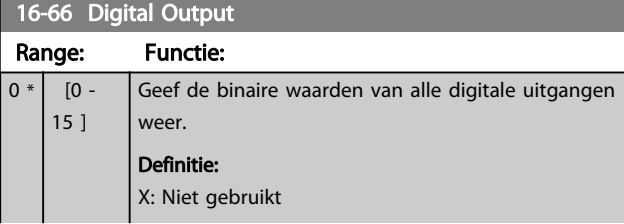

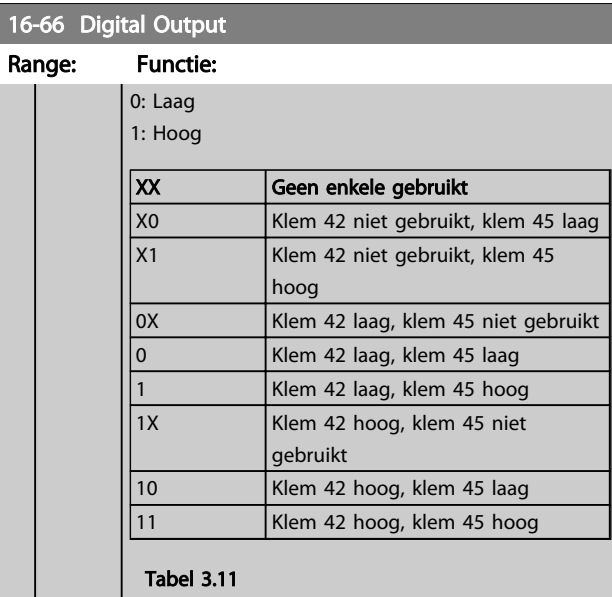

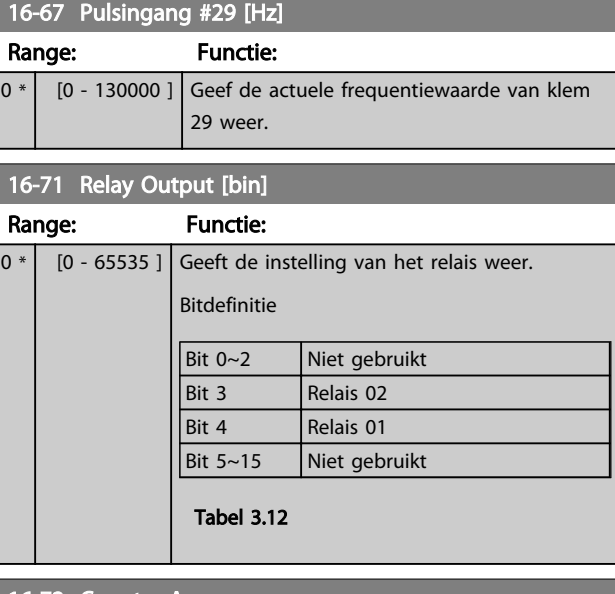

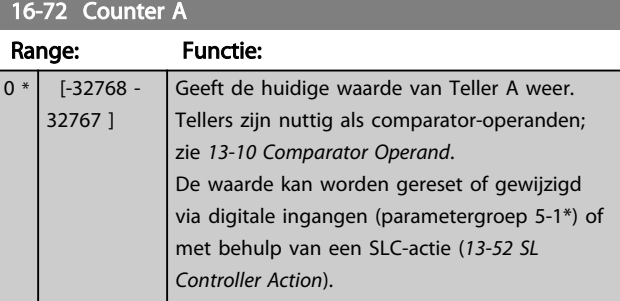

### Parameters **VLT® HVAC Basic Drive Programmeerhandleiding**

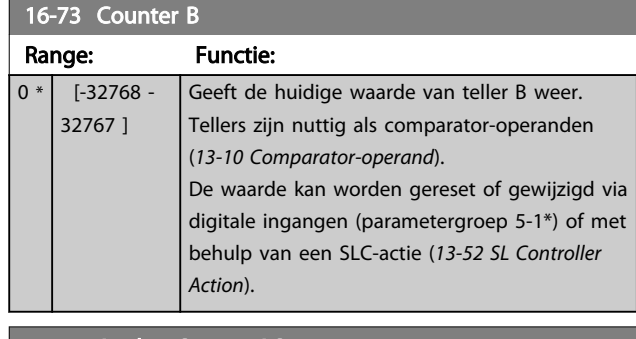

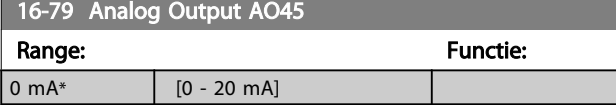

# 3.12.6 16-8\* Veldbus & FC-poort

Parameters voor het aangeven van de busreferenties en stuurwoorden.

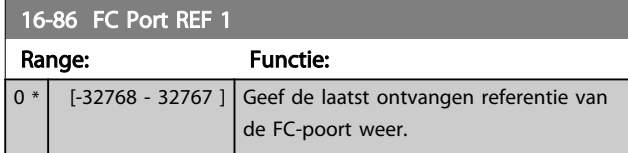

# 3.12.7 16-9\* Diagnose-uitlez.

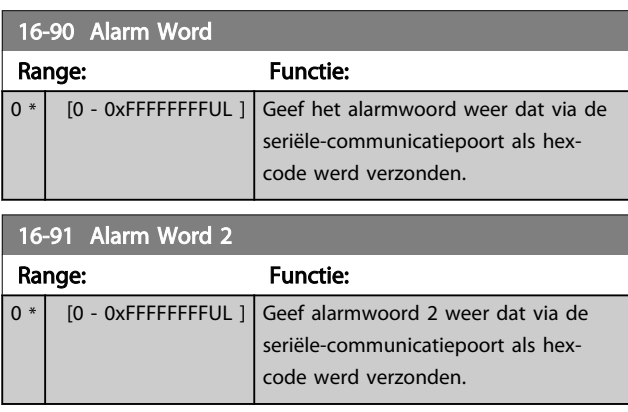

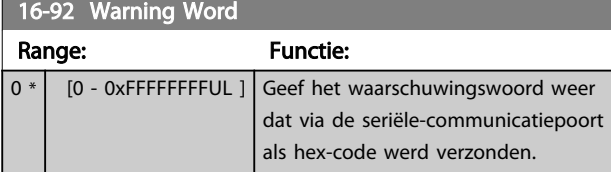

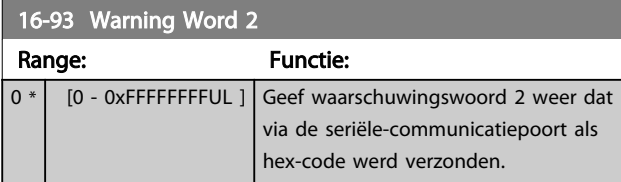

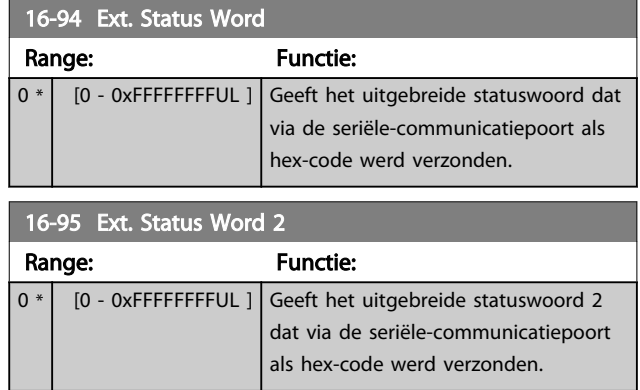

### 3.13 Hoofdmenu – Data-uitlezingen 2 – Groep 18

Parameters in deze groep zijn arrayparameters en maken het mogelijk om max. 10 foutlogs weer te geven. [0] staat voor de meest recent opgeslagen gegevens en [9] voor de oudste. Foutcodes, waarden en tijdstempel kunnen worden weergegeven voor alle gelogde gegevens.

### 3.13.1 18-1\* Brandmoduslog

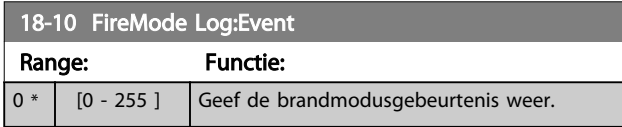

# 3.14 Hoofdmenu – Omvormer met terugkoppeling – Groep 20

Deze parametergroep wordt gebruikt voor het configureren van de PI-regelaar voor een regeling met terugkoppeling, die de uitgangsfrequentie van de frequentieomvormer regelt.

## 3.14.1 20-0\* Terugkoppeling

Deze parametergroep wordt gebruikt voor het configureren van het terugkoppelingssignaal voor de PIregelaar met terugkoppeling van de frequentieomvormer.

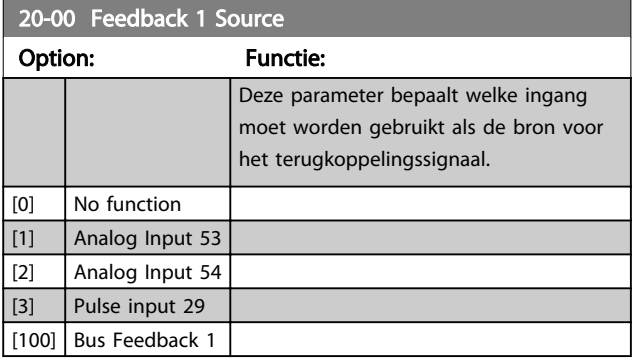

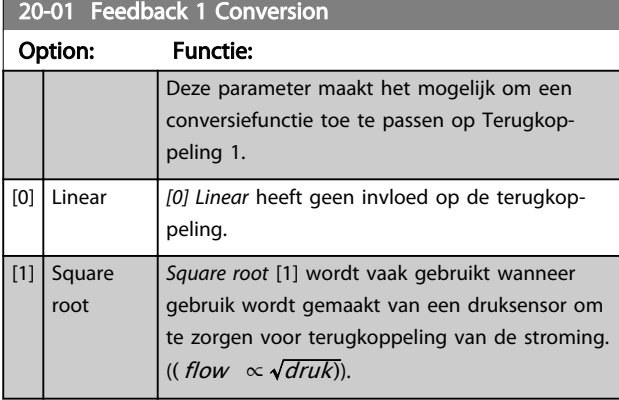

### 3.14.2 20-8\* PI-basisinstell.

Parameters voor het configureren van de Proces-PIregeling.

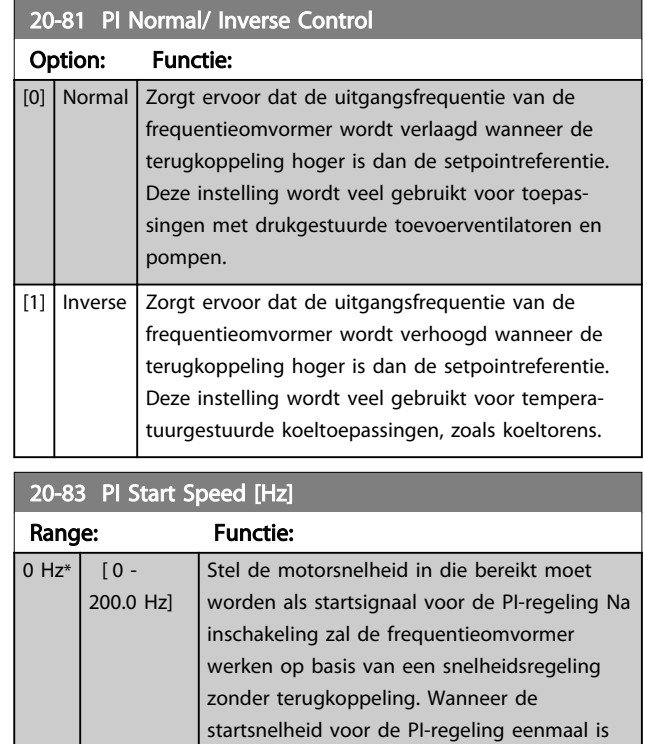

### 20-84 Bandbreedte op referentie

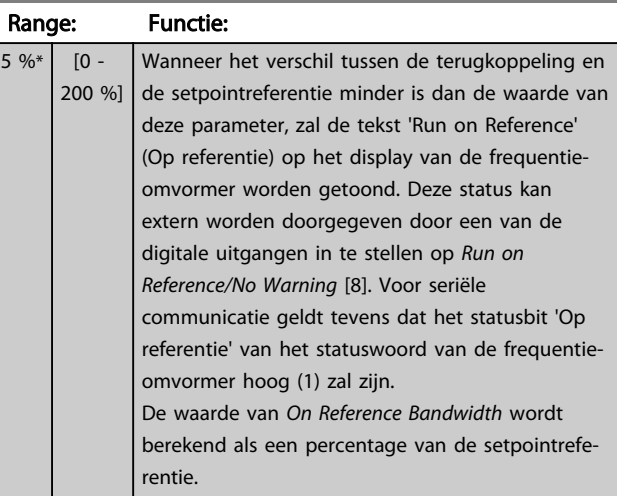

bereikt, zal de frequentieomvormer overschakelen naar de PI-regeling.

# 3.14.3 20-9\* PI-regelaar

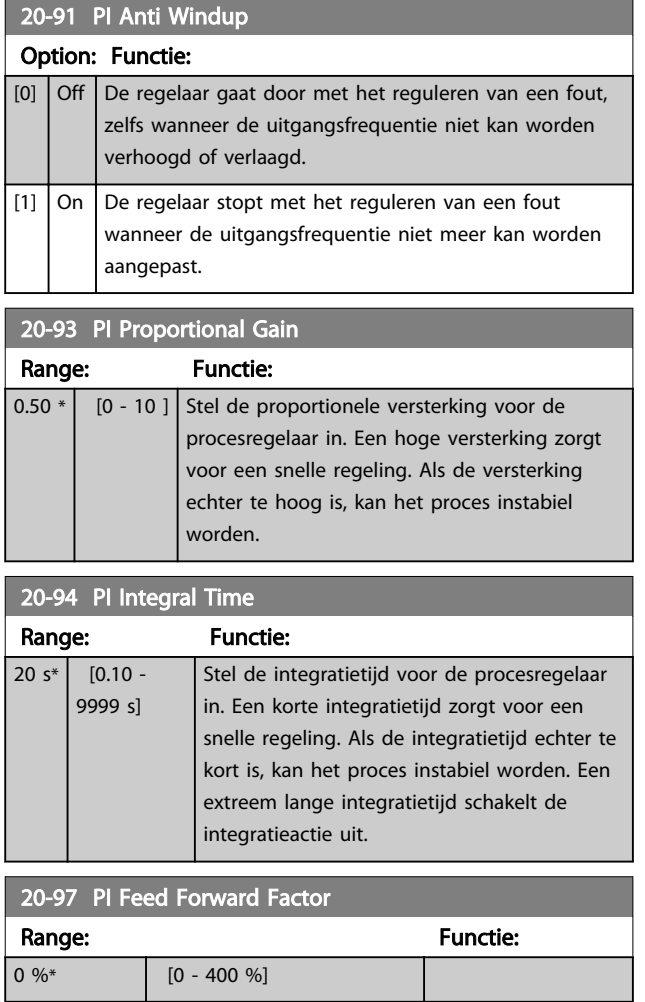

### 3.15 Hoofdmenu – Toepassingsfuncties – Groep 22

### 3.15.1 22-4\* Sleep Mode

Het doel van de slaapmodus is om de FC 101 in staat te stellen om zichzelf uit te schakelen in situaties waarbij de regeling van het systeem optimaal is. Dit bespaart energie en voorkomt dat de regeling van het systeem doorschiet (te hoge druk, water te veel gekoeld in koeltorens, problemen met de drukhandhaving in gebouwen). Dit is tevens belangrijk vanwege het feit dat sommige toepassingen niet kunnen toestaan dat de FC 101 de motor op een lage snelheid laat draaien. Dit kan leiden tot beschadiging van pompen, de smering in tandwielkasten reduceren en ventilatoren instabiel maken.

De slaapmodusregelaar heeft twee belangrijke functies: de slaapmodus op het juiste moment inschakelen, en de slaapmodus op het juiste moment weer uitschakelen. Het doel is om de FC 101 zo lang mogelijk in de slaapmodus te houden om veelvuldig in-en uitschakelen van de motor te voorkomen en tegelijkertijd de geregelde systeemvariabele binnen een acceptabel bereik te houden.

### De gevolgde procedure bij het gebruik van de slaapstand in een regeling zonder terugkoppeling:

- 1. De motorsnelheid is lager dan de ingestelde waarde *22-47 Sleep Speed [Hz]* en de motor draait langer dan de ingestelde tijd in *22-40 Minimum Run Time*.
- 2. De FC101 laat de motorsnelheid uitlopen tot de ingestelde waarde in *1-82 Min Speed for Function at Stop [Hz]*.
- 3. De FC101 activeert *1-80 Function at Stop*. De frequentieomvormer bevindt zich nu in de slaapmodus.
- 4. De FC101 vergelijkt het instelpunt voor de snelheid met *22-43 Wake-Up Speed [Hz]* om een reactiveringssituatie te detecteren.
- 5. Het setpoint voor de snelheid is hoger dan de ingestelde waarde in *22-43 Wake-Up Speed [Hz]* en de slaapconditie heeft langer dan *22-41 Minimum Sleep Time* aangehouden. De frequentieomvormer heeft de slaapmodus nu verlaten.
- 6. De frequentieomvormer keert terug naar een snelheidsregeling zonder terugkoppeling (laat de motorsnelheid aanlopen tot het setpoint voor de snelheid).

### De gevolgde procedure bij het gebruik van de slaapmodus in een regeling met terugkoppeling:

1. Als *20-81 PI Normal/ Inverse Control* = *Normal* [0]. Wanneer de fout tussen de referentie en de

terugkoppeling groter is dan de instelling in *22-44 Wake-Up Ref./FB Diff* zal de frequentieomvormer naar de Booststatus gaan. Als *22-45 Setpoint Boost* niet is ingesteld, zal de frequentieomvormer in de slaapmodus gaan.

- 2. Na *22-46 Maximum Boost Time* laat de omvormer de motorsnelheid uitlopen tot de ingestelde waarde in *1-82 Min Speed for Function at Stop [Hz]*.
- 3. De frequentieomvormer activeert *1-80 Function at Stop*. De frequentieomvormer bevindt zich nu in de slaapmodus.
- 4. Wanneer de fout tussen de referentie en de terugkoppeling groter is dan *22-44 Wake-Up Ref./FB Diff* en de conditie langer heeft aangehouden dan *22-41 Minimum Sleep Time* heeft de frequentieomvormer de slaapmodus verlaten.
- 5. De frequentieomvormer keert terug naar een regeling met terugkoppeling.

### NB

De slaapmodus zal niet actief zijn als de lokale referentie actief is (stel de snelheid handmatig in via de pijltjestoetsen op het LCP).

Werkt niet in de handmodus. Voordat de in/uitgangen voor een regeling met terugkoppeling worden ingesteld, moet een automatische setup worden uitgevoerd bij een regeling zonder terugkoppeling.

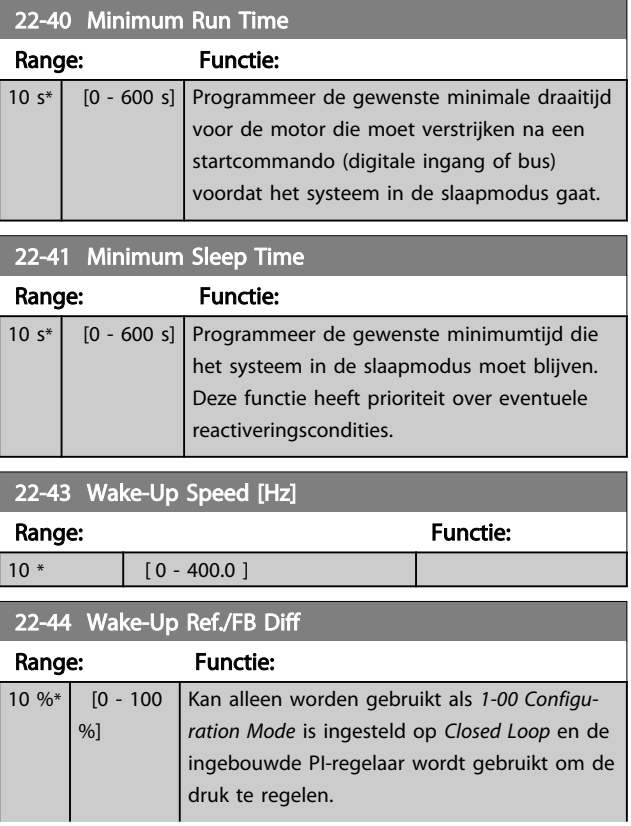

22-44 W.L. U. B.C/FB Dif

### Parameters VLT® HVAC Basic Drive Programmeerhandleiding

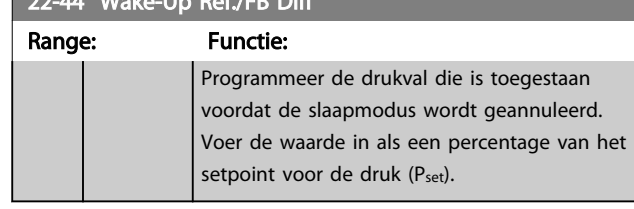

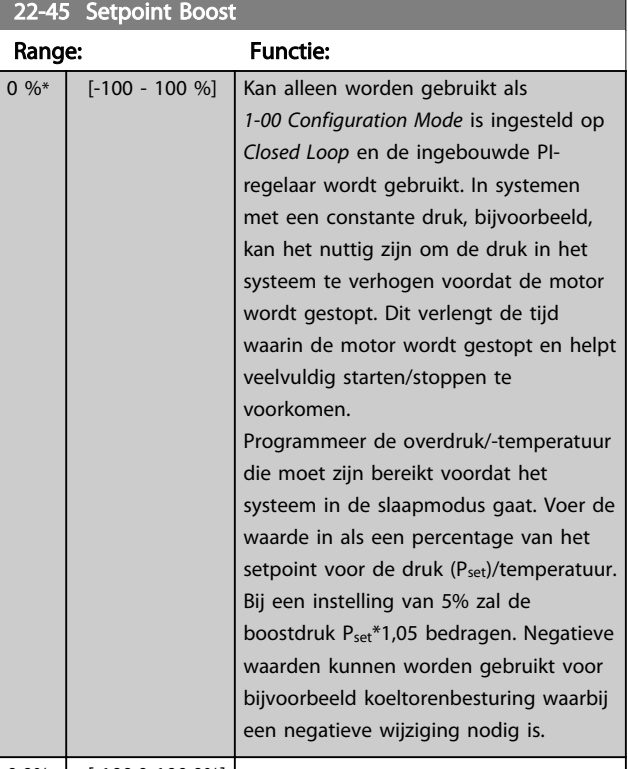

### 0,0%\* [-100.0-100.0%] 22-46 Maximum Boost Time Range: Functie: 60 s\*  $\begin{bmatrix} 0 & -1 \\ 0 & -1 \end{bmatrix}$ 600 s] Kan alleen worden gebruikt als *1-00 Configuration Mode* is ingesteld op *Closed Loop* en de ingebouwde PI-regelaar wordt gebruikt om de druk te regelen. Programmeer de maximumtijd waarbij de boostmodus is toegestaan. Als de ingestelde tijd wordt overschreden, wordt de slaapmodus geactiveerd en wordt niet gewacht totdat de

boostdruk wordt bereikt.

22-47 Sleep Speed [Hz] Range: Functie: 0 \* [ 0 - 400.0 ] Wanneer de snelheid lager wordt dan de ingestelde waarde zal de frequentieomvormer in de slaapmodus gaan.

## 3.15.2 22-6\* Broken Belt Detection

*Broken Belt Detection* kan worden gebruikt voor een regeling met en zonder terugkoppeling in pomp- en ventilatorsystemen. Als het geschatte motorkoppel

(stroom) lager is dan de koppelingswaarde (stroom) voor een defecte band (*22-61 Broken Belt Torque*) en de uitgangsfrequentie van de frequentieomvormer 15 Hz of hoger is, wordt *22-60 Broken Belt Function* uitgevoerd.

### 22-60 Broken Belt Function Bepaalt de actie die moet worden uitgevoerd als een situatie met een defecte band wordt gedetecteerd. Option: Functie:  $[0]$  Off [1] Warning De frequentieomvormer zal actief blijven, maar wel een waarschuwing wegens een defecte band [W95] genereren. Via een digitale uitgang van de omvormer of via seriële communicatie kan een waarschuwing worden doorgegeven aan andere apparatuur. [2] Trip De frequentieomvormer zal stoppen en een alarm wegens een defecte band [A95] genereren. Via een digitale uitgang van de omvormer of via seriële communicatie kan een alarm worden doorgegeven aan andere apparatuur.

### **NB**

Stel *14-20 Reset Mode* niet in op *Infinite auto reset* [13] wanneer *22-60 Broken Belt Function* is ingesteld op *Trip* [2]. In dat geval zal de frequentieomvormer namelijk blijven schakelen tussen actief draaien en stoppen wanneer een situatie met een defecte band wordt gedetecteerd.

## NB

Als de frequentieomvormer is uitgerust met een constante snelheidsbypass met een automatische bypassfunctie die de bypass zal activeren wanneer de omvormer in een alarmtoestand blijft hangen, moet u de automatische bypassfunctie van de bypass altijd uitschakelen wanneer *Broken Belt Function* wordt ingesteld op *Trip* [2].

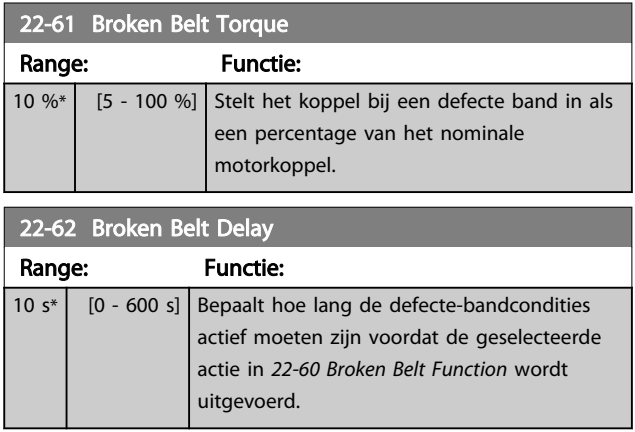

### 3.16 Hoofdmenu – Toepassingsfuncties 2 – Groep 24

### 3.16.1 24-0\* Fire Mode

# **AVOORZICHTIG**

Houd er rekening mee dat de frequentieomvormer slechts één onderdeel is van het VLT HVAC Basic Drive-systeem. Een juiste werking van de brandmodus hangt af van een juist ontwerp en de juiste selectie van systeemcomponenten. Ventilatiesystemen die onderdeel uitmaken van toepassingen voor persoonlijke bescherming moeten worden goedgekeurd door de lokale brandweerautoriteiten. *Het niet onderbreken van de frequentieomvormer wegens brandmodusbedrijf kan overdruk veroorzaken en leiden tot schade aan het VLT HVAC Basic Drive-systeem en de onderdelen, waaronder luchtregelkleppen en luchtkanalen. Ook de frequentieomvormer zelf kan worden beschadigd en dit kan schade of brand veroorzaken.Danfoss kan niet verantwoordelijk worden gehouden voor fouten, slecht functioneren, lichamelijk letsel of enige schade aan de frequentieomvormer zelf of componenten ervan, VLT HVAC Basic Drive-systemen of componenten ervan, of andere eigendommen wanneer de frequentieomvormer is ingesteld op de brandmodus. Onder geen enkele voorwaarde zal Danfoss aansprakelijk kunnen worden gesteld door de eindgebruiker of enige andere partij voor directe, indirecte, bijzondere schade of gevolgschade of geleden verliezen door deze partij, die het gevolg zijn van de programmering en werking van de frequentieomvormer in de brandmodus.*

### Achtergrondinformatie

De brandmodus is bedoeld voor gebruik in kritische situaties waarbij het noodzakelijk is om de motor in bedrijf te houden, ongeacht de normale beveiligingsfuncties van

de frequentieomvormer. Dit kan bijvoorbeeld het geval zijn bij ventilatoren in tunnels of trappenhuizen, waarbij een continu werkende ventilator een veilige evacuatie van personeel mogelijk maakt in geval van brand. Bepaalde instellingen voor de brandmodusfunctie zorgen ervoor dat alarmen en uitschakelsituaties worden genegeerd, zodat de motor zonder onderbreking blijft werken.

### Activering

De brandmodus kan alleen via de digitale ingangsklemmen worden geactiveerd. Zie parametergroep 5-1\* *Digital Inputs.*

### Meldingen op het display

Wanneer de brandmodus is ingeschakeld, zal op het display de statusmelding 'Fire Mode' en de waarschuwing 'Fire Mode' worden getoond.

Wanneer de brandmodus weer wordt uitgeschakeld, zal de statusmelding verdwijnen en zal de waarschuwing worden vervangen door de waarschuwing 'Fire M Was Active'. Deze melding kan uitsluitend worden gereset door de voeding van de frequentieomvormer uit en weer in te schakelen. Als tijdens de periode dat de frequentieomvormer in de brandmodus staat een alarm wordt gegenereerd dat van invloed is op de garantie (zie *24-09 FM Alarm Handling*), dan zal het display de waarschuwing 'Fire M Limits Exceeded' weergeven.

Digitale en relaisuitgangen kunnen worden

geprogrammeerd voor de statusmelding 'Fire Mode Active actief' en de waarschuwing 'Fire M Was Active'. Zie parametergroep 5-3\* en 5-4\*.

Toegang tot de melding 'Fire M was Active' is ook mogelijk via het waarschuwingswoord, via seriële communicatie. (Zie relevante documentatie.)

Toegang tot de statusmelding 'Fire Mode' is te verkrijgen via het uitgebreide statuswoord.

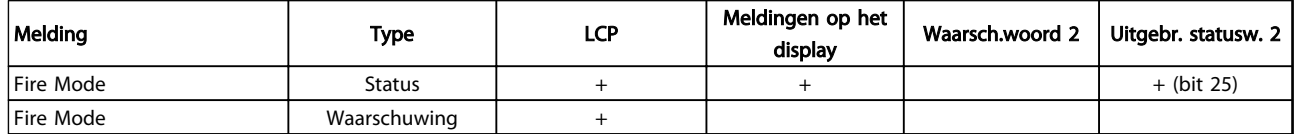

### Tabel 3.13

### Log

Een overzicht van gebeurtenissen met betrekking tot de brandmodus kan worden bekeken via parametergroep 18-1\*.

De log bevat de laatste 10 gebeurtenissen. Alarmen die van invloed zijn op de garantie hebben een hogere prioriteit.

De log kan niet worden gereset.

De volgende gebeurtenissen worden gelogd:

\*Alarmen die van invloed zijn op de garantie (zie *24-09 FM Alarm Handling Fire Mode Alarm Handling*)

\*Fire Mode activated

Alle andere alarmen die zich voordoen terwijl de brandmodus is ingeschakeld, zullen op de normale wijze worden gelogd.

### NB

Tijdens bedrijf in de brandmodus zullen alle stopcommando's naar de frequentieomvormer worden genegeerd, inclusief Vrijloop/Vrijloop geïnverteerd en Ext. vergrendeling.

Danfoss

# NB

Wanneer het commando *Start Reversing* [11] in *5-10 Terminal 18 Digital Input* wordt ingesteld voor een digitale ingang zal de frequentieomvormer dit interpreteren als een omkeercommando.

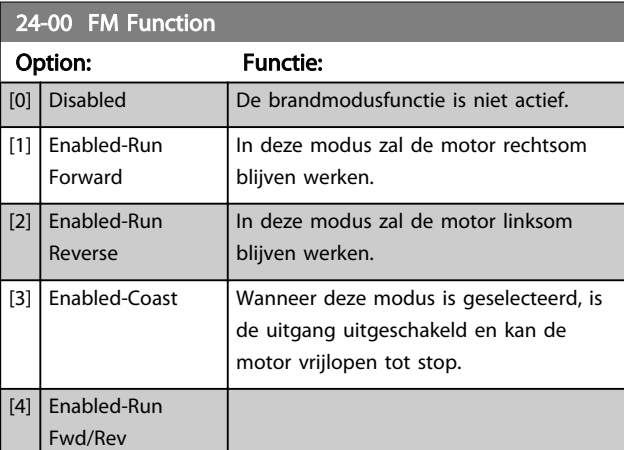

### NB

Bij bovenstaande instellingen worden alarmen geactiveerd of genegeerd op basis van de instelling in *24-09 FM Alarm Handling*.

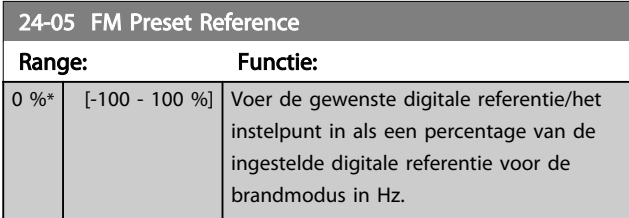

### 24-09 Alarmafh. brandmodus

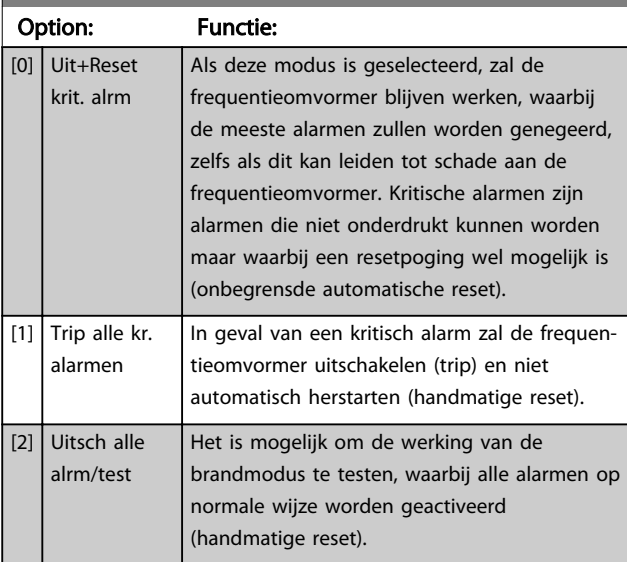

# NB

Alarmen die van invloed zijn op de garantie. Bepaalde alarmen kunnen de levensduur van de frequentieomvormer beïnvloeden. Als een van deze alarmen zich voordoet in de brandmodus en wordt genegeerd, zal deze gebeurtenis worden gelogd in de brandmoduslog. Hierin worden de laatste 10 gebeurtenissen gelogd met betrekking tot: alarmen die van invloed zijn op de garantie, inschakeling van de brandmodus, en uitschakeling van de brandmodus.

# NB

De instelling in *14-20 Resetmodus* wordt genegeerd wanneer de brandmodus is ingeschakeld (zie parametergroep 24-0\* *Fire Mode*).

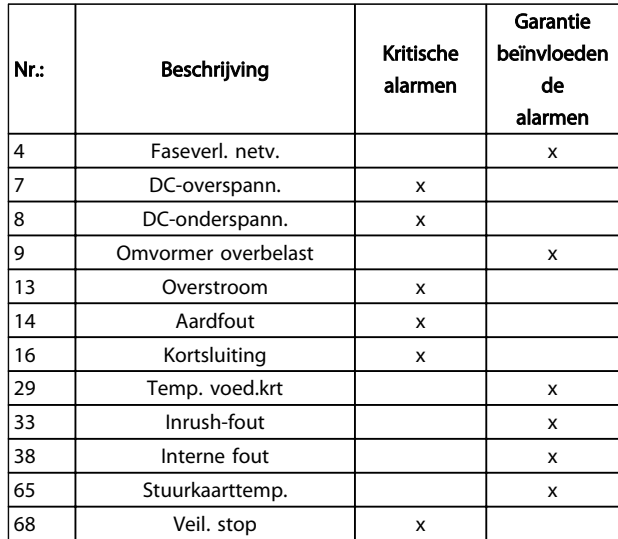

### Tabel 3.14

### 3.16.2 24-1\* Drive Bypass

De frequentieomvormer is uitgerust met een functie die kan worden gebruikt om automatisch een externe elektromechanische bypass te activeren in geval van een *Fire Mode Coast* (zie *24-00 FM Function*).

De bypass zorgt ervoor dat de motor rechtstreeks op het net zal gaan werken. De externe bypass wordt geactiveerd via een van de digitale uitgangen of relais van de frequentieomvormer wanneer deze voor de bypassfunctie is geprogrammeerd in parametergroep 5-3\* of 5-4\*.

### NB

De omvormerbypass kan niet worden uitgeschakeld in de brandmodus. Dit is alleen mogelijk door het brandmodussignaal te verwijderen of de voeding naar de frequentieomvormer af te schakelen!

Wanneer de omvormerbypass actief is, zal het display van het LCP de statusmelding 'Drive Bypass' weergeven. Deze melding heeft een hogere prioriteit dan de statusmeldingen voor de brandmodus. Wanneer de automatische omvormerbypassfunctie is ingeschakeld, zal deze de externe bypass volgens onderstaand schema inschakelen:

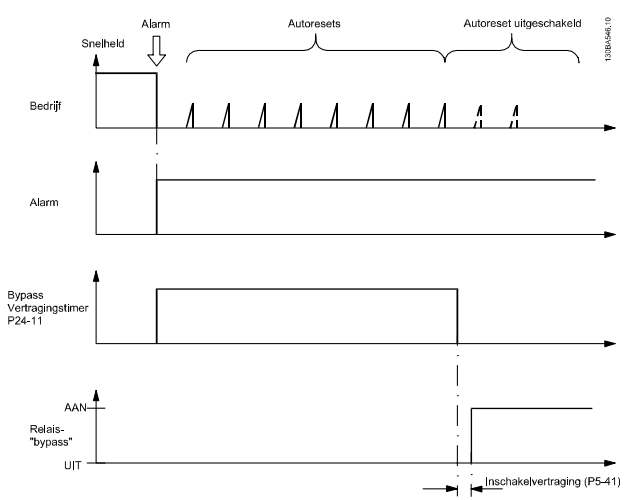

Afbeelding 3.16

De status kan worden uitgelezen via het uitgebreide statuswoord 2, bit 24.

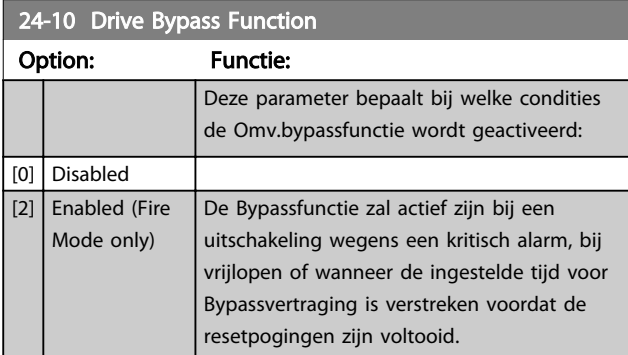

### 24-11 Drive Bypass Delay Time

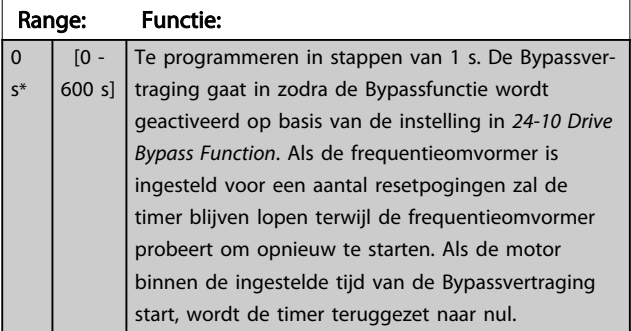

### 24-11 Drive Bypass Delay Time

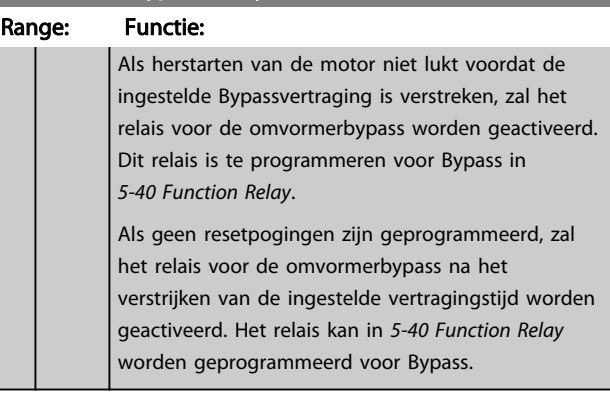

Danfoss

# 4 Probleem verhelpen

### 4.1.1 Alarmen en waarschuwingen

Een waarschuwing of alarm wordt weergeven via de relevante led aan de voorzijde van de frequentieomvormer en aangeduid via een code op het display.

Een waarschuwing blijft actief totdat het probleem is verholpen. In bepaalde omstandigheden kan de motor blijven werken. Waarschuwingen kunnen kritiek zijn, maar dit is niet altijd het geval.

Als er een alarm optreedt, betekent dit dat de frequentieomvormer automatisch is uitgeschakeld. Alarmen moeten worden gereset om de eenheid weer op te starten nadat de fout is opgeheven.

### Dit is mogelijk op vier manieren:

- 1. Via de [Reset]-toets.
- 2. Via een digitale ingang met de functie 'Reset'.
- 3. Via seriële communicatie.
- 4. Door automatisch te resetten via de automatische resetfunctie, een standaardinstelling voor de VLT HVAC Basic Drive; zie *14-20 Reset Mode*.

### NB

Na een handmatige reset via de [Reset]-toets is het nodig om [Auto On] of [Hand On] in te drukken om de motor weer te starten.

Als een alarm niet kan worden gereset, komt dit mogelijk doordat de oorzaak nog niet is weggenomen, of omdat er sprake was van een uitschakeling met blokkering (zie tevens de tabel op de volgende pagina).

# VOORZICHTIG

Alarmen die gepaard gaan met een uitschakeling met blokkering bieden aanvullende beveiliging; in dat geval moet de netvoeding worden afgeschakeld voordat het alarm kan worden gereset. Nadat de netvoeding weer is ingeschakeld, is de frequentieomvormer niet langer geblokkeerd en kan hij op bovenstaande wijze worden gereset nadat de fout is opgeheven.

Alarmen zonder uitschakeling met blokkering kunnen tevens worden gereset via de automatische resetfunctie in *14-20 Reset Mode* (waarschuwing: automatische opheffing slaapmodus is mogelijk!).

Wanneer er in de tabel op de volgende pagina een kruisje staat bij zowel waarschuwing als alarm betekent dit dat een alarm wordt voorafgegaan door een waarschuwing of dat u kunt programmeren of een waarschuwing dan wel een alarm moet worden gegenereerd bij een bepaalde fout.

Dit is bijvoorbeeld mogelijk in *1-90 Motor Thermal Protection*. Na een alarm of uitschakeling zal de motor blijven vrijlopen, terwijl op de frequentieomvormer een alarm en een waarschuwing zullen knipperen. Als het probleem is verholpen, blijft enkel het alarm knipperen.

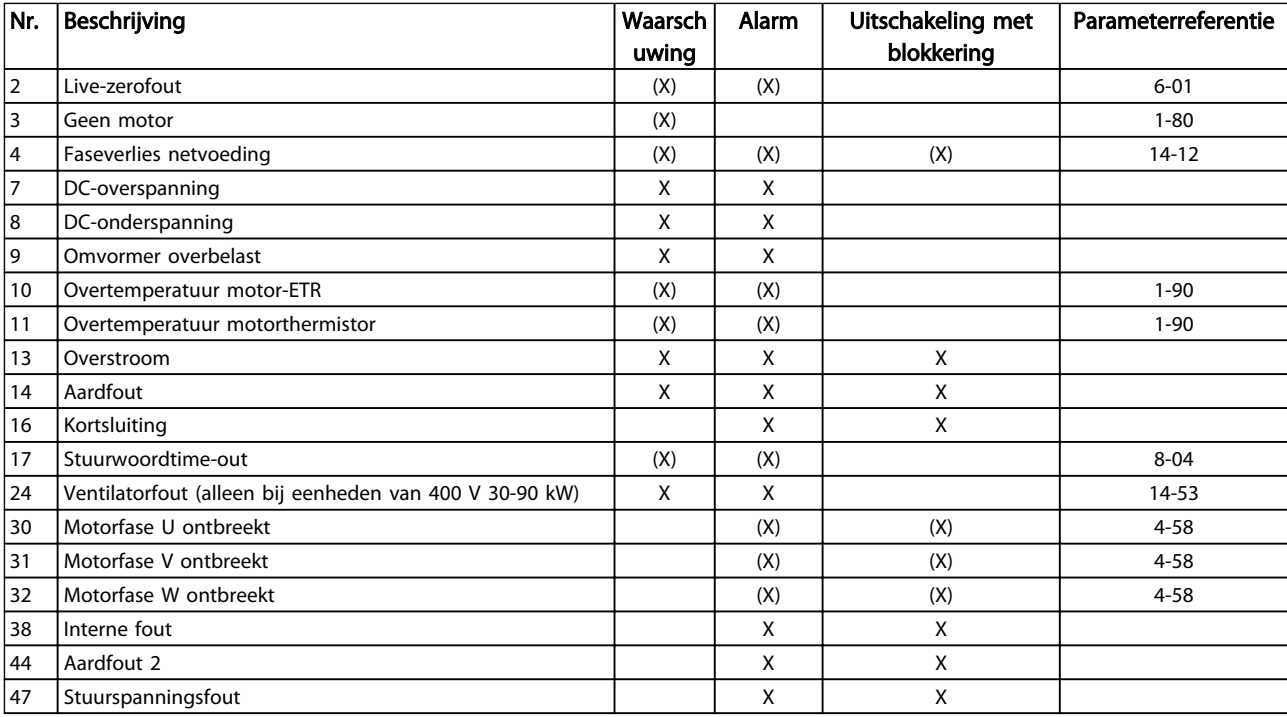

### Probleem verhelpen VLT® HVAC Basic Drive Programmeerhandleiding

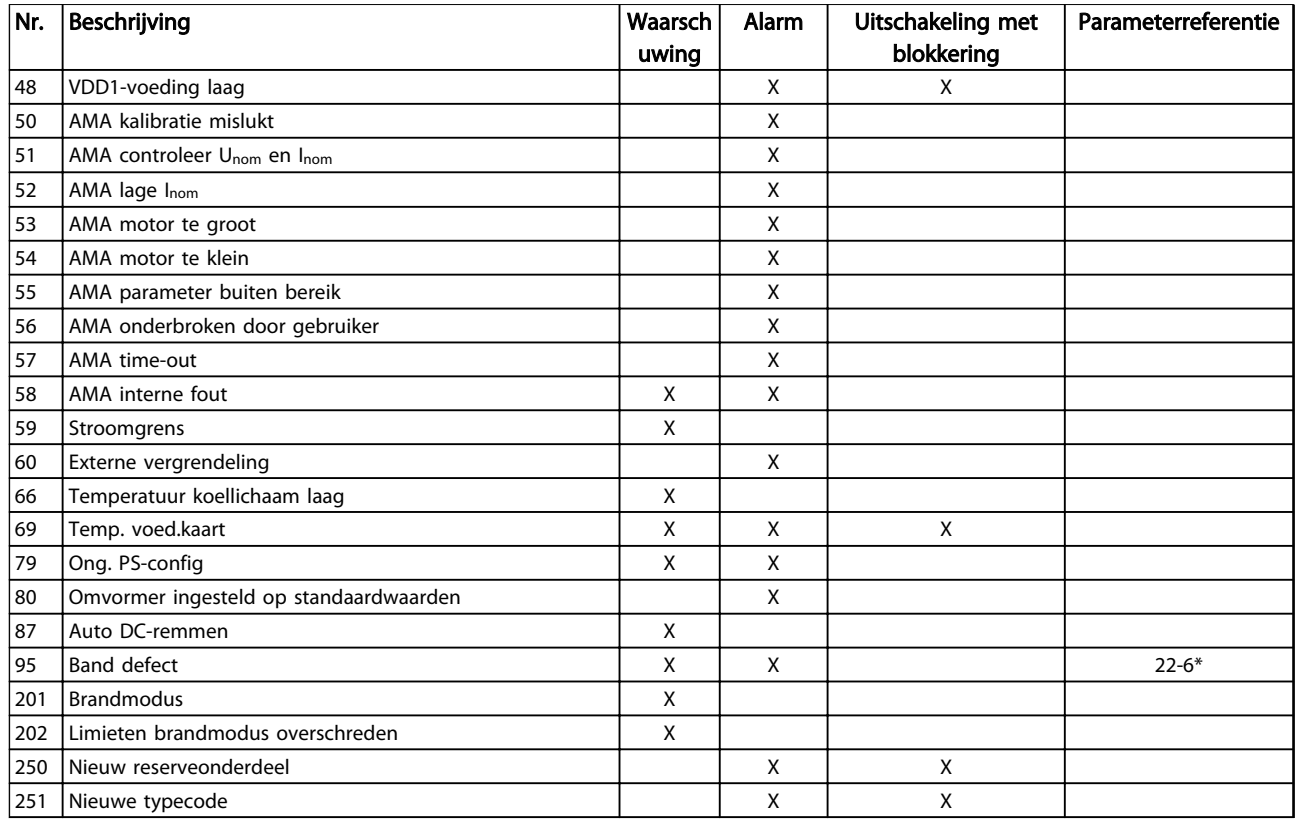

### Tabel 4.1 Lijst met alarm-/waarschuwingscodes

*(X) Afhankelijk van parameter*

Een uitschakeling (trip) vindt plaats wanneer een alarm is weergegeven. De uitschakeling (trip) laat de motor vrijlopen en kan worden gereset door de [Reset]-toets in te drukken of via een digitale ingang (parametergroep 5-1\* [1]). Een gebeurtenis die een dergelijk alarm veroorzaakt, zal geen schade toebrengen aan de frequentieomvormer en zal geen gevaarlijke situatie opleveren. Een uitschakeling met blokkering treedt op bij alarmen die schade kunnen toebrengen aan de frequentieomvormer of hierop aangesloten onderdelen. Een uitschakeling met blokkering kan enkel worden gereset door de voeding uit en weer in te schakelen.

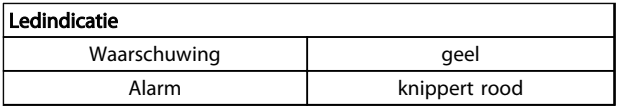

### Tabel 4.2

De alarmwoorden, waarschuwingswoorden en uitgebreide statuswoorden kunnen voor diagnose worden uitgelezen via een seriële bus of een optionele veldbus. Zie ook *16-90 Alarm Word*, *16-92 Warning Word* en *16-94 Ext. Status Word*.

### 4.1.2 Alarmwoorden

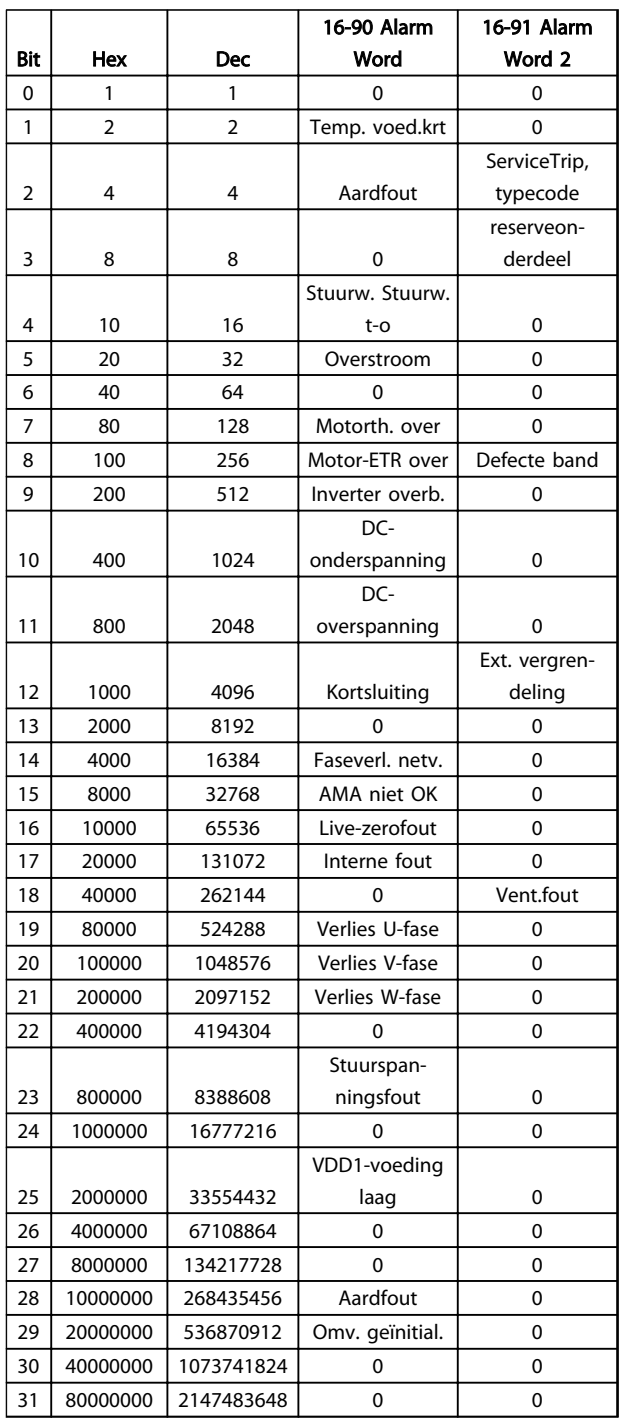

# 4.1.3 Waarschuwingswoorden

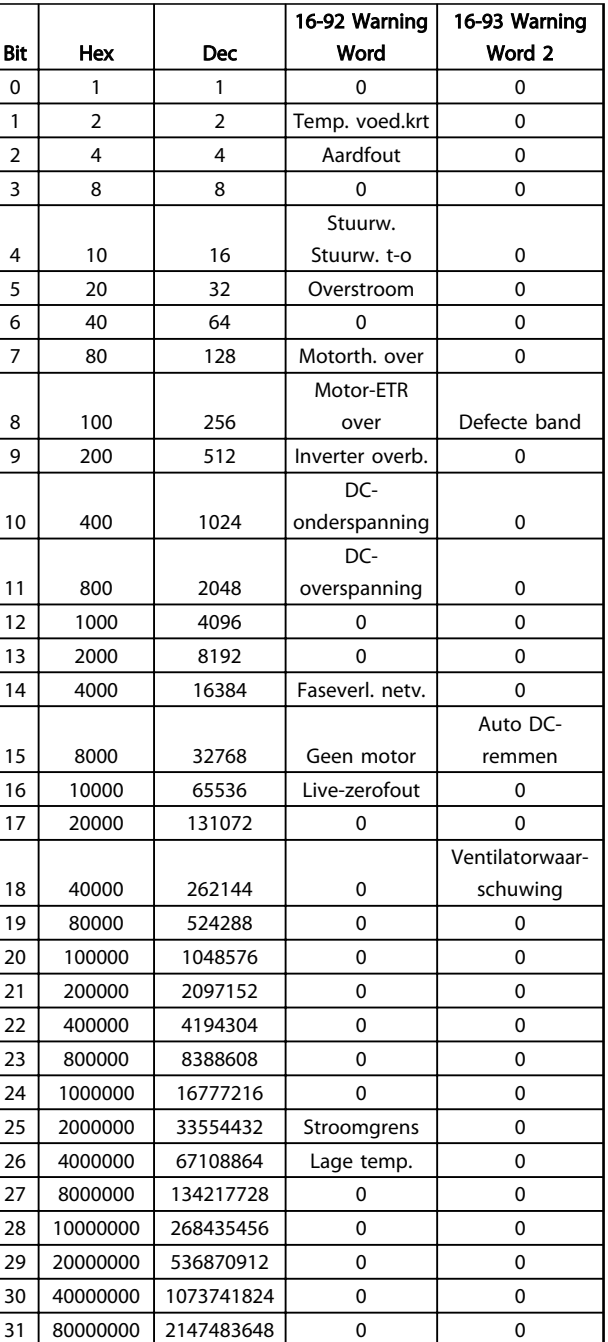

Tabel 4.4

Tabel 4.3

### 4.1.4 Uitgebreide statuswoorden

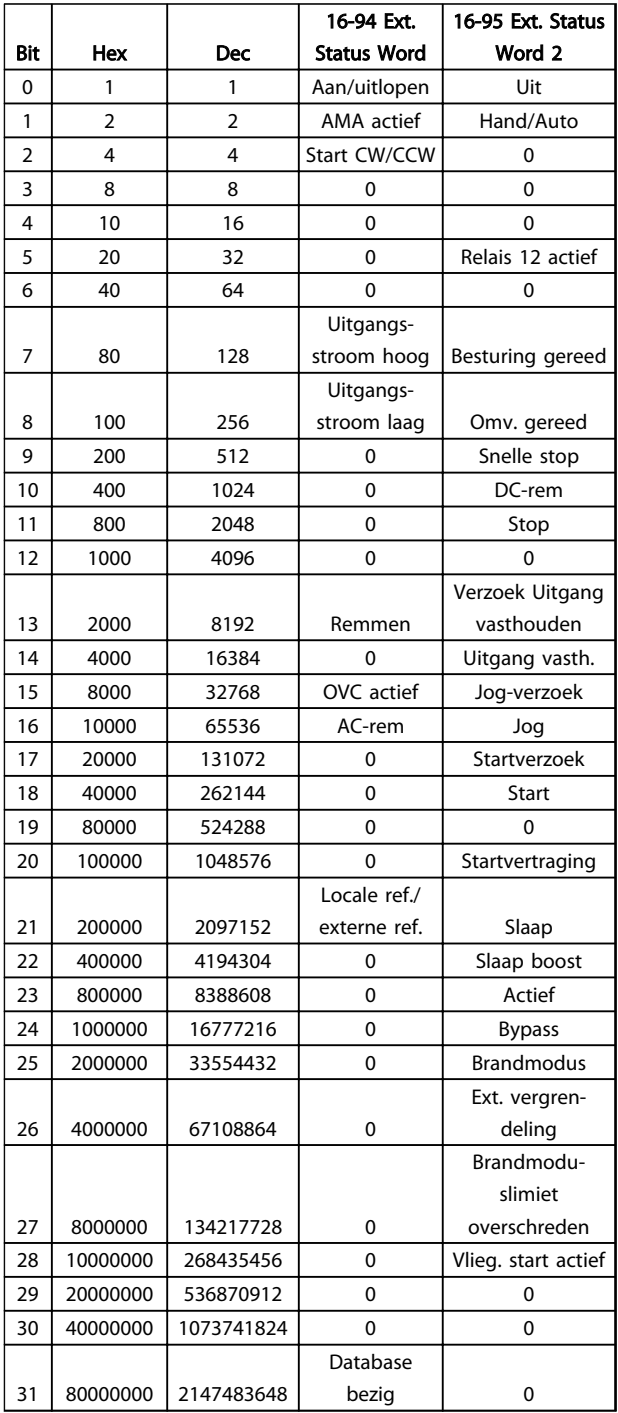

### Tabel 4.5

### 4.1.5 Foutmeldingen

### WAARSCHUWING/ALARM 2, Live zero-fout:

Deze waarschuwing of dit alarm verschijnt alleen als dit door de gebruiker is ingesteld in *6-01 Live Zero Timeout Function*. Het signaal op een van de analoge ingangen is minder dan 50% van de minimumwaarde die voor die ingang is geprogrammeerd. Deze conditie kan worden veroorzaakt door draadbreuk of door een signaal van een defect apparaat.

### Probleem verhelpen:

Controleer de aansluitingen op alle analoge ingangsklemmen. Stuurklem 53 en 54 voor signalen, klem 55 gemeenschappelijk.

Controleer of de programmering van de omvormer overeenkomt met het type analoge signaal.

WAARSCHUWING/ALARM 4, Verlies netfase Aan de voedingszijde ontbreekt een fase of de onbalans van de netspanning is te hoog. Deze melding verschijnt ook als er een fout optreedt in de ingangsgelijkrichter op de frequentieomvormer. De opties worden geprogrammeerd via *14-12 Function at Mains Imbalance*.

Probleem verhelpen: Controleer de voedingsspanning en voedingsstromen naar de frequentieomvormer.

### WAARSCHUWING/ALARM 7, DC-overspanning

Als de tussenkringspanning hoger is dan de overspanningsbegrenzing schakelt de frequentieomvormer na een bepaalde tijd uit.

### Probleem verhelpen:

Verleng de aan/uitlooptijd.

Activeer functies in *2-10 Brake Function*.

### WAARSCHUWING/ALARM 8, DC-onderspanning

Als de tussenkringspanning (DC) lager wordt dan de limiet voor lage spanning schakelt de frequentieomvormer uit na een vaste vertragingstijd. Deze tijdsvertraging hangt af van de eenheidgrootte.

### Probleem verhelpen:

Controleer of de voedingsspanning overeenkomt met de spanning van de frequentieomvormer.

Voer een ingangsspanningstest uit

### WAARSCHUWING/ALARM 9, Omvormer overbelast

De frequentieomvormer staat op het punt van uitschakeling wegens overbelasting (te hoge stroom gedurende een te lange tijd). De teller voor de thermo-elektronische omvormerbeveiliging geeft een waarschuwing bij 90% en schakelt uit bij 100%, waarbij een alarm wordt gegenereerd. De frequentieomvormer kan niet worden gereset totdat de teller onder de 90% is gezakt.

De fout is dat de frequentieomvormer gedurende een te lange tijd voor meer dan 100% is overbelast.

### Probleem verhelpen:

Vergelijk de aangegeven uitgangsstroom op het LCP met de nominale stroom van de omvormer.

Vergelijk de aangegeven uitgangsstroom op het LCP met de gemeten motorstroom.

Laat de thermische belasting op het LCP weergeven en houd de waarde in de gaten. Wanneer de stroom hoger is dan de nominale continustroom van de omvormer moet de teller omhoog gaan. Wanneer de stroom lager is dan de nominale continustroom van de omvormer moet de teller omlaag gaan.

### NB

Zie de sectie over reductie in de Design Guide voor meer informatie als er een hoge schakelfrequentie is vereist.

### WAARSCHUWING/ALARM 10, Overtemperatuur motor-ETR

De thermo-elektronische beveiliging (ETR) geeft aan dat de motor te warm is. In *1-90 Motor Thermal Protection* kan worden ingesteld of de frequentieomvormer een waarschuwing of een alarm moet geven wanneer de teller 100% bereikt. De fout is dat de motor gedurende een te lange tijd voor meer dan 100% is overbelast.

### Probleem verhelpen:

Controleer of de motor oververhit raakt.

Controleer of de motor mechanisch overbelast is.

Controleer of motor*1-24 Motor Current* correct is ingesteld.

Controleer of de motorparameters 1-20 tot 1-25 correct zijn ingesteld.

Voer een AMA uit via *1-29 Automatic Motor Adaption (AMA)*.

### WAARSCHUWING/ALARM 11, Overtemperatuur motorthermistor

De thermistor of de thermistoraansluiting is ontkoppeld. Stel in *1-90 Motor Thermal Protection* in of de frequentieomvormer een waarschuwing of een alarm moet genereren.

### Probleem verhelpen:

Controleer of de motor oververhit raakt.

Controleer of de motor mechanisch overbelast is.

Controleer of de thermistor correct is aangesloten.

Controleer bij gebruik van een thermische schakelaar of thermistor of de instelling van *1-93 Thermistor Source* overeenkomt met de sensorbedrading.

### WAARSCHUWING/ALARM 13, Overstroom

De piekstroombegrenzing van de inverter is overschreden. De waarschuwing zal ongeveer 1,5 s aanhouden, waarna de frequentieomvormer uitschakelt en een alarm genereert.

### Probleem verhelpen:

Deze fout kan worden veroorzaakt door schokbelasting of een snelle acceleratie bij belastingen met een hoge massatraagheid.

Schakel de frequentieomvormer uit. Controleer of de motoras kan worden gedraaid.

Controleer of het vermogen van de motor overeenkomt met dat van de frequentieomvormer.

De motorgegevens in par. 1-20 tot en met 1-25 zijn verkeerd ingesteld.

### ALARM 14, Aardfout

Er vindt een ontlading plaats van de uitgangsfasen naar de aarde, ofwel in de kabel tussen de frequentieomvormer en de motor of in de motor zelf.

### Probleem verhelpen:

Schakel de frequentieomvormer uit en hef de aardfout op.

Meet de weerstand van de motordraden en de motor naar aarde met behulp van een isolatiemeter om te controleren op aardfouten in de motor.

### ALARM 16, Kortsluiting

Er is kortsluiting op de motorklemmen of in de motor zelf.

Schakel de frequentieomvormer uit en hef de kortsluiting op.

### WAARSCHUWING/ALARM 17, Stuurwoordtime-out

Er is geen communicatie met de frequentieomvormer. Deze waarschuwing zal alleen actief zijn wanneer *8-04 Control Timeout Function* NIET is ingesteld op *Uit*. Als *8-04 Control Timeout Function* is ingesteld op *Stop and Trip* zal eerst een waarschuwing worden gegeven. Na de uitlooptijd schakelt de frequentieomvormer uit, waarbij een alarm wordt gegenereerd.

### Probleem verhelpen:

Controleer de aansluitingen op de kabel voor seriële communicatie.

Verhoog *8-03 Control Timeout Time*.

Controleer de werking van de communicatieapparatuur.

Controleer op een juiste installatie op basis van de EMC-vereisten.

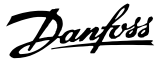

### WAARSCHUWING 24, Ventilatorfout

De ventilatorwaarschuwingsfunctie is een extra beveiliging die controleert of de ventilator actief/gemonteerd is. De ventilatorwaarschuwing kan worden uitgeschakeld via *14-53 Fan Monitor* (*Disabled* [0]).

### Probleem verhelpen:

Controleer de ventilatorweerstand.

### ALARM 30, Motorfase U ontbreekt

Motorfase U tussen frequentieomvormer en motor ontbreekt.

Schakel de frequentieomvormer uit en controleer motorfase U.

### ALARM 31, Motorfase V ontbreekt

Motorfase V tussen frequentieomvormer en motor ontbreekt.

Schakel de frequentieomvormer uit en controleer motorfase V.

### ALARM 32, Motorfase W ontbreekt

Motorfase W tussen frequentieomvormer en motor ontbreekt.

Schakel de frequentieomvormer uit en controleer motorfase W.

### ALARM 38, Interne fout

Het kan nodig zijn om contact op te nemen met uw Danfoss-leverancier.

### ALARM 44, Aardfout 2

Er vindt een ontlading plaats van de uitgangsfasen naar de aarde, ofwel in de kabel tussen de frequentieomvormer en de motor of in de motor zelf.

### Probleem verhelpen

Schakel de frequentieomvormer uit en hef de aardfout op.

Meet de weerstand van de motordraden en de motor naar aarde met behulp van een isolatiemeter om te controleren op een aardfout in de motor.

### WAARSCHUWING 47, Stuurspanningsfout

De 24 V DC wordt gemeten op de stuurkaart. De externe 24 V DC-reservevoeding kan overbelast zijn. Neem in andere gevallen contact op met uw Danfoss-leverancier.

### WAARSCHUWING 48, VDD1-voeding laag

De VDD1-voeding op de stuurkaart valt buiten de toegestane begrenzingen.

### ALARM 51, AMA controleer Unom en Inom

De instelling van de motorspanning, de motorstroom en het motorvermogen zijn waarschijnlijk fout. Controleer de instellingen.

### ALARM 52, AMA lage Inom

De motorstroom is te laag. Controleer de instellingen.

ALARM 53, AMA motor te groot De motor is te groot om een AMA te kunnen uitvoeren.

ALARM 54, AMA motor te klein De motor is te klein om een AMA te kunnen uitvoeren.

### ALARM 55, AMA parameter buiten bereik

De gevonden parameterinstellingen voor de motor vallen buiten het toegestane bereik.

### ALARM 56, AMA onderbroken door gebruiker

AMA is onderbroken door de gebruiker.

### ALARM 57, AMA time-out

Probeer de AMA enkele keren opnieuw te starten, totdat de AMA correct wordt uitgevoerd. Wanneer de procedure meerdere keren kort na elkaar wordt uitgevoerd, kan de motor zo warm worden dat de weerstanden  $R_s$  en  $R_r$ groter worden. In de meeste gevallen is dit echter niet kritiek.

### ALARM 58, AMA interne fout

Neem contact op met uw Danfoss-leverancier.

### WAARSCHUWING 59, Stroomgrens

De stroom is hoger dan de waarde in *4-18 Current Limit*.

### ALARM 60, Externe vergrendeling

De externe vergrendeling is ingeschakeld. Om terug te keren naar normaal bedrijf moet 24 V DC worden toegepast op de klem die is geprogrammeerd voor externe vergrendeling. Vervolgens moet er een resetsignaal worden gegeven (via seriële communicatie of digitale I/O, of door op [Reset] te drukken).

### WAARSCHUWING 66, Temperatuur koellichaam laag

Deze waarschuwing is gebaseerd op de temperatuursensor in de IGBT-module.

### Probleem verhelpen:

Wanneer de gemeten temperatuur van het koellichaam 0 °C is, zou dit kunnen betekenen dat de temperatuursensor defect is. Daarom wordt de ventilatorsnelheid tot het maximum verhoogd. Wanneer de sensordraad tussen de IGBT en de poortschakelkaart wordt ontkoppeld, wordt deze waarschuwing gegenereerd. Controleer tevens de thermische sensor van de IGBT.

### ALARM 70, Ongeldige configuratie vermogensdeel

De stuurkaart en de voedingskaart zijn incompatibel met elkaar. Neem contact op met uw leverancier. Vermeld hierbij de typecode van de eenheid die op het motortypeplaatje staat en de onderdeelnummers van de kaarten om de compatibiliteit te controleren.

### ALARM 80, Omvormer ingesteld op standaardwaarden

De parameterinstellingen zijn ingesteld op de standaardwaarden na een handmatige reset.

### ALARM 95, Band defect

Het koppel is lager dan de ingestelde waarde voor het koppel bij nullast, wat wijst op een defecte band. Zie parametergroep 22-6\*.

### ALARM 126, Motor draait

Hoge tegen-EMK-spanning. Stop de rotor van de PMmotor.

### WAARSCHUWING 200, Brandmodus

De brandmodus is ingeschakeld.

### WAARSCHUWING 202, Brandmoduslimiet overschreden

Tijdens de Brandmodus zijn een of meer alarmen onderdrukt die de garantie doen vervallen.

### ALARM 250, Nieuw reserveonderdeel

De voeding of de schakelende voeding is vervangen

### ALARM 251, Nieuwe typecode

De frequentieomvormer heeft een nieuwe typecode.

Danfoss

# 5 Parameterlijsten

### 5.1 Parameteropties

### 5.1.1 Standaardinstellingen

### Wijzigingen tijdens bedrijf:

'TRUE' (WAAR) betekent dat de parameter kan worden gewijzigd terwijl de frequentieomvormer in bedrijf is en 'FALSE' (ONWAAR) betekent dat de frequentieomvormer moet worden stopgezet voordat er een wijziging kan worden doorgevoerd.

### 2-Set-up:

'All set-up' (alle setups): de parameters kunnen afzonderlijk worden ingesteld in elk van de twee setups, d.w.z. dat elke parameter twee verschillende waarden kan hebben.

'1 set-up': de gegevenswaarde is hetzelfde in alle setups.

### Uitdrukkingslimiet:

Afhankelijk van grootte

n.v.t. Geen standaardwaarde beschikbaar.

### Conversie-index:

Het indexcijfer verwijst naar een conversiecijfer dat wordt gebruikt bij het lezen van en schrijven naar de frequentieomvormer.

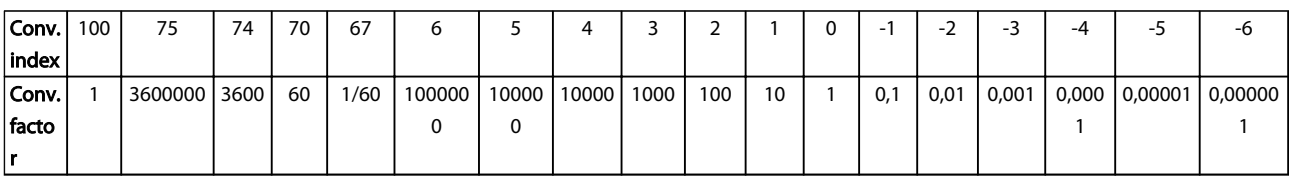

### Tabel 5.1

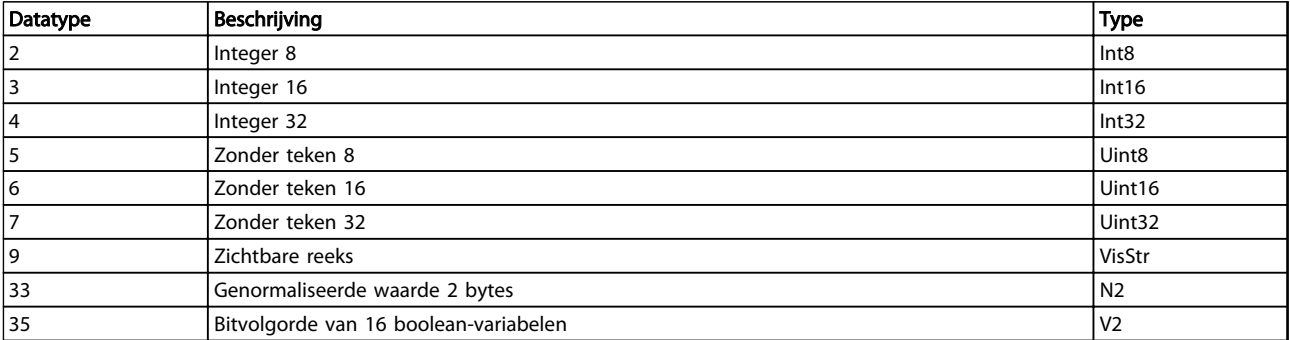

# 5.1.2 0-\*\* Bediening/display

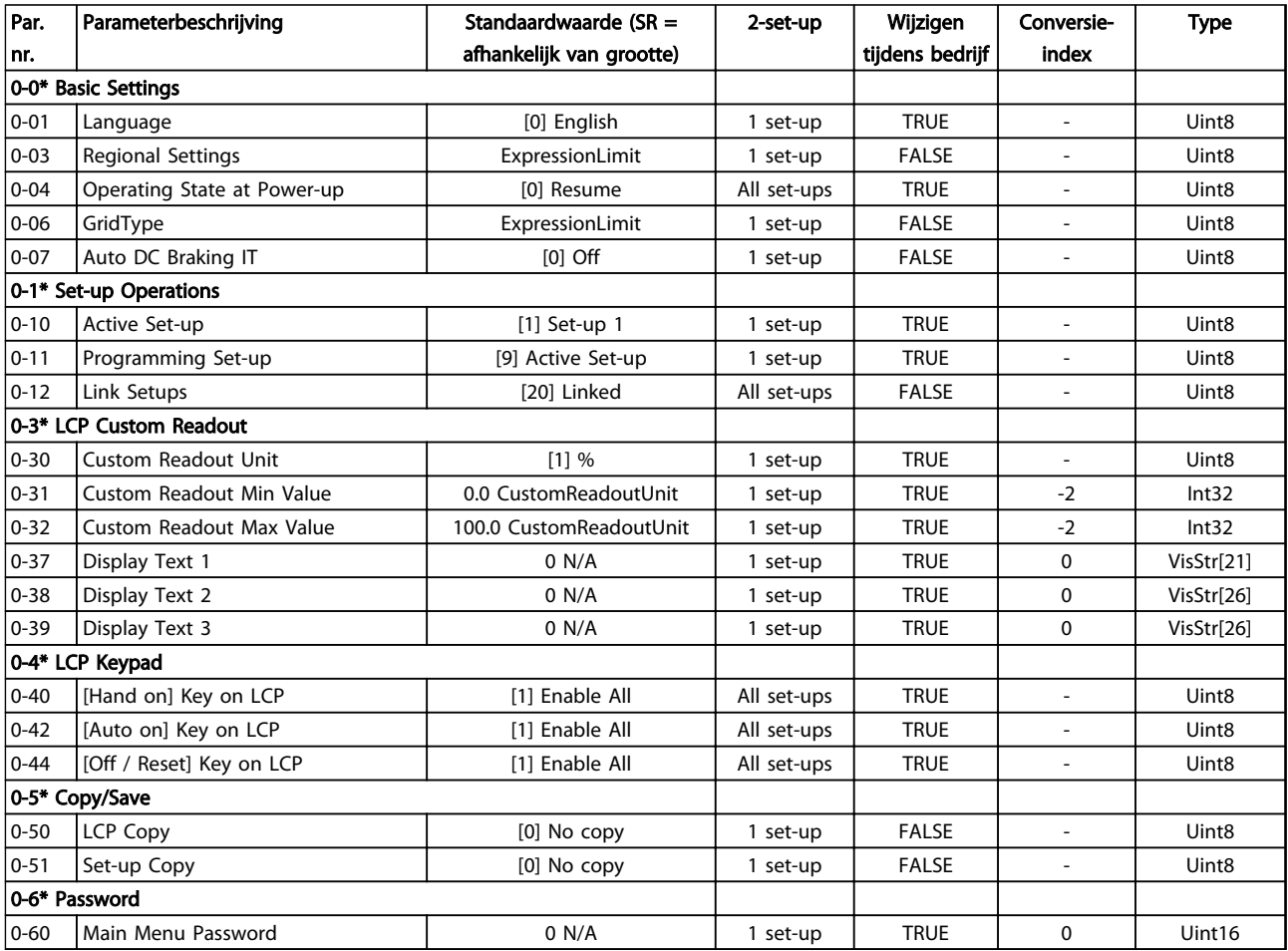

Danfoss

# 5.1.3 1-\*\* Belasting & motor

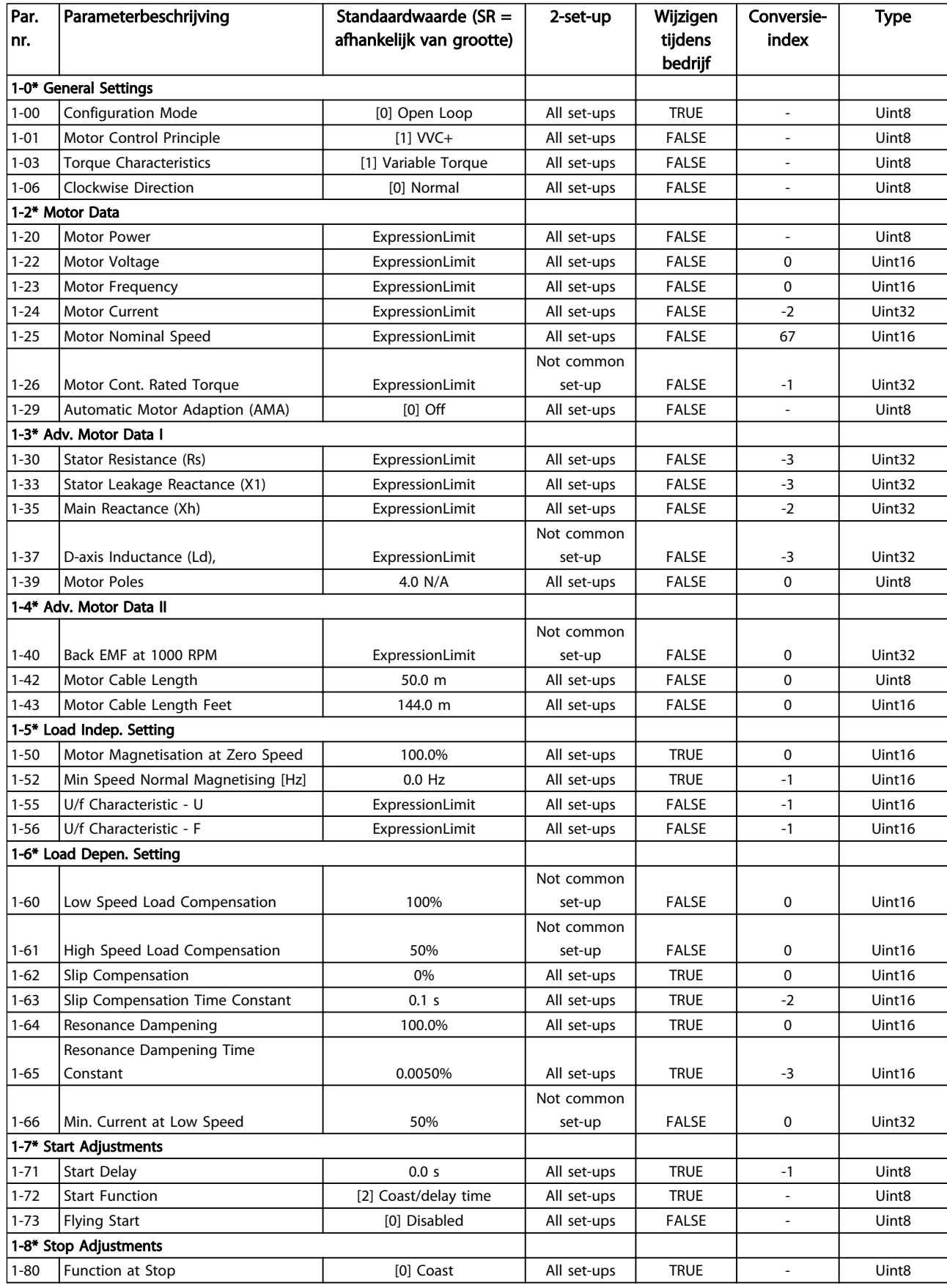

5 5

Danfoss

### Parameterlijsten VLT® HVAC Basic Drive Programmeerhandleiding

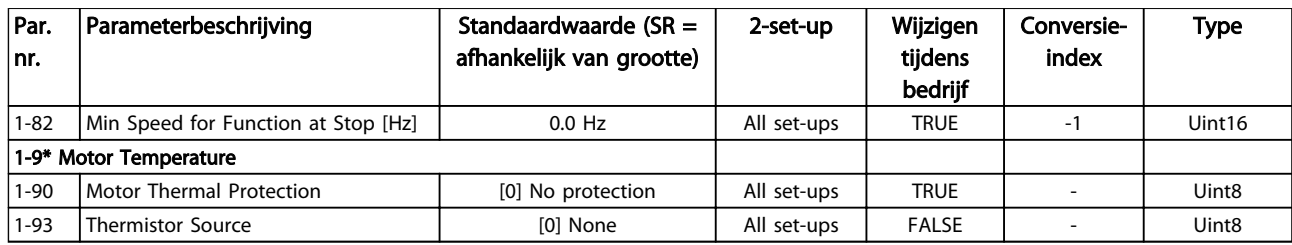

### Tabel 5.4

# 5.1.4 2-\*\* Remmen

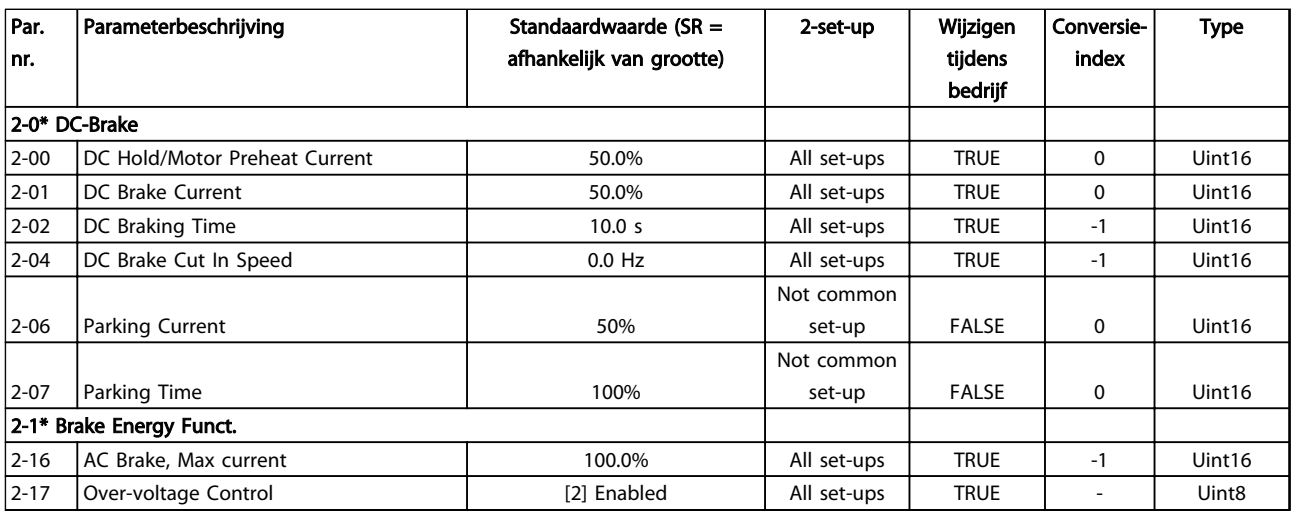

# 5.1.5 3-\*\*Ref./Ramp

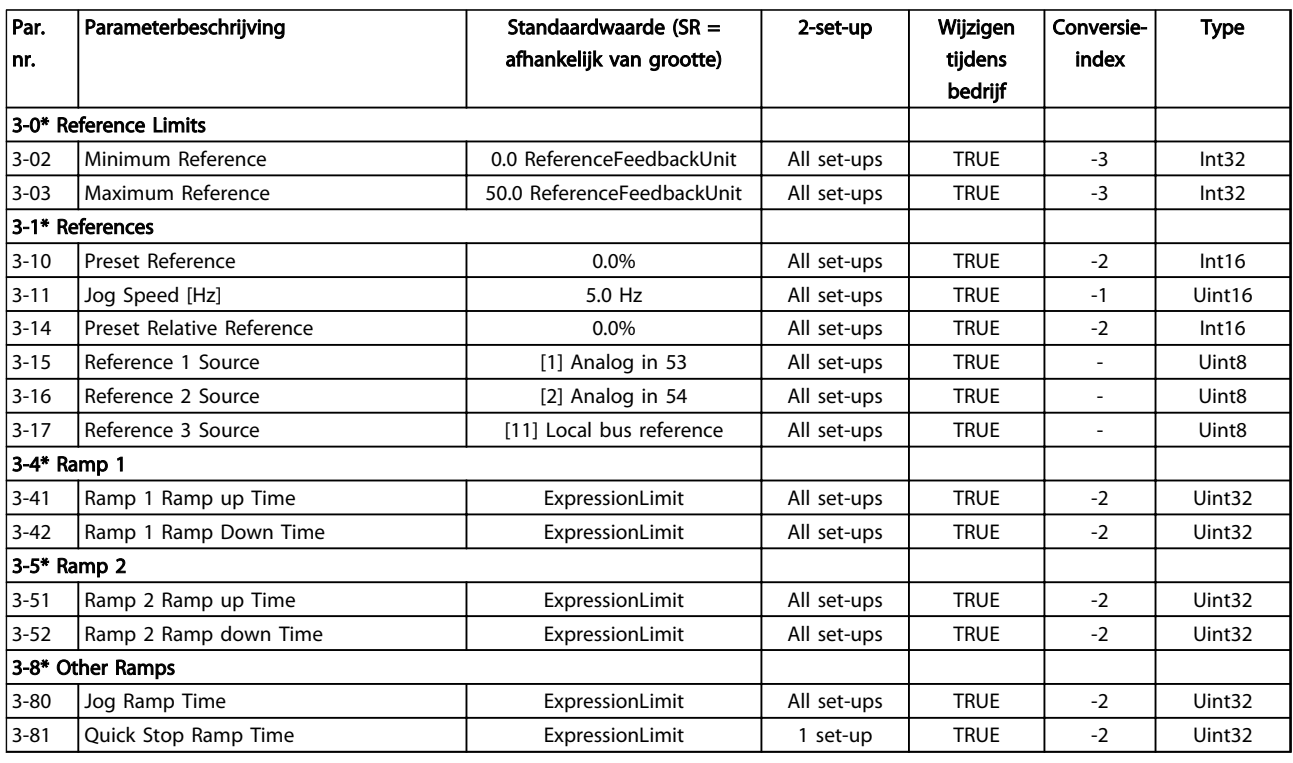

### Tabel 5.6

# 5.1.6 4-\*\* Begr./waarsch

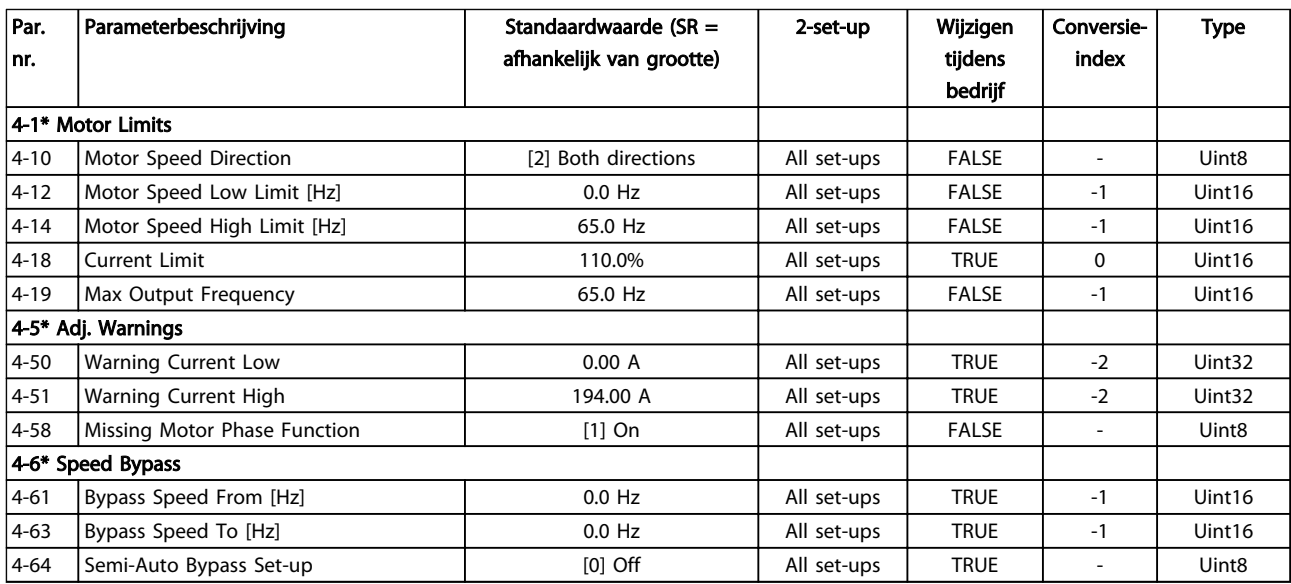

Tabel 5.7

5 5

# 5.1.7 5-\*\*Digitaal In/Uit

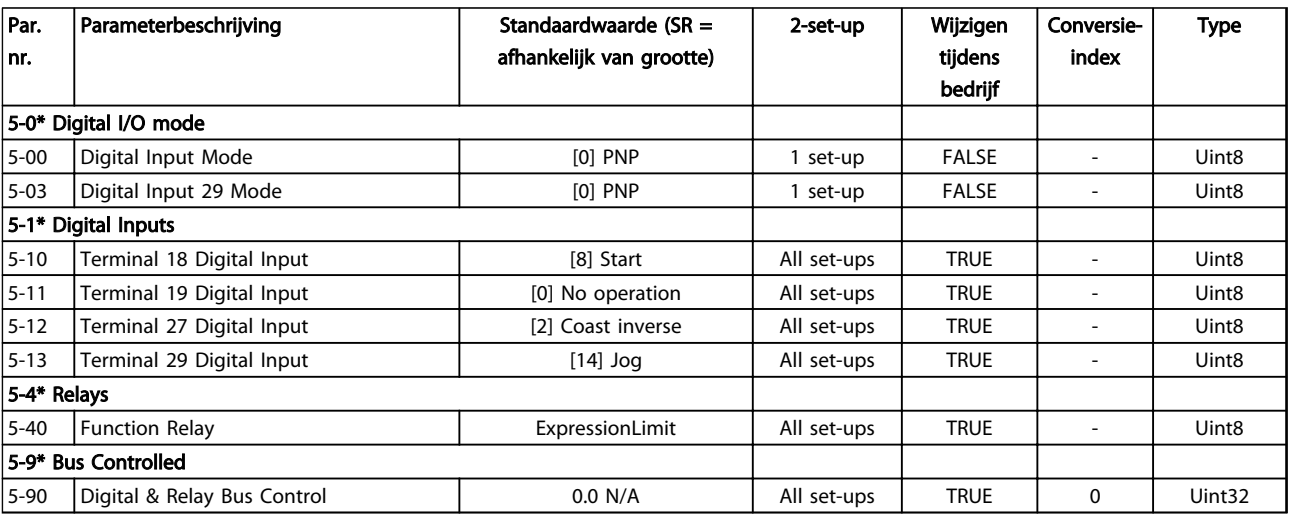

Danfoss

# 5.1.8 6-\*\* Analoog In/Uit

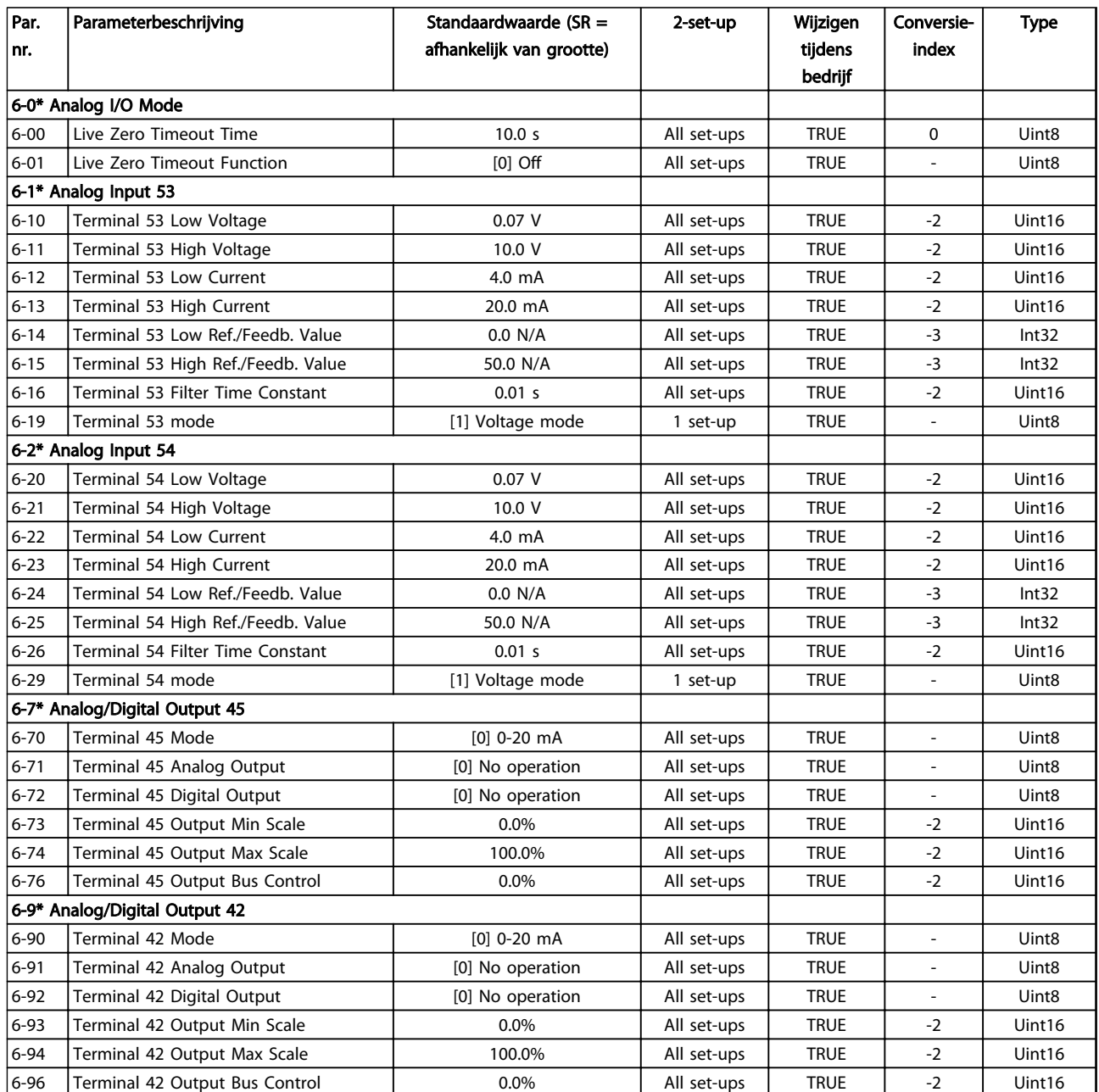

# 5.1.9 8-\*\* Comm. en opties

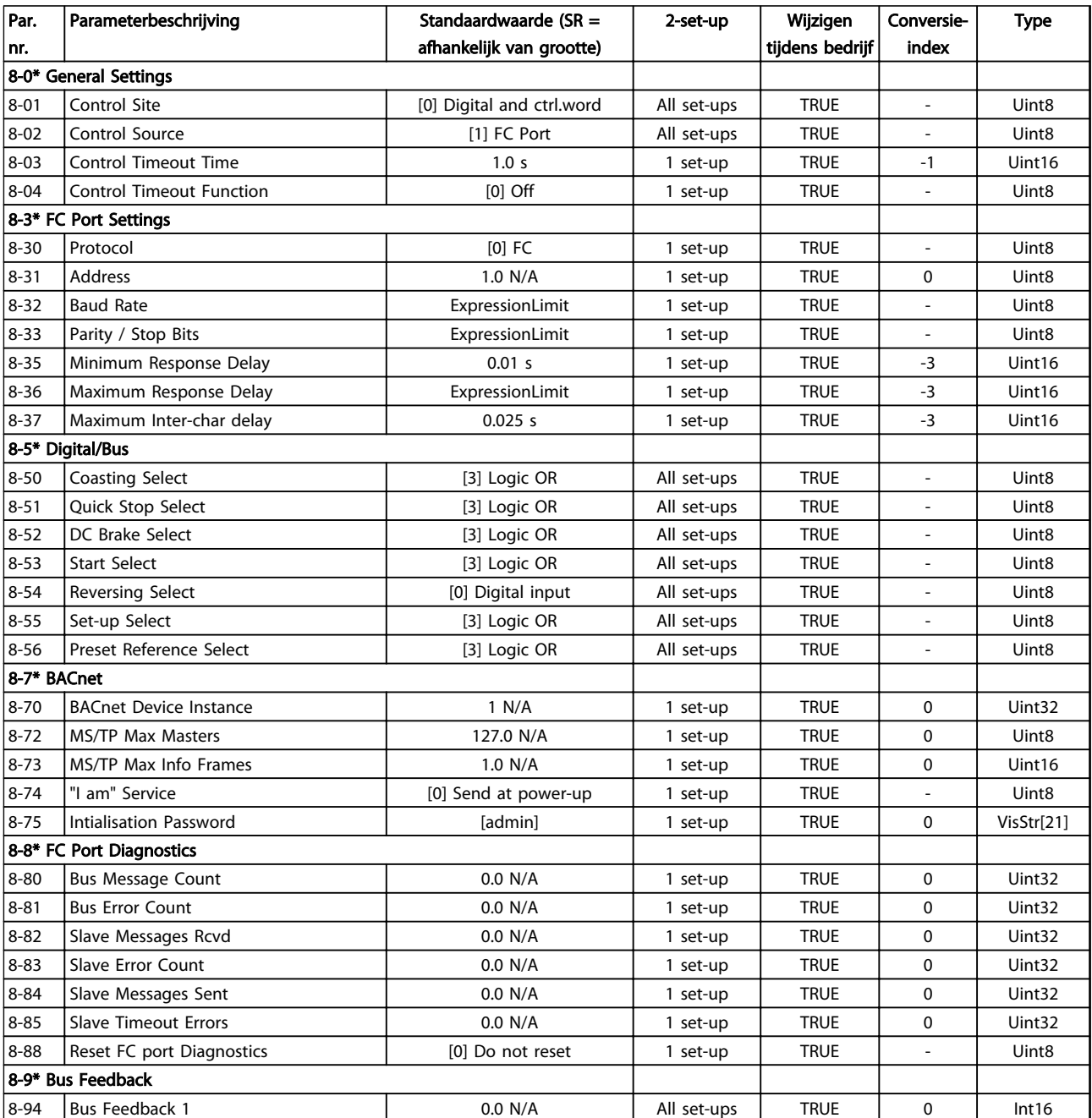

Danfoss

# 5.1.10 13-\*\* Smart Logic

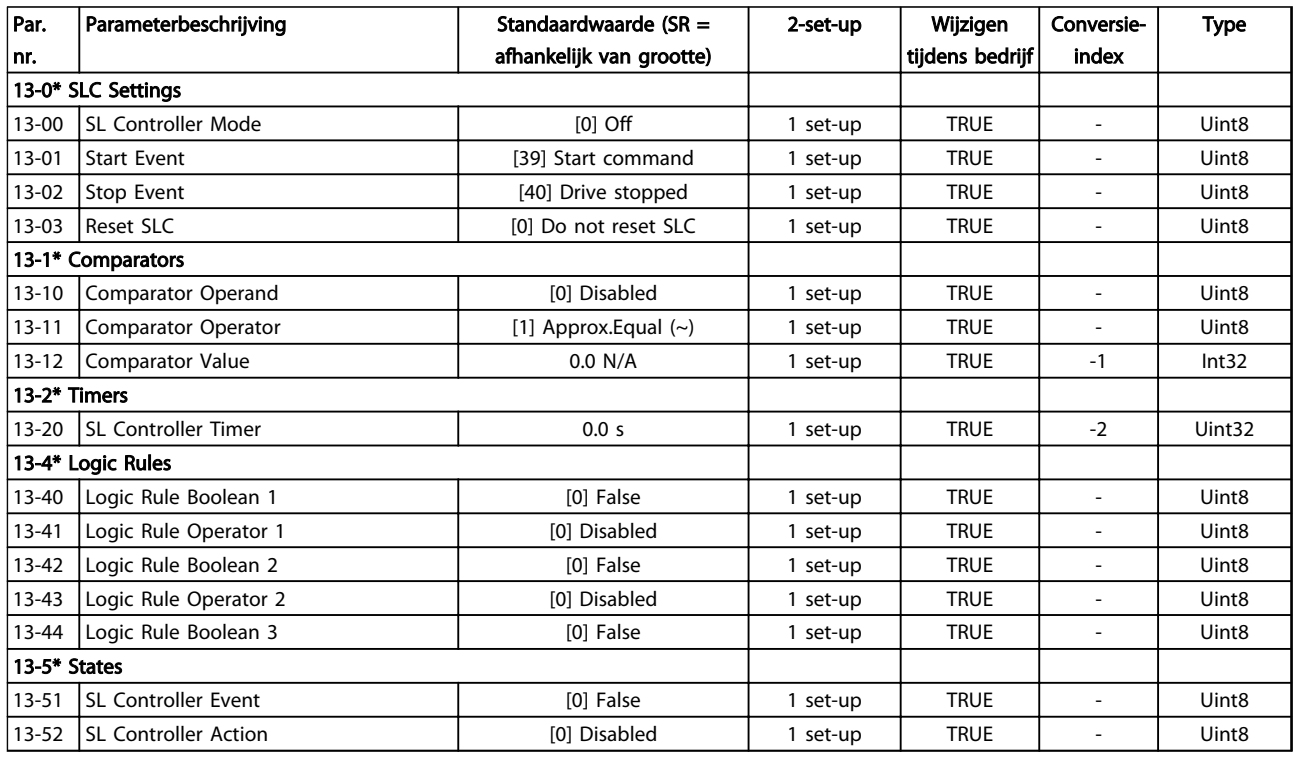

### Tabel 5.11

# 5.1.11 14-\*\* Speciale functies

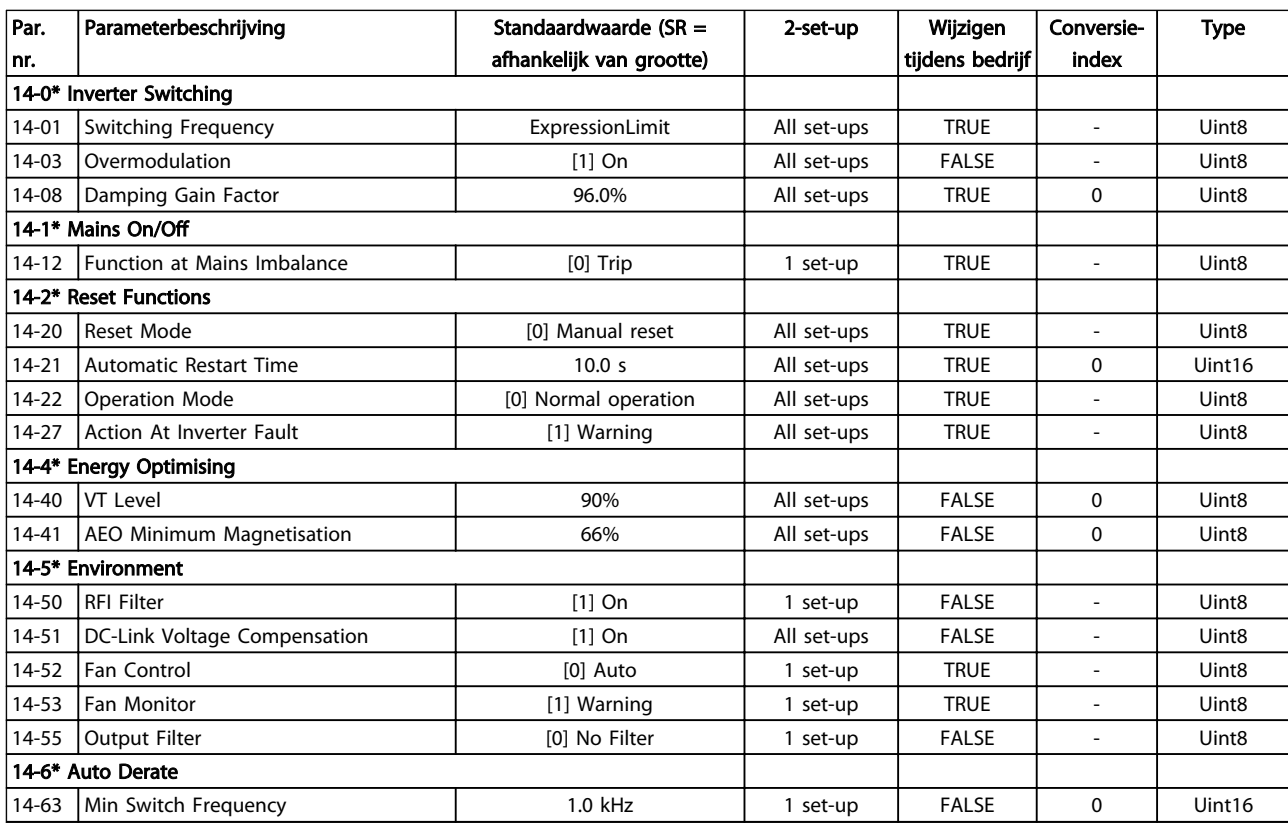

# 5.1.12 15-\*\* Geg. omvormer

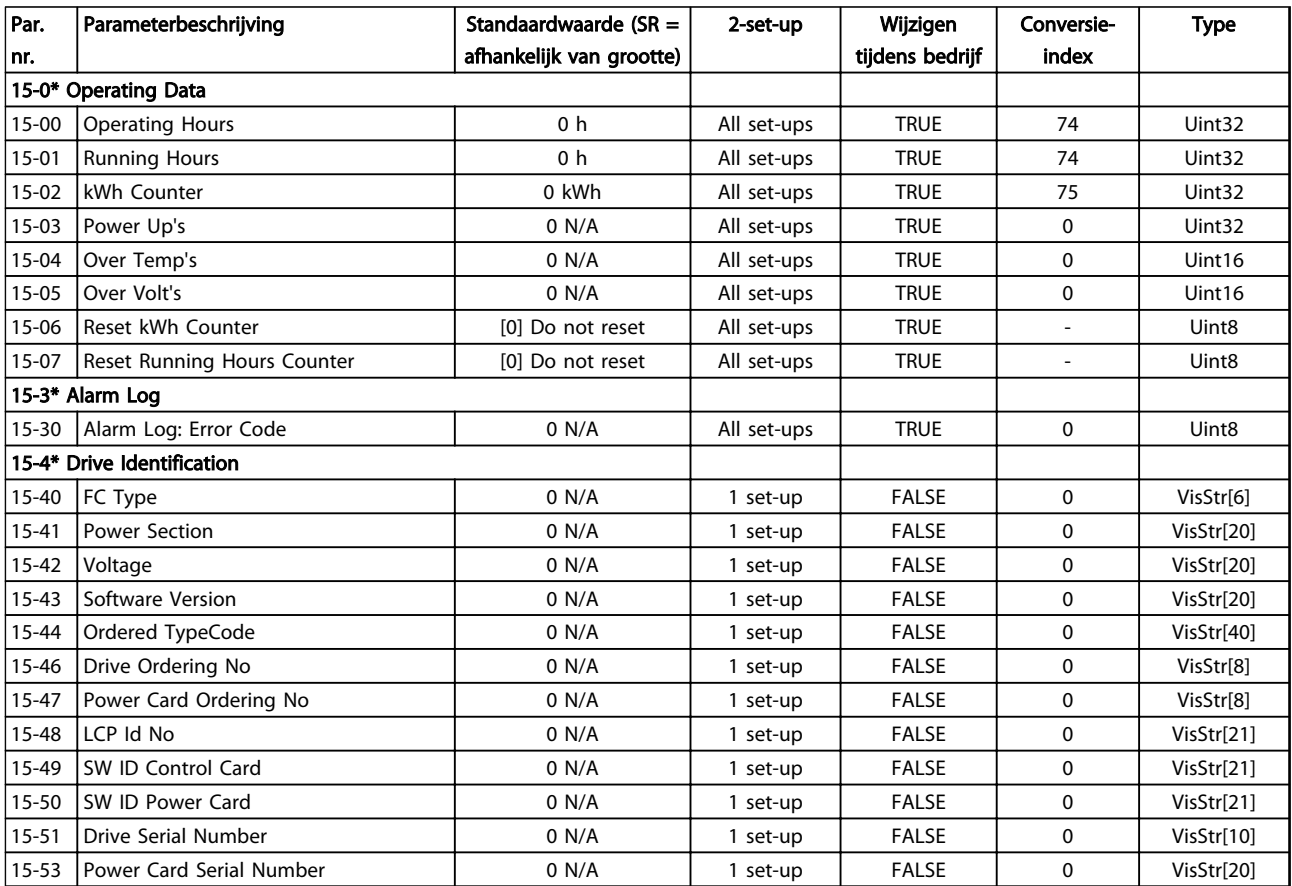

# 5.1.13 16-\*\* Data-uitlezingen

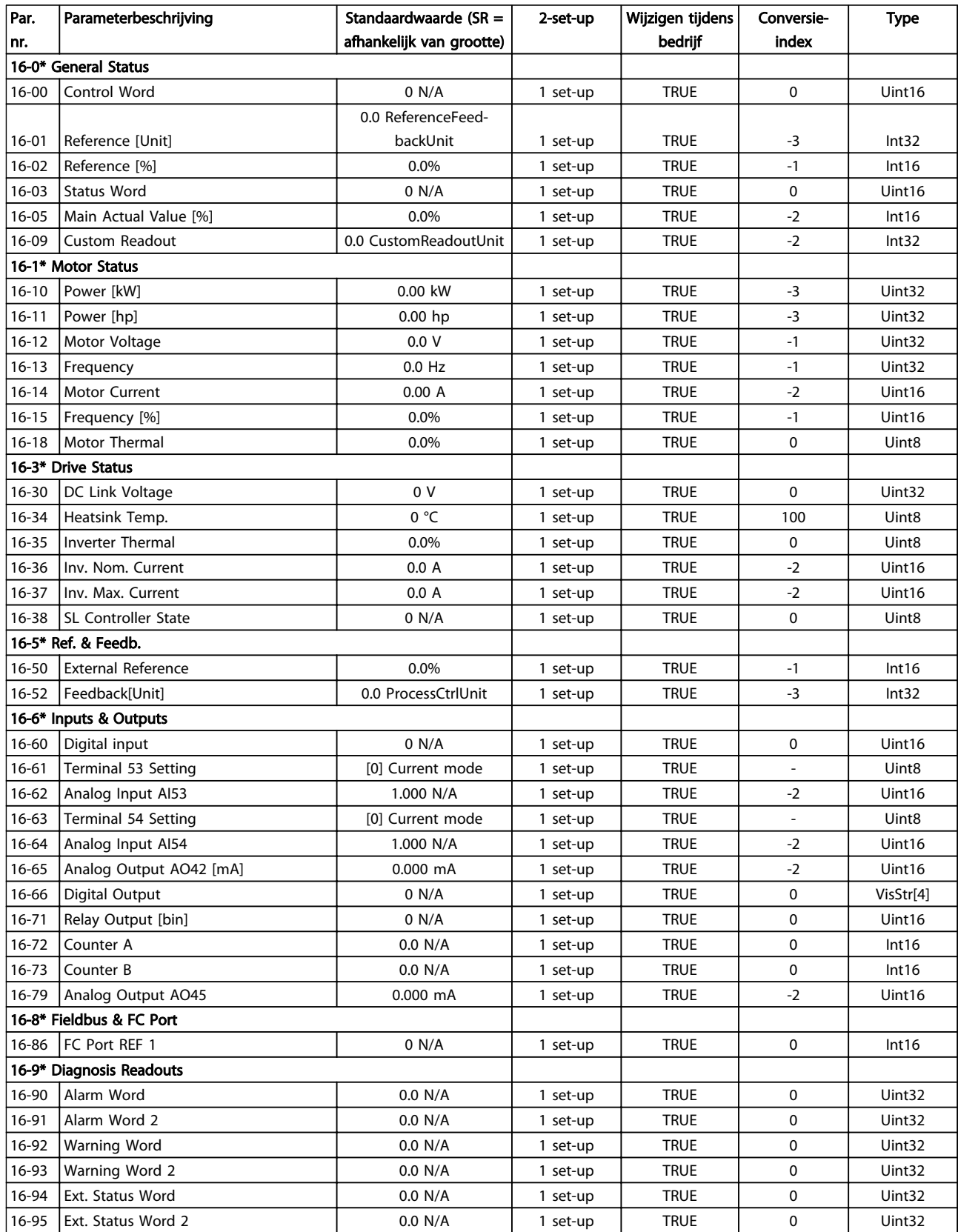

# 5.1.14 18-\*\* Data-uitlezingen 2

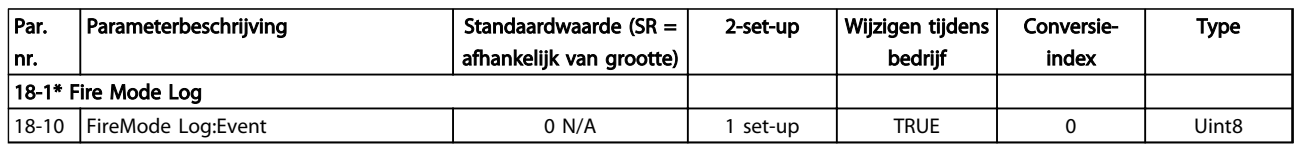

### Tabel 5.15

# 5.1.15 20-\*\* Omvormer met terugkoppeling

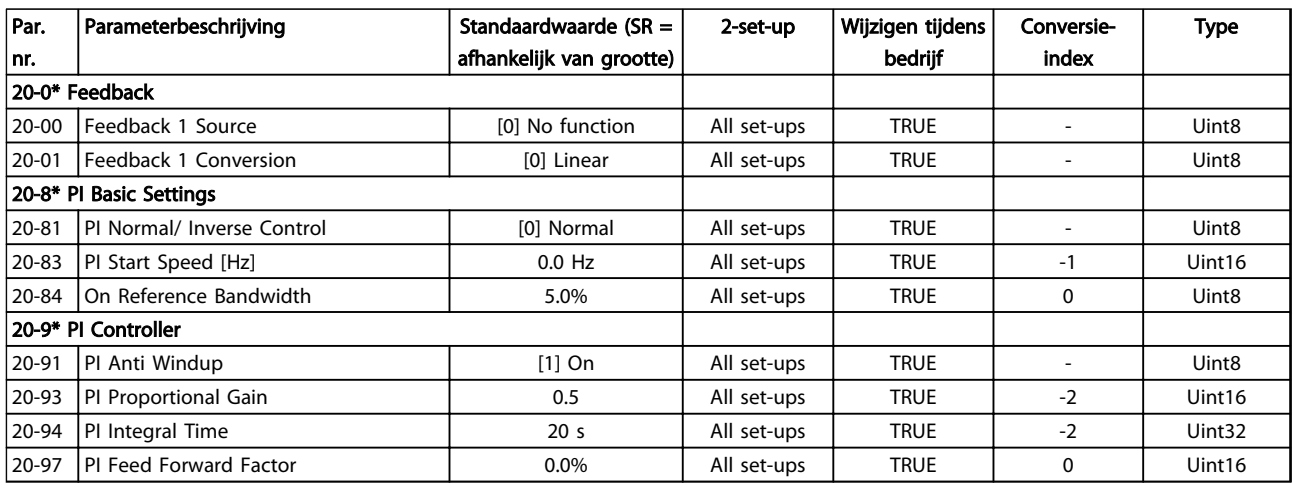

### Tabel 5.16

# 5.1.16 22-\*\*Toepassingsfuncties

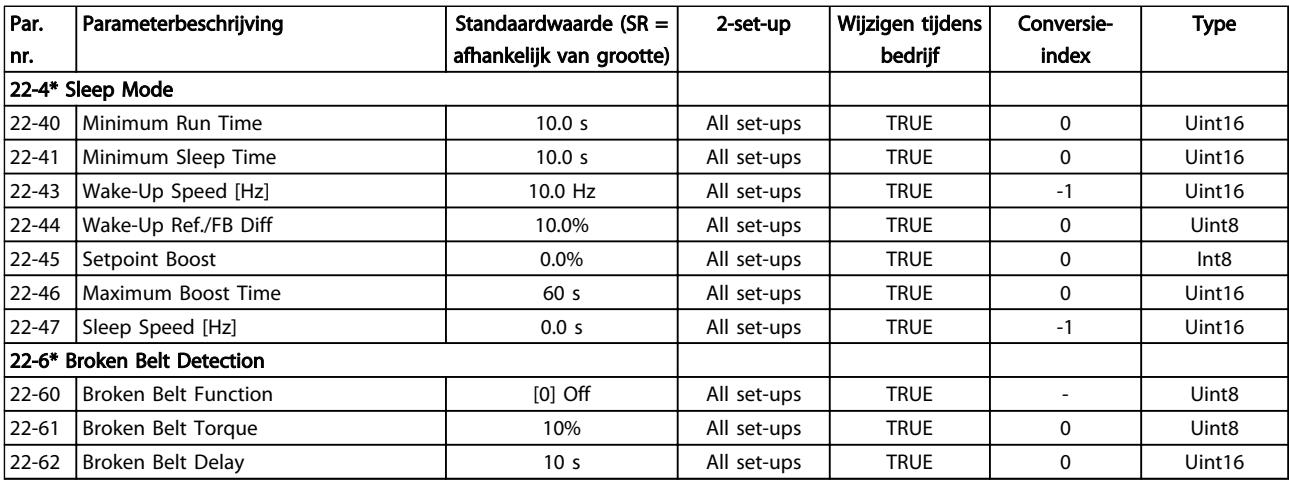
# 5.1.17 24-\*\* Toepassingsfuncties 2

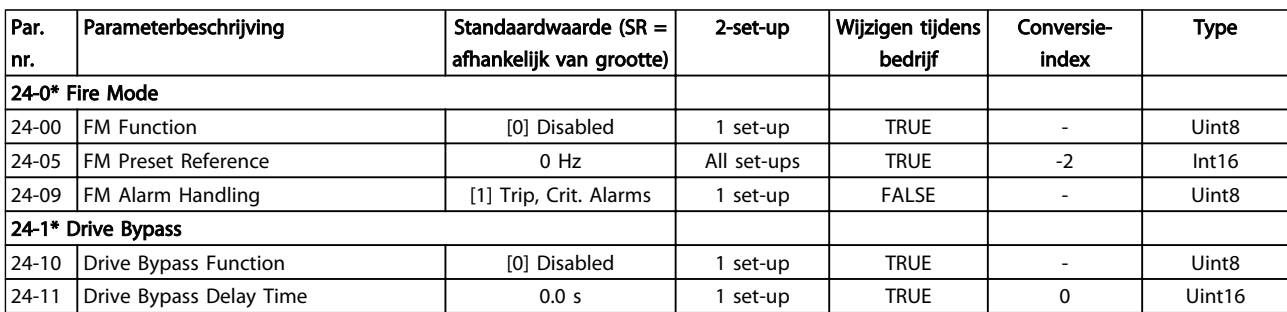

Tabel 5.18

Danfoss

Danfoss

## Trefwoordenregister

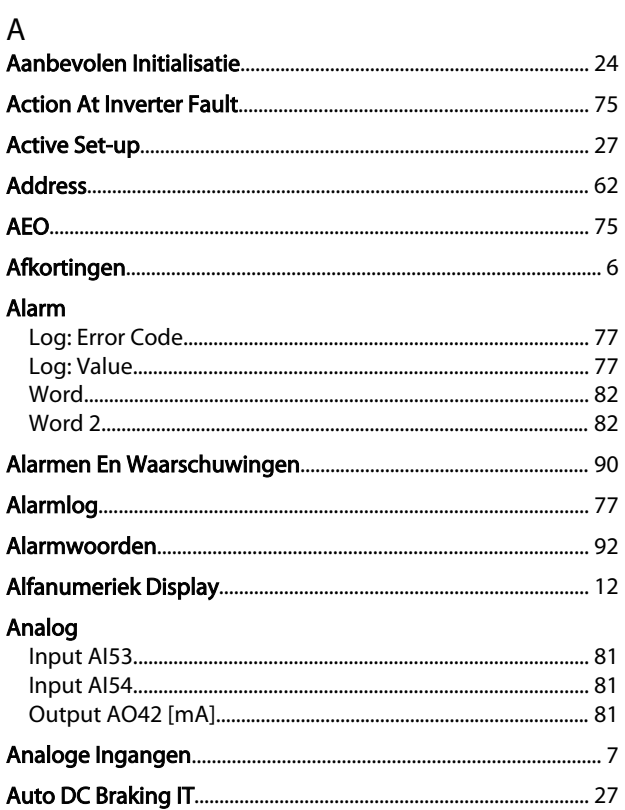

#### $\overline{a}$

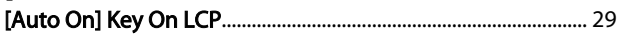

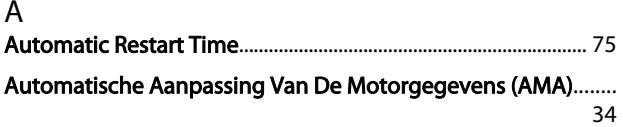

# $\frac{B}{215}$

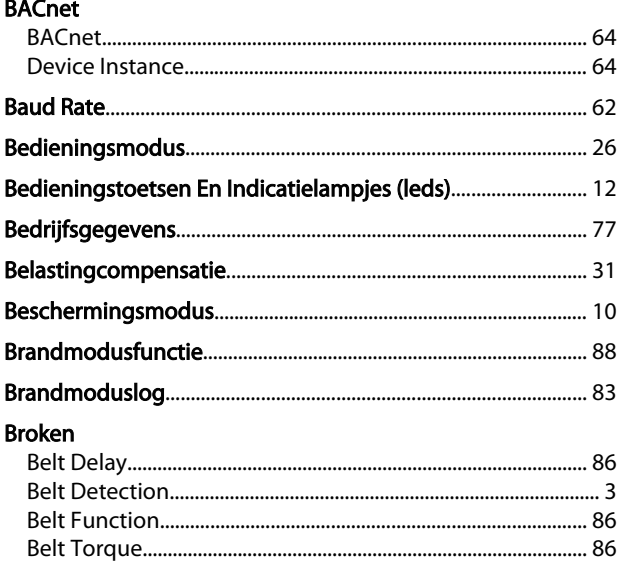

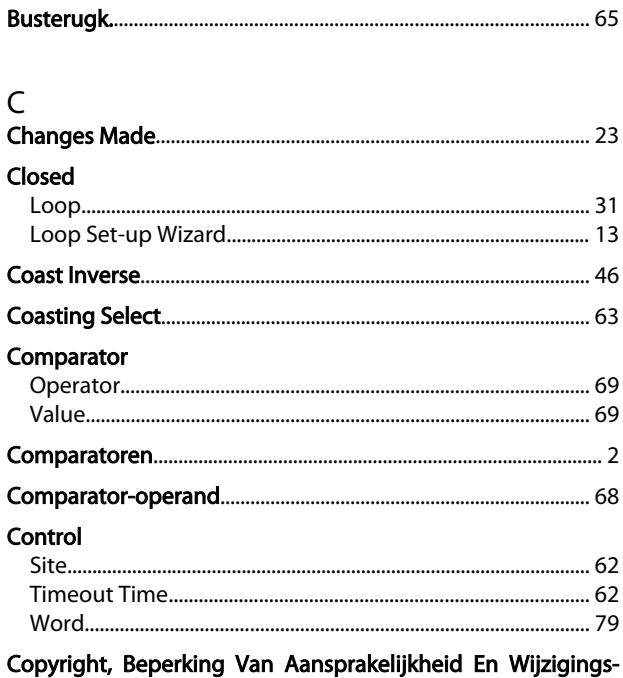

### recht...... 5

#### Counter

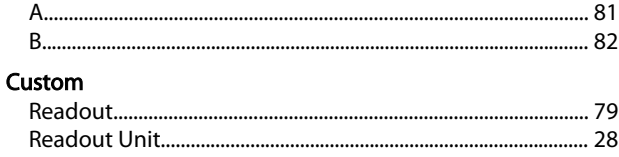

### $\mathsf{D}$

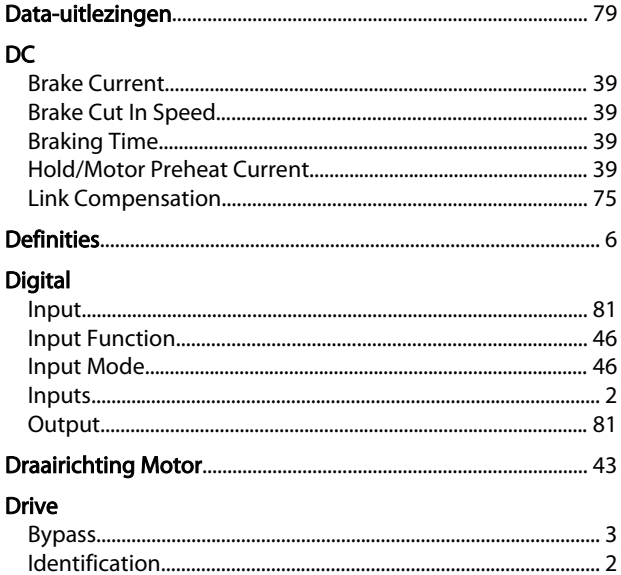

# $\mathsf E$

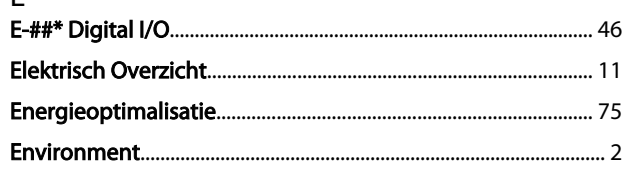

#### VLT® HVAC Basic Drive Programmeerhandleiding

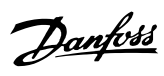

#### Extended

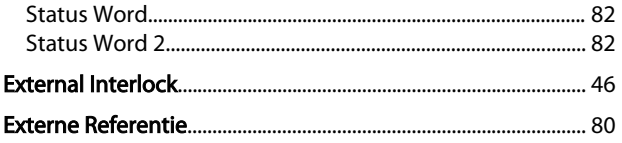

# $\frac{F}{F}$

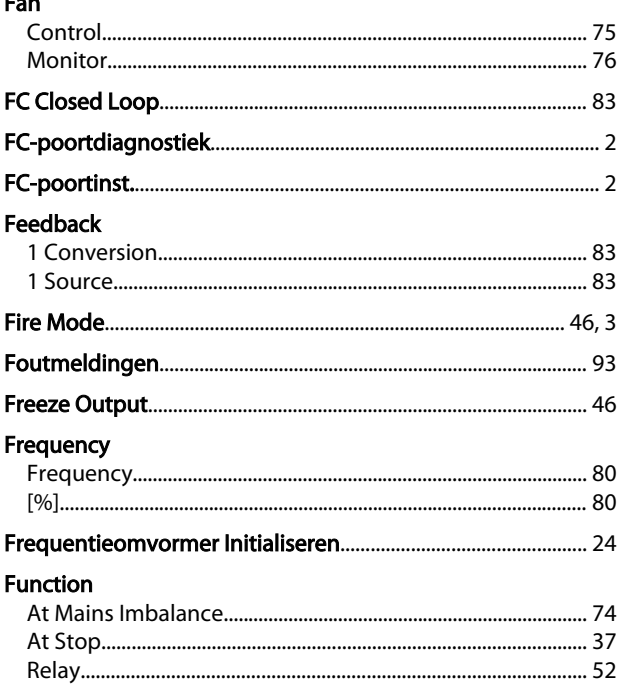

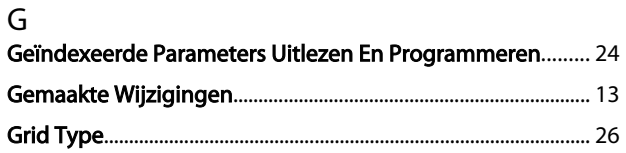

#### $\Gamma$

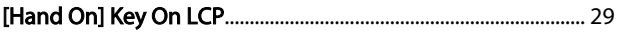

#### $H$

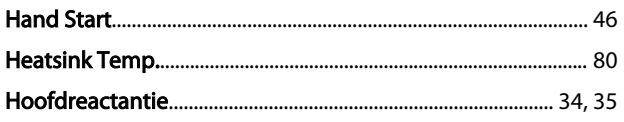

#### $\overline{\phantom{a}}$

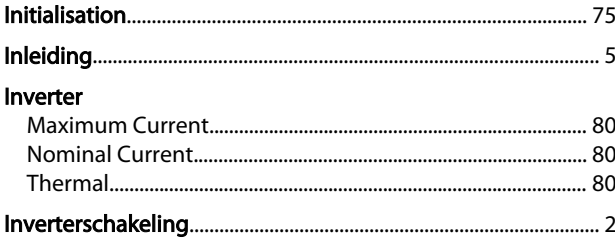

#### $\mathsf{J}$ Joa

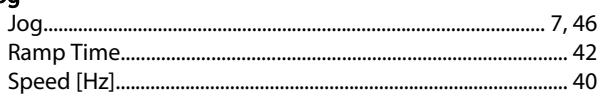

# K<br>Klem

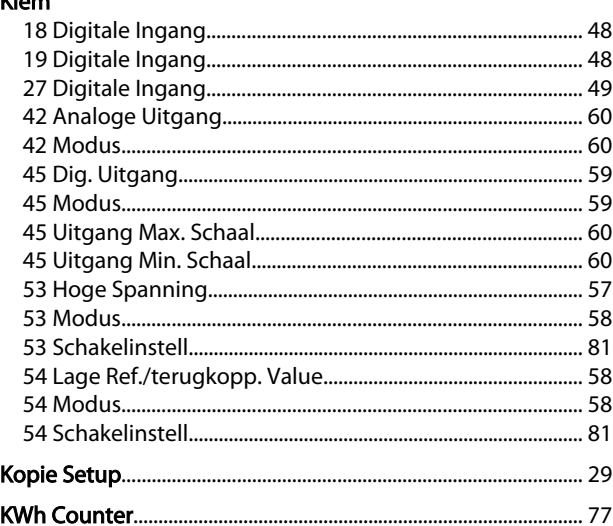

#### $\mathsf L$

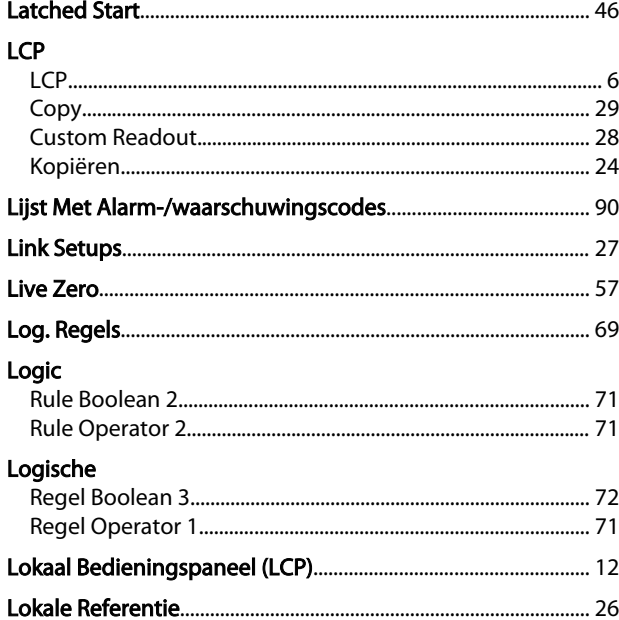

# M<br>Main

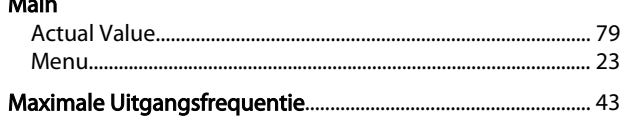

#### Trefwoordenregister

 $\mathsf{P}$ 

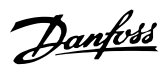

#### Maximum

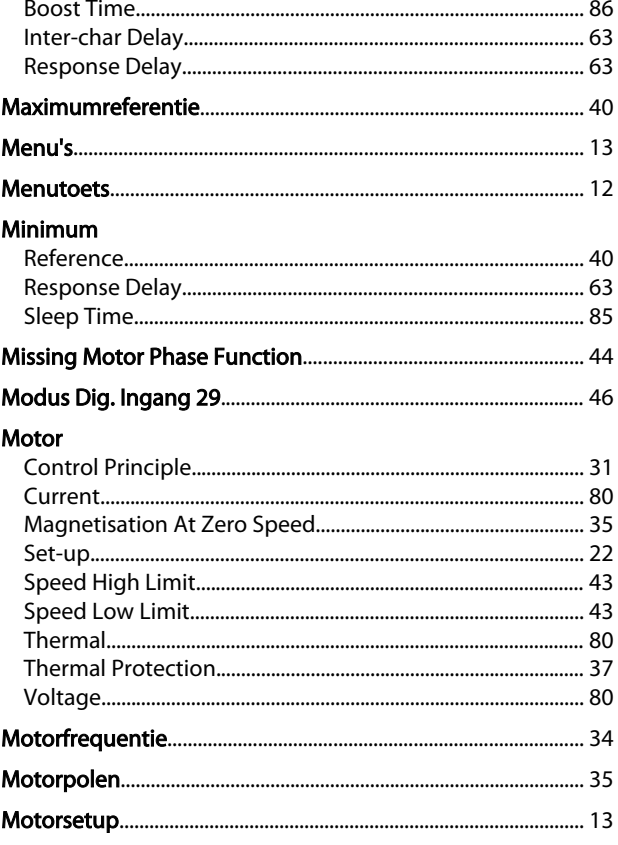

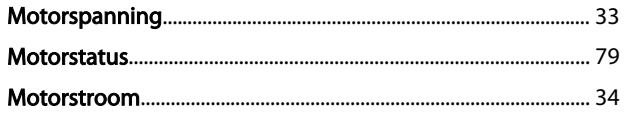

#### $\overline{\mathsf{N}}$

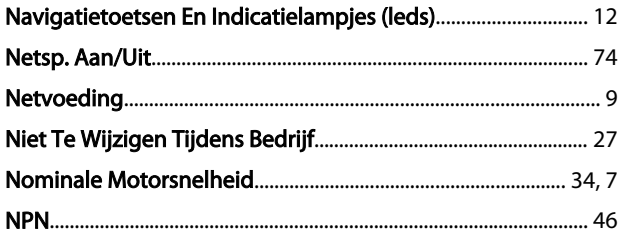

# $\frac{0}{2}$

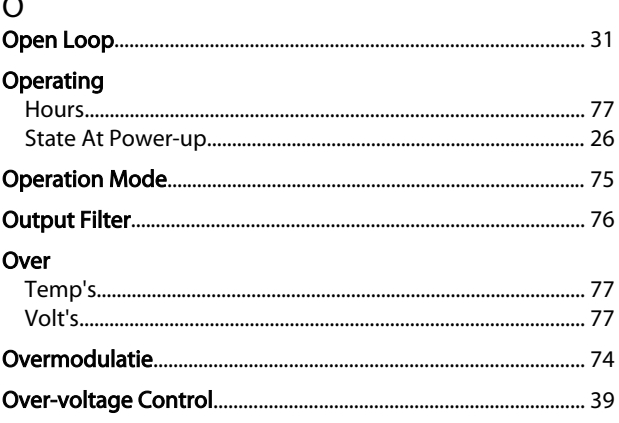

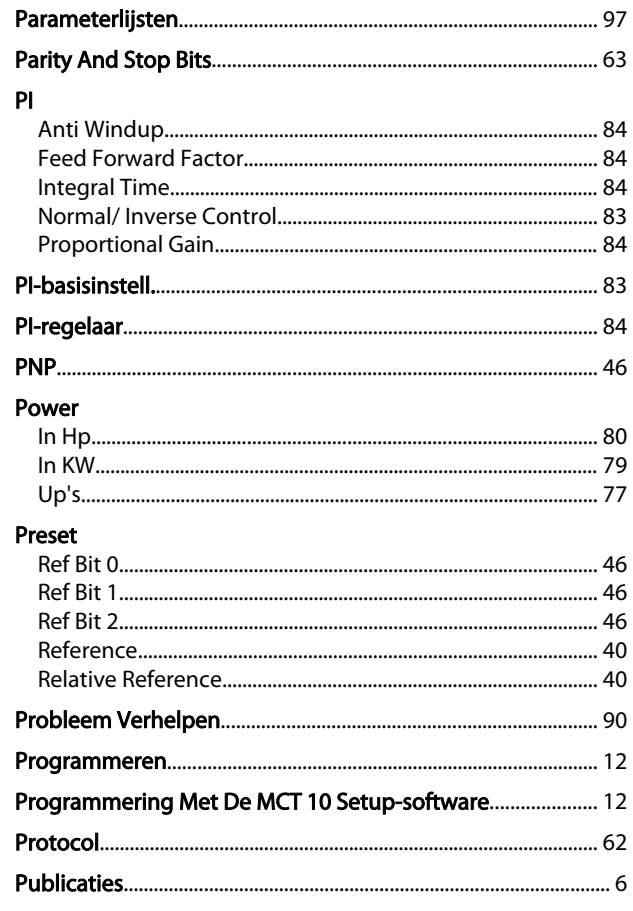

### $\mathsf Q$

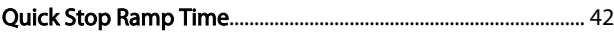

#### $\mathsf R$ Ran

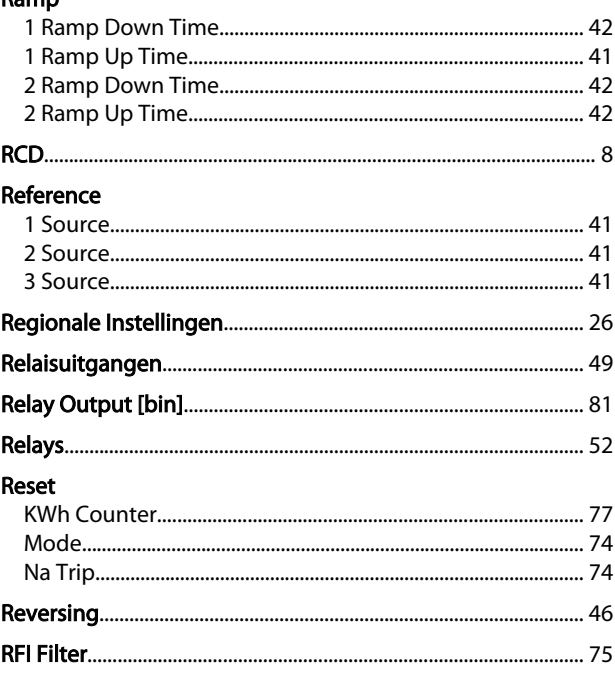

# Danfoss

#### Trefwoordenregister

#### VLT® HVAC Basic Drive Programmeerhandleiding

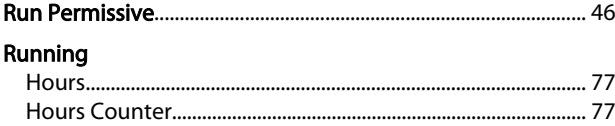

### $\mathsf{S}$

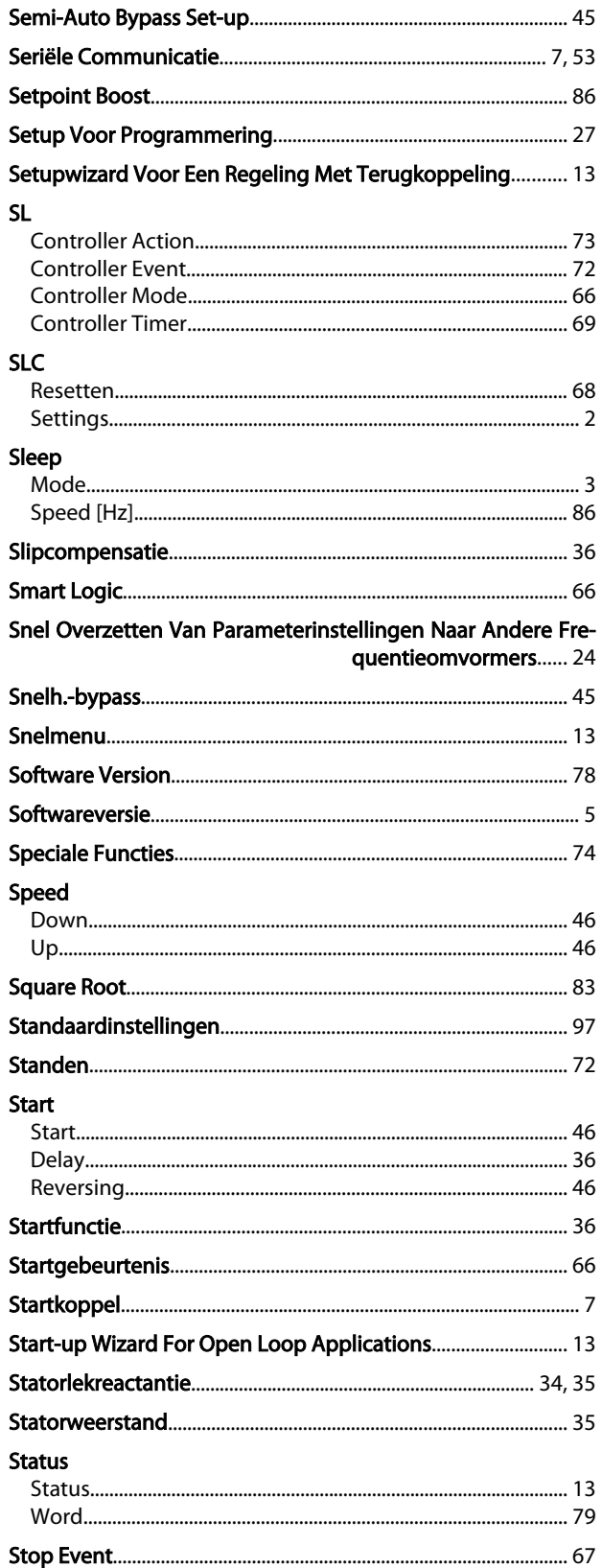

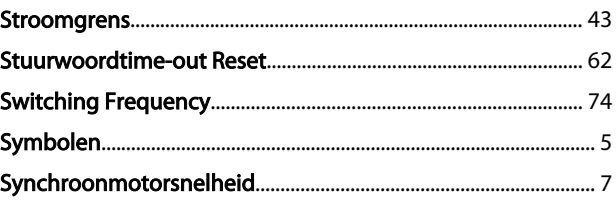

#### $\top$ Taal...

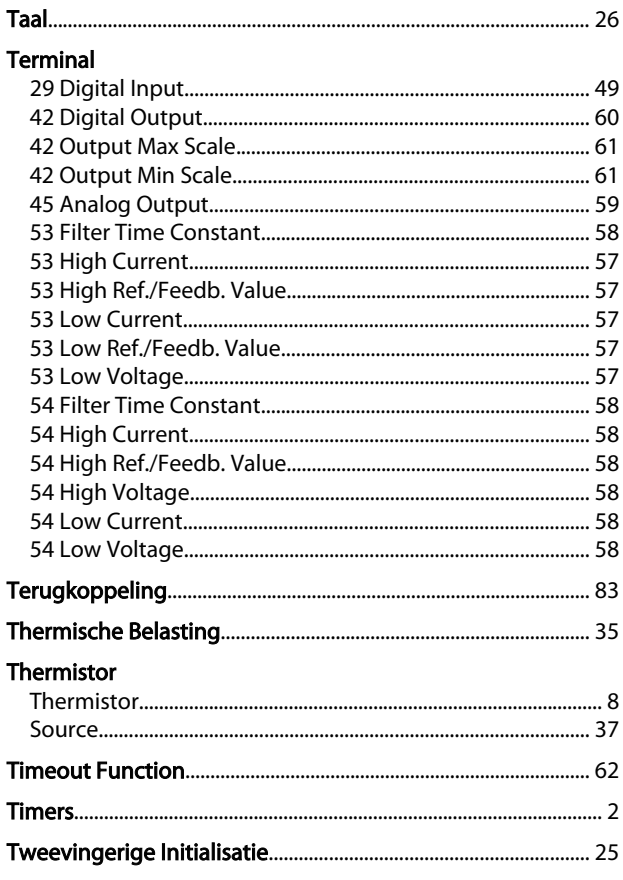

## $\cup$

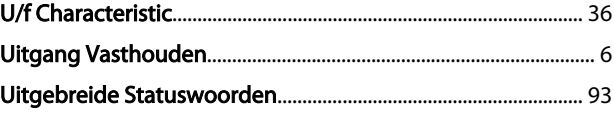

#### $\vee$

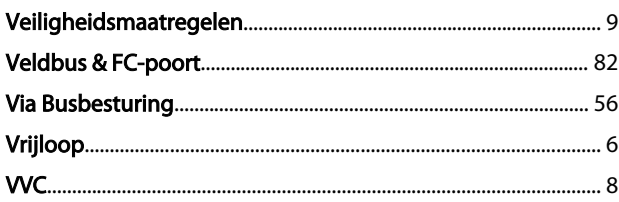

### ${\sf W}$

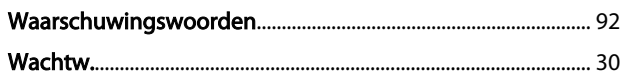

Trefwoordenregister VLT® HVAC Basic Drive Programmeerhandleiding

Danfoss

#### Warning

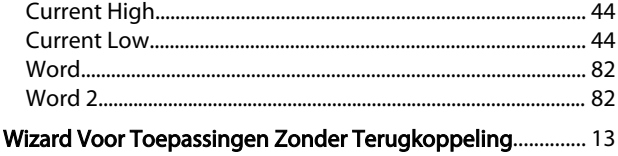

MG18B210 – VLT® is een gedeponeerd handelsmerk van Danfoss 115

Danfoss